BA084D/06/ro/12.03 50103643

Valid de la versiunea software: V 1.01.01 (amplificator)

# *PROline Prowirl 72* **Sistem de mãsurare a debitului folosind principiul Vortex**

**Instrucţiuni de operare**

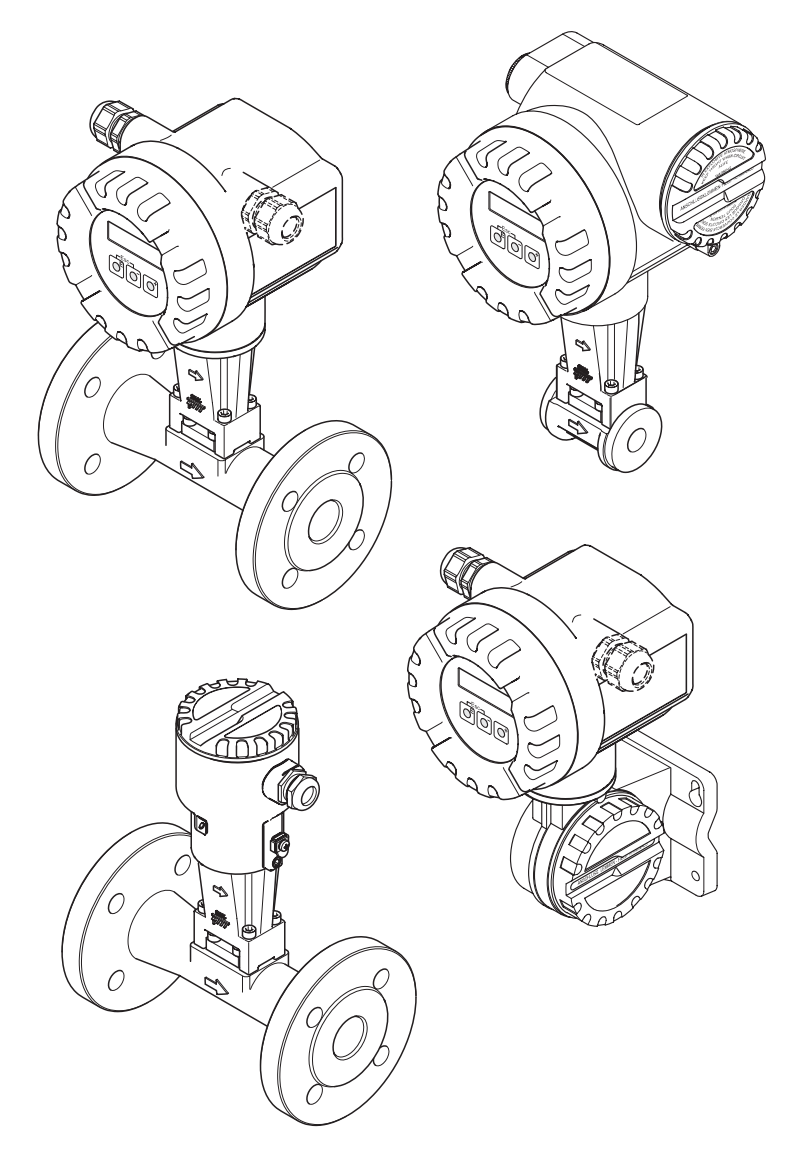

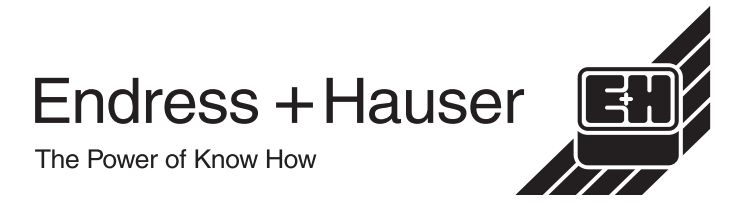

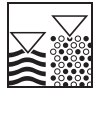

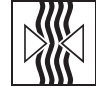

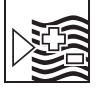

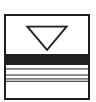

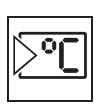

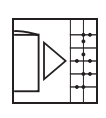

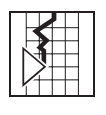

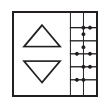

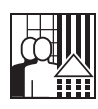

# **Instrucţiuni de operare pe scurt**

Aceste instrucþiuni de operare pe scurt explicã modul rapid ºi facil de punere în funcþiune a dispozitivului dumneavoastrã de mãsurare:

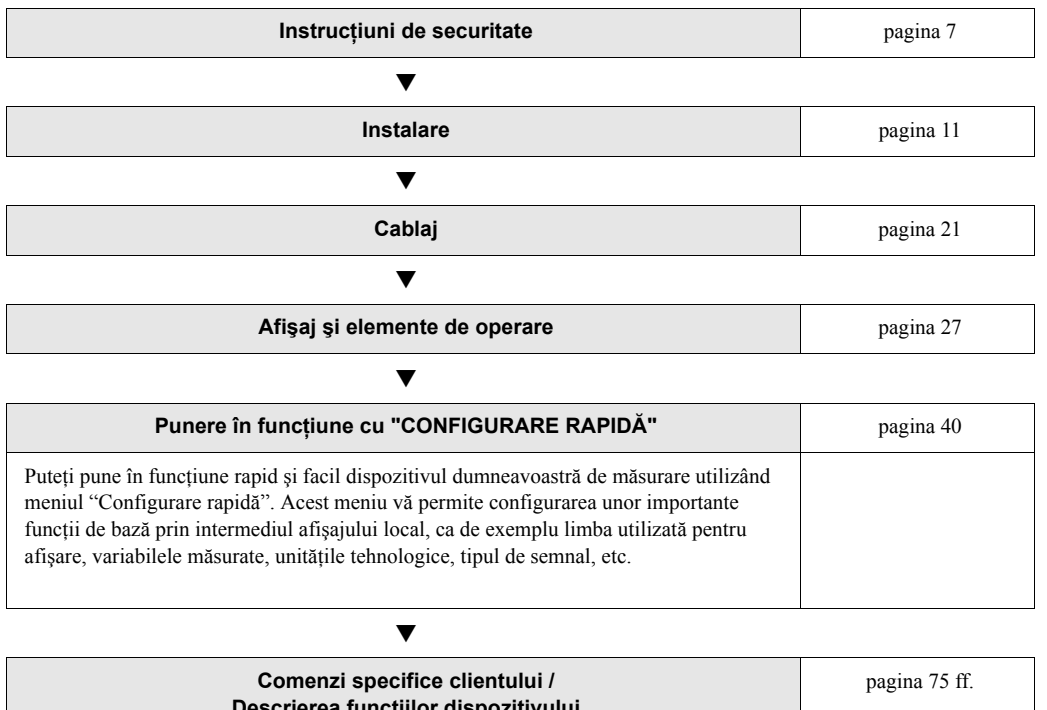

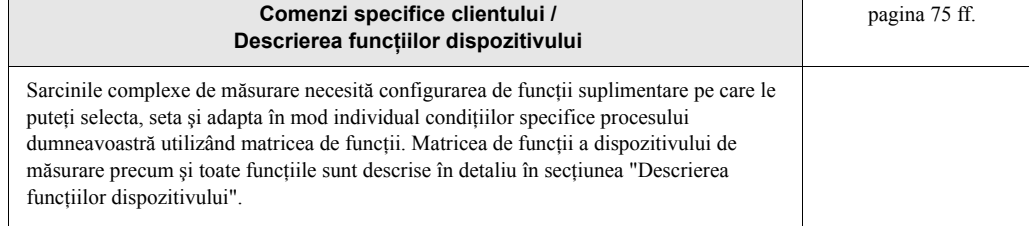

# **CONFIGURARE RAPIDĂ pentru punere în funcţiune rapidă**

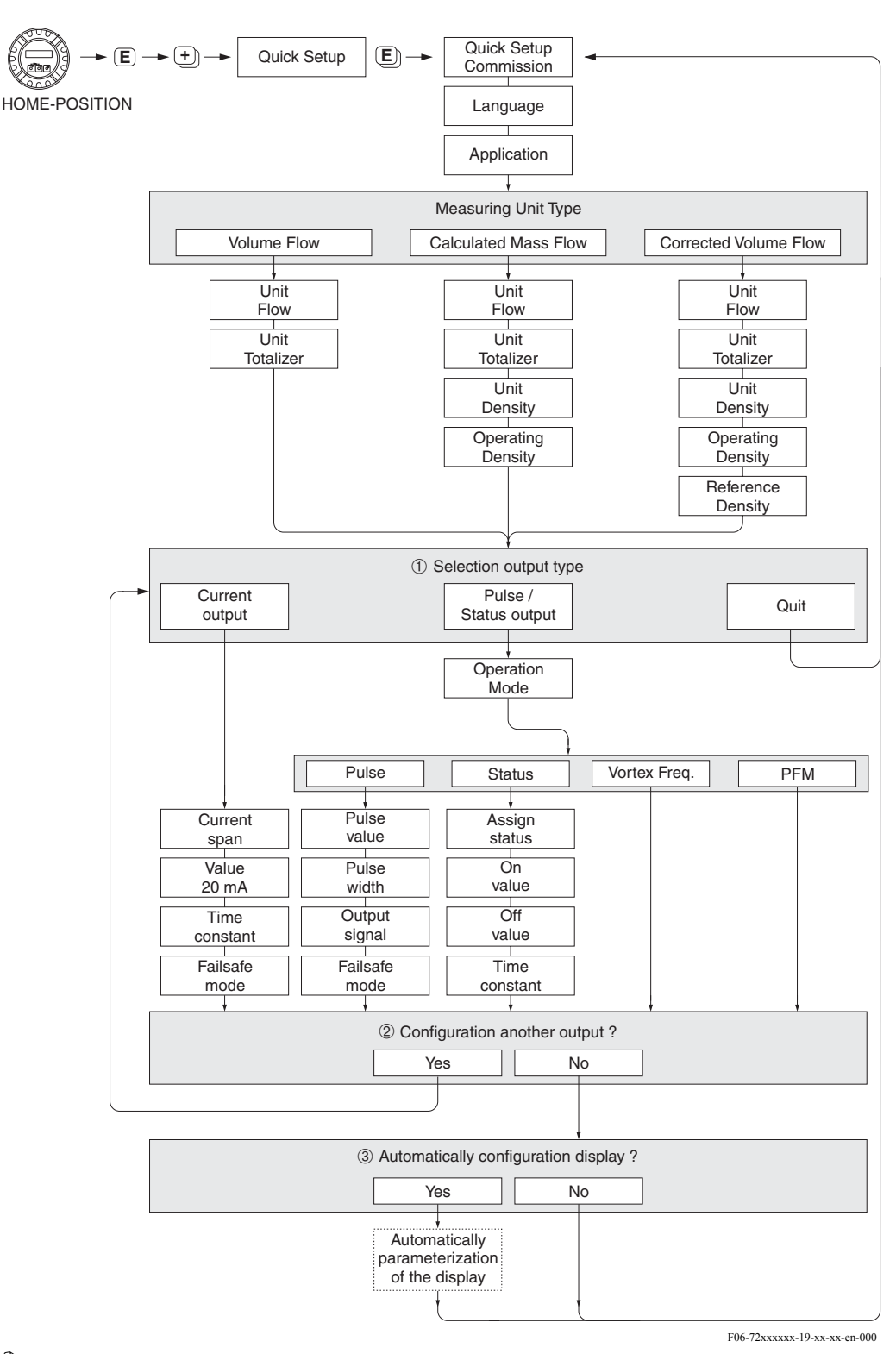

**S** Note!

Afișajul revine în celula QUICK SETUP COMMISSIONING dacă, în timpul interogării, apăsați combinația de taste ESC.

- $\dot{A}$  După primul ciclu, pentru selectare se oferă doar ieșirea (ieșirea în curent sau ieșirea în impulsuri/stări) care nu este încă configurată în configurarea rapidă curentă.
- Á Opţiunea "YES" (da) apare atât timp cât o ieşire neocupată este încă disponibilă. "NO" (nu) este singura opţiune afişată când nu mai există ieşiri disponibile.
- Â Când este selectată opţiunea "YES", debitul este alocat la rândul 1 al afişajului local, iar totalizatorul la rândul 2.

# **Cuprins**

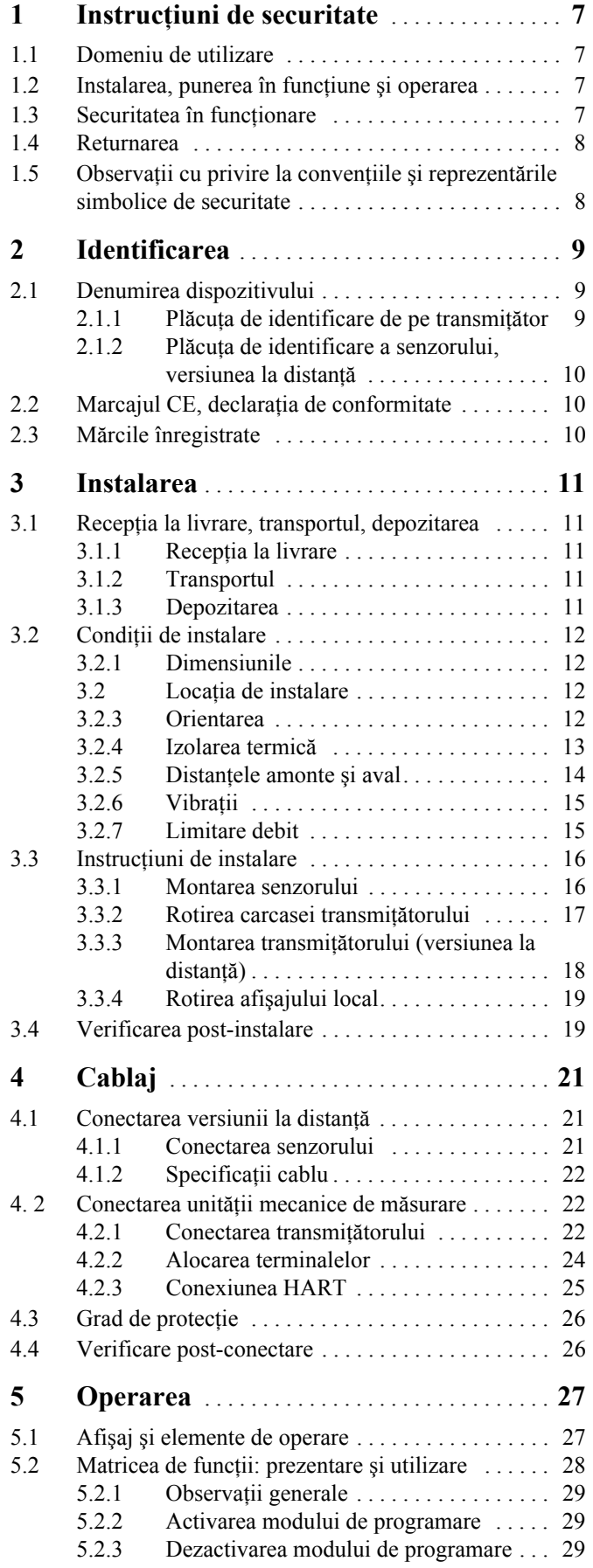

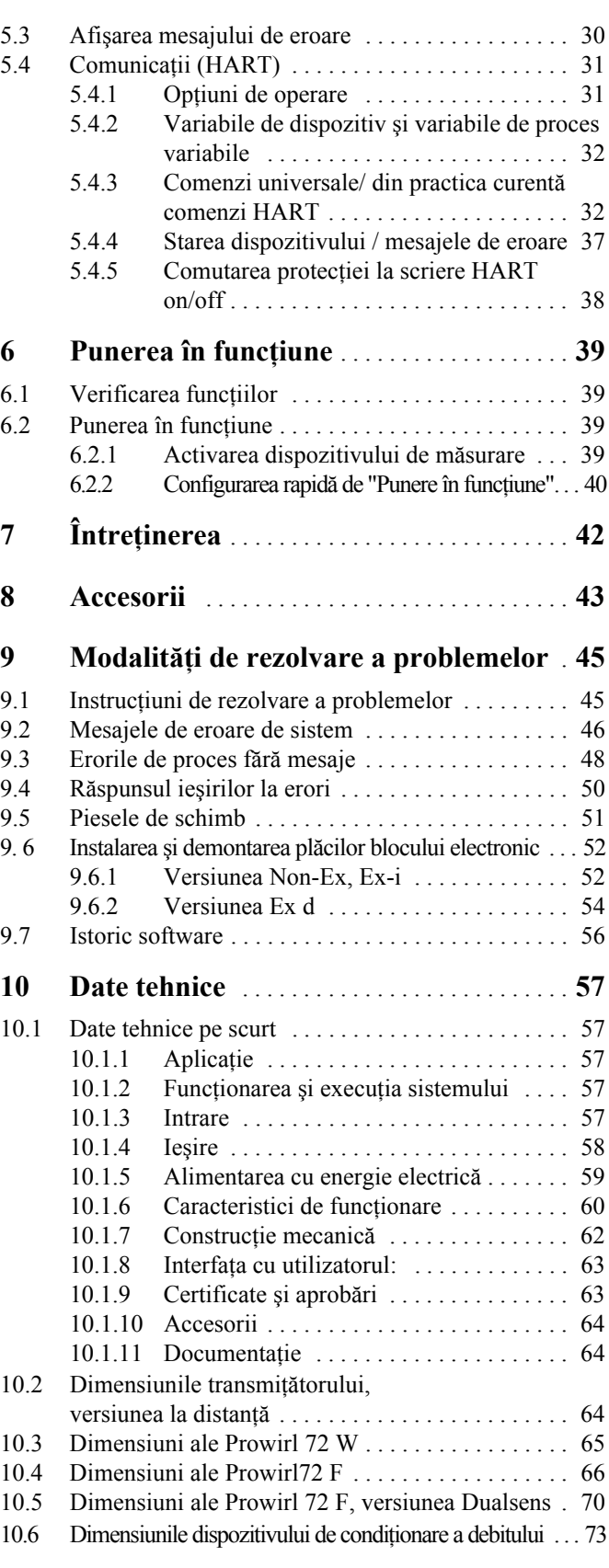

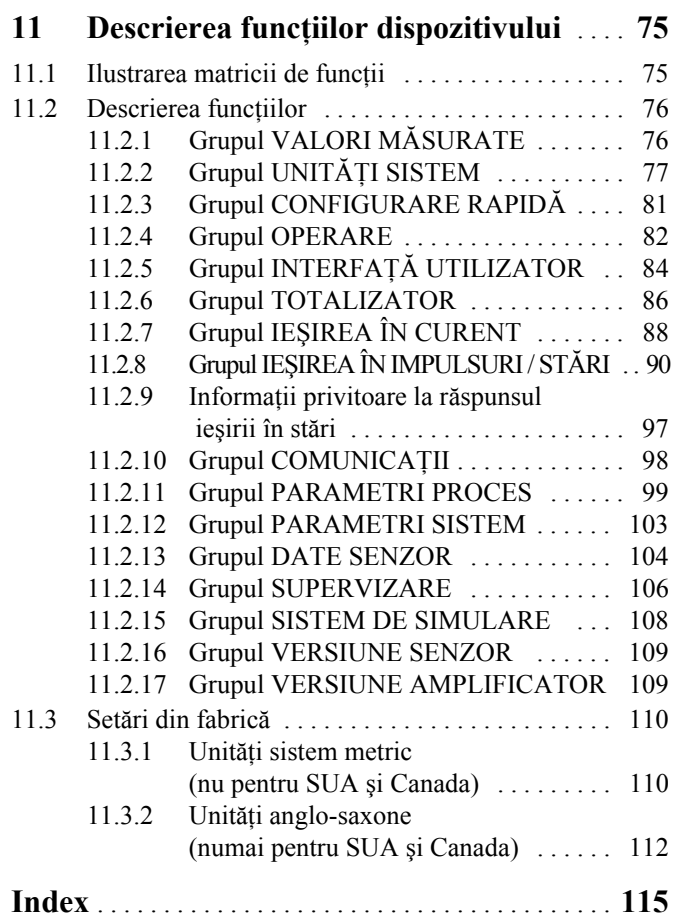

# **1 Instrucţiuni de securitate**

# **1.1 Domeniu de utilizare**

Sistemul de măsurare este utilizat pentru măsurarea debitului volumetric al aburului saturat, aburului supraîncălzit, gazelor şi lichidelor. Dacă presiunea procesului şi temperatura procesului sunt constante, dispozitivul de măsurare poate afişa debitul şi ca debit masic calculat şi debit volumetric corectat.

Ca urmare a utilizării incorecte sau a utilizării în alte scopuri decât cele prevăzute, securitatea în funcţionare a dispozitivelor de măsurare poate să dispară. Producătorul nu îşi asumă nici o responsabilitate pentru pagubele provocate din această cauză.

# **1.2 Instalarea, punerea în funcţiune şi operarea**

Tineti cont de următoarele aspecte:

- Instalarea, montarea instalatiilor electrice, punerea în functiune și întretinerea dispozitivului trebuie să fie realizate de către specialiști calificați, instruiți și autorizați de către operatorulproprietar al instalaţiei să execute o astfel de lucrare. Specialistul trebuie să citească şi să inteleagă aceste Instrucțiuni de Operare înainte de începerea lucărilor și trebuie să urmeze indicaţiile conţinute de acestea.
- Dispozitivul trebuie operat doar de către persoane autorizate şi instruite de către operatorulproprietar al instalatiei. Este obligatorie respectarea cu strictete a acestor Instructiuni de Operare.
- În cazul fluidelor speciale (inclusiv fluidele pentru curăţare), Endress+Hauser se oferă să acorde asistență în procesul de clarificare a aspectelor legate de rezistența materialelor pieselor umede (care vin în contact cu fluidul).

Cu toate acestea, utilizatorul este cel care răspunde de alegerea materialelor care vin în contact cu fluidul în ceea ce priveşte

rezistenţa lor la coroziune pe parcursul utilizării instalaţiei. Producătorul nu îşi asumă răspunderea în legătură cu acest aspect.

- Cel care realizează instalarea trebuie să se asigure că sistemul de măsurare este cablat corect conform schemelor de cablaj.
- În toate situaţiile, se aplică reglementările locale referitoare la deschiderea şi repararea dispozitivelor electrice.

# **1.3 Securitatea în funcţionare**

Tineti cont de următoarele aspecte:

- Sistemele de măsurare destinate utilizării în medii periculoase sunt însoțite de o "Documentație" Ex" separată, care este *parte integrantă* a acestor Instrucțiuni de Operare. Este obligatorie respectarea strictă a instrucțiunilor de instalare și a caracteristicilor nominale așa cum sunt ele prezentate în această documentație suplimentară. Simbolul de la începutul documentațieiEx indică aprobarea și centrul de certificare ( $\otimes$  Europa,  $\otimes$  SUA,  $\otimes$  Canada).
- Sistemul de măsurare satisface cerințele generale privind securitatea conform EN 61010 și cerinţele EMC ale EN 61326/A1 şi NAMUR, Recomandările NE 21 şi NE 43.
- Producătorul îşi rezervă dreptul de a modifica parametrii tehnici fără o notificare prealabilă. Distribuitorul dvs Endress+Hauser vă va aduce la cunoştiinţă informaţiile curente şi actualizările la aceste Instrucţiuni de Operare.

# **1.4 Returnarea**

Următoarele proceduri trebuie îndeplinite înainte ca un debitmetru care necesită, de exemplu, reparaţii sau calibrare să fie returnat companiei Endress+Hauser:

• Întotdeauna trimiteţi, împreună cu dispozitivul, un formular de "Declaraţie privind nivelul de contaminare radioactivă" completat cu toate datele necesare. Doar în aceste condiții compania Endress+Hauser poate să transporte, să examineze şi să repare un dispozitiv returnat.

#### **Solution** Notã!

Un *exemplar* al "Declarației privind nivelul de contaminare radioactivă" poate fi găsit în partea finală a acestor Instrucţiuni de Operare.

- Dacă este necesar, anexaţi instrucţiuni speciale privind manipularea, de exemplu o fişă de securitate conform Directivei Europene 91/155/CEE.
- Îndepărtaţi toate rezidurile fluide. Acordaţi o atenţie deosebită canelurilor pentru garniturile de etansare și fisurilor care ar putea să contină reziduuri de fluide. Acest aspect este important în special în cazul în care fluidul este periculos pentru sănătate, de ex. inflamabil, toxic, caustic, carcinogen etc.

- Avertisment!<br>• Nu returnați un dispozitiv de măsurat dacă nu sunteți absolut sigur că toate urmele de substanțe periculoase au fost îndepărtate, de ex. substanțele care au penetrat fisurile sau s-au difuzat prin materialul plastic.
	- Costurile aferente depozitării deşeurilor şi cele cauzate de răniri (arsuri provocate de substanţe caustice etc.) ca urmare a unei curăţiri necorespunzătoare vor fi suportate de operatorulproprietar.

# **1.5 Observaţii cu privire la convenţiile şi reprezentările simbolice de securitate**

Dispozitivele sunt concepute pentru a satisface exigențele de ultimă oră din domeniul securității, ele au fost testate şi au părăsit fabrica într-o stare care asigură funcţionarea în condiţii de securitate.

Dispozitivele respectă standardele şi reglementările aplicabile conform EN 61010 "Măsuri de protecţie a echipamentelor electrice pentru procedurile de măsurare, control, reglare şi de laborator". Acestea pot reprezenta, totuşi, o sursă de pericol în cazul utilizării lor incorecte sau în scopuri care nu se încadrează în domeniul de utilizare.

În consecinţă, acordaţi întotdeauna o atenţie deosebită instrucţiunilor de securitate indicate în aceste Instrucţiuni de Operare prin umătoarele simboluri:

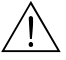

Avertisment!<br>"Avertisment" indică o acțiune sau o procedură care, dacă nu este executată în mod corect, poate avea ca rezultat rănirea sau un pericol pentru sănătatea şi viaţa oamenilor. Respectaţi cu stricteţe instrucţiunile şi continuaţi cu atenţie.

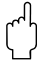

Atenție!<br>"Atenție" indică o acțiune sau o procedură care, dacă nu este executată corect, poate avea ca rezultat operarea incorectă sau distrugerea dispozitivului. Respectaţi cu stricteţe instrucţiunile.

# <sup>(</sup> **External Solution Notã!**

"Notă" indică o acţiune sau o procedură care, dacă nu este executată corect, poate avea un efect indirect asupra functionării sau poate declansa o reactie neasteptată a unei componente a dispozitivului.

# **2 Identificarea**

# **2.1 Denumirea dispozitivului**

Sistemul "PROline Prowirl 72" de măsurare a debitului este format din următoarele componente: • Transmitător PROline Prowirl 72

• Senzor Prowirl F sau Prowirl W

În *versiunea compactă*, transmiţătorul şi senzorul formează o singură unitate mecanică; în *versiunea la distanţă* aceste componente sunt montate separat una de cealaltă.

# **2.1.1 Plăcuţa de identificare de pe transmiţător**

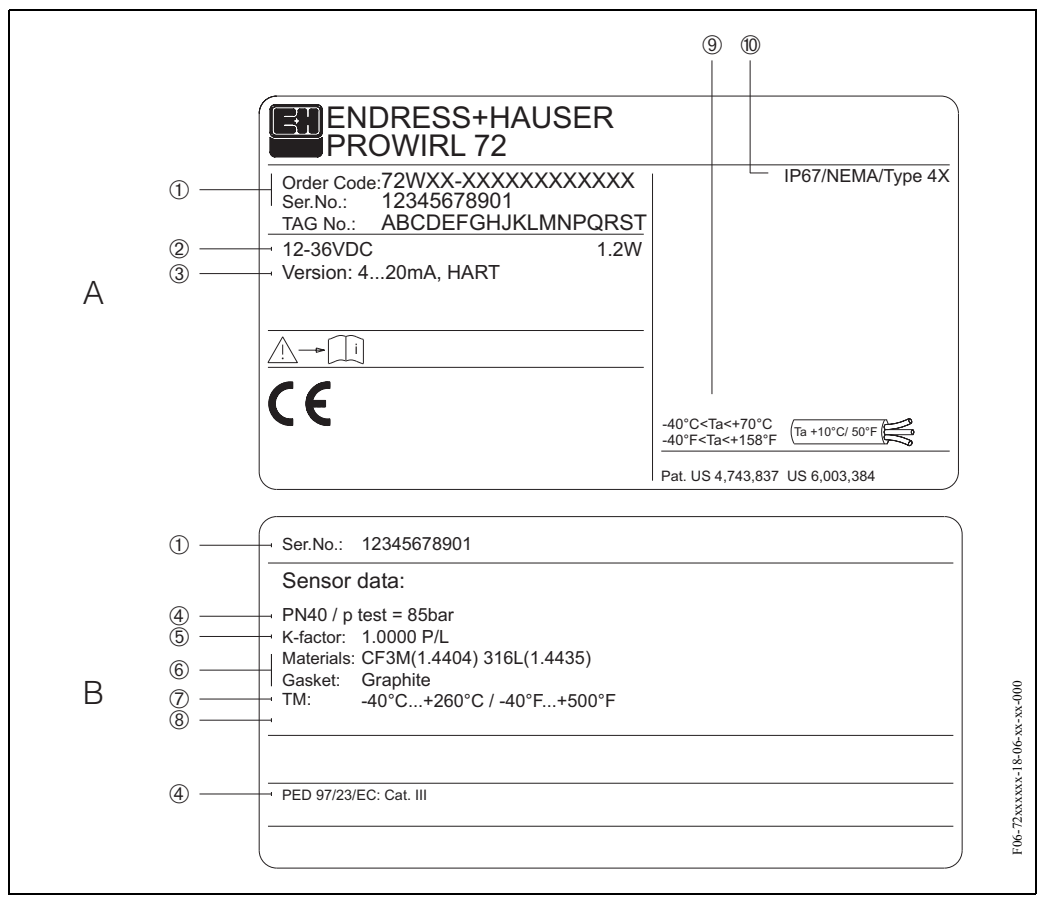

*Fig. 1: Specificaţiile de pe plăcuţa de identificare pentru transmiţător şi pentru senzor (exemplu) A = plăcuţa de identificare de pe transmiţător,* 

- *B = plăcuţa de identificare de pe transmiţător (numai versiunea compactă)*
- *1 Cod comandă / număr de serie: a se vedea specificaţiile de pe confirmarea comenzii pentru înţelegerea semnificaţiei fiecărei litere şi cifre.*
- *2 Sursa de alimentare cu energie electrică / frecvenţă: 12...36 V curent continuu, Consum de putere: 1.2 W*
- *3 Ieşiri disponibile: Ieşire în curent 4...20 mA 4 Date referitoare la Directiva privind echipamentele sub presiune (opţional)*
- *5 Factorul de calibrare*
- *6 Senzor şi garnitură de etanşare materiale*
- *7 Interval de temperaturi medii*
- *8 Rezervat pentru informaţiile referitoare la produsele speciale*
- *9 Interval de temperatură ambiantă admisă*
	- *10 Grad de protecţie*

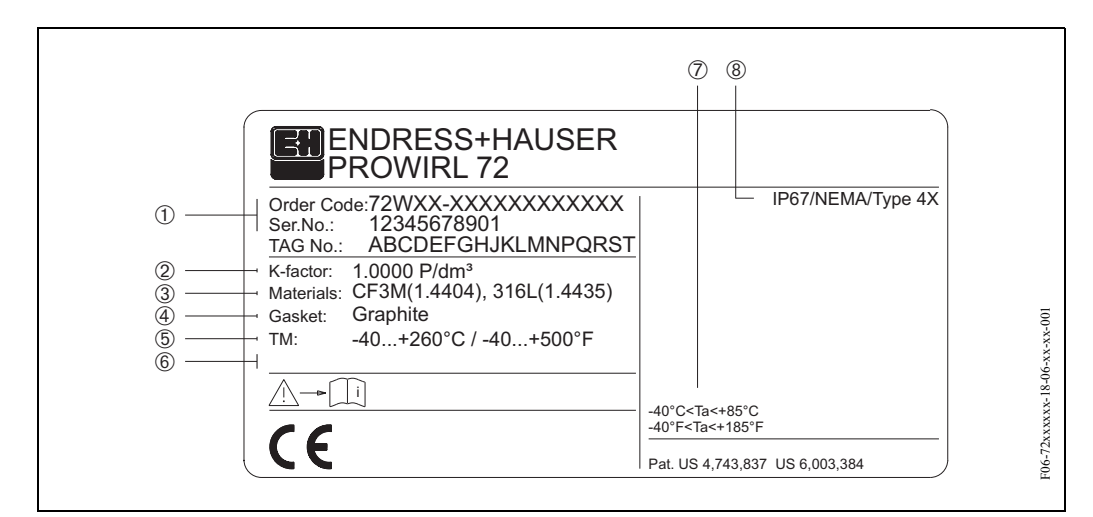

#### **2.1.2 Plăcuţa de identificare a senzorului, versiunea la distanţă**

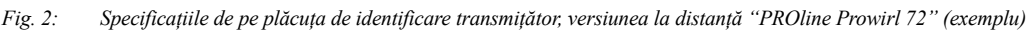

- *1 Cod comandă / număr de serie: a se vedea specificaţiile de pe confirmarea comenzii pentru înţelegerea semnificaţiei fiecărei litere şi cifre.*
- *2 Factorul de calibrare*
- *3 Material senzor*
- *4 Material garnitură de etanşare*
- *5 Interval de temperaturi medii*
- *6 Rezervat pentru informaţiile referitoare la produsele speciale*
- *7 Interval de temperatură ambiantă admisă*
- *8 Grad de protecţie*

# **2.2 Marcajul CE, declaraţia de conformitate**

Dispozitivele sunt concepute pentru a satisface exigenţele de ultimă oră din domeniul securităţii în conformitate cu buna practică tehnologică. Au fost testate şi au părăsit fabrica într-o stare care asigură functionarea în conditii de securitate.

Dispozitivele respectă standardele şi reglementările aplicabile conform EN 61010 "Măsuri de protecţie a echipamentelor electrice pentru procedurile de măsurare, control, reglare şi de laborator" și cerințele EMC conform EN 61326/A1.

Sistemul de măsurare prezentat în aceste Instrucțiuni de Operare este, prin urmare, în conformitate cu cerinţele prevăzute de directivele CE. Endress+Hauser confirmă testarea cu succes a dispozitivului prin ataşarea marcajului CE.

# **2.3 Mărcile înregistrate**

• GYLON  $^{\circledR}$ 

Marcă înregistrată a companiei Garlock Sealing Technologies, Palmyar, NY, SUA

- HART  $\mathbb{B}$
- Marcă înregistrată a companiei HART Communication Foundation, Austin, SUA • INCONEL

Marcă înregistrată a companiei Inco Alloys International Inc., Huntington, SUA • KALREZ  $^{\circledR}$ , VITON  $^{\circledR}$ 

- Marcă înregistrată a companiei E.I. Du Pont de Nemours & Co., Wilmington, SUA • FieldCheck™, Applicator™, ToF Tool-FieldTool Package
- Mărci înregistrate sau în curs de înregistrare ale companiei Endress+Hauser Flowtec AG, Reinach, Elveția

# **3 Instalare**

# **3.1 Recepţia la livrare, transportul, depozitarea**

#### **3.1.1 Recepţia la livrare**

La receptia produselor, verificati următoarele aspecte:

- Verificaţi ca ambalajul şi conţinutul să nu prezinte deteriorări.
- Verificaţi transportul, asiguraţi-vă că nu lipseşte nimic şi că scopul livrării este cel prevăzut în comanda dvs.

# **3.1.2 Transportul**

La scoaterea din ambalaj sau la transportarea la punctele de măsurare, vă rugăm ţineţi cont de următoarele aspecte:

- Dispozitivele trebuie transportate în containerul furnizat.
- În timpul transportului, dispozitivele cu diametrul nominal DN 40...300 nu pot fi ridicate la carcasa transmițătorului sau la carcasa de conexiune a versiunii la distanță (a se vedea [Fig. 3](#page-10-0)). La transport utilizați inele de suspensie pe care le plasați în jurul ambelor conexiuni la proces. Evitaţi lanţurile de suspensie deoarece acestea ar putea deteriora carcasa.

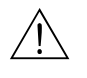

Avertisment!<br>
În cazul alunecării dispozitivului de măsurare, există riscul rănirii.

Centrul de greutate al întregului dispozitiv de măsurare poate fi mai sus decât punctele în jurul cărora sunt suspendate inelele. Din acest motiv, la transport, asigurati-vă că dispozitivul nu se răstoarnă sau nu alunecă.

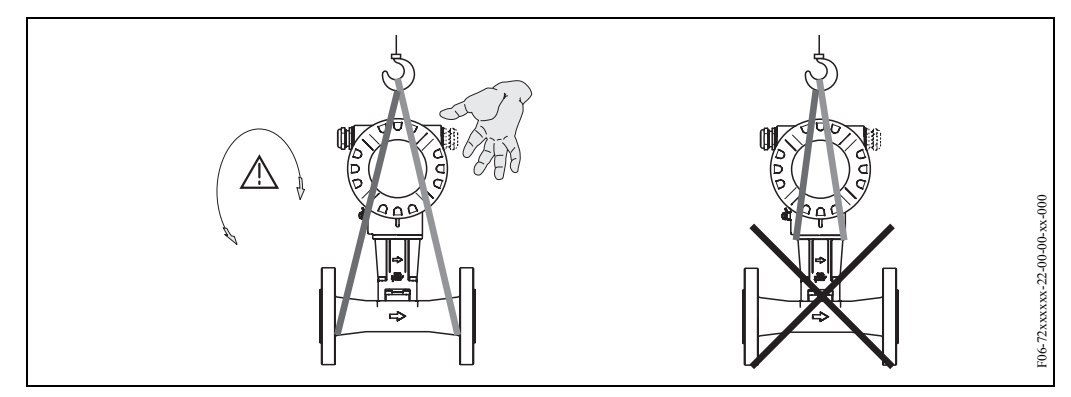

<span id="page-10-0"></span>*Fig. 3: Instrucţiuni privind transportul senzorilor cu DN 40...300*

# **3.1.3 Depozitarea**

Ţineţi cont de următoarele aspecte:

- Ambalati dispozitivul de măsurare în asa fel încât să fie bine protejat contra impactului la depozitare (şi la transport). Ambalajul original asigură o protecţie optimă.
- Temperatura de depozitare admisă este de –40...+80 °C (versiunea ATEX II 1/2 GD /protejată la aprinderea prafului –20...+55°C).
- În timpul depozitării, dispozitivul nu trebuie expus luminii directe a soarelui pentru a se evita depăşirea temperaturii admise la suprafaţa produsului.

# <span id="page-11-1"></span>**3.2 Condiţiile de instalare**

Ţineţi cont de următoarele aspecte:

- Dispozitivul de măsurare necesită un profil de curgere complet desfăşurat ca o condiţie prealabilă pentru o corectă măsurare a debitului volumetric. Trebuie luate în considerare distanţele amonte şi aval (a se vedea [pagina 14\)](#page-13-0).
- Trebuie respectate temperaturile ambiante maxime admise ([vezi pagina 60](#page-59-0)) şi temperaturile fluidului ([vezi pagina 61](#page-60-0)).
- Acordați o atenție deosebită observațiilor referitoare la orientare și la izolarea conductelor (a se vedea [pagina 12](#page-11-0)).
- Verificaţi dacă, la plasarea comenzii, s-a luat în calcul diametrul nominal corect şi standardul corect pentru țevi (DIN/JIS/ANSI), deoarece calibrarea dispozitivului și acuratețea cu care se pot face măsurătorile depind de aceşti factori. Dacă conducta de legătură şi dispozitivul au diferite diametre nominale/ standarde de tevi, se poate face o corecție în amonte cu ajutorul unui software, introducându-se diametrul real al conductei (a se vedea funcția MATING PIPE DIAMETER specificată la [pagina 101\)](#page-100-0).
- Operarea corectă a sistemului de măsurare nu este influentată de vibrații ale utilajului de maxim 1 g, 10...500 Hz.
- Din motive de natură mecanică şi pentru a proteja conductele, pentru senzorii cu greutate mare se recomandă montarea unui suport [\(vezi pagina 65 ff.](#page-64-0)).

### **3.2.1 Dimensiunile**

Dimensiunile şi lungimile senzorului şi transmiţătorului sunt specificate la [pagina 64 ff.](#page-63-0)

#### **3.2.2 Locaţia de instalare**

Vă recomandăm să respectaţi următoarele dimensiuni pentru a garanta accesul fără probleme la dispozitiv în scopuri de service:

- Distanţă minimă în toate direcţiile = 100 mm
- $\bullet$  Lungimea de cablu necesară: L + 150 mm

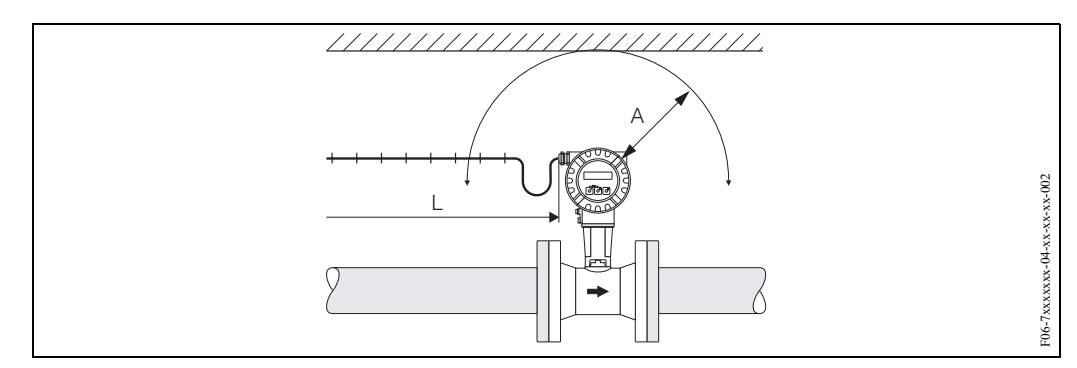

*Fig. 4: A = Distanţă minimă în toate direcţiile, L = lungime cablu*

#### <span id="page-11-0"></span>**3.2.3 Orientarea**

Dispozitivul poate fi, în general, instalat în orice pozitie în reteaua de conducte.

În cazul lichidelor, se preferă debitul ascendent la conductele verticale pentru a se evita umplerea parţială a conductelor (a se vedea orientarea A).

În cazul fluidelor fierbinți (de exemplu abur sau fluid cu temperatura  $\geq 200$  °C), selectați orientarea C sau D astfel încât să nu se depăşească temperatura ambiantă admisă la blocul electronic. Orientările B şi D sunt recomandate pentru fluidele foarte reci (de ex. azot lichid) ([vezi](#page-12-0)  [pagina 13](#page-12-0)).

Orientările B, C şi D sunt posibile în cazul instalării pe orizontală ([vezi pagina 13](#page-12-0)).

Săgeata indicată pe dispozitiv trebuie să corespundă întotdeauna cu direcţia debitului la toate poziţiile de montare.

Atentie!

- Dacă temperatura fluidului este  $\geq 200$  °C, orientarea B nu este permisă pentru debitmetrele în versiunea compactă (Prowirl 72 W) cu un diametru nominal DN 100 şi DN 150.
- În cazul orientării verticale şi a lichidului cu debit descendent, conductele trebuie să fie întotdeauna complet pline.

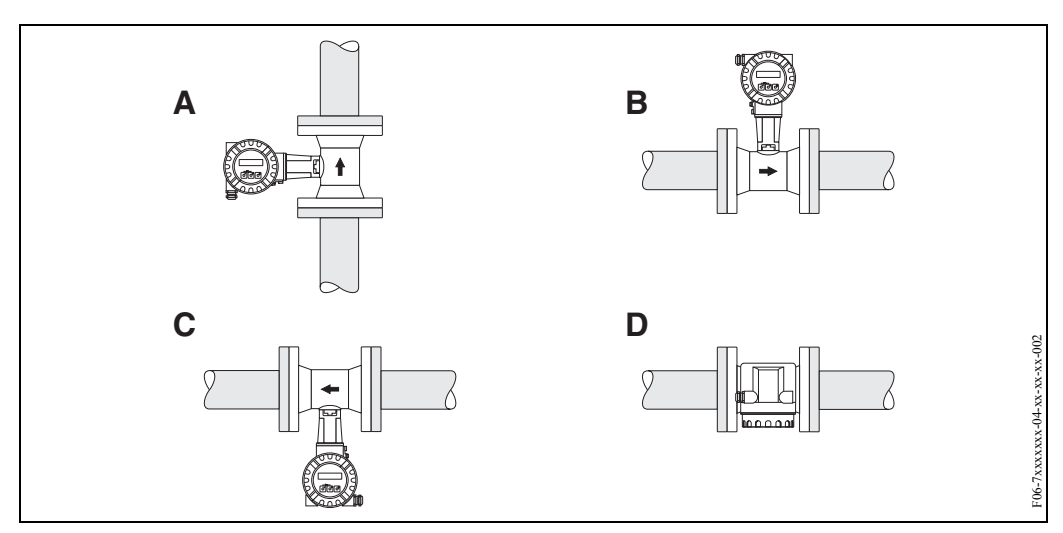

<span id="page-12-0"></span>*Fig. 5: Posibile orientări ale dispozitivului*

#### **3.2.4 Izolarea termică**

Unele fluide necesită măsuri corespunzătoare pentru evitarea transferului de căldură la senzor. Pentru a se asigura izolarea necesară poate fi utilizată o gamă largă de materiale.

La izolare, vă rugăm asiguraţi-vă că rămâne neacoperită o zonă suficient de mare a suportului carcasei. Partea neacoperită are funcţia de radiator şi protejează blocul electronic de supraîncălzire (sau de subrăcire).

Înăltimea maximă de izolare permisă este ilustrată în scheme. Acestea se aplică în egală măsură versiunii compacte, cât şi senzorului din versiunea la distanţă.

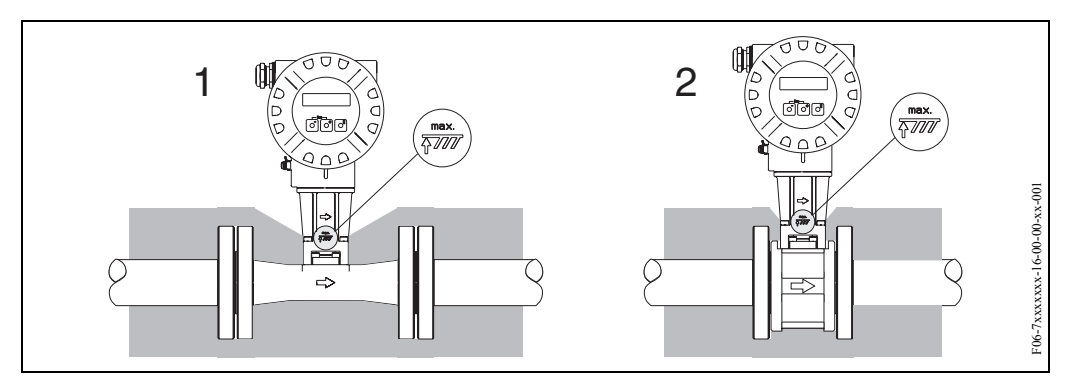

*Fig. 6: 1 = Versiune cu flanşă, 2 = Versiune compactă*

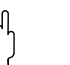

Atenție!<br>Pericol de supraîncălzire a blocului electronic!

- Din acest motiv, asigurati-vă că adaptorul dintre senzor și transmitător și carcasa de conexiune a versiunii la distanţă rămâne întotdeauna neacoperit.
- Observați că, în funcție de temperatura fluidului, poate fi necesară o anumită orientare  $\rightarrow$ [pagina 12.](#page-11-0)
- Informații privind intervalele de temperatură admise  $\rightarrow$  [pagina 60](#page-59-0).

# <span id="page-13-0"></span>**3.2.5 Distanţele amonte şi aval**

Cerinţele minime se referă la respectarea distanţelor amonte, aval indicate mai jos pentru a obţine precizia specificată a dispozitivului. Dacă sunt prezente două sau mai multe perturbări de debit, trebuie respectată cea mai lungă distanţă amonte indicată.

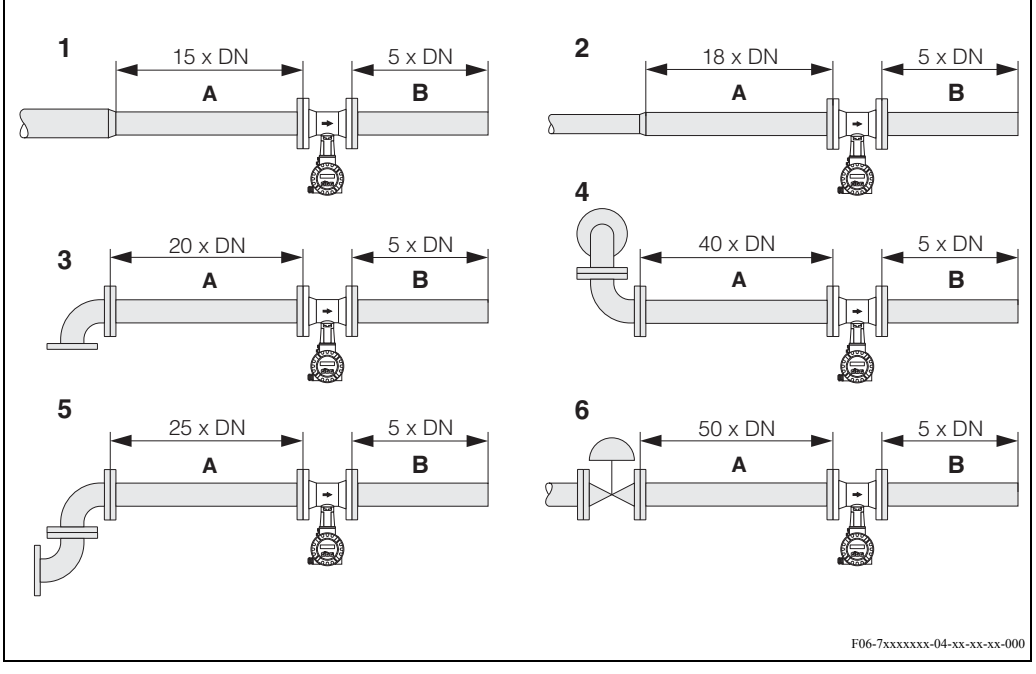

*Fig. 7: Distanţele minime amonte, aval în cazul a diferite obstrucţii de debit*

- *A = Distanţă amonte*
- *B = Distanţă aval*
- *1 = Reducţie*
- *2 = Expandare*
- *3 = 90° cot sau piesă în T*
- *4 = 2 x cot de 90° în planuri diferite*
- *5 = 2 x cot de 90° 6 = Ventil de reglare*
- 

### Notã!

### Dacă nu este posibil să se respecte distanțele amonte necesare, poate fi instalat un dispozitiv de condiționare a debitului special conceput, cu placă perforată [\(vezi pagina 15](#page-14-0)).

#### **Distanţele aval până la punctele de măsurare a temperaturii şi presiunii**

Dacă sunt instalate puncte de măsurare a temperaturii şi presiunii în urma dispozitivului, vă rugăm asiguraţi-vă că există o distanţă suficient de mare între dispozitiv şi punctul de măsurare pentru a evita efectele negative asupra formării turbioanelor în senzor.

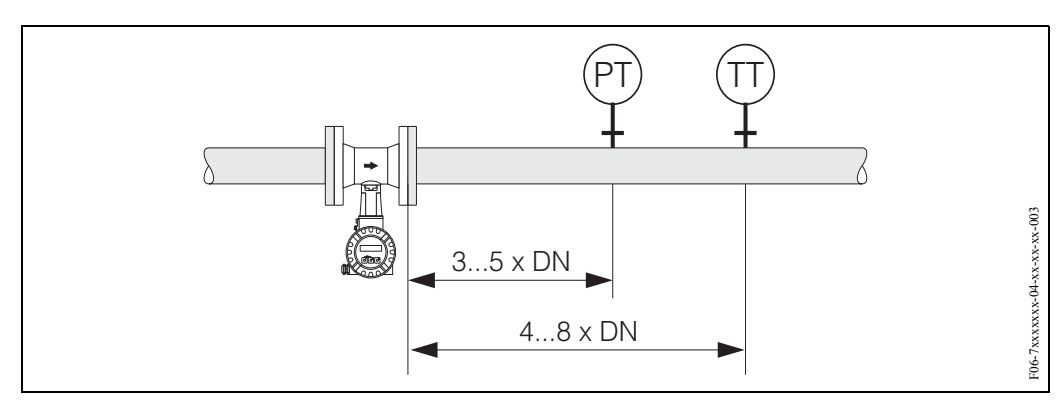

*Fig. 8: Instalarea punctului de măsurare a presiunii (PT) şi a punctului de măsurare a temperaturii (TT)*

#### <span id="page-14-0"></span>**Dispozitivul de condiţionare a debitului cu placă perforată**

Dacă nu este posibil să se respecte distanțele amonte necesare, poate fi instalat un dispozitiv de condiționare a debitului special conceput, cu placă perforată, disponibil la Endress+Hauser. Dispozitivul de condiţionare a debitului este montat între două flanşe şi este centrat cu ajutorul unor bolţuri de montare. În general, acest lucru reduce distanţa necesară amonte la 10 x DN cu asigurarea unei precizii de măsură corecte.

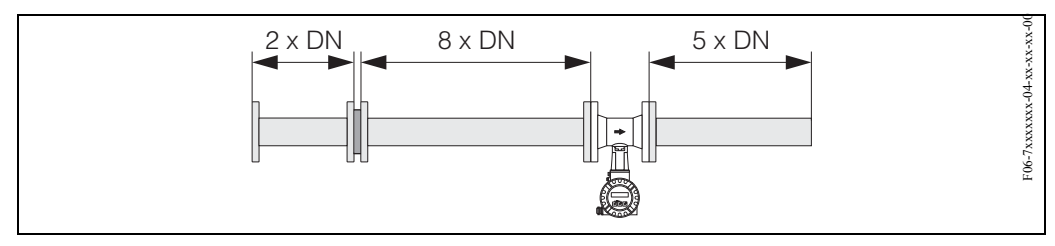

*Fig. 9: Dispozitiv de condiţionare a debitului cu placă perforată*

*Exemple de pierderi de presiune la dispozitivul de condiþionare a debitului* Pierderea de presiune la dispozitivele de condiționare a debitului se calculează după cum urmează:

 $Δp [mbar] = 0.0085 \cdot ρ [kg/m<sup>3</sup>] \cdot v<sup>2</sup>; [m/s]$ 

- Exemplu cu abur  $p = 10$  bar abs  $t = 240$  °C  $\rightarrow \rho = 4.39$  kg/m<sup>3</sup>  $v = 40$  m/s  $\Delta p = 0.0085 \cdot 4.39 \cdot 40^2 = 59.7$  mbar
- Exemplu cu condensat de  $H_2O(80^{\circ}C)$  $ρ = 965 kg/m<sup>3</sup>$  $v = 2.5$  m/s  $\Delta p = 0.0085 \cdot 965 \cdot 2.5^2$ ; = 51.3 mbar

#### **3.2.6 Vibraţii**

Operarea corectă a sistemului de măsurare nu este influenţată de vibraţii ale utilajului de maxim 1 g, 10...500 Hz. Prin urmare, senzorii nu necesită măsuri speciale la fixare.

#### **3.2.7 Limitare debit**

A se vedea informaţiile specificate la [pagina 57](#page-56-0) şi [62.](#page-61-0)

# **3.3 Instrucţiuni de instalare**

## **3.3.1 Montarea senzorului**

Atenție!<br>
Înainte de montare, vă rugăm țineți cont de următoarele aspecte:

- Înainte de instalarea dispozitivului de măsurare în rețeaua de conducte, îndepărtați de pe senzor toate urmele ambalajului folosit la transport și orice material de protecție utilizat pentru acoperire.
- Asiguraţi-vă că diametrele interne ale garniturilor de etanşare sunt egale sau mai mari decât cele ale conductei de măsurare şi ale reţelei de conducte. Garniturile de etanşare care depăşesc marginea şi ajung în curentul de curgere au un efect negativ asupra formării turbioanelor în urma corpului obstacol şi determină o măsurare imprecisă. Din acest motiv, garniturile de etanşare furnizate de Endress+Hauser au un diametru intern un pic mai mare decât cel al conductei de măsurare.
- Asiguraţi-vă că săgeata indicată pe conducta de măsurare corespunde direcţiei de curgere din conducte.
- Lungimi:
	- Prowirl W (versiunea compactă): 65 mm
	- Prowirl F (versiunea cu flanşă) −> [pagina 66](#page-65-0) ff.

#### **Montarea Prowirl W**

Inelele de centrare furnizate sunt utilizate pentru montarea şi centrarea dispozitivelor tip compact. Un set de montaj constând în prezoane de legătură, garnituri de etanșare, piulițe și șaibe poate fi comandat separat.

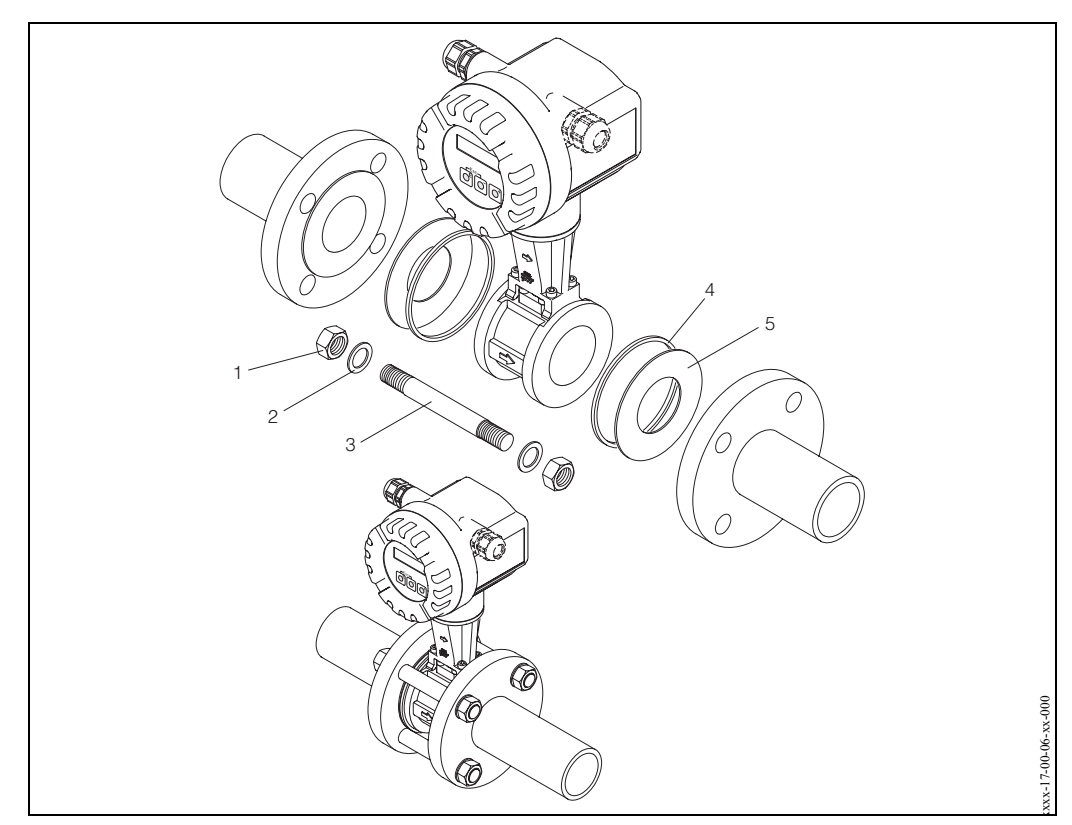

*Fig. 10: Montarea versiunii compacte*

- *2 Şaibă*
- *3 Prezon de legătură*
- *4 Inel de centrare (se livrează împreună cu dispozitivul)*
- *5 Garnitură de etanşare*

*<sup>1</sup> Piuliţă*

### **3.3.2 Rotirea carcasei transmiţătorului**

Carcasa blocului electronic poate fi rotită continuu 360 ° pe suportul carcasei.

- 1. Slăbiţi şurubul de siguranţă.
- 2. Rotiţi carcasa transmiţătorului în poziţia dorită
	- (max. 180° în fiecare direcţie, până la limită).

# <sup>2</sup> Notã!

Există lăcaşuri în canelura de rotaţie la treptele de 90° (doar la versiunea compactă). Acestea vă vor ajuta să aliniaţi mai uşor transmiţătorul.

3. Strângeţi şurubul de siguranţă.

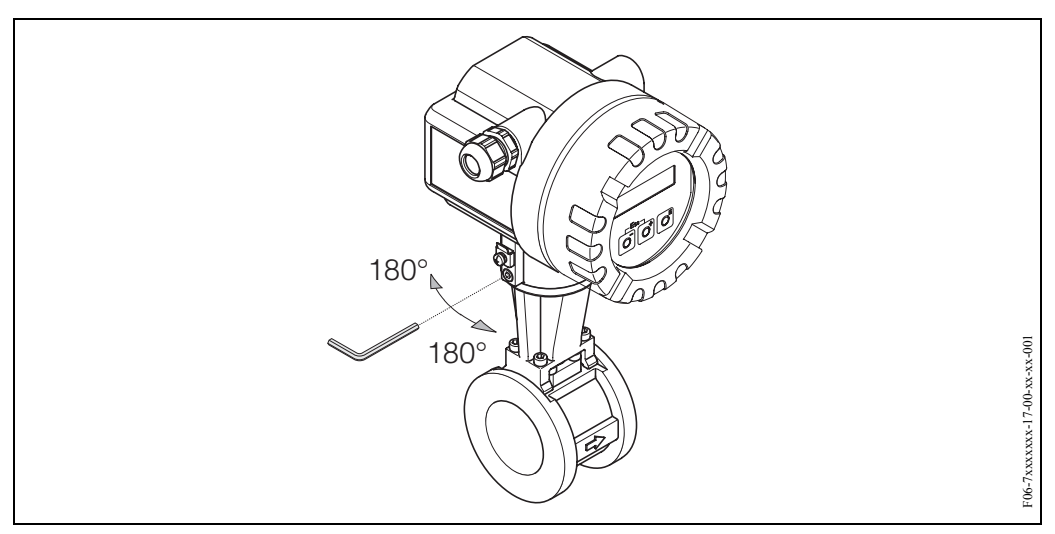

*Fig. 11: Rotirea carcasei transmiţătorului*

#### **3.3.3 Montarea transmiţătorului (versiunea la distanţă)**

Transmiţătorul poate fi montat în următoarele moduri:

- Montare pe perete
- Montare pe conductă (cu trusă de montaj separată, accesorii [vezi pagina 43\)](#page-42-0)

Transmiţătorul şi senzorul se montează separat în următoarele situaţii:

- Accesibilitate redusă
- Lipsă de spaţiu
- Temperaturi ambiante extreme

#### Atenție!

Dacă dispozitivul este montat pe conducte calde, asiguraţi-vă că temperatura carcasei nu depăşeşte valoarea maximă admisă de +80 °C.

Montaţi transmiţătorul conform imaginilor din schemă.

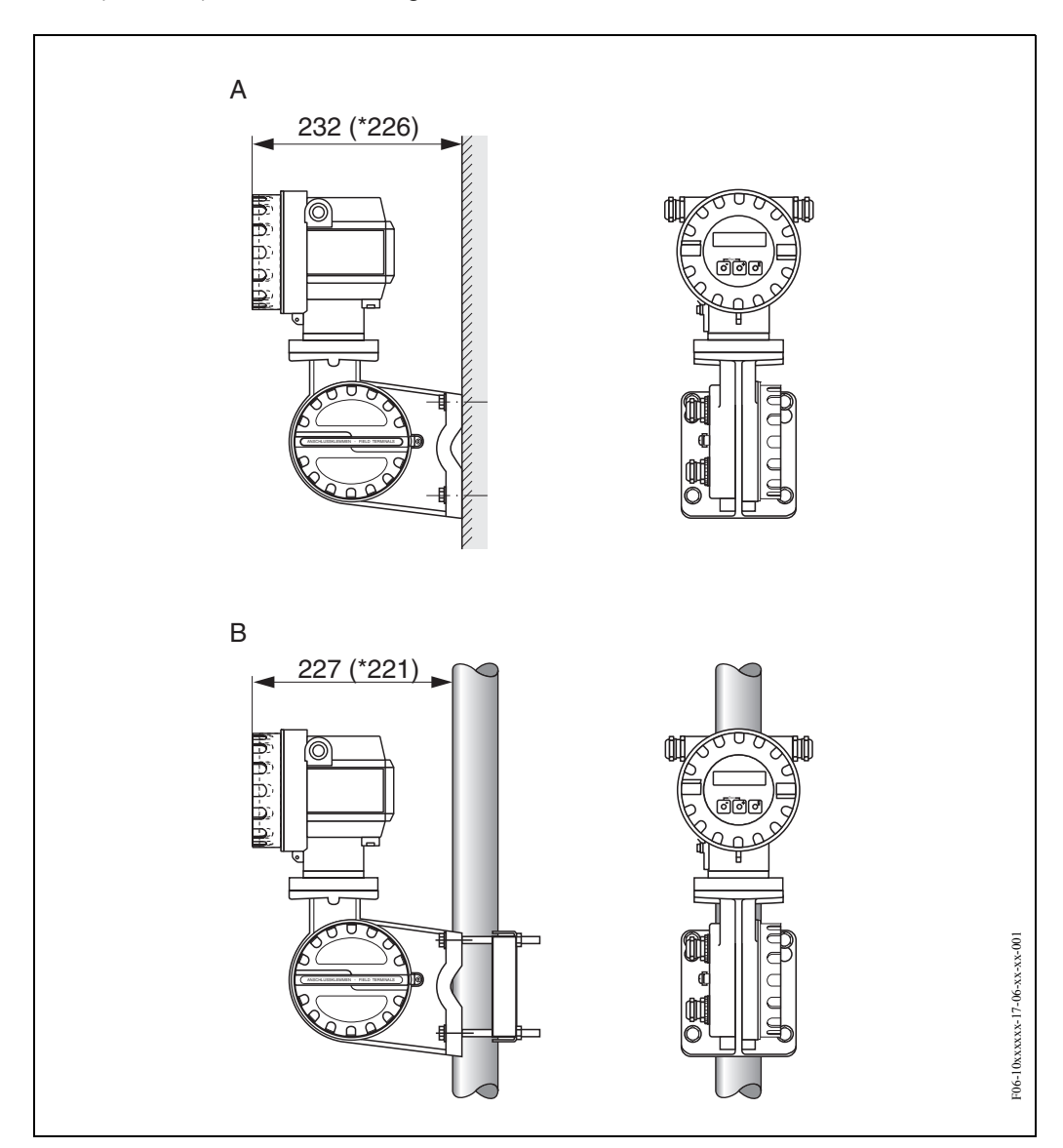

*Fig. 12: Montarea transmiţătorului (versiunea la distanţă)*

*A = Montarea direct pe perete*

*B = Montarea pe conductă*

*\* Dimensiunile pentru versiunea fără operare locală*

#### **3.3.4 Rotirea afişajului local**

- 1. Deşurubaţi capacul compartimentului blocului electronic de pe carcasa transmiţătorului.
- 2. Demontaţi modulul de afişaj de pe şinele de fixare ale transmiţătorului.
- 3. Rotiţi afişajul în poziţia dorită (max. 4 x 45° în fiecare direcţie) şi montaţi-l la loc pe şinele de fixare.
- 4. Înşurubaţi bine capacul compartimentului blocului electronic la loc, pe carcasa transmiţătorului.

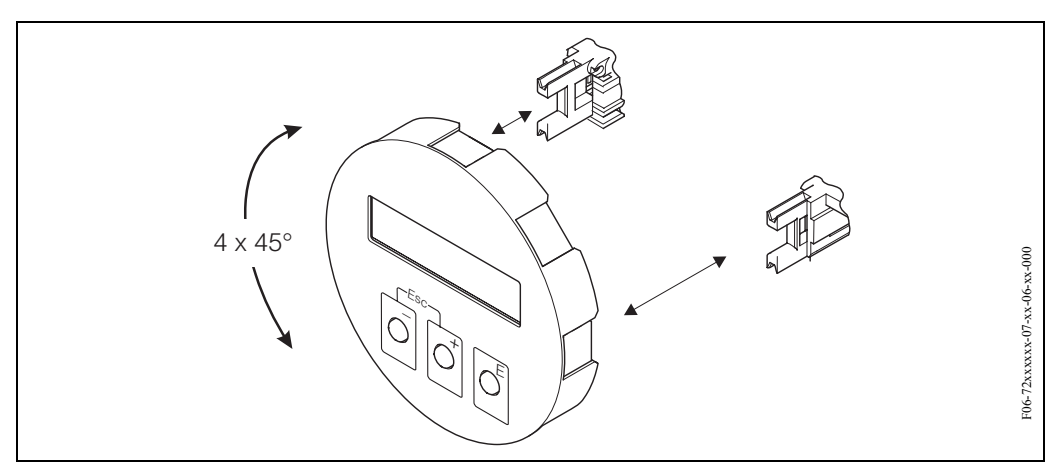

*Fig. 13: Rotirea afişajului local*

# **3.4 Verificarea post-instalare**

După instalarea dispozitivului în reţeaua de conducte, efectuaţi următoarele verificări:

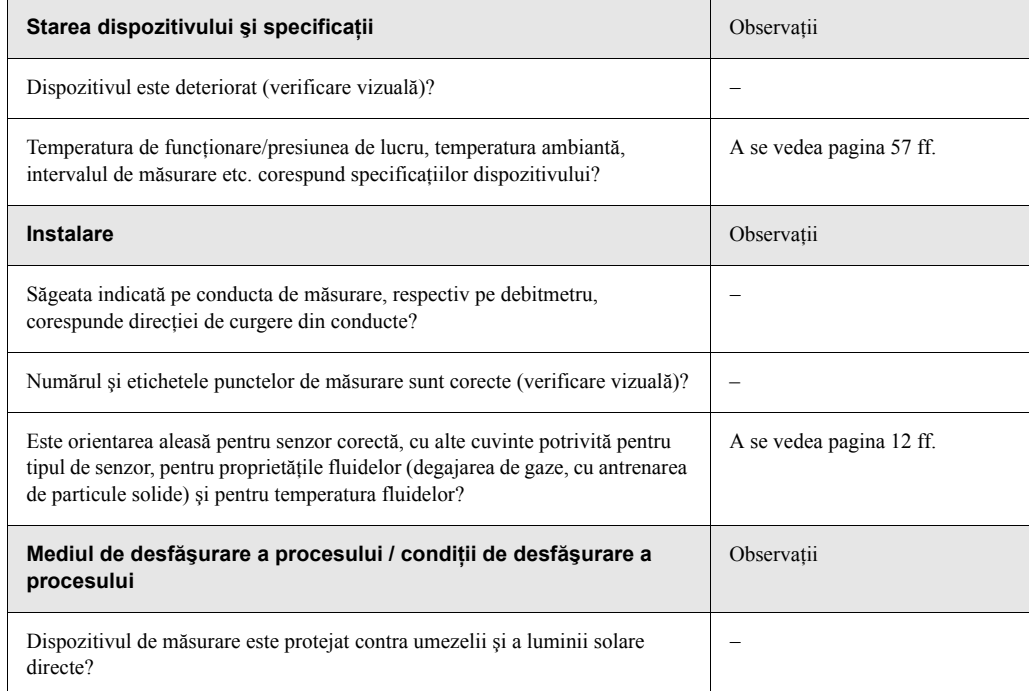

# **4 Cablaj**

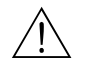

Avertisment!<br>La conectarea dispozitivelor certificate Ex, vă rugăm consultați observațiile și schemele din suplimentul Ex specific anexat la aceste Instructiuni de Operare. Dacă aveti întrebări, vă rugăm nu ezitaţi să contactaţi reprezentantul dvs Endress+Hauser.

# **4.1 Conectarea versiunii la distanţă**

#### <span id="page-20-1"></span>**4.1.1 Conectarea senzorului**

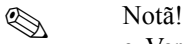

- Versiunea la distanţă trebuie împământată. În acest scop, senzorul şi transmiţătorul trebuie conectate la aceeaşi adaptare de tensiune.
- Când utilizaţi versiunea la distanţă, asiguraţi-vă întotdeauna că faceţi conectarea senzorului doar la transmiţătorul cu acelaşi număr de serie. Erori de compatibilitate (de ex. se va folosi factor K incorect) pot aparea în situaţiile în care dispozitivele nu sunt conectate în acest mod.
- 1. Demontați capacul compartimentului de conexiune al transmitătorului (a).
- 2. Îndepărtaţi capacul compartimentului de conexiune al senzorului (b).
- 3. Introduceţi cablul de conectare (c) prin intrările corespunzătoare de cabluri.
- 4. Cablaţi cablul de conectare dintre senzor şi transmiţător conform schemei de conexiuni de montaj:

−> [Fig. 14](#page-20-0)

- −> Schema de cablaj în piuliţe olandeze
- 5. Strângeți presgarniturile intrărilor de cablu de pe carcasa senzorului și carcasa transmitătorului.
- 6. Însurubați capacul compartimentului de conexiune  $(a/b)$  la loc, pe carcasa senzorului sau pe carcasa transmiţătorului.

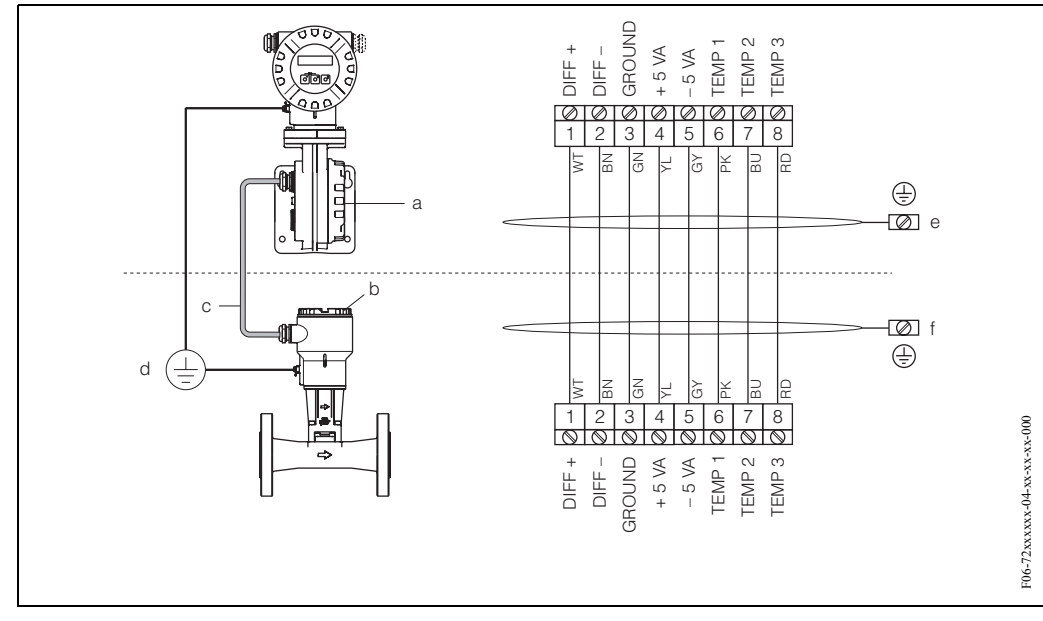

<span id="page-20-0"></span>*Fig. 14: Conectarea versiunii la distanţă*

- *a Capacul compartimentului de conexiune (transmiţător).*
- *b Capacul compartimentului de conexiune (senzor).*
- *c Cablul de conectare (cablul de semnal)*
- *d Adaptare identică de tensiune pentru senzor şi pentru transmiţător*
- *e Protecţia cablurilor trebuie conectată, cât mai scurt posibil, la borna de împământare din carcasa transmiţătorului*
- *f Protecţia cablurilor trebuie conectată la borna de împământare din carcasa de conexiune*

## <span id="page-21-0"></span>**4.1.2 Specificaţii cablu**

Specificaţiile aferente cablului de conectare a transmiţătorului şi senzorului din versiunea la distanţă sunt următoarele:

- $\bullet$  4 x 2 x 0.5 mm<sup>2</sup> cablu PVC cu ecranare comună (4 perechi, cablare pe pereche).
- Lungime cablu: max. 30 m
- Rezistența conductorului conform DIN VDE 0295 clasa 5, respectiv IEC 60228 clasa 5
- Capacitate conductor/ecranare: < 400 pF/m
- Temperatura de funcționare:  $-40...+105$  °C

# **4. 2 Conectarea unităţii mecanice de măsurare**

### <span id="page-21-1"></span>**4.2.1 Conectarea transmiţătorului**

<sup>(</sup> **External** Notã!

- La conectarea dispozitivelor certificate Ex, vă rugăm consultați observațiile și schemele din suplimentul Ex specific anexat la aceste Instrucțiuni de Operare.
- Versiunea la distanţă trebuie împământată. În acest scop, senzorul şi transmiţătorul trebuie conectate la aceeaşi adaptare de tensiune.
- Trebuie respectate reglementările nationale cu privire la instalarea echipamentelor electrice.
- La conectarea transmițătorului, utilizați un cablu de conectare cu o temperatură de funcționare continuă de cel puțin –40...(temperatura ambiantă maximă admisă +10 °C).

#### **Procedura de conectare a transmiţătorului, versiunea Non-Ex/ Ex-i (a se vedea** [→](#page-22-0) **Fig. 15)**

- 1. Desurubați capacul (a) compartimentului blocului electronic de pe carcasa transmitătorului.
- 2. Demontaţi modulul de afişaj (b) de pe şinele de fixare (c) şi remontaţi-l cu partea stângă pe şina de fixare din dreapta (se asigură astfel modulul de afişaj).
- 3. Slăbiți șurubul (d) capacului compartimentului de conexiune și îndoiți capacul în jos.
- 4. Împingeţi cablul pentru alimentarea cu energie electrică/ieşirea în curent prin presgarnitura cablului (e). *Opţional: împingeţi cablul pentru ieşire în impulsuri prin presgarnitura cablului (f).*
- 5. Strângeți presgarniturile cablului (e / f) (a se vedea și  $\rightarrow$  [pagina 26](#page-25-0)).
- 6. Trageţi conectorul terminal (g) afară din carcasa transmiţătorului şi conectaţi cablul pentru alimentarea cu energie electrică/ieșirea în curent (a se vedea  $\rightarrow$  [Fig. 17](#page-23-0)). *Opţional: Trageţi conectorul terminal (h) afară din carcasa transmiţătorului şi conectaţi cablul pentru ieşire în impulsuri (a se vedea* → [Fig. 17](#page-23-0)*).*

### Notã!

Conectorii terminali (g / h) sunt conectabili, deci pot fi deconectați de la carcasa transmiţătorului pentru a conecta cablurile.

7. Conectaţi conectorii terminali (g / h) la carcasa transmiţătorului.

**IN** Notã! Conectorii au coduri individuale, deci nu există posibilitatea de a îi încurca.

- 8. Doar la versiunea la distanță: Legați cablul de împământare la borna de împământare (a se vedea [Fig. 17](#page-23-0), c).
- 9. Îndoiți la loc, în sus, capacul compartimentului de conexiune și strângeți șuruburile (d).
- 10. Demontați modulul de afișaj (b) și montați pe șinele de fixare (c).
- 11. Înşurubaţi capacul compartimentului blocului electronic (a) pe carcasa transmiţătorului.

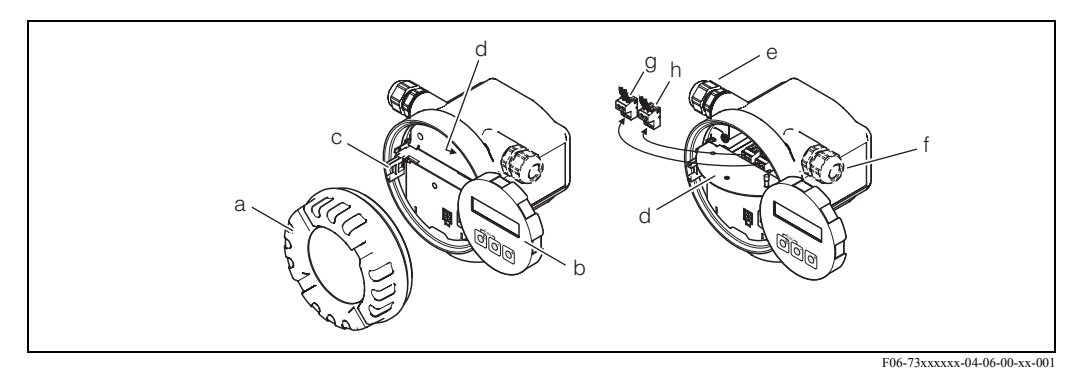

<span id="page-22-0"></span>*Fig. 15: Procedura de conectare a transmiţătorului, versiunea Non-Ex/ Ex-i*

- *a Capacul compartimentului blocului electronic*
- *b Şina de fixare pentru modulul de afişaj*
- *c Modul de afişaj*
- *d Capacul compartimentului de conexiune cu conexiune filetată*
- *e Presgarnitură de cablu pentru cablu de alimentare cu energie electrică/ieşire în curent*
- *f Presgarnitură de cablu pentru cablu de ieşire în impulsuri (opţional)*
- *g Conector terminal pentru alimentare cu energie electrică/ieşire în curent*
- *h Conector terminal pentru ieşire în impulsuri (opţional)*

#### **Procedura de conectare a transmiţătorului, versiunea Ex-d (a se vedea** [→](#page-23-1) **Fig. 16)**

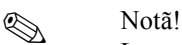

La conectarea dispozitivelor certificate Ex, vă rugăm consultaţi observaţiile şi schemele din suplimentul Ex specific anexat la aceste Instrucțiuni de Operare.

- 1. Deschideţi clema (a) care fixează capacul compartimentului de conexiune.
- 2. Deşurubaţi capacul (b) compartimentului de conexiune de pe carcasa transmiţătorului.
- 3. Împingeţi cablul pentru alimentarea cu energie electrică/ieşirea în curent prin presgarnitura cablului (e). *Opţional: împingeţi cablul pentru ieşire în impulsuri prin presgarnitura cablului (f).*
- 4. Strângeți presgarniturile cablului (e / f) (a se vedea și  $\rightarrow$  [pagina 26](#page-25-0)).
- 5. Trageti conectorul terminal  $(g)$  afară din carcasa transmitătorului și conectati cablul pentru alimentarea cu energie electrică/ieșirea în curent (a se vedea  $\rightarrow$  [Fig. 17](#page-23-0)). *Opţional: Trageţi conectorul terminal (h) afară din carcasa transmiţătorului şi conectaţi cablul pentru ieşire în impulsuri (a se vedea*  $\rightarrow$  [Fig. 17](#page-23-0)).

Notã!

Conectorii terminali (g / h) sunt conectabili, deci pot fi deconectaţi de la carcasa transmiţătorului pentru a conecta cablurile.

6. Conectaţi conectorii terminali (g / h) la carcasa transmiţătorului.

### **&** Notã!

Conectorii au coduri individuale, deci nu există posibilitatea de a îi încurca.

- 7. Doar la versiunea la distanţă: Legaţi cablul de împământare la borna de împământare [\(Fig. 17](#page-23-0), c).
- 8. Înşurubaţi capacul (b) compartimentului de conexiune de pe carcasa transmiţătorului.
- 9. Închideţi clema (a) pentru a fixa capacul compartimentului de conexiune (b) pe poziţie şi strângeți dispozitivul de fixare filetat al clemei.

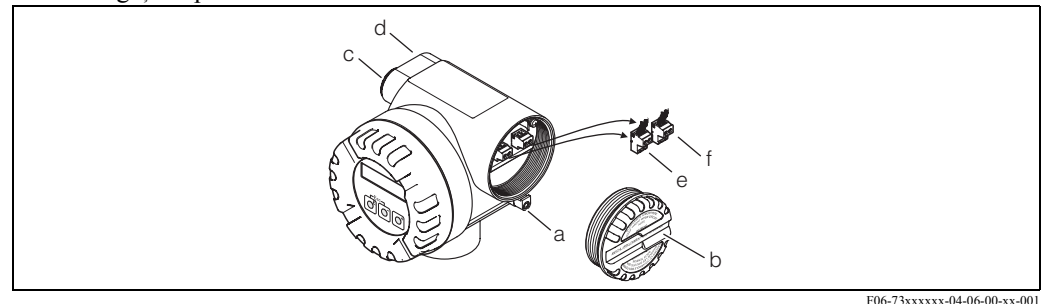

<span id="page-23-1"></span>*Fig. 16: Procedura de conectare a transmiţătorului, versiunea Ex-d*

- *a Clema care fixează capacul compartimentului de conexiune.*
- *b Capacul compartimentului de conexiune*
- *c Presgarnitură de cablu pentru cablu de alimentare cu energie electrică/ieşire în curent*
- *d Presgarnitură de cablu pentru cablu de ieşire în impulsuri (opţional)*
- *e Conector terminal pentru alimentare cu energie electrică/ieşire în curent*
- *f Conector terminal pentru ieşire în impulsuri (opţional)*

#### **Schema de cablaj**

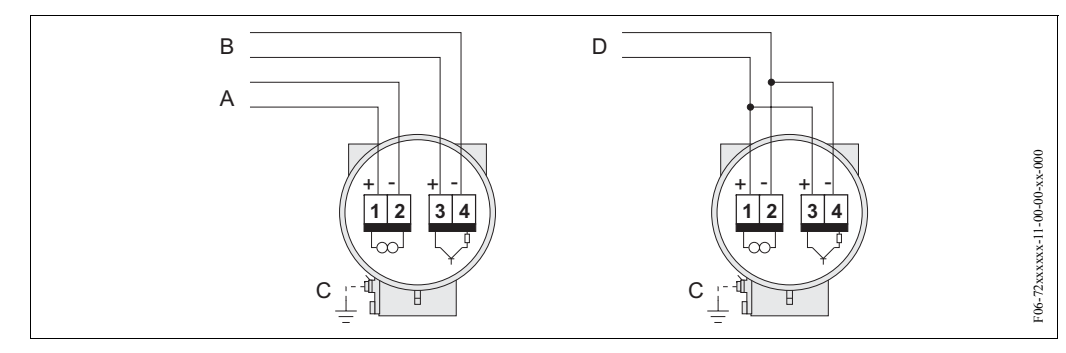

<span id="page-23-0"></span>*Fig. 17: Alocarea terminalelor*

*A = Sursa de alimentare cu energie electrică/ieşire în curent*

*B = Ieşire în impulsuri/ieşire în stări - opţional*

*C = Bornă de împământare (relevant doar pentru versiunea la distanţă)*

*D = cablare PFM (pulse-frequency modulation - modulaţie de frecvenţă a impulsurilor)*

## **4.2.2 Alocarea terminalelor**

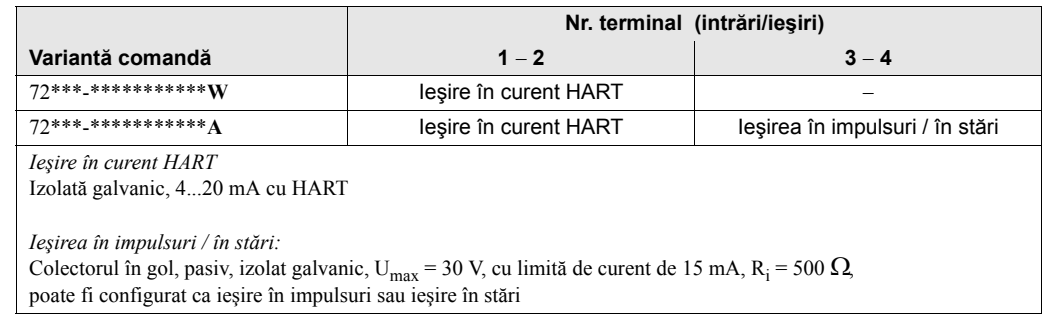

### <span id="page-24-0"></span>**4.2.3 Conexiune HART**

Utilizatorii au la dispoziţie următoarele opţiuni de conectare:

- Conectare directă la transmiţător prin intermediul terminalelor 1 (+) / 2 (-)
- Conectare prin intermediul circuitului de 4...20 mA

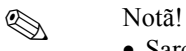

- Sarcina minimă a circuitului de măsurare trebuie să fie de cel puţin 250 Ω .
- După punerea în funcţiune, realizaţi următoarea setare: – Comutaţi protecţia la scriere HART pe Pornit sau Oprit (on sau off) ([vezi pagina 38\)](#page-37-0)
- Pentru conectare, vă rugăm consultaţi şi documentaţia emisă de HART Communication Foundation, în special HCF LIT 20: "HART, un sumar tehnic".

#### **Conectarea terminalului portabil HART**

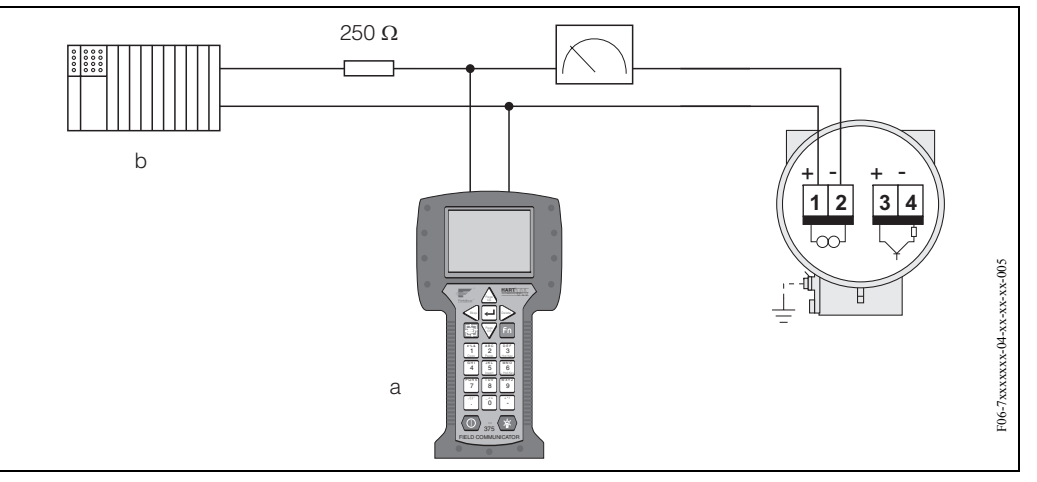

*Fig. 18: Conexiunea electrică a terminalului HART:*

- *a terminal HART*
- *b Unităţi de comutare suplimentare sau livrare de PLC (controler logic programabil) cu transmiţător*

#### **Conectarea unui PC cu software-ul de operare**

Pentru conectarea unui calculator la software-ul de operare (de ex. FieldTool) este necesar un modem HART (de ex. Commubox FXA 191).

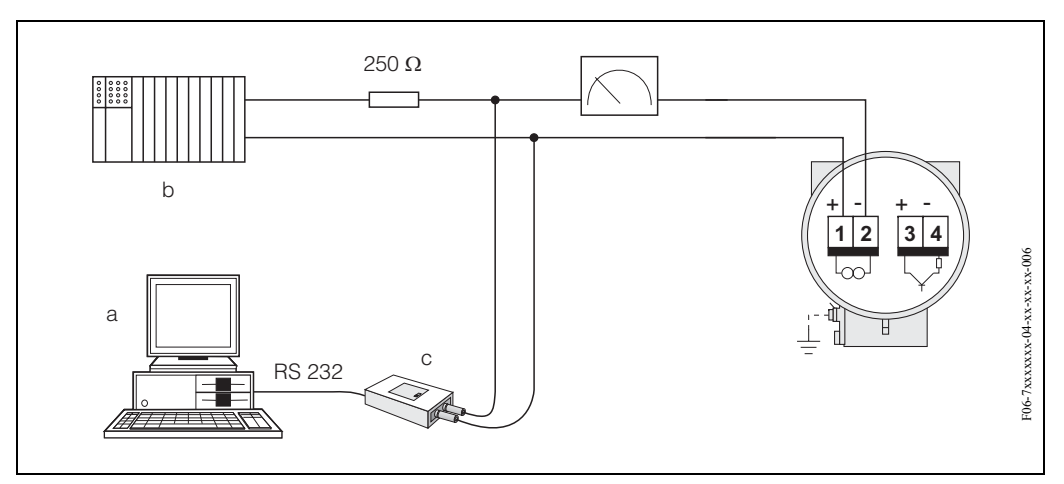

*Fig. 19: Conexiunea electrică a unui calculator cu software-ul de operare*

*a Calculator cu software de operare*

- *b Unităţi de comutare suplimentare sau PLC cu intrare pasivă*
- *c Modem HART, de ex. Commubox FXA 191*

# <span id="page-25-0"></span>**4.3 Grad de protecţie**

Dispozitivele îndeplinesc toate cerințele pentru grad de protecție IP 67. Pentru asigurarea menținerii protecției IP 67, după instalarea la amplasament sau după operațiuni de service, este obligatorie conformarea la următoarele puncte:

- La introducerea în canelurile lor, garniturile de etanşare a carcasei trebuie să fie curate şi nedeteriorate. Etanşările trebuie să fie uscate, curate, iar, când este necesar, se înlocuiesc. Dacă dispozitivul este utilizat într-o atmosferă cu mult praf, pot fi utilizate doar garniturile de etanşare a carcasei Endress+Hauser asociate.
- Toate suruburile carcasei și piulițele olandeze trebuie strânse foarte bine.
- Cablurile utilizate la conectare trebuie să aibă diametrul exterior specificat [\(vezi pagina 59](#page-58-0)).
- Strângeţi foarte bine intrarea de cablu [\(Fig. 20](#page-25-1)).
- Cablurile trebuie să aibă o curbură în jos înainte de a intra în intrările de cablu ("separator de apă", [Fig. 20](#page-25-1)). Acest aranjament împiedică umezeala să pătrundă în intrare. Instalaţi întotdeauna dispozitivul de măsurare astfel încât intrările de cabluri să nu fie orientate în sus.
- Înlocuiți toate intrările de cablu neutilizate cu fișe oarbe.
- Nu îndepărtați garnitura inelară de la intrarea de cablu.

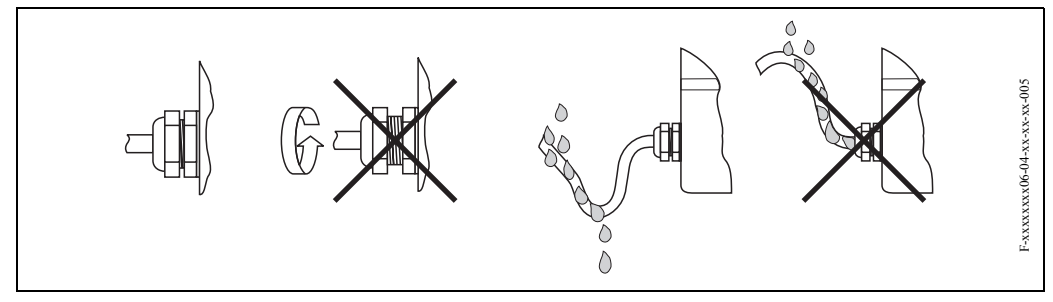

<span id="page-25-1"></span>*Fig. 20: Instrucţiuni de instalare pentru intrările de cablu*

# **4.4 Verificarea post-conectare**

După finalizarea instalaţiei electrice a dispozitivului de măsurare, efectuaţi următoarele verificări:

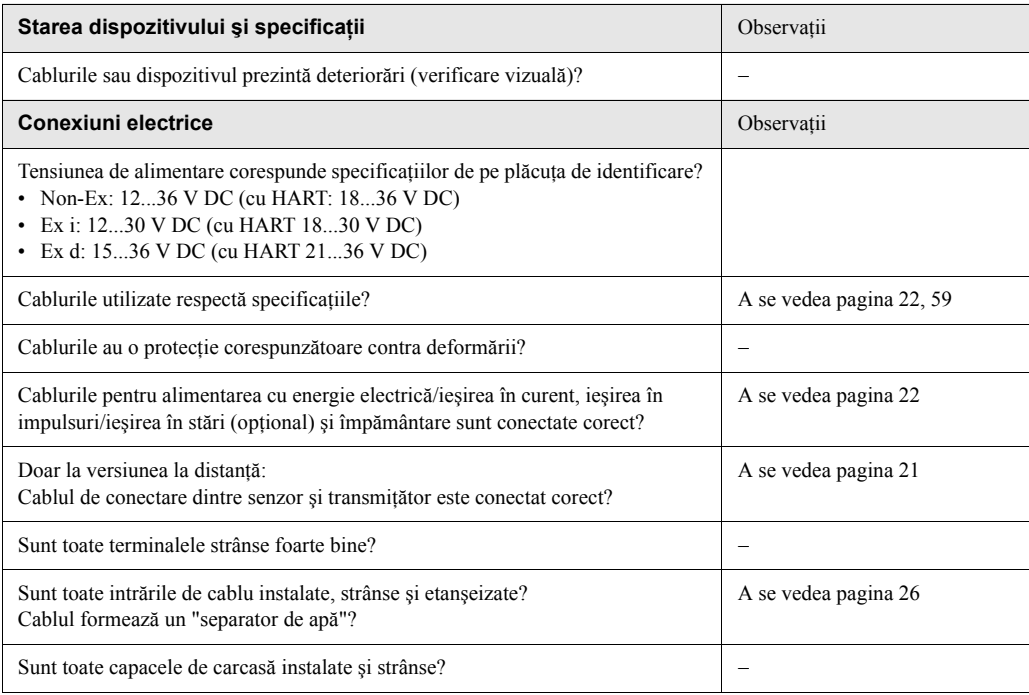

# **5 Operare**

# **5.1 Afişajul şi elementele de operare**

Afişajul local vă permite să citiţi parametrii importanţi direct la punctul de măsurare şi, de asemenea, să configuraţi dispozitivul.

Afişajul este format din două rânduri; este locul unde sunt afişate valorile măsurate şi/sau variabilele de stare (de ex. afişaj tip grafic cu bare). Puteţi modifica alocarea rândurilor afişajului la diferite variabile pentru a le adapta la nevoile şi preferinţele dvs (−> a se vedea USER INTERFACE grup de funcţii [pagina 84](#page-83-0)).

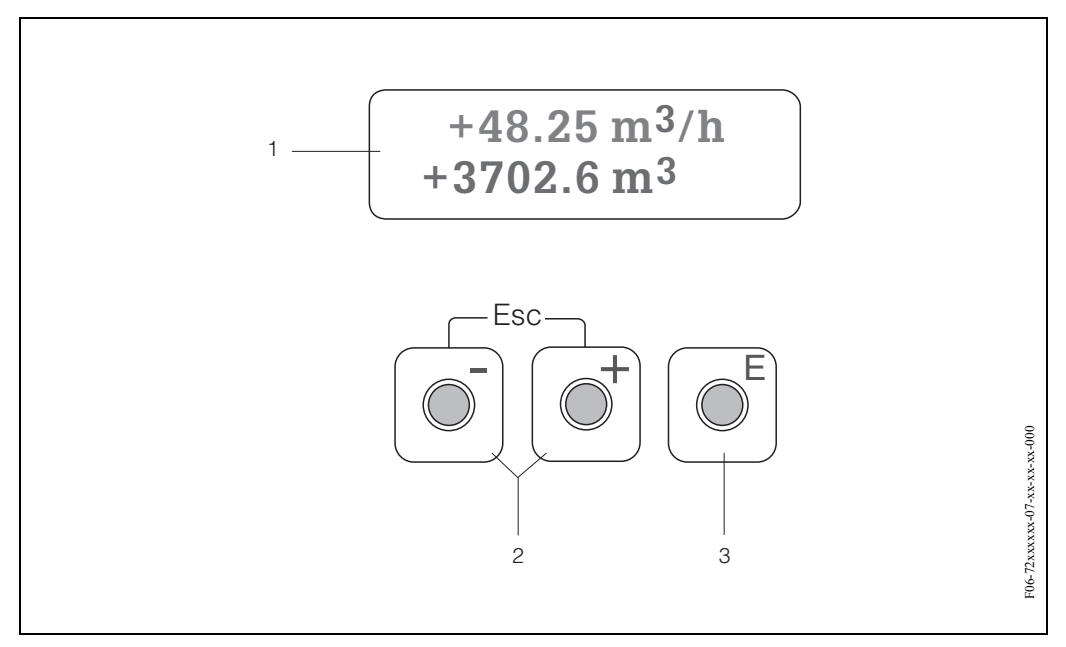

*Fig. 21: Afişaj şi elemente de operare*

#### *Afişaj cu cristale lichide (1)*

*Afişajul cu cristale lichide cu două rânduri indică valorile măsurate, texte de dialog, mesaje de semnalare a defectelor şi mesaje de atenţionare. Afişajul aşa cum apare el în timpul modului de măsurare standard este cunoscut ca poziţia HOME (mod operare).*

- *Rândul superior: indică principalele valori măsurate, de ex. debitul volumetric în [m3/h] sau în [%].*
- *Rândul inferior: indică variabilele măsurate suplimentare şi variabilele de stare, de ex. totalizator care citeşte în [t], grafic de bare, nume etichetă.*

#### *Taste plus/minus (2)*

- *Introduceţi valori numerice, selectaţi parametri*
- *Selectaţi diferite grupuri de funcţii din cadrul matricei de funcţii*

*Apăsaţi simultan tastele +/*− *pentru a declanşa următoarele funcţii:* 

- *Ieşiţi progresiv din matricea de funcţii* −> *poziţia HOME*
- Apăsați și mențineți apăsate tastele +/- mai mult de 3 secunde  $\rightarrow$  reveniți direct la poziția HOME
- *Anulaţi introducerea datelor*

#### *Tasta Enter (3)*

*– Poziţia HOME* −> *intraţi în matricea de funcţii*

*Salvaţi valorile numerice pe care le-aţi introdus sau setările pe care le-aţi modificat*

# <span id="page-27-0"></span>**5.2 Matricea de funcţii: prezentare şi utilizare**

# $\bigotimes$  Notã!

- Vă rugăm consultaţi observaţiile generale referitoare la [pagina 29](#page-28-0).
- Prezentarea generală a matricei de funcţii −> [pagina 75](#page-74-0)
- Descrierea detaliată a tuturor funcţiilor −> [pagina 76](#page-75-0) ff.

Matricea de funcții este o construcție cu două niveluri: grupurile de funcții formează un nivel, iar functiile grupurilor formează celălalt nivel. Grupurile constituie gruparea la cel mai înalt nivel a opțiunilor de control existente pentru dispozitivul de măsurare. Un anumit număr de funcții sunt alocate fiecărui grup.

Selectați un grup pentru a accesa funcțiile individuale de operare și configurare a dispozitivului de măsurare.

- 1. Poziţia HOME −> F −> intraţi în matricea de funcţii
- 2. Selectaţi un grup de funcţii (de ex. CURRENT OUTPUT ieşire în curent)
- 3. Selectați o funcție (de ex. TIME CONSTANT constanta de timp) Modificaţi parametrul / introduceţi valorile numerice:
	- OS −> selectaţi sau introduceţi: cod de deblocare, parametri, valori numerice
	- $\sqrt{F}$   $\rightarrow$  salvati datele introduse
- 4. Ieşiţi din matricea de funcţii (reveniţi la poziţia HOME):
	- Apăsaţi tasta Esc (X) mai mult de 3 secunde −> reveniţi direct
	- Apăsaţi în mod repetat tasta Esc (X) −> reveniţi pas cu pas

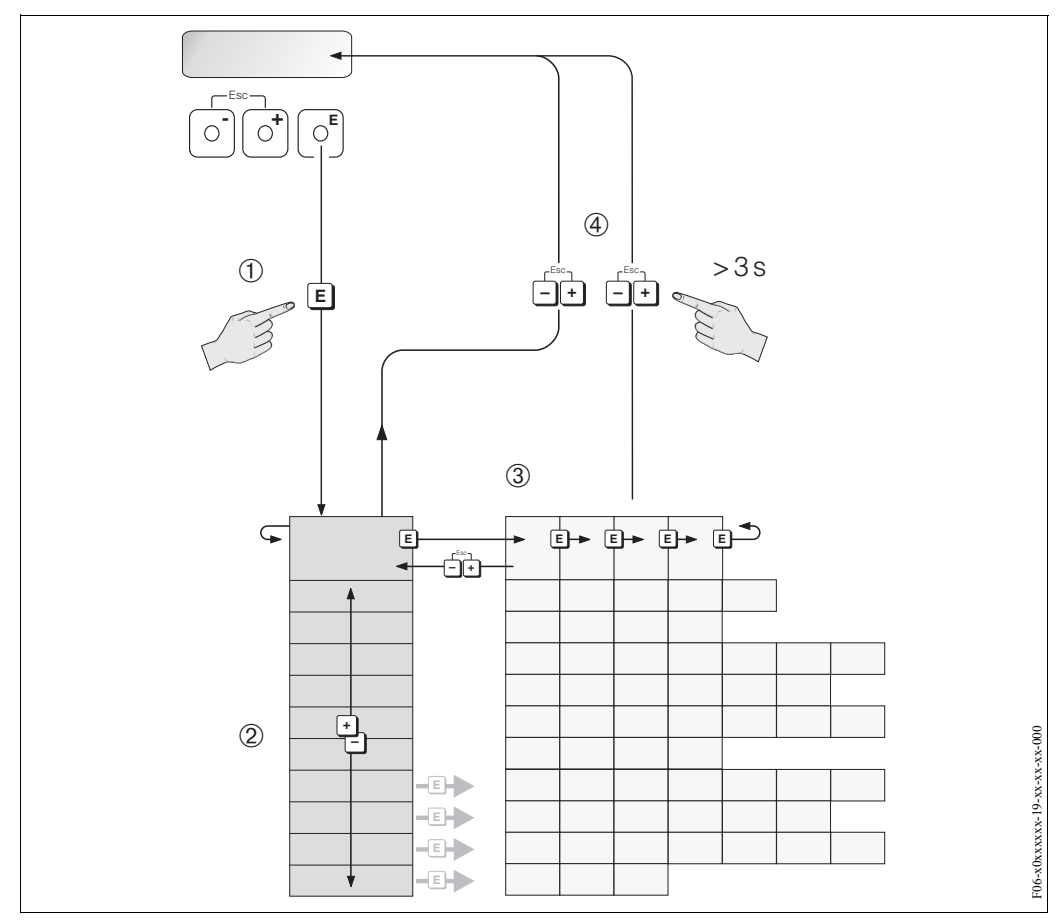

*Fig. 22: Selectarea şi configurarea funcţiilor (matricea de funcţii)*

*Exemple de modalitate de configurare a unei funcţii (modificare limbă pentru interfaţa utilizator):*

- *1. Intraţi în matricea de funcţii (tasta*F *).*
- *2. Selectaţi grupul OPERATION (operare).*
- *3. Selectaţi funcţia LANGUAGE (limba), modificaţi setarea de la ENGLISH la DEUTSCH* P *şi*

*4. Ieşiţi din matricea de funcţii (apăsaţi* X *mai mult de 3 secunde).*

*salvaţi* F *(tot textul de pe afişaj apare acum în germană).*

## <span id="page-28-0"></span>**5.2.1 Observaţii generale**

Meniul Quick Setup (configurare rapidă) ([vezi pagina 81\)](#page-80-0) este adecvat pentru punerea în funcţiune cu setările standard necesare.

Pe de altă parte, operaţiile de măsurare complexe necesită funcţii adiţionale pe care le puteţi configura în funcţie de necesităţi şi le puteţi adapta pentru a corespunde condiţiilor în care se desfăşoară procesul urmărit de dumneavoastră.

Din acest motiv, matricea de funcții cuprinde o diversitate de funcții adiționale care, pentru claritate, sunt aranjate într-un număr de grupuri de funcţii.

La configurarea funcțiilor, respectați următoarele instrucțiuni:

- Selectaţi funcţiile conform descrierii de la [pagina 28.](#page-27-0)
- Puteți dezactiva anumite funcții (OFF). În acest caz, funcțiile corespunzătoare din alte grupuri de funcţii nu vor mai fi afişate.
- Anumite funcții vă invită să confirmați datele pe care le-ați introdus. Apăsați  $\square$  pentru a selecta "SURE [ YES ]" (desigur - da) și tastați **E** pentru a confirma. Această procedură vă salvează setările sau activează o funcție, după caz.
- Revenirea la pozitia HOME este automată, dacă nu se apasă nici o tastă în următoarele 5 minute.
- Modul de programare este automat dezactivat, dacă nu apăsați nici o tastă în 60 de secunde de la revenirea la poziţia HOME.

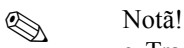

- Transmiţătorul continuă să măsoare, în timp ce introducerea datelor este în curs de desfăşurare, deci valorile curente măsurate sunt redate prin ieşirile de semnal în manieră normală.
- În caz de întrerupere a alimentării cu energie electrică, toate valorile presetate şi configurate sunt păstrate în siguranţă în EEPROM (memoria nevolatilă).

Atenție!<br>Toate funcțiile sunt prezentate în detaliu, ca și însăși matricea de funcții la [pagina 75 ff.](#page-74-1)

### **5.2.2 Activarea modului de programare**

Matricea de functii poate fi dezactivată. Dezactivarea matricei de functii exclude posibilitatea unor modificări neintenţionate a funcţiilor, valorilor numerice sau setărilor din fabrică aferente dispozitivului.

Înainte ca setările să poată fi modificate, trebuie introdus un cod numeric (setarea din fabrică = 72). Dacă utilizati un număr de cod ales de dvs, excludeți posibilitatea ca persoanele neautorizate să acceseze datele (−> a se vedea funcţia ACCESS CODE de la [pagina 82](#page-81-0)).

La introducerea codurilor respectati următoarele instructiuni:

- Dacă este dezactivată programarea, iar tastele  $\exists$  sunt apăsate în orice funcție, un prompt de introducere a codului va apărea automat pe afişaj.
- Dacă se introduce "0" ca număr ales pentru codul secret, programarea va fi întotdeauna activată.
- Compania dvs de service Endress+Hauser poate să vă ofere asistenţă în cazul în care aţi uitat codul secret.

### **5.2.3 Dezactivarea modului de programare**

Modul de programare este automat dezactivat, dacă nu apăsaţi nici o tastă în 60 de secunde de la revenirea la poziţia HOME.

Puteţi dezactiva programarea şi prin introducerea oricărui număr (cu excepţia celui care reprezintă codul secret) în funcţia ACCESS CODE.

# **5.3 Afişarea mesajului de eroare**

#### **Tipul erorii**

Erorile care pot apare în timpul punerii în funcţiune sau a operaţiei de măsurare sunt imediat afişate. În cazul producerii a două sau mai multor erori de proces sau de sistem, eroarea cu cea mai mare prioritate este întotdeuna cea indicată pe afişaj. Sistemul de măsurare face distincţia între două tipuri de erori:

- *Eroarea de sistem:* această grupă include toate erorile dispozitivului, de exemplu erorile de comunicare, erorile de componente hard etc. −> [vezi pagina 46](#page-45-0)
- *Eroarea de proces:* această grupă include toate erorile de aplicaţie, de exemplu "DSC SENSOR LIMIT" (limită senzor DSC) etc. −> [vezi pagina 46](#page-45-0)

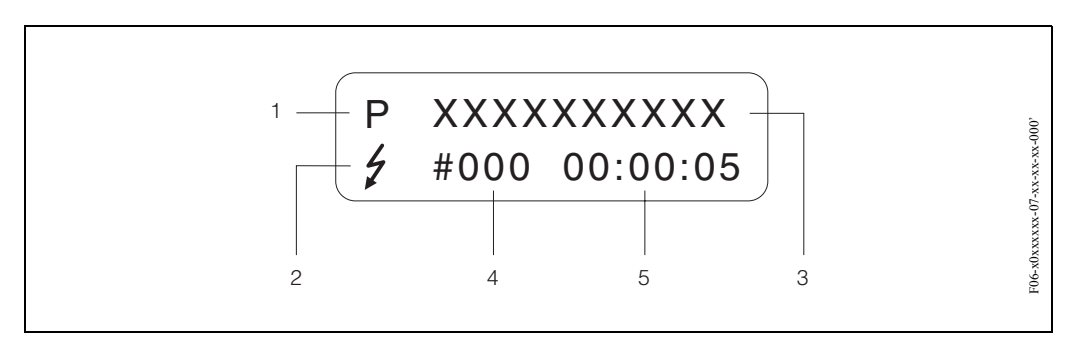

*Fig. 23: Mesaje de eroare pe afişaj (exemplu)*

- *1 Tipul erorii: P = Eroare de proces, S = Eroare de sistem*
- *2 Tip de mesaj de eroare:* \$ *= Mesaj de semnalare defect, ! = Mesaj de atenţionare (definiţie: a se vedea mai jos)*
- *3 Denumire eroare: de ex. DSC SENS LIMIT = Dispozitivul este operat aproape de limitele aplicaţiei*
- *4 Număr eroare: de ex. #395*
- *5 Durata producerii celei mai recente erori (în ore, minute şi secunde), format afişaj a se vedea funcţia OPERATION HOURS la [pagina 108](#page-107-0)*

#### **Tip de mesaj de eroare**

Utilizatorii au opţiunea de a aprecia erorile de proces şi de sistem în mod diferit prin definirea lor ca **Mesaje de semnalare defect** sau **Mesaje de atenţionare**. Aceasta se specifică prin intermediul matricei de funcţii (−> a se vedea grupul de funcţiiSUPERVISION la [pagina 107\)](#page-106-0).

Erorile de sistem grave, de ex. defectări ale modulelor electronice, sunt întotdeauna clasificate şi afişate de dispozitivul de măsurare ca "mesaje de semnalare defect".

#### *Mesaj de atenţionare (!)*

- Afişat sub formă de −> semn de exclamare (!), grupa de erori (S: eroare de sistem, P: eroare de proces).
- Eroarea în discuție nu are efect asupra intrărilor și ieșirilor dispozitivului de măsurare.

#### *Mesaj de semnalare defect (* \$*)*

- Afişat sub formă de −> semnal luminos*(* \$*)*, denumire eroare (S: eroare de sistem, P: eroare de proces)
- Eroarea în discuție are efect direct asupra intrărilor și ieșirilor. Reacţia intrărilor/ieşirilor (mod protejat la pene - failsafe) poate fi definită prin intermediul funcțiilor din matricea de funcții [\(vezi pagina 50\)](#page-49-0).

# <sup>2</sup> Notã!

Mesajele de eroare pot fi redate prin intermediul ieşirii în curent conform NAMUR NE 43.

# **5.4 Comunicaţii (HART)**

În afară de configurarea prin operare locală, dispozitivul de măsurat poate fi configurat, iar valorile măsurate pot fi obţinute şi prin intermediul protocolului HART. Comunicarea digitală se realizează prin utilizarea ieşirii HART în curent de 4–20 mA [\(vezi pagina 25](#page-24-0)).

Protocolul HART permite transferul datelor de măsurare şi al celor referitoare la dispozitiv între master-ul HART şi dispozitivele de pe teren în vederea configurării şi a diagnosticării. Master-ele HART, cum ar fi terminalele portabile sau programele cu operare prin PC (de ex. FieldTool), necesită fişiere de descriere a dispozitivului (DD). Acestea sunt utilizate pentru accesarea tuturor informaţiilor existente într-un dispozitiv HART. Aceste informaţii sunt transferate doar prin intermediul "comenzilor".

Există trei clase diferite de comenzi:

• *Comenzi universale:*

- Toate dispozitivele HART acceptă şi utilizează comenzi universale. La ele sunt legate următoarele funcţionalităţi:
- Recunoaşterea dispozitivelor HART
- Interpretarea valorilor măsurate digital (debit, totalizator etc.)
- *Comenzi din practica curentă:* Comenzile din practica curentă oferă funcții care sunt acceptate și pot fi executate de multe dintre dispozitivele de teren, dar nu de către toate.
- *Comenzi specifice dispozitivului:*

Aceste comenzi permit accesarea funcțiilor specifice dispozitivului care nu sunt standard HART. Astfel de comenzi accesează (printre altele), informațiile individuale ale dispozitivului de teren, cum ar fi setările de întrerupere la debit redus etc.

**Solution** Notã!

Prowirl 72 are trei clase de comenzi. [pagina 32 ff.](#page-31-0) vă furnizează o listă a tuturor "Comenzilor universale" şi "Comenzilor din practica curentă" acceptate.

# **5.4.1 Opţiuni de operare**

În vederea operării la capacitatea integrală a dispozitivului de măsurare, inclusiv prin comenzile specifice dispozitivului, există fişiere de descriere a dispozitivului (DD) care sunt la dispoziţia utilizatorului pentru a furniza următoarele programe şi mijloace auxiliare de operare:

#### **HART Field Communicator (Comunicator de Teren HART) DXR 275 resp. DXR 375**

Selectarea funcţiilor dispozitivului cu ajutorul comunicatorului HART este un proces care implică un număr de niveluri de meniu şi o matrice specială de funcţii HART.

Instrucţiunile de operare HART din caseta de transport a terminalului portabil HART conţin mai multe informaţii detaliate referitoare la dispozitiv.

#### **Pachet de programe ToF Tool-FieldTool Package**

Pachetul de programe Modular Software cuprinde instrumentele de service ToF Tool şi FieldTool, destinate unei configurări, puneri în funcțiune și diagnosticări complete a dispozitivelor de măsurare nivel ToF şi a debitmetrelor PROline. Cuprinde:

- Punerea în funcţiune, analiza procesului de întreţinere
- Configurarea dispozitivului de măsurare
- Functii de service
- Vizualizarea datelor de proces
- Modalităţi de rezolvare a problemelor
- Verificarea simulatorului/dispozitivului de testare "FieldCheck"

#### **Programe de operare suplimentare**

- Program de operare "AMS" (Fisher Rosemount)
- Program de operare "SIMATIC PDM" (Siemens)

# **5.4.2 Variabile de dispozitiv şi variabile de proces**

#### *Variabile de dispozitiv:*

Prin intermediul protocolului HART sunt disponibile următoarele variabile de dispozitiv:

<span id="page-31-1"></span>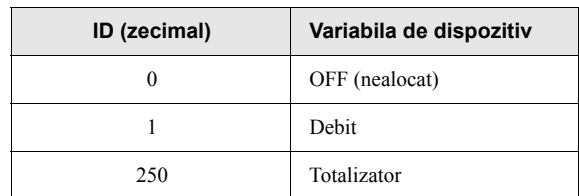

#### *Variabile de proces:*

La fabrică, variabilele de proces sunt alocate următoarelor variabile de dispozitiv:

- Prima variabilă de proces (PV) −> debit
- A doua variabilă de proces (SV) −> totalizator
- A treia variabilă de proces (TV) −> nealocată
- A patra variabilă de proces (FV) −> nealocată

### <span id="page-31-0"></span>**5.4.3 Comenzi HART universale/ din practica curentă**

Următorul tabel conţine toate comenzile universale şi din practica curentă acceptate de dispozitivul de măsurare.

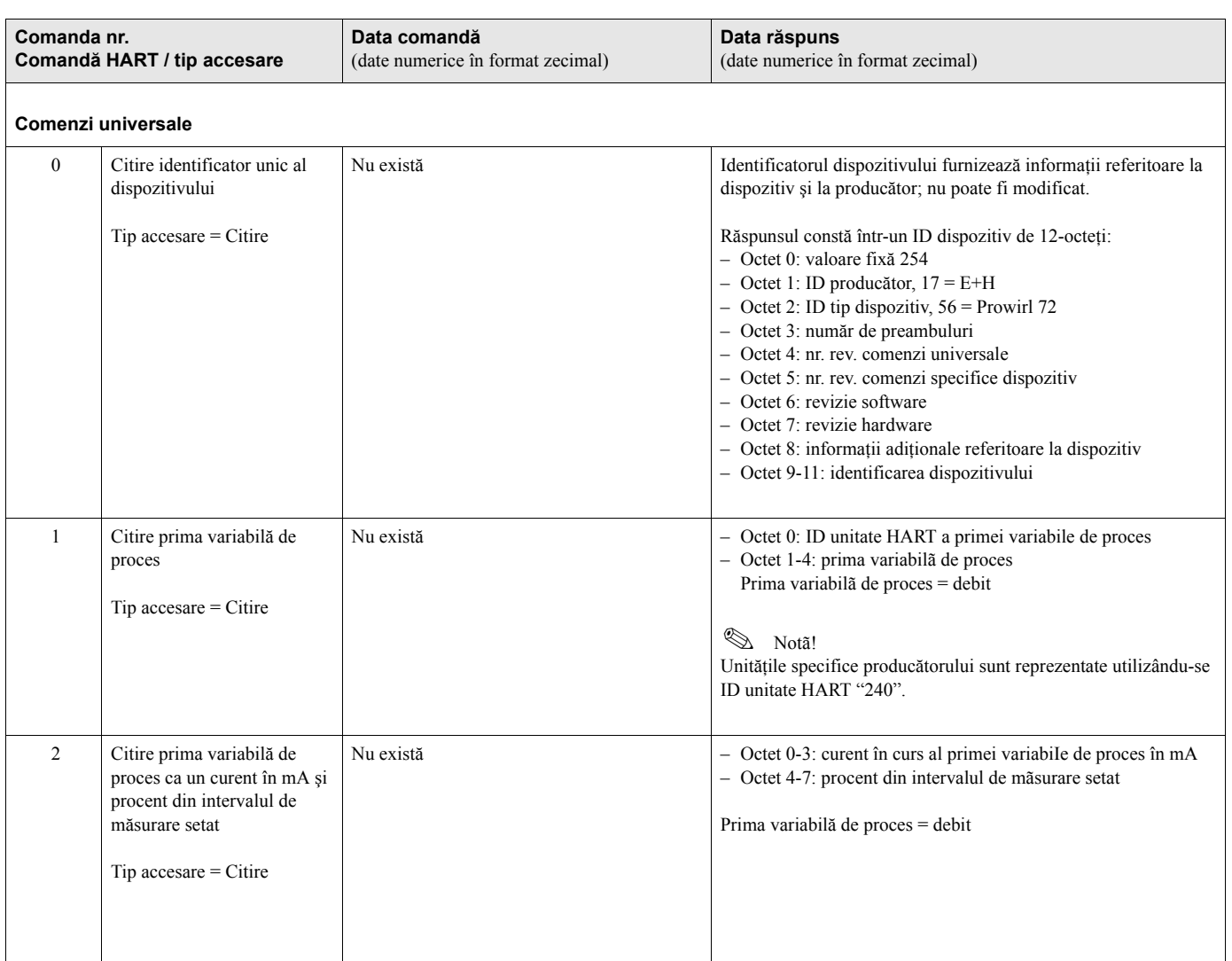

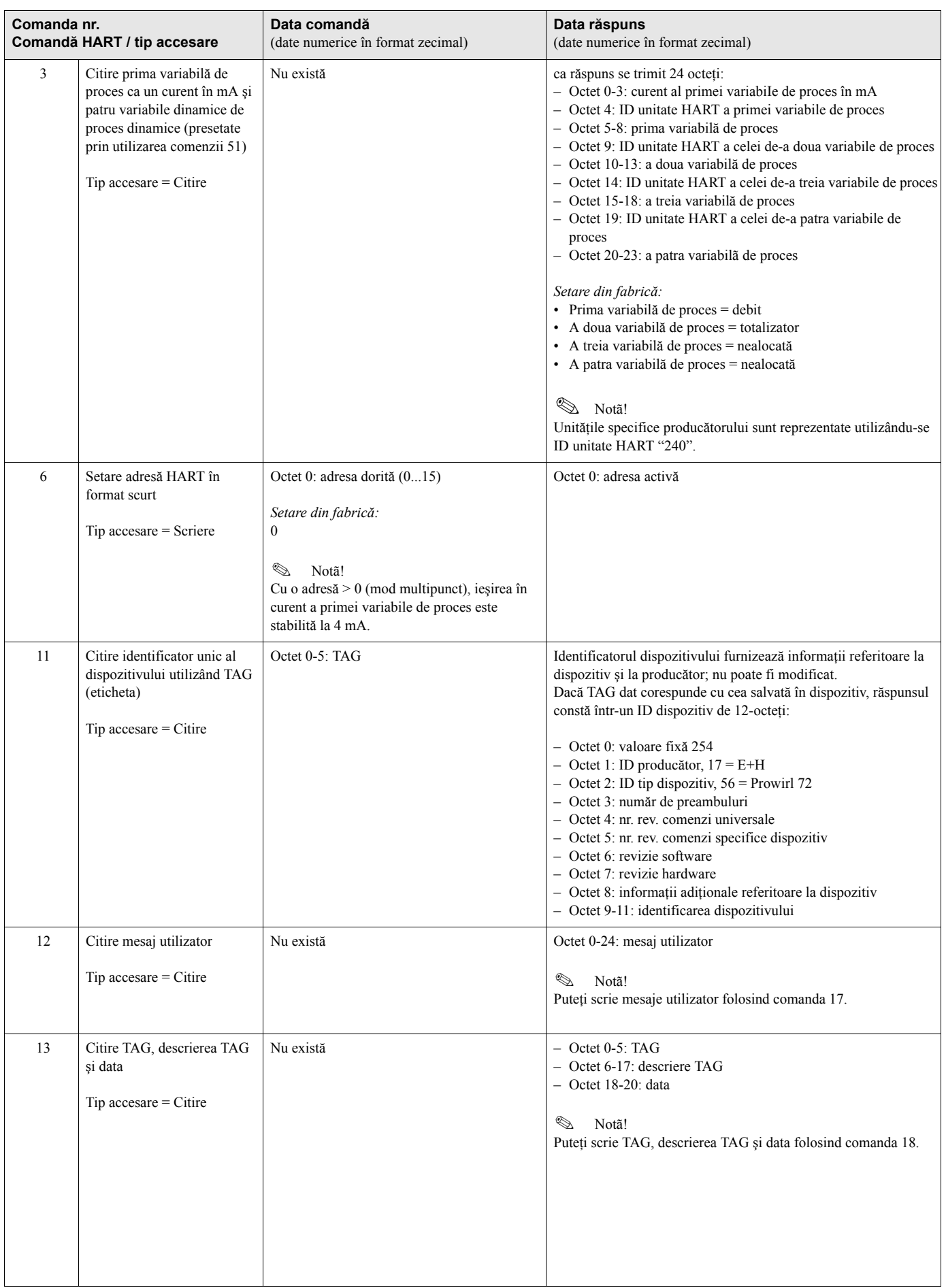

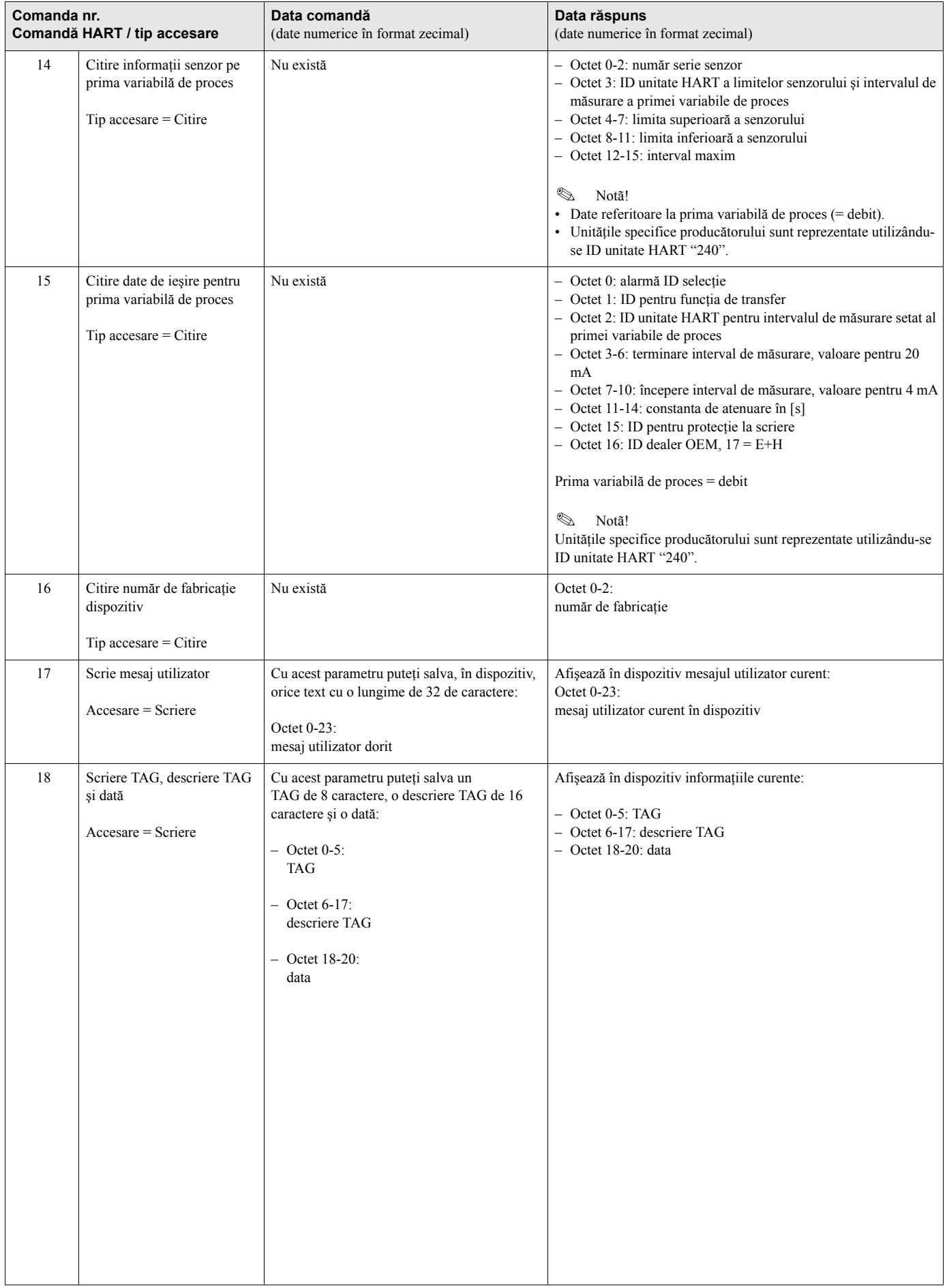

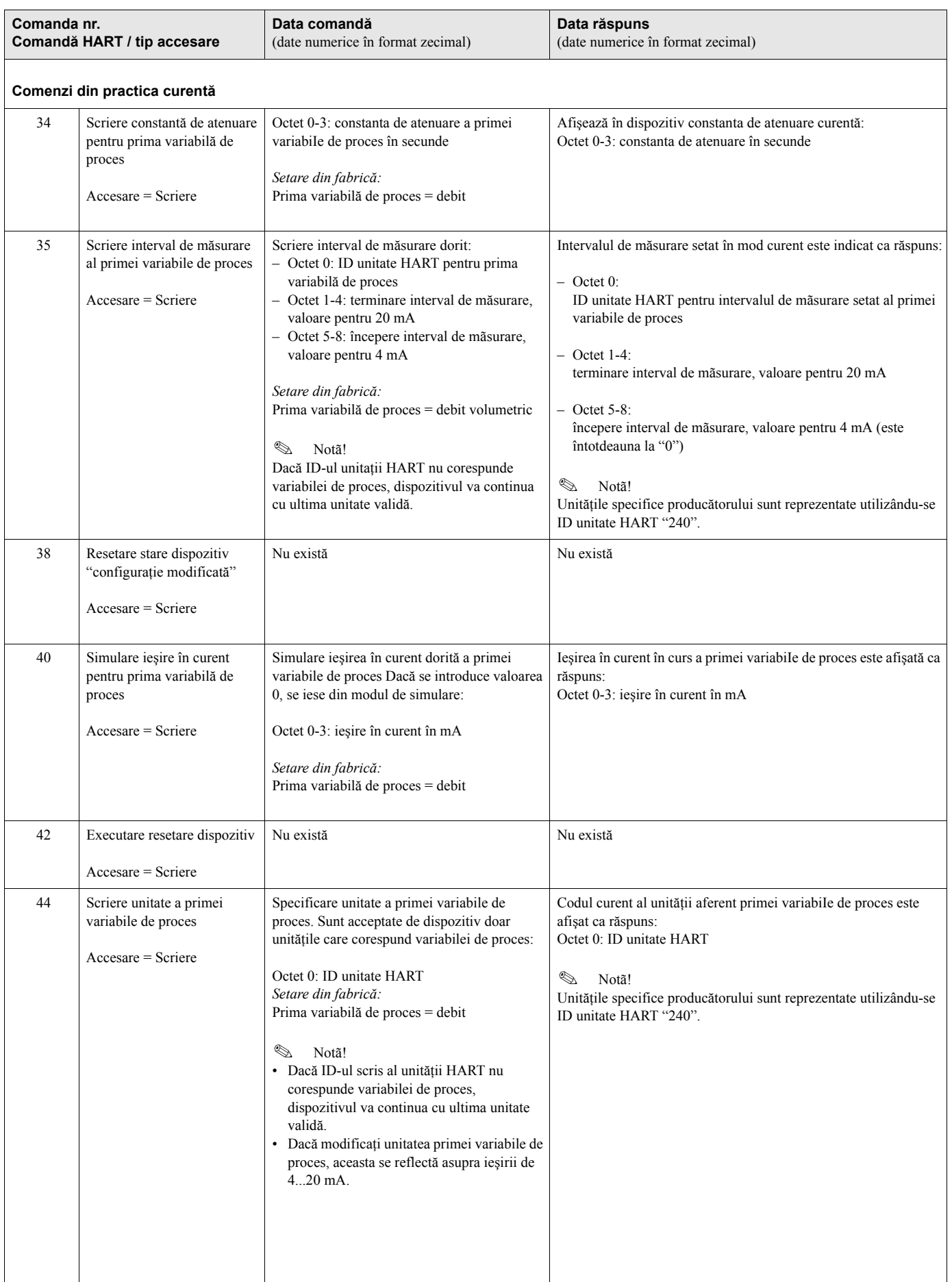

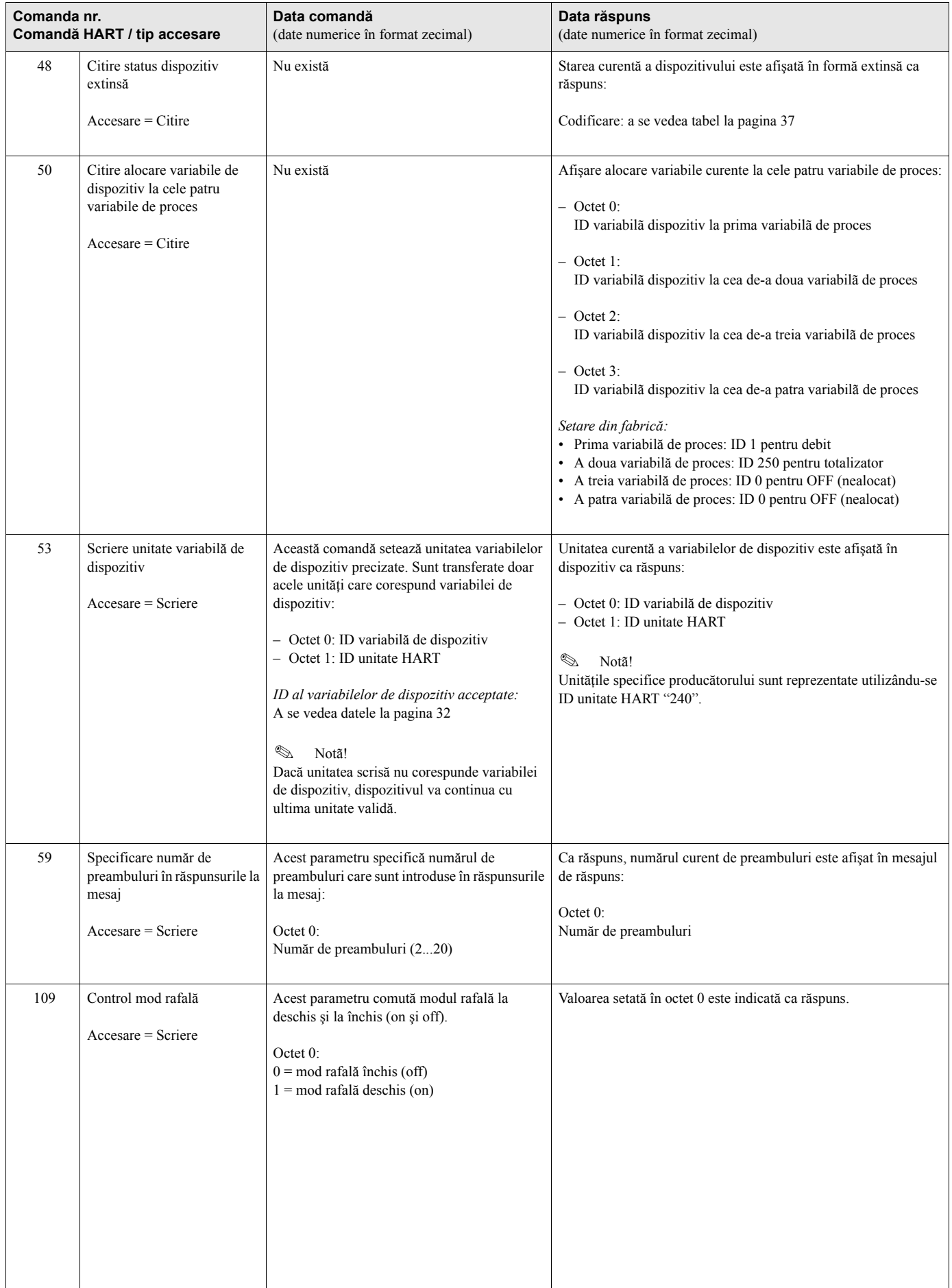
## **5.4.4 Starea dispozitivului / mesajele de eroare**

Puteţi citi starea dispozitivului în formă extinsă, în acest caz, mesajele de eroare curente, prin intermediul comenzii "48". Comanda furnizează informaţiile codificate în biţi (a se vedea tabelul de mai jos).

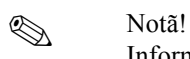

Informaţii detaliate referitoare la mesajele de stare a dispozitivului şi la mesajele de eroare recum şi la modul în care sunt rectificate pot fi găsite la [pagina 46 ff.!](#page-45-0)

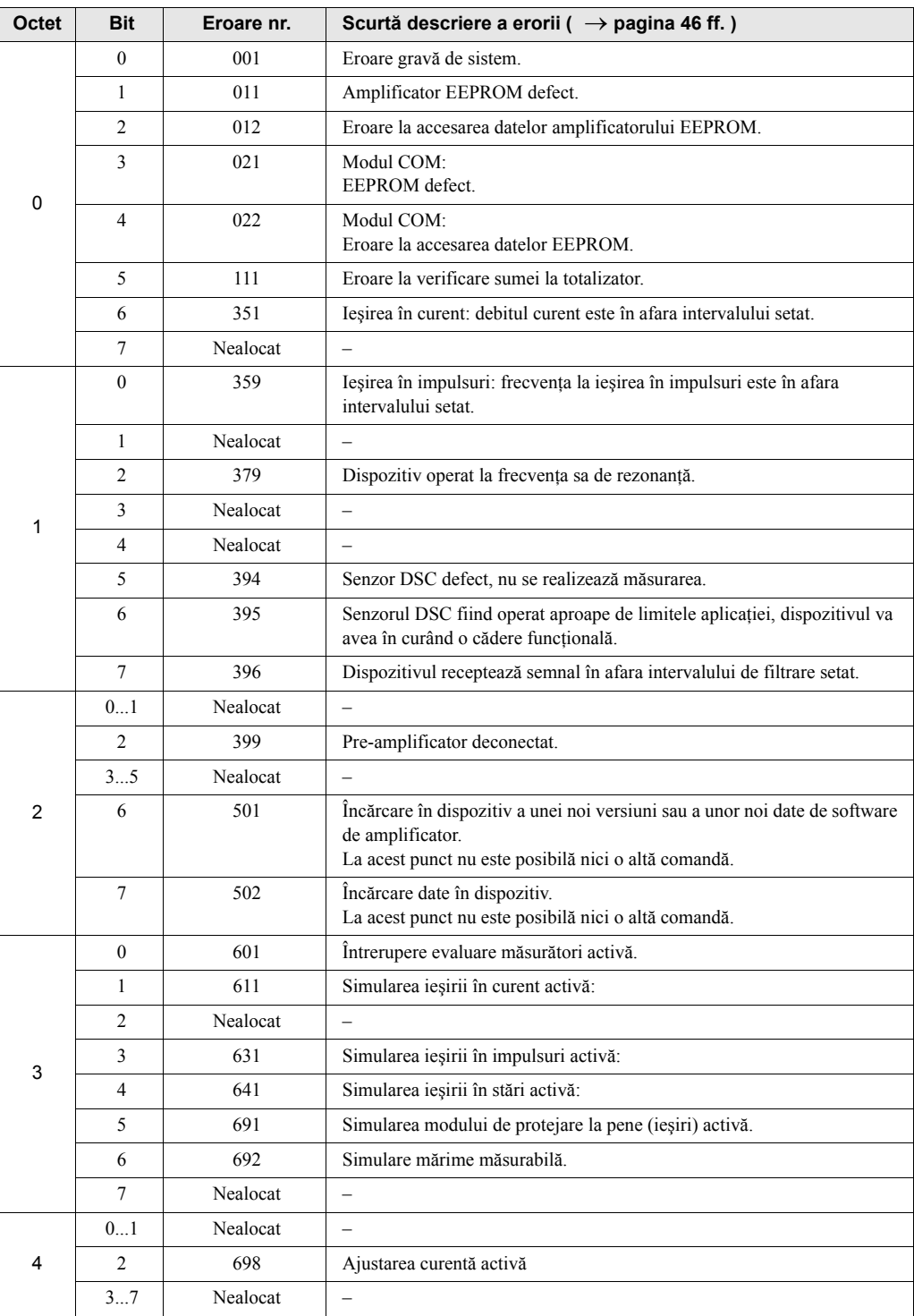

### **5.4.5 Comutarea protecţie la scriere HART pe Pornit/Oprit (on/off)**

Un comutator DIP de pe tabloul de comandă a amplificatorului asigură mijloacele de activare sau dezactivare a protecţiei la scriere HART. Când protecţia la scriere HART este activă, parametrii nu pot fi modificaţi prin protocolul HART.

- 1. Deşurubaţi capacul compartimentului blocului electronic de pe carcasa transmiţătorului.
- 2. Îndepărtaţi modulul de afişaj (b) de pe şinele de fixare (c) şi remontaţi-l cu partea stângă pe şina de fixare din dreapta (se asigură astfel modulul de afişaj).
- 3. Îndoiţi în sus capacul de plastic (c).
- 4. Setati comutatorul DIP la pozitia dorită. Poziția **A**, comutatorul DIP în față = protecția la scriere HART dezactivată Poziția **B**, comutatorul DIP în spate = protecția la scriere HART activată

Notã! Starea curentă a protecției la scriere HART este afișată în funcția WRITE PROTECTION [\(vezi pagina 98](#page-97-0)).

5. Instalarea este inversul procedurii de demontare.

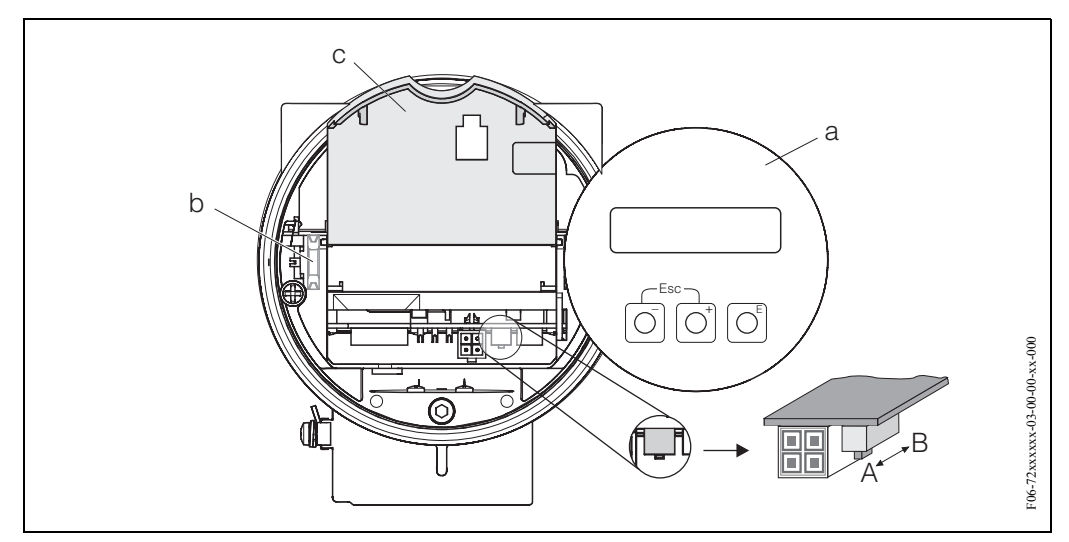

*Fig. 24: Comutarea protecţiei la scriere HART pe Pornit/Oprit (on/off)*

- *a Modul de afişaj*
- *b Şina de fixare pentru modulul de afişaj*
- *c Capac de plastic*
- *A = protecţia la scriere HART dezactivată (comutatorul DIP în faţă)*
- *B = protecţia la scriere HART activată (comutatorul DIP în spate)*

# **6 Punere în funcţiune**

## **6.1 Verificarea funcţiilor**

Asiguraţi-vă că toate verificările finale au fost realizate înainte de a vă pune în funcţiune punctele de măsurare:

- Lista de control pentru "Verificarea post-instalare" −> [pagina 19](#page-18-0)
- Lista de control pentru "Verificarea post-conectare" −> [pagina 26](#page-25-0)

# **6.2 Punerea în funcţiune**

### **6.2.1 Activarea dispozitivului de măsurare**

La terminarea cu succes a verificării funcțiilor, este momentul să porniți tensiunea de alimentare. Dispozitivul este gata de operare!

După conectarea la sursa de energie electrică, dispozitivul de măsurare execută un număr de funcții de testare internă.

Pe măsură ce această procedură avansează, pe afişajul local apare următorul mesaj:

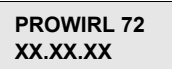

Mesaj de pornire Afiºeazã software-ul curent (exemplu)

Modul de măsurare normal începe de îndată ce pornirea este completă. Pe afişaj apar diverse valori măsurate şi/sau variabilele de stare (poziţia HOME).

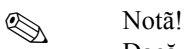

Dacă pornirea nu reușește, este afișat un mesaj de eroare corespunzător, în funcție de cauză.

#### **6.2.2 Configurarea rapidă de "Punere în funcţiune"**

Configurarea rapidă de "Punere în funcțiune" vă ghidează sistematic prin toate funcțiile importante ale dispozitivului, funcţii care trebuie configurate pentru operaţia standard de măsurare.

Veţi găsi schema logică a meniului de configurare rapidă de "Punere în funcţiune" la [pagina 41](#page-40-0) şi descrierea funcţiilor la [pagina 81.](#page-80-0)

#### **Exemple de configuraţii pentru Configurarea rapidă de "Punere în funcţiune"**

#### **Exemplul 1 (unitate volumetrică):**

Doriţi să măsuraţi debitul de apă.

Debitul trebuie să fie afișat în unitate de debit volumetric  $m^3/h$ .

În Configurarea rapidă de "Punere în funcţiune" trebuie făcute următoarele setări:

- APPLICATION = LIQUID (lichid)
- MEASURING UNIT TYPE = VOLUME FLOW (debit volumetric)
- UNIT FLOW  $= m^3/h$
- UNIT TOTALIZER  $= m^3$
- Configurare ieşiri

#### **Exemplul 2 (unitate masică):**

Doriți să măsurați aburul supraîncălzit la o temperatură constantă de 200 °C și o presiune constantă de 12 bar. Conform IAPWS-IF97, densitatea în condiții de operare este de 5.91 kg/m<sup>3</sup>. (IAPWS = International Association of Process Water and Steam - Asociaţia Internaţională pentru Proprietăţile Apei şi Aburului de Proces). Debitul trebuie să fie afişat în unitate de debit masic kg/h.

În Configurarea rapidă de "Punere în funcţiune" trebuie făcute următoarele setări:

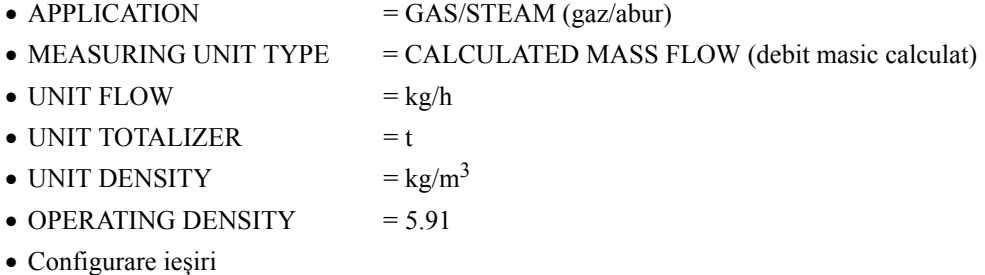

#### **Exemplul 3 (unitate volumetrică corectată):**

Doriti să măsurați aerul comprimat la o temperatură constantă de 60 °C și o presiune constantă de 3 bar. Densitatea în condiții de operare este de 3.14 kg/m<sup>3</sup>. Densitatea aerului în condiții de operare de referință (0 °C, 1013 mbar) este 1.2936 kg/m<sup>3</sup>. Debitul trebuie să fie afișat în unitate de debit volumetric corectat Nm<sup>3</sup> /h.

În Configurarea rapidă de "Punere în funcţiune" trebuie făcute următoarele setări:

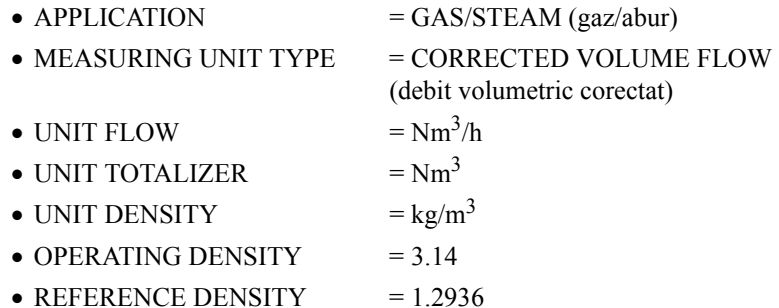

- 
- Configurare ieşiri

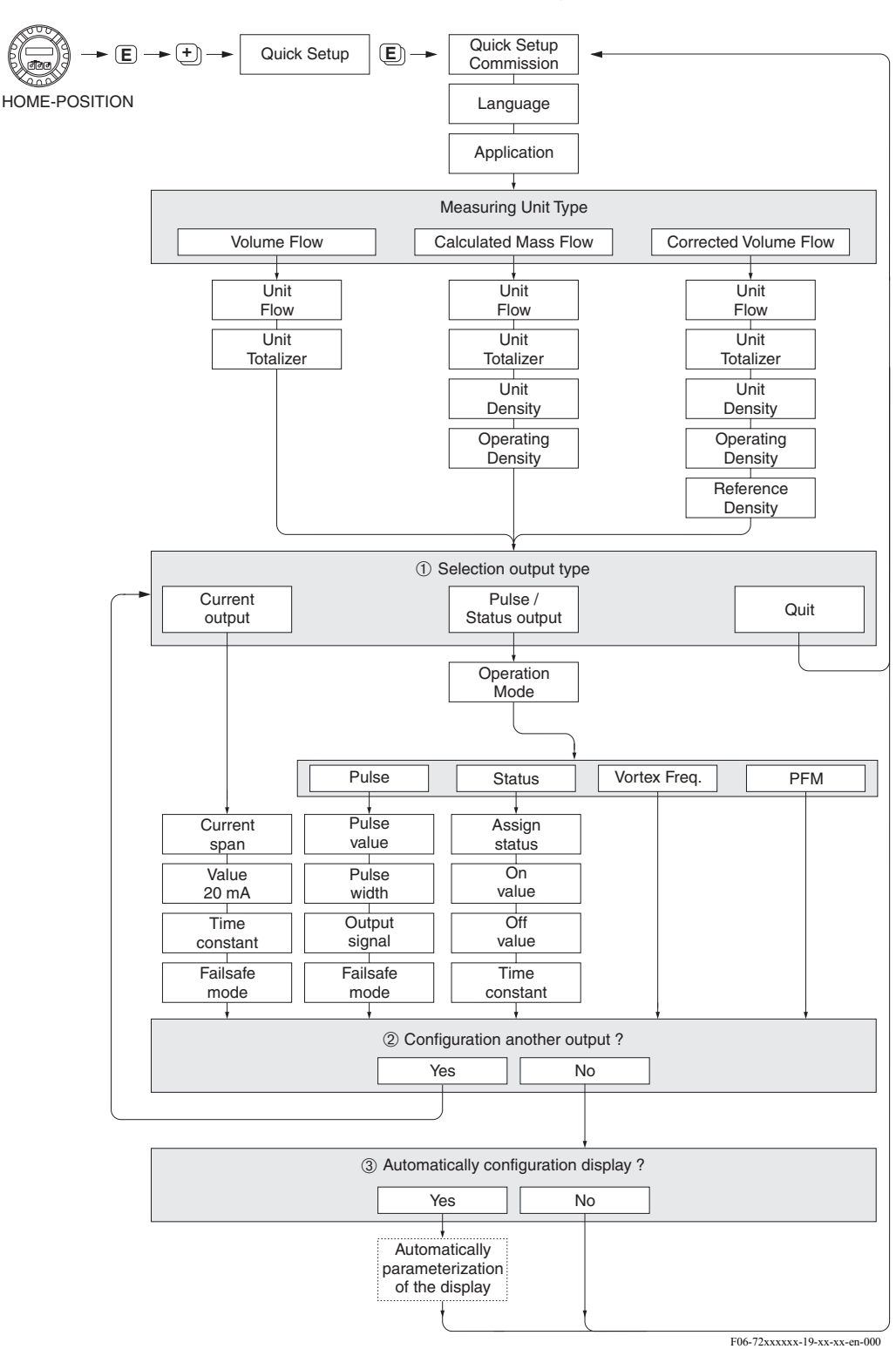

#### <span id="page-40-0"></span>**Schema logica a Configurării rapide de "Punere în funcţiune"**

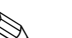

# ! Observaţie !

Afişajul revine în celula QUICK SETUP COMMISSIONING dacă, în timpul interogării, apăsaţi combinația de taste ESC EL.

- À După primul ciclu, pentru selectare se oferă doar ieşirea (ieşirea în curent sau ieşirea în impulsuri/stări) care nu este încă configurată în configurarea rapidă curentă.
- Á Opţiunea "YES" (da) apare atât timp cât o ieşire neocupată este încă disponibilă. "NO" (nu) este singura opţiune afişată când nu mai există ieşiri disponibile.
- Când este selectată opţiunea "YES", debitul este alocat la rândul 1 al afişajului local, iar totalizatorul la rândul 2.

# **7 Întreţinerea**

Sistemul de măsurare a debitului nu necesită o întreţinere specială.

#### **Curăţarea exterioară**

La curățarea exteriorului dispozitivelor de măsurare, utilizați întotdeauna agenți de curățare care nu atacă suprafaţa carcasei şi garniturile de etanşare.

#### **Curăţarea cu raclete**

Curăţarea cu raclete **nu** este posibilă!

#### **Înlocuirea garniturilor de etanşare a senzorului**

În condiții normale, garniturile de etanșare care sunt în contact permanent cu fluidul nu trebuie înlocuite. Înlocuirea este necesară doar în condiţii speciale, de exemplu dacă fluidele agresive sau corozive sunt incompatibile cu materialul garniturii de etanşare.

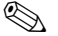

- Notã!
	- Intervalul de timp dintre înlocuirile unei garnituri individuale depinde de proprietățile fluidelor.
	- Garnituri de etanșare de schimb (accesorii)  $\rightarrow$  [pagina 43](#page-42-0).

Pot fi utilizate doar garniturile de etanşare senzori Endress+Hauser.

#### **Înlocuirea garniturilor de etanşare a carcasei**

La introducerea în canelurile lor, garniturile de etanşare a carcasei trebuie să fie curate şi nedeteriorate.

Etanşările trebuie să fie uscate, curate, iar, când este necesar, se înlocuiesc.

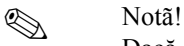

Dacă dispozitivul este utilizat într-o atmosferă cu mult praf, pot fi utilizate doar garniturile de etanşare a carcasei Endress+Hauser asociate.

# <span id="page-42-0"></span>**8 Accesoriile**

Diverse accesorii, care pot fi comandate separat de la Endress+Hauser, sunt disponibile pentru transmiţător şi pentru senzor. Compania dvs de service E+H poate oferi informaţii detaliate referitoare la codurile de comandă în discuţie.

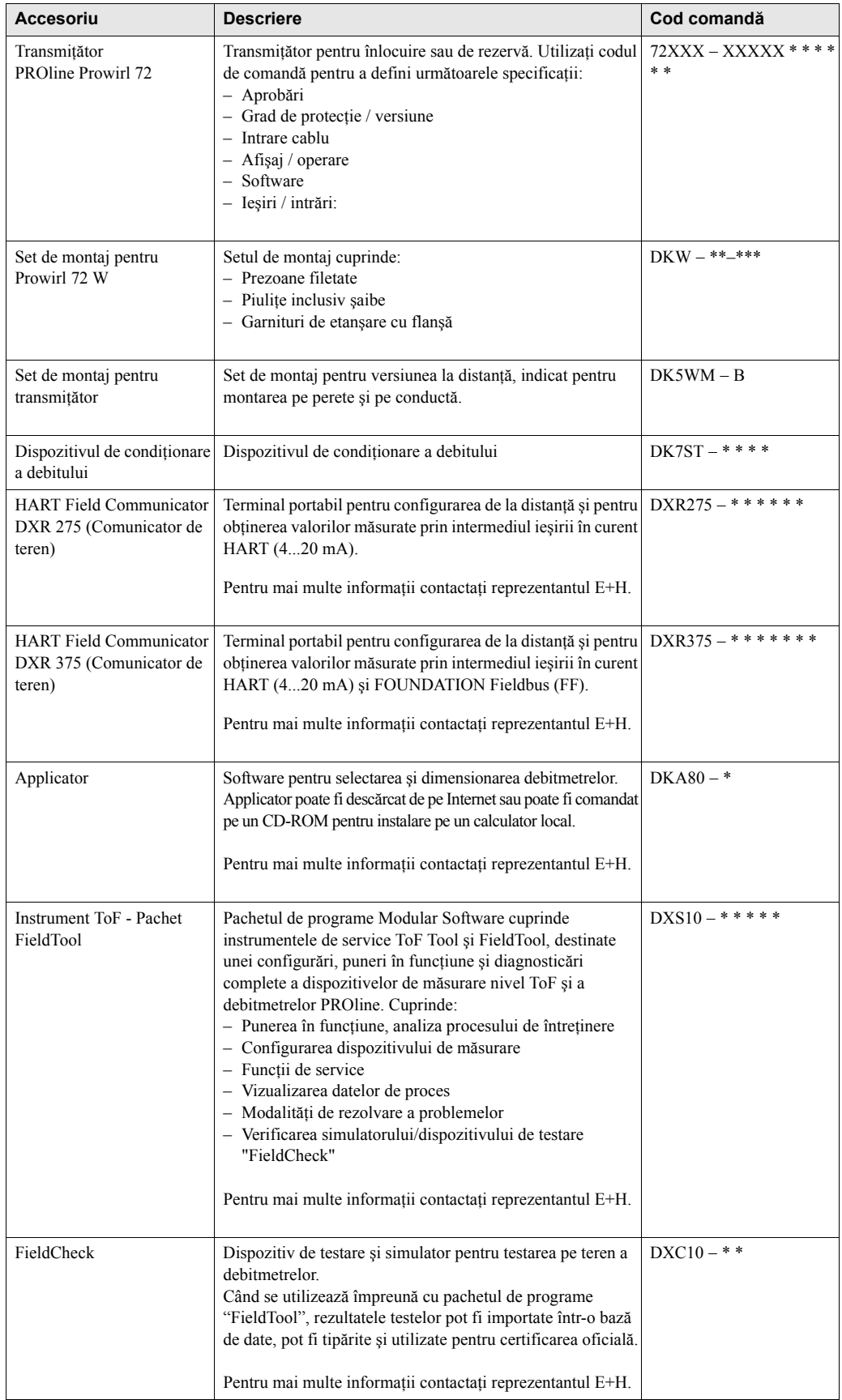

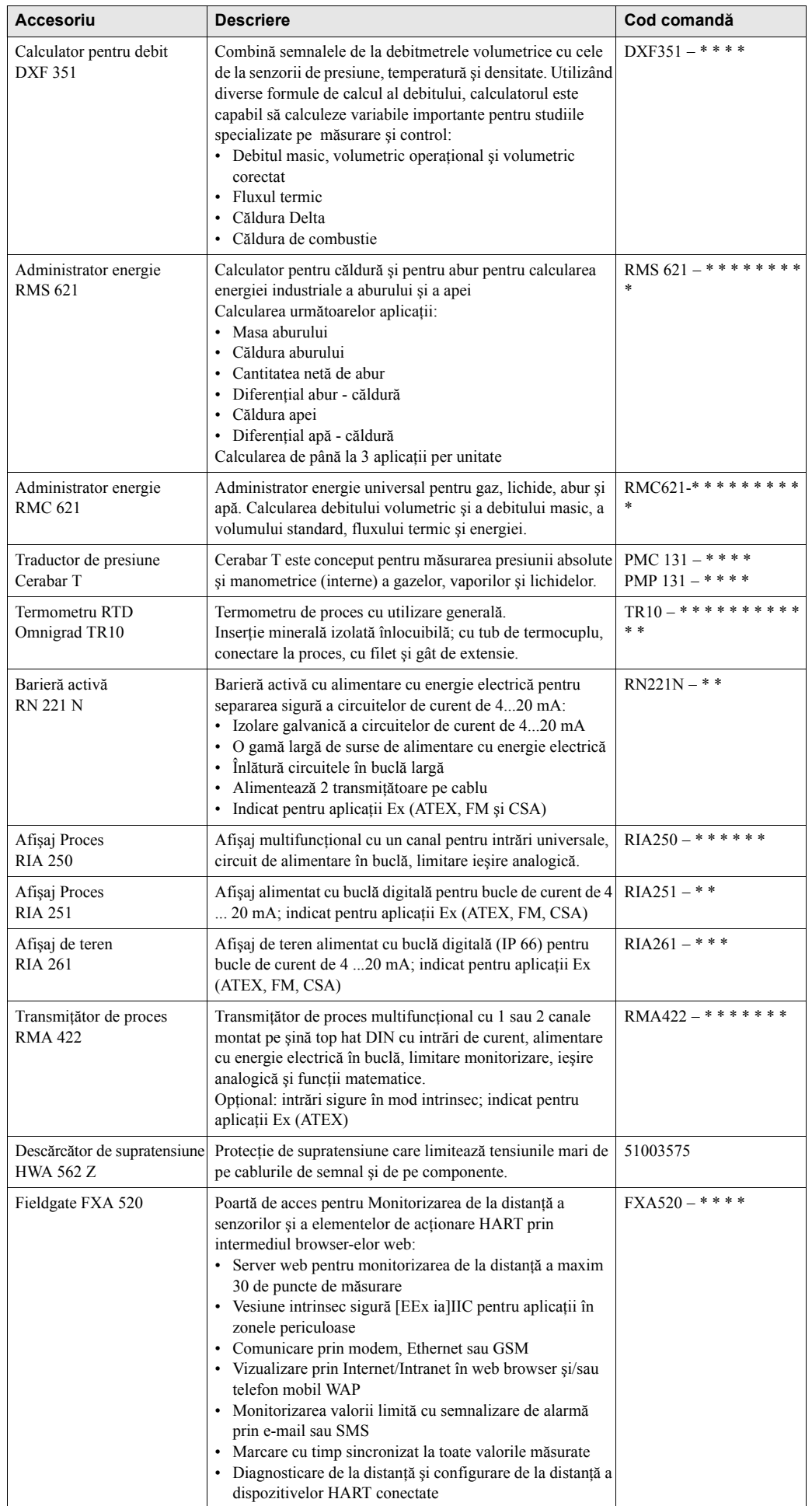

# **9 Modalităţi de rezolvare a problemelor**

# <span id="page-44-0"></span>**9.1 Instructiuni de rezolvare a problemelor**

Întotdeauna porniţi rezolvarea problemelor cu lista de control de mai jos în cazul în care defectarea se produce după pornire sau în timpul funcţionării. Acest mod de abordare vă va conduce direct (prin diferite întrebări la care trebuie să răspundeţi) la cauza problemei şi la măsurile corespunzătoare de remediere.

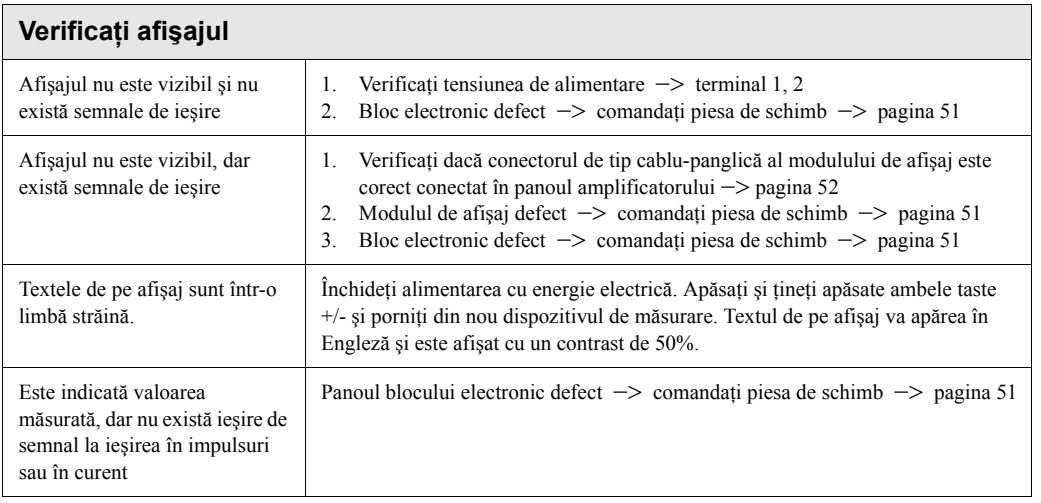

### **Mesajele de eroare de pe afişaj**

t

Erorile care pot apărea în timpul punerii în funcțiune sau a operației de măsurare sunt imediat afișate. Mesajele de eroare constau într-o varietate de reprezentări simbolice. Semnificaţiile acestor simboluri sunt după cum urmează (exemplu):

- Tipul erorii: **S** = Eroare de sistem, **P** = Eroare de proces
- Tip de mesaj de eroare: \$ = Mesaj de semnalare defect, **!** = Mesaj de atenţionare
- **DSC SENS LIMIT** = Indicare eroare (dispozitivul fiind operat aproape de limitele aplicaţiei)
- **03:00:05** = Durata producerii celei mai recente erori (în ore, minute şi secunde),
- format afişaj a se vedea funcţia OPERATION HOURS la [pagina 108](#page-107-0)
- **#395** = Numãr eroare

 $\bigcirc$  Atentie!

- Vă rugăm consultaţi şi informaţiile de la [pagina 30 ff.](#page-29-0)!.
- Sistemul de măsurare interpretează simulările şi întreruperea evaluării măsurătorilor ca erori de sistem, dar le afişează doar ca mesaje de atenţionare.

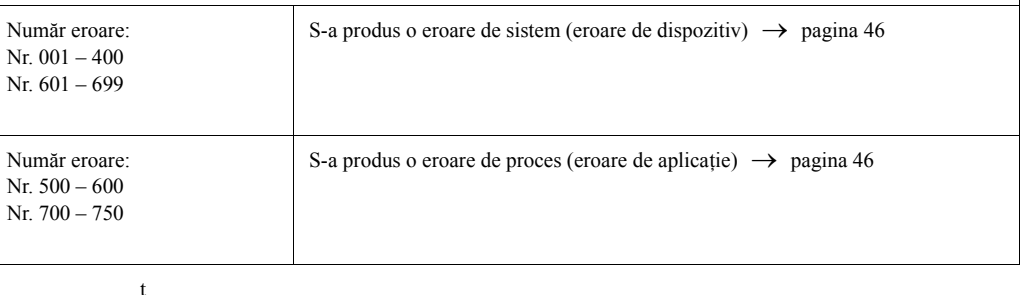

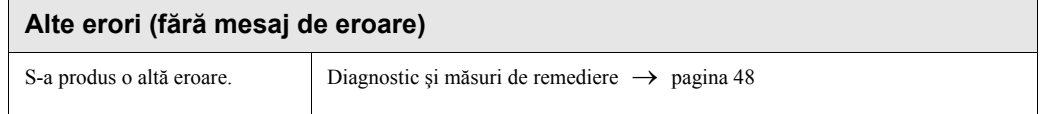

# <span id="page-45-0"></span>**9.2 Mesajele de eroare de sistem**

" Atenţie! În situaţia unui defect grav, debitmetrul ar putea fi returnat la producător pentru reparaţii. În astfel de cazuri, procedurile de la [pagina 8](#page-7-0) trebuie îndeplinite înainte de a returna dispozitivul de măsurare la Endress+Hauser.

Întotdeauna trimiteţi, împreună cu dispozitivul, un formular de "Declaraţie privind nivelul de contaminare radioactivă" completat cu toate datele necesare. Un exemplar al formularului poate fi găsit la finalul acestor Instructiuni de Operare.

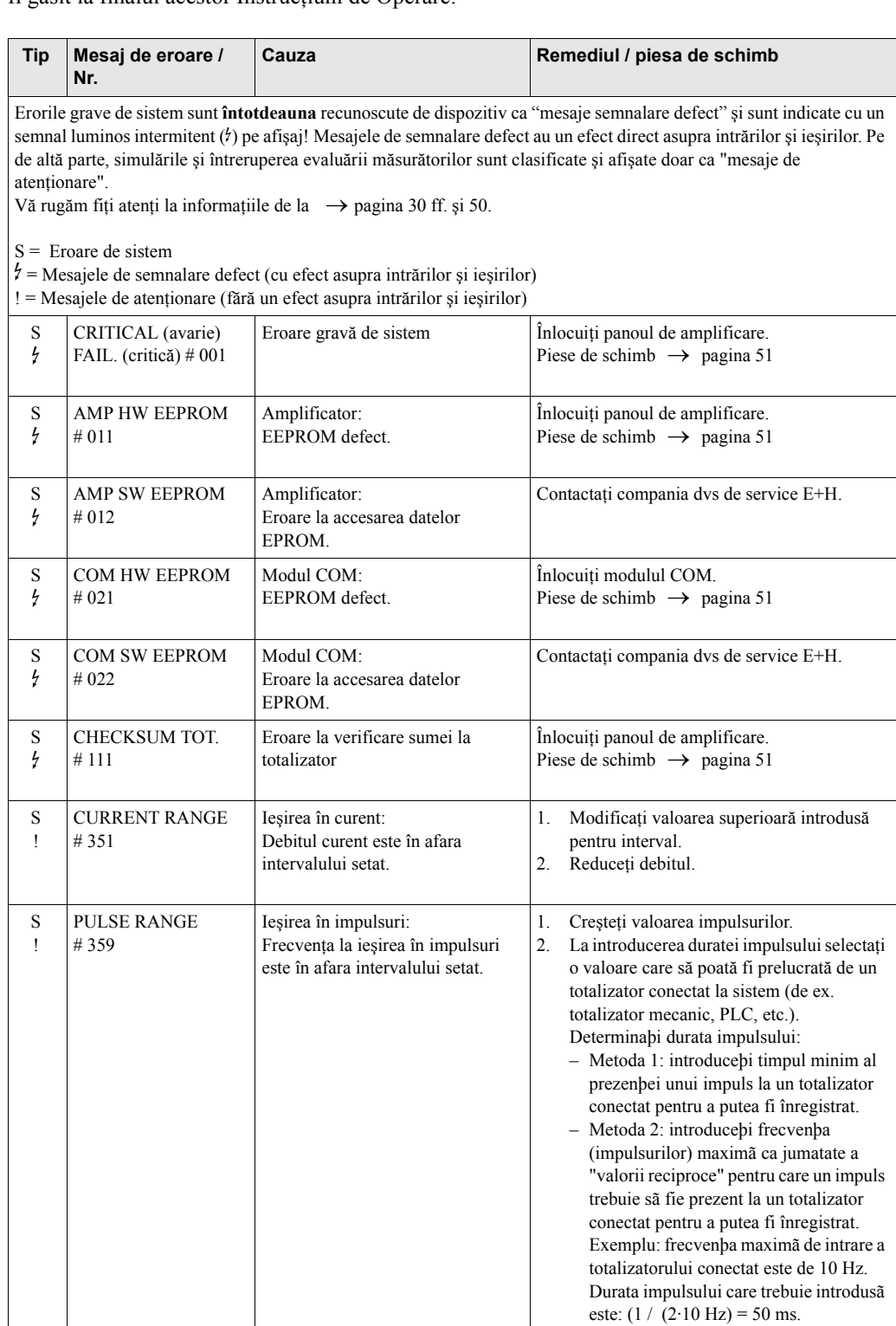

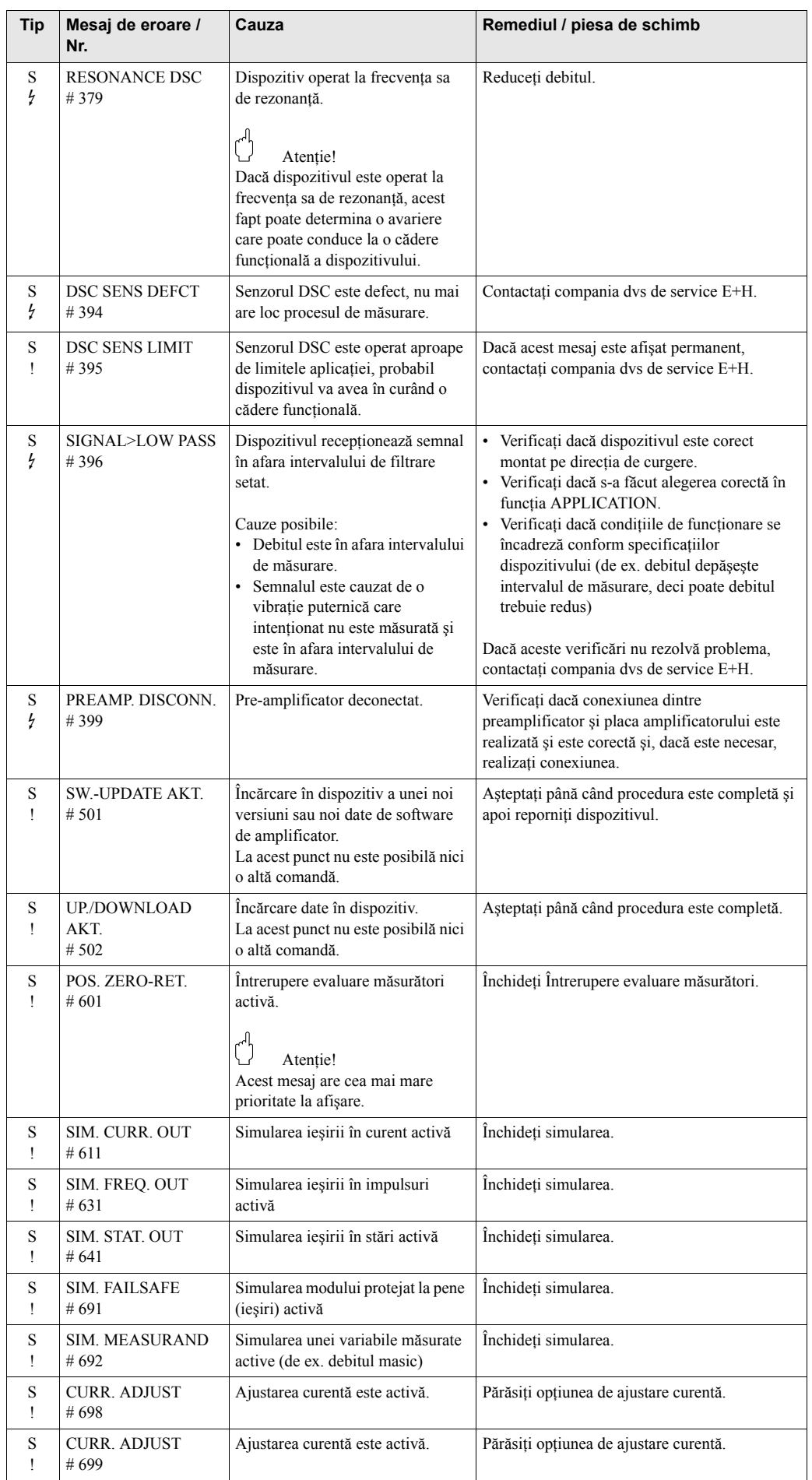

# <span id="page-47-0"></span>**9.3 Erorile de proces fără mesaje**

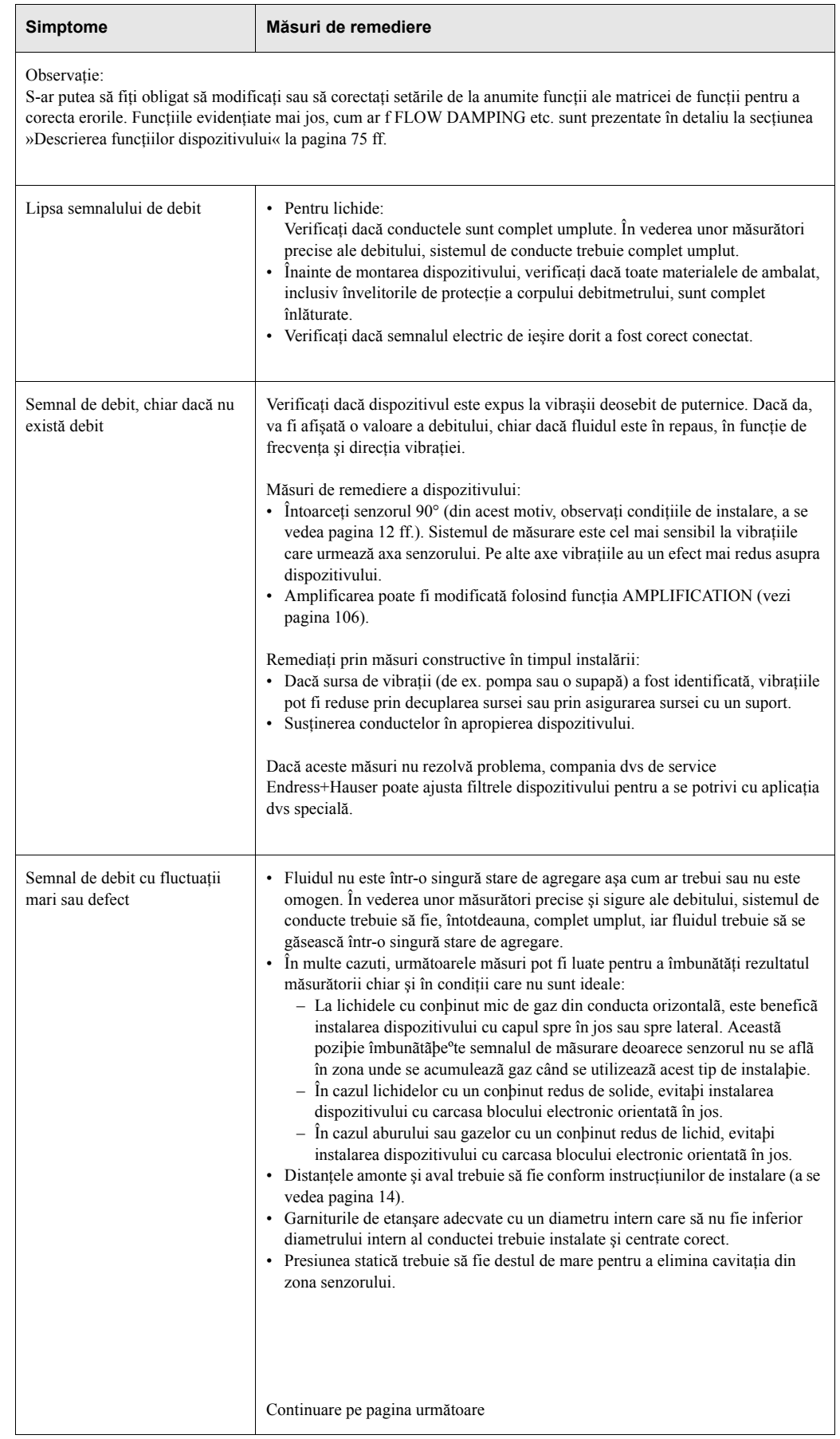

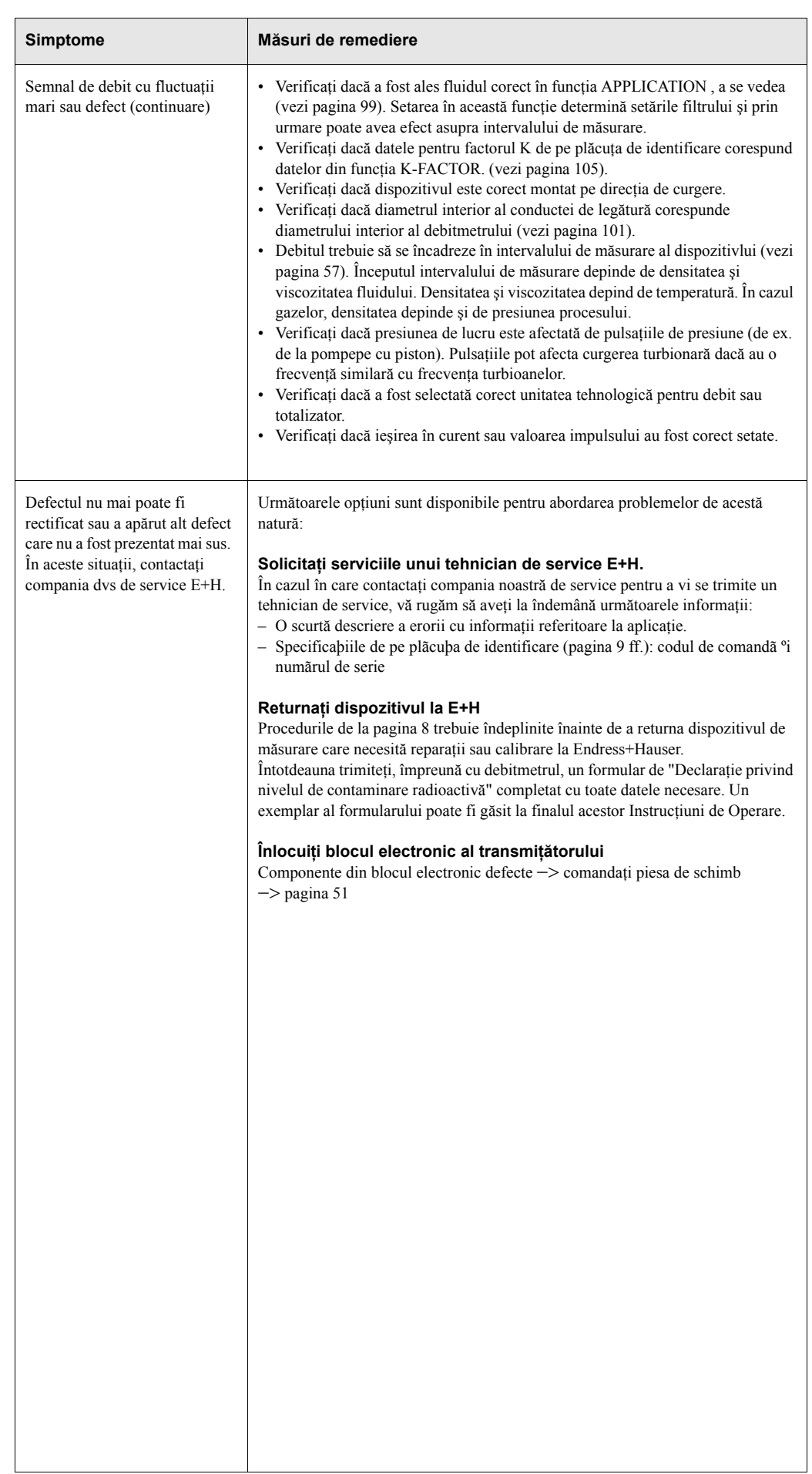

# <span id="page-49-0"></span>**9.4 Răspunsul ieşirilor la erori**

# Notã!

Modul protejat la pene al totalizatoarelor şi ieşirile în frecvenţă, impulsuri şi curent pot fi configurate prin intermediul diferitelor funcţii din matricea de funcţii.

### *Întreruperea evaluării măsurătorilor şi răspunsul la eroare:*

Puteți utiliza întreruperea evaluării măsurătorilor pentru a seta semnalele ieșirilor în frecvență, impulsuri şi curent la valoarea lor de reponire, de exemplu când operaţia trebuie să fie întreruptă în timp ce se curăţă conducta. Această funcţie are prioritate în faţa tuturor celorlalte funcţii de dispozitiv; de exemplu, simulările se suspendă.

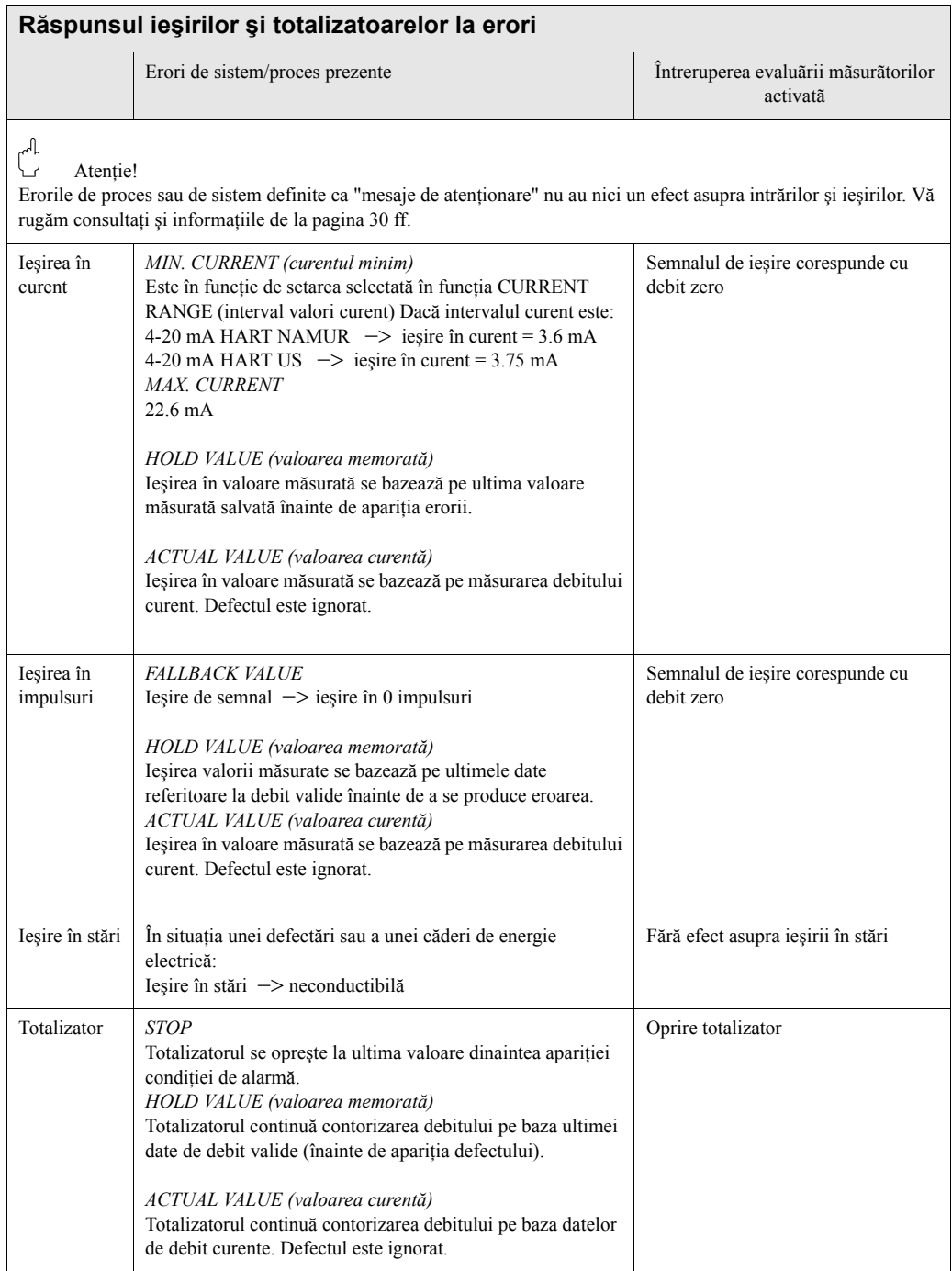

# <span id="page-50-0"></span>**9.5 Piesele de schimb**

[Section 9.1](#page-44-0) cuprinde instrucţiuni detaliate privind localizarea şi rezolvarea problemelor. Mai mult decât atât, dispozitivul de măsurare asigură un suport adițional sub formă de autodiagnosticare neîntreruptă şi mesaje de eroare.

Localizarea şi rezolvarea problemelor poate duce la înlocuirea componentelor defecte cu piese de schimb testate. Imaginea de mai jos prezintă domeniul de disponibilitate a pieselor de schimb.

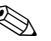

### Notã!

Puteţi comanda piese de schimb direct de la compania dvs de service E+H prin precizarea numărului de serie tipărit pe plăcuţa de identificare a transmiţătorului [\(vezi pagina 9](#page-8-1)).

Piesele de schimb sunt expediate ca seturi care includ următoarele componente:

- Piesa de schimb
- Componente adiţionale, articole mărunte (şuruburi etc)
- Instrucţiuni de instalare
- Ambalaj

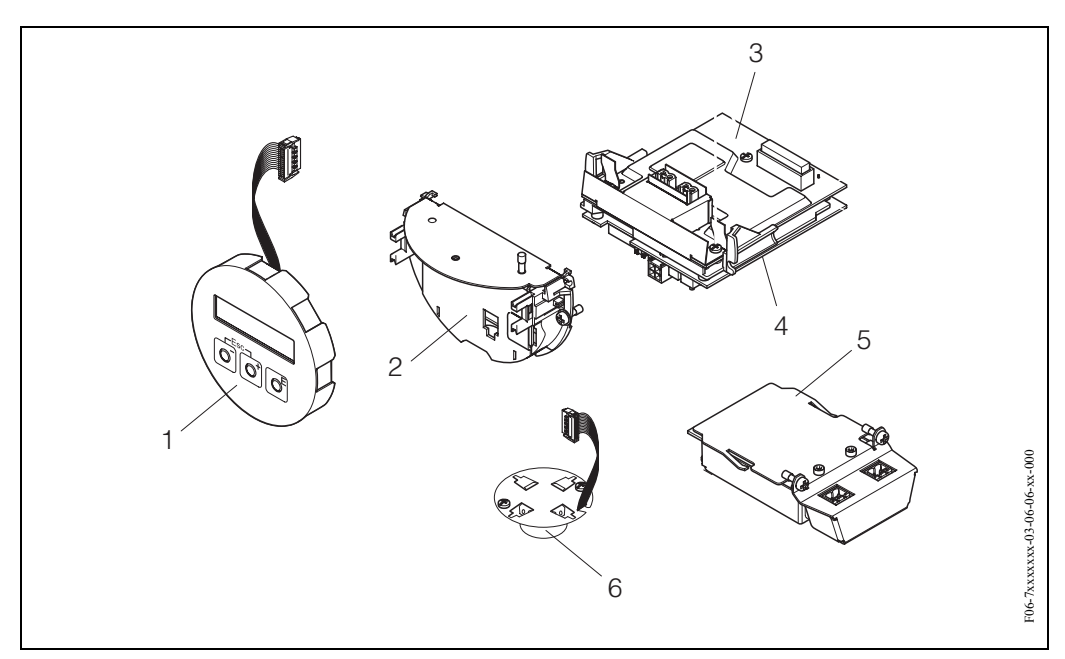

*Fig. 25: Piese de schimb pentru transmiţătorPROline Prowirl 72*

- *1 Modul de afişaj local*
- *2 Suport placă*
- *3 Placă I/O -Intrări/Ieşiri- (modul COM), versiune Non-Ex şi Ex-i*
- *4 Placă amplificator*
- *5 Placă I/O -Intrări/Ieşiri- (modul COM), versiune Ex-d*
- *6 Pre-amplificator*

# <span id="page-51-0"></span>**9. 6 Instalarea şi demontarea plăcilor blocului electronic**

### **9.6.1 Versiune Non-Ex, Ex-i**

# Notã!

- La conectarea dispozitivelor certificate Ex, vă rugăm consultați observațiile și schemele din suplimentul Ex specific anexat la aceste Instrucțiuni de Operare.
- Risc de deteriorare a componentelor electronice (protecţie ESD controler de hard-disc). Electricitatea statică poate deteriora componentele electronice sau le poate diminua funcționalitatea. Utilizați un spațiu de lucru cu o suprafață de lucru cu împământare, construită special pentru dispozitive cu sensibilitate electrostatică!

Atenție!<br>Utilizați doar componente originale Endress+Hauser.

#### **Procedura la instalarea/demontarea plăcilor blocului electronic [\(vezi Fig.](#page-52-0) 26)**

- 1. Desurubati capacul (a) compartimentului blocului electronic de pe carcasa transmitătorului.
- 2. Demontaţi modulul de afişaj local (b) de pe şinele de fixare (c).
- 3. Fixaţi modulul de afişaj local (b) cu partea stângă pe şina de fixare din dreapta (c). (se asigură astfel modulul de afişaj local).
- 4. Slăbiţi şurubul de fixare (d) a capacului compartimentului de conexiune (e) şi îndoiţi capacul în jos.
- 5. Scoateţi conectorul terminal (f) din placa I/O -Intrări/Ieşiri- (modul COM) (q).
- 6. Îndoiti în sus capacul de plastic  $(g)$ .
- 7. Demontaţi conectorul cablului de semnal (h) din placa amplificatorului (s) şi scoateţi-l din suportul de cablu (i).
- 8. Demontați conectorul cablului panglică (j) din placa amplificatorului (s) și scoateți-l din suportul de cablu (k).
- 9. Demontaţi modulul de afişaj local (b) de pe şina de fixare din dreapta (c).
- 10. Îndoiţi, din nou, în sus, capacul de plastic (g).
- 11. Scoateti ambele suruburi (l) ale suportului de placă (m).
- 12. Trageţi cu totul afară suportul de placă (m).
- 13. Apăsaţi elementele de închidere laterale (n) ale suportului de placă şi separaţi suportul de placă (m) de corpul plăcii (o).
- 14. Înlocuiţi placa I/O -Intrări/Ieşiri- (modul COM) (q):
	- Slăbiţi cele trei şuruburi de fixare (p) ale plăcii I/O -Intrări/Ieşiri- (modul COM).
	- Demontaţi placa I/O (modul COM) (q) de pe corpul plăcii (o).
	- Fixaţi o nouă placă I/O (modul COM) pe corpul plăcii.
- 15. Înlocuiţi placa amplificatorului (s):
	- Slăbiţi şuruburile de fixare (r) ale plăcii amplificatorului.
	- Demontaţi placa amplificatorului (s) de pe corpul plăcii (o).
	- Fixaţi o nouă placă de amplificator pe corpul plăcii.
- 16. Instalarea este inversul procedurii de demontare.

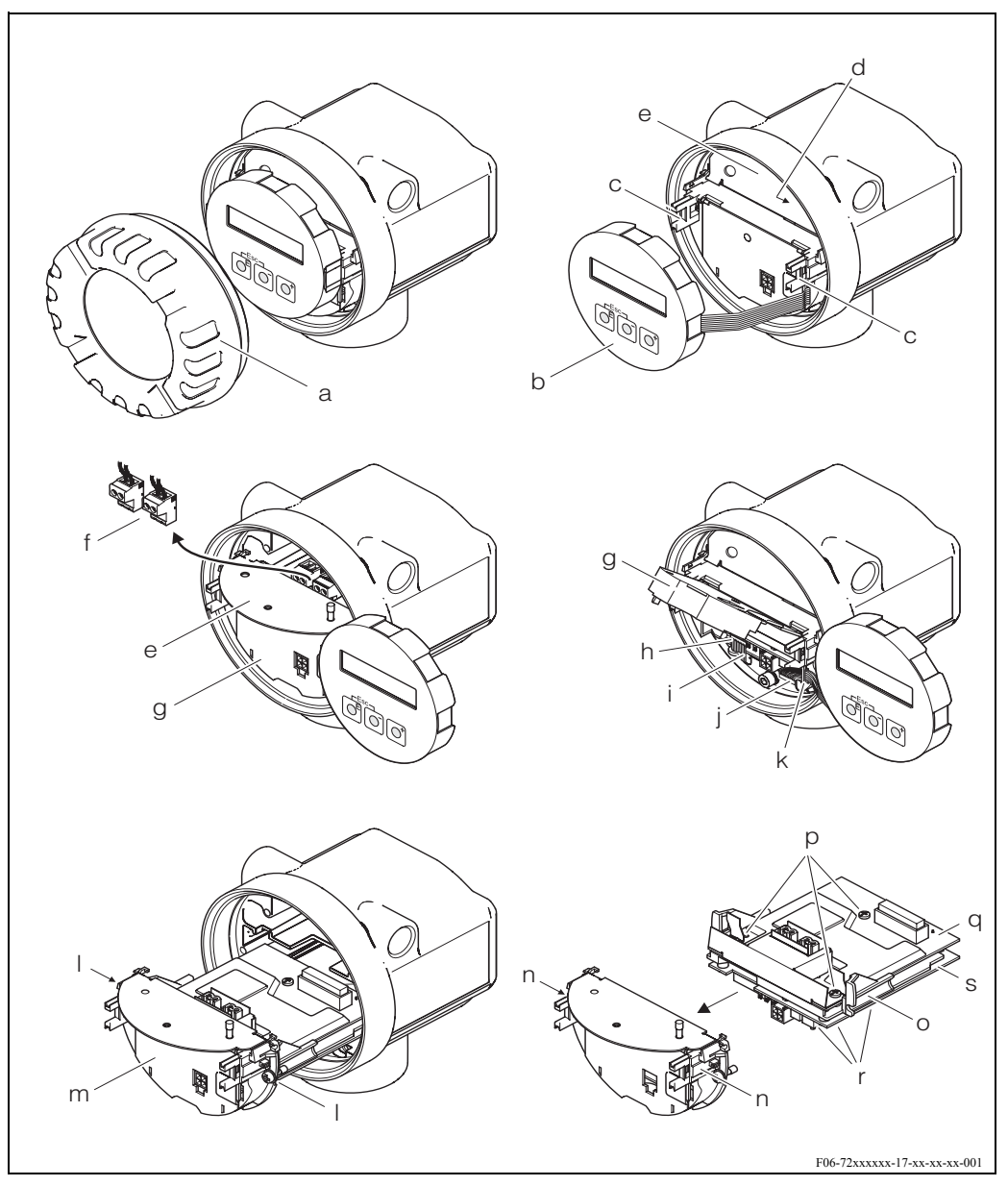

*Fig. 26: Instalarea şi demontarea plăcilor blocului electronic, versiunea Non-Ex/ Ex-i*

<span id="page-52-0"></span>*a Capacul compartimentului blocului electronic*

*b Modul de afişaj local*

- *c Şinele de fixare a modulului de afişaj local*
- *d Şuruburile de fixare pentru capacul compartimentului de conexiune*
- *e Capac compartiment de conexiune*
- *f Conector terminal*
- *g Capac de plastic*
- *h Conector cablu de semnal*
- *i Element de fixare a conectorului de cablu de semnal*
- *j Conector de cablu panglică modul de afişaj*
- *k Element de fixare a conectorului de cablu panglică*
- *l Suport placă cu conexiune cu filet*
- *m Suport placă*
- *n Elemente de închidere suport placă*
- *o Corp placă*
- *p Placă I/O -Intrări/Ieşiri- (modul COM), conexiune cu filet*
- *q Placă I/O (modul COM)*
- *r Placă amplificator cu conexiune cu filet*
- *s Placă amplificator*

## **9.6.2 Versiunea Ex d**

# Notã!

- La conectarea dispozitivelor certificate Ex, vă rugăm consultaţi observaţiile şi schemele din suplimentul Ex specific anexat la aceste Instrucțiuni de Operare.
- Risc de deteriorare a componentelor electronice (protectie ESD controler de hard-disc). Electricitatea statică poate deteriora componentele electronice sau le poate diminua funcționalitatea. Utilizați un spațiu de lucru cu o suprafață de lucru cu împământare, construită special pentru dispozitive cu sensibilitate electrostatică!

Atenție!<br>Utilizați doar componente originale Endress+Hauser.

#### **Procedura la instalarea/demontarea plăcilor blocului electronic [\(vezi Fig.](#page-54-0) 27)**

#### E**Instalarea/demontare plăcii I/O (modul COM)**

- 1. Desfaceti clema (a) care fixează capacul compartimentului de conexiune (b).
- 2. Demontaţi capacul (b) compartimentului de conexiune de pe carcasa transmiţătorului.
- 3. Deconectaţi conectorul terminal (c) din placa I/O (modul COM) (e).
- 4. Desfaceti conexiunea cu filet (d) a plăcii I/O (modul COM) (e) și trageți usor placa afară.
- 5. Deconectaţi conexiunea fişei de cablu (f) de pe placa I/O (modul COM) (e) şi demontaţi complect placa.
- 6. Instalarea este inversul procedurii de demontare.

#### **Instalarea/demontarea plăcii amplificatorului**

- 1. Deşurubaţi capacul (g) compartimentului blocului electronic de pe carcasa transmiţătorului.
- 2. Demontaţi modulul de afişaj local (h) de pe şinele de fixare (i).
- 3. Îndoiţi în sus capacul de plastic (j).
- 4. Demontaţi conectorul cablului panglică al modulului de afişaj local (h) de pe placa amplificatorului (t) şi scoateţi-l din suportul de cablu.
- 5. Demontati conectorul cablului de semnal (k) din placa amplificatorului (t) si scoateti-l din suportul de cablu.
- 6. Scoateţi şuruburile de fixare (l) şi îndoiţi în jos capacul (m).
- 7. Scoateti ambele suruburi (n) ale suportului de placă (o).
- 8. Trageţi uşor afară suportul de placă (o) şi deconectaţi fişa de conectare a cablului (p) de pe corpul plăcii.
- 9. Trageţi afară complet suportul de placă (o).
- 10. Apăsați elementele de închidere laterale (q) ale suportului de placă și separați suportul de placă (o) de corpul plăcii (r).
- 11. Înlocuiți placa amplificatorului (t):
	- Slăbiţi şuruburile de fixare (s) ale plăcii amplificatorului.
	- Demontaţi placa amplificatorului (t) de pe corpul plăcii (r).
	- Fixaţi o nouă placă de amplificator pe corpul plăcii.
- 12. Instalarea este inversul procedurii de demontare.

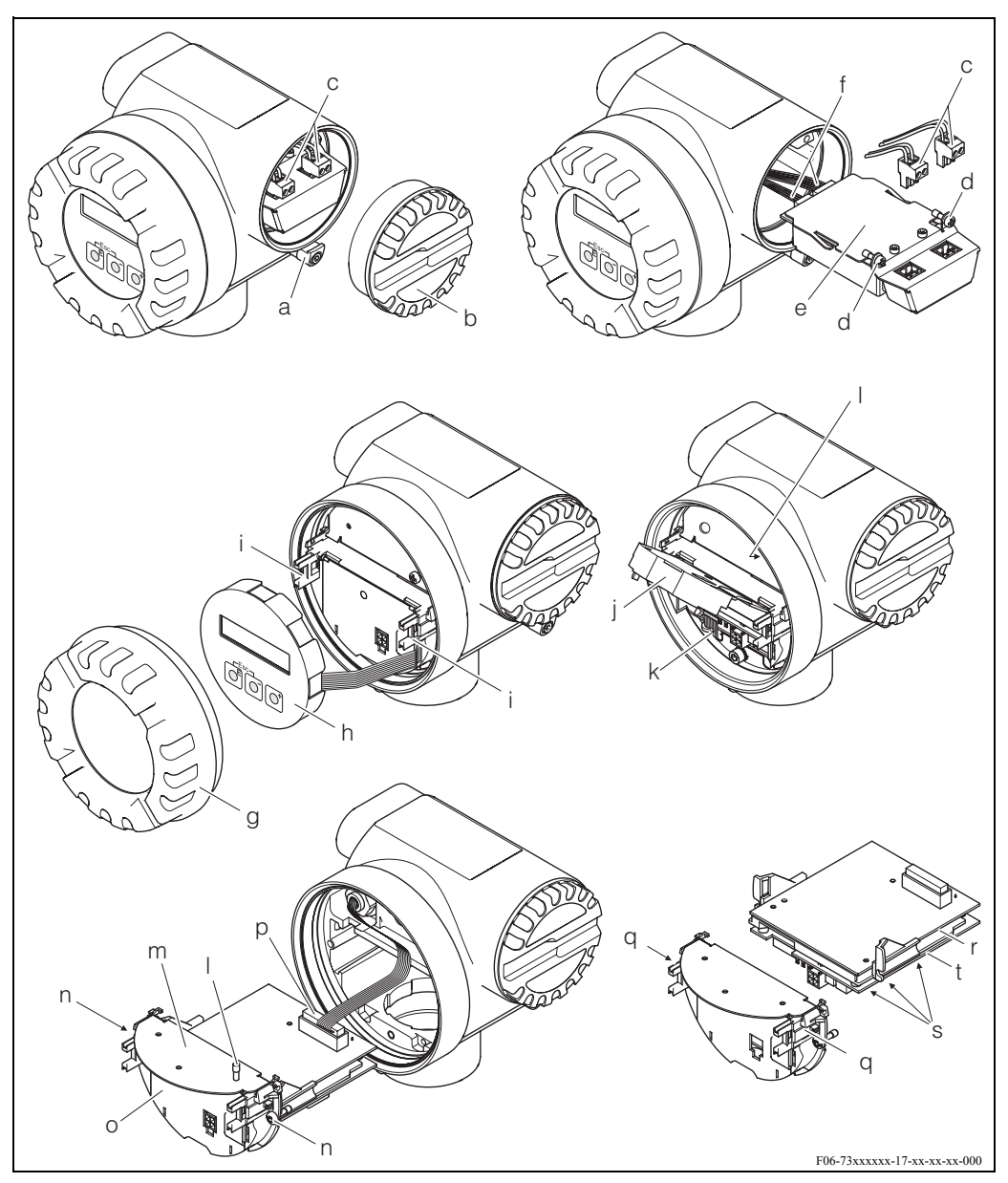

*Fig. 27: Instalarea şi demontarea plăcilor blocului electronic, versiunea Ex-d*

- <span id="page-54-0"></span>*a Clema pentru capacul compartimentului de conexiune*
- *b Capacul compartimentului de conexiune*
- *c Conector terminal*
- *d Placă I/O -Intrări/Ieşiri- (modul COM), conexiune cu filet*
- *e Placă I/O (modul COM)*
- *f Conectare modul I/O cu fişă de cablu*
- *g Capacul compartimentului blocului electronic*
- *h Modul de afişaj local*
- *i Şinele de fixare a modulului de afişaj local*
- *j Capac de plastic*
- *k Conector cablu de semnal*
- *l Şuruburile de fixare pentru capacul compartimentului de conexiune*
- *m Capac compartiment de conexiune*
- *n Suport placă cu conexiune cu filet*
- *o Suport placă*
- *p Fişă cablu de conectare*
- *q Elemente de închidere suport placă*
- *r Corp placă*
- *s Placă amplificator cu conexiune cu filet*
- *t Placă amplificator*

# **9.7 Istorie software**

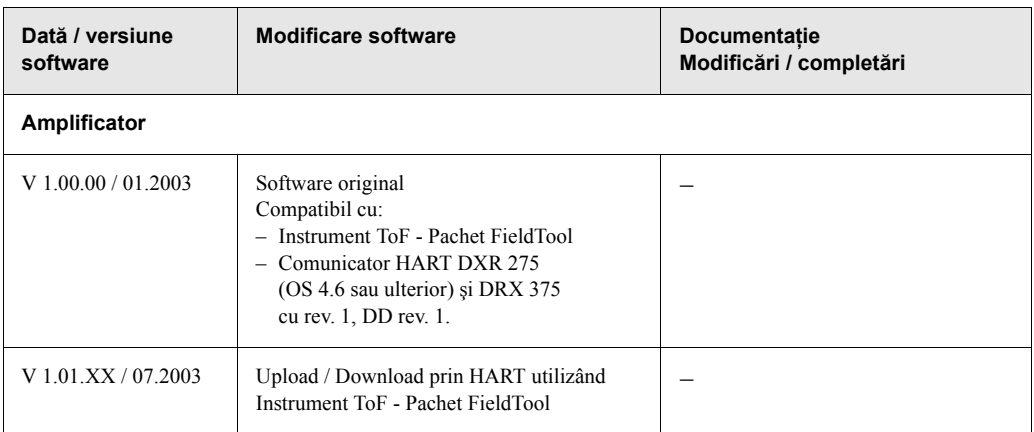

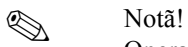

Operaţiile de upload / download între diferite versiuni de software sunt posibile în mod normal numai cu ajutorul unui software special de service.

# **10 Date tehnice**

# **10.1 Date tehnice pe scurt**

### **10.1.1 Aplicaţie**

Sistemul de măsurare este utilizat pentru măsurarea debitului volumetric al aburilor saturaţi, aburilor supraîncălziţi, gazelor şi lichidelor. Dacă presiunea procesului şi temperatura procesului sunt constante, dispozitivul de măsurare poate afişa debitul şi ca debit masic calculat şi debit volumetric corectat.

# **10.1.2 Funcţionarea şi execuţia sistemului**

<span id="page-56-0"></span>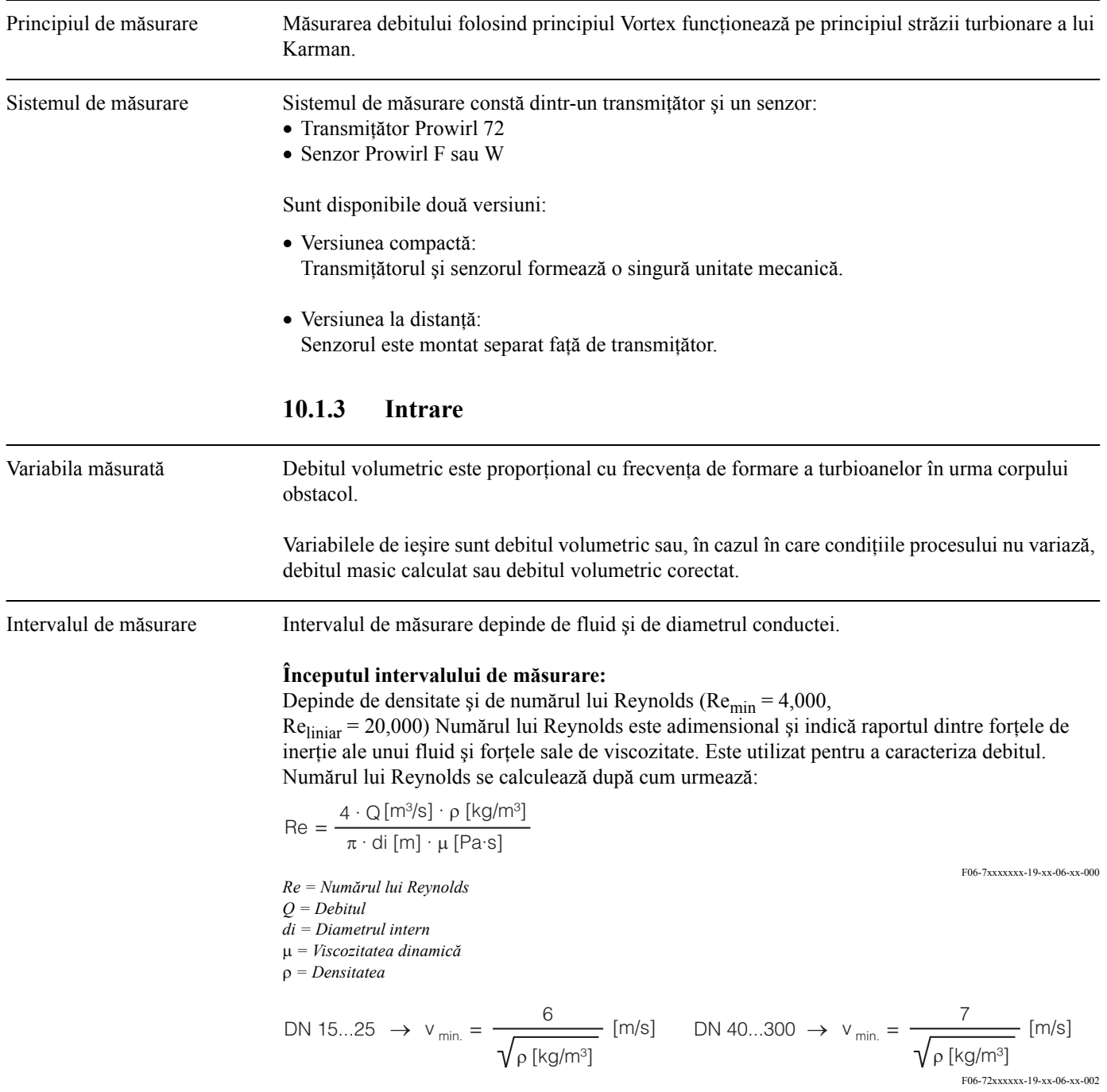

#### **Valoarea maximă admisibilă de citire:**

- Gaz / abur:  $v_{\text{max}} = 75 \text{ m/s}$  (DN 15:  $v_{\text{max}} = 46 \text{ m/s}$ )
- Lichide:  $v_{\text{max}} = 9 \text{ m/s}$

#### <sup>t</sup> Observație !

Cu ajutorul programului de selectare şi dimensionare "Applicator", puteţi determina valorile exacte pentru fluidul pe care îl utilizaţi. Puteţi obţine programul Applicator de la centrul de distribuţie Endress+Hauser sau de pe Internet de la adresa www.endress.com.

#### **Intervalul pentru factorul K**

Tabelul are rol de ghid. Intervalul în care se poate situa factorul K este indicat pentru diametre nominale individuale şi pentru geometrii individuale.

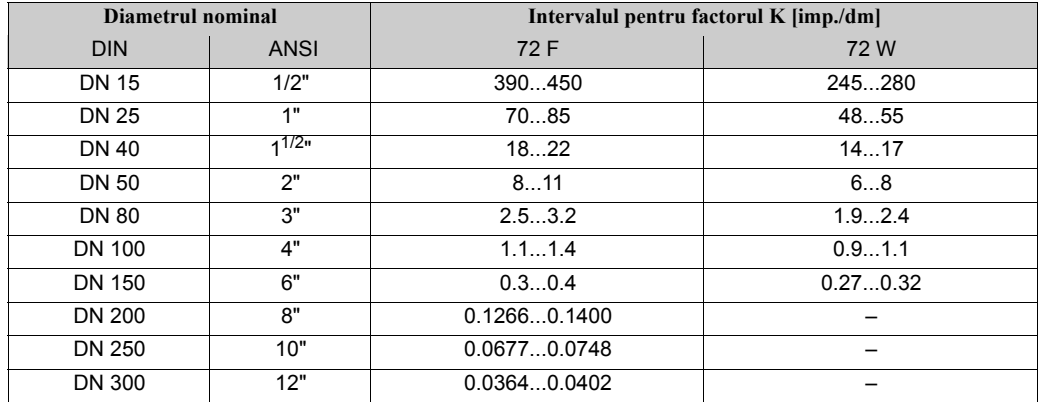

### **10.1.4 Ieşire**

Semnalul de ieşire **Ieşirea în curent:**

- 4...20 mA cu HART
- Pot fi stabilite valoarea maximă admisibilă de citire şi constanta de timp (0...100 s)
- Coeficient de temperatură: tipic  $0.005\%$  o.r. / °C (o.r. = of reading la citire)

#### **Ieşirea în impulsuri / în stări:**

Colector în gol, pasiv, izolat galvanic

- Non-Ex, EEx d:
	- U<sub>max</sub> = 36 V, cu limită de curent de 15 mA,  $R_i$  = 500  $\Omega$
- EEx i:
	- U<sub>max</sub> = 30 V, cu limită de curent de 15 mA,  $R_i$  = 500  $\Omega$

Ieşirea în impulsuri / în stări poate fi configurată ca:

- Ieşirea în impulsuri: Valoarea şi polaritatea impulsurilor pot fi selectate (5...2000 ms), frecvenţa impulsurilor max. 100 Hz
- Ieşirea în stări: Poate fi configurată pentru mesajele de eroare sau pentru valorile limită ale debitului
- Frecvenţă turbioane: Ieşire directă impulsuri turbionare nemăsurate 0.5...2850 Hz (raport de impulsuri 1:1)
- Semnal PFM (pulse-frequency modulation modulatie de frecventă a impulsurilor): Prin conectarea ieşirii în impulsuri şi a ieşirii în curent.

- Semnalul de alarmă Ieșirea în curent: Poate fi selectat modul protejat la pene (de ex. în conformitate cu Recomandarea NAMUR NE 43)
	- Ieşirea în impulsuri: Poate fi selectat modul protejat la pene
	- Ieşirea în stări: "Neconductoare" în caz de defect

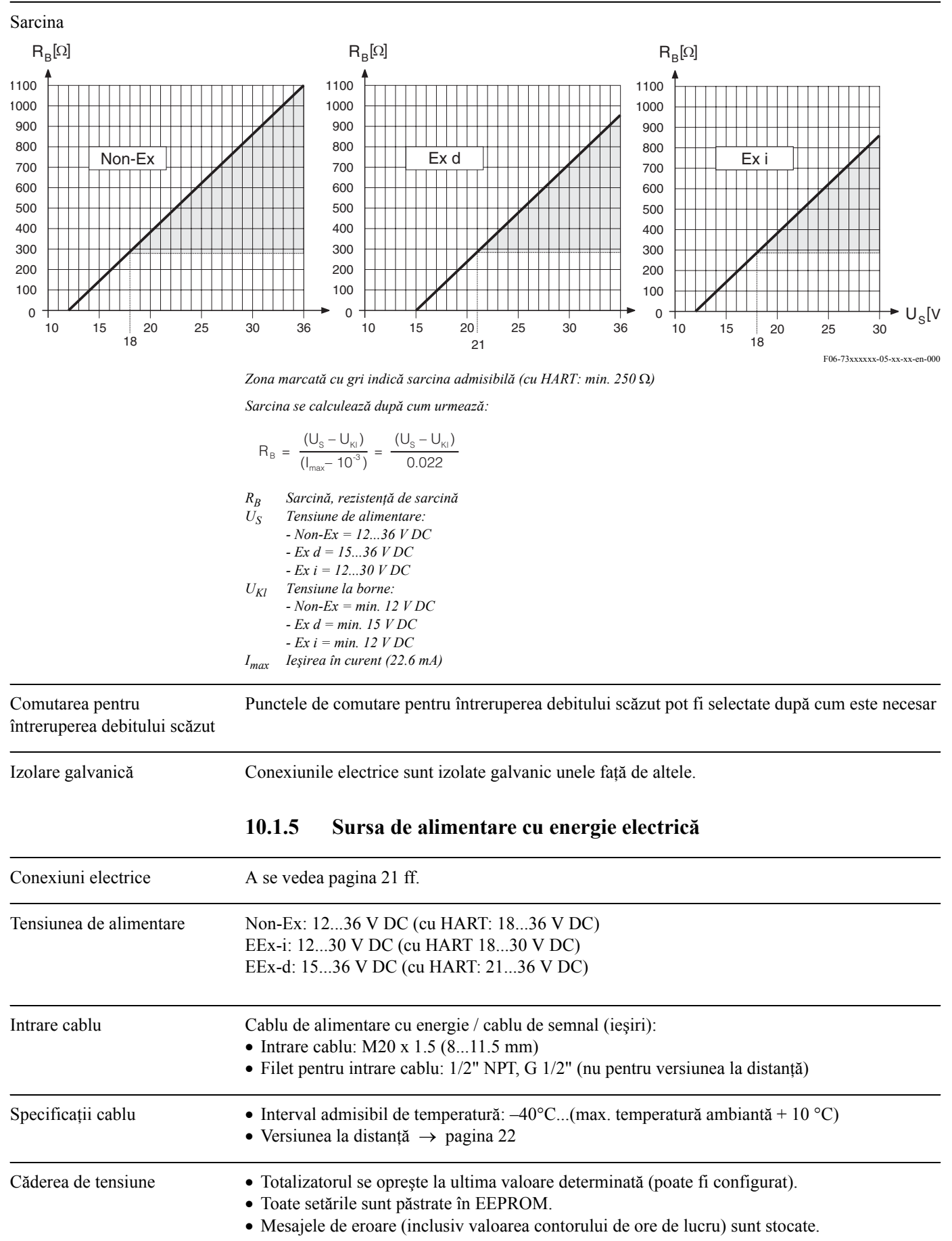

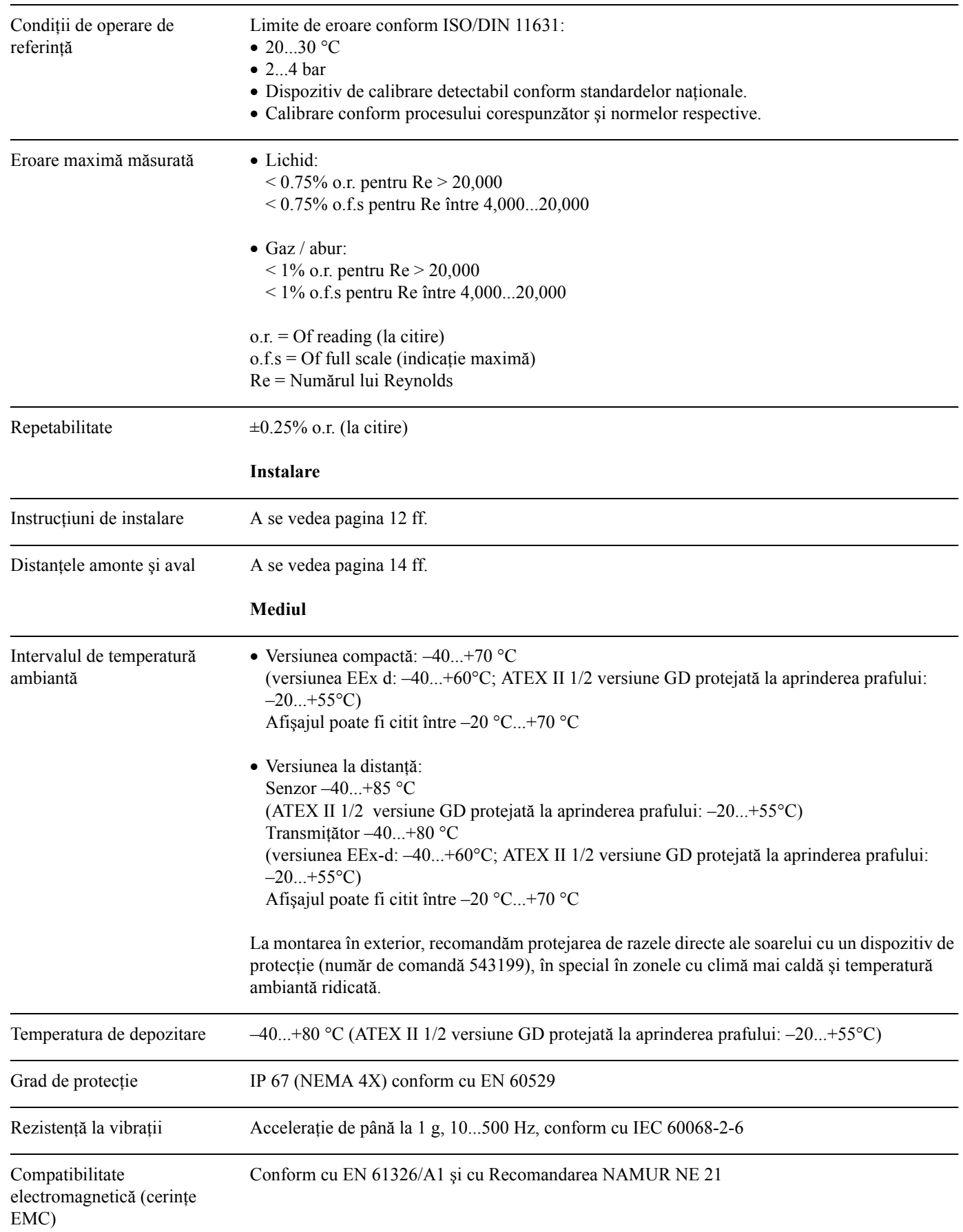

## **10.1.6 Caracteristici de funcţionare**

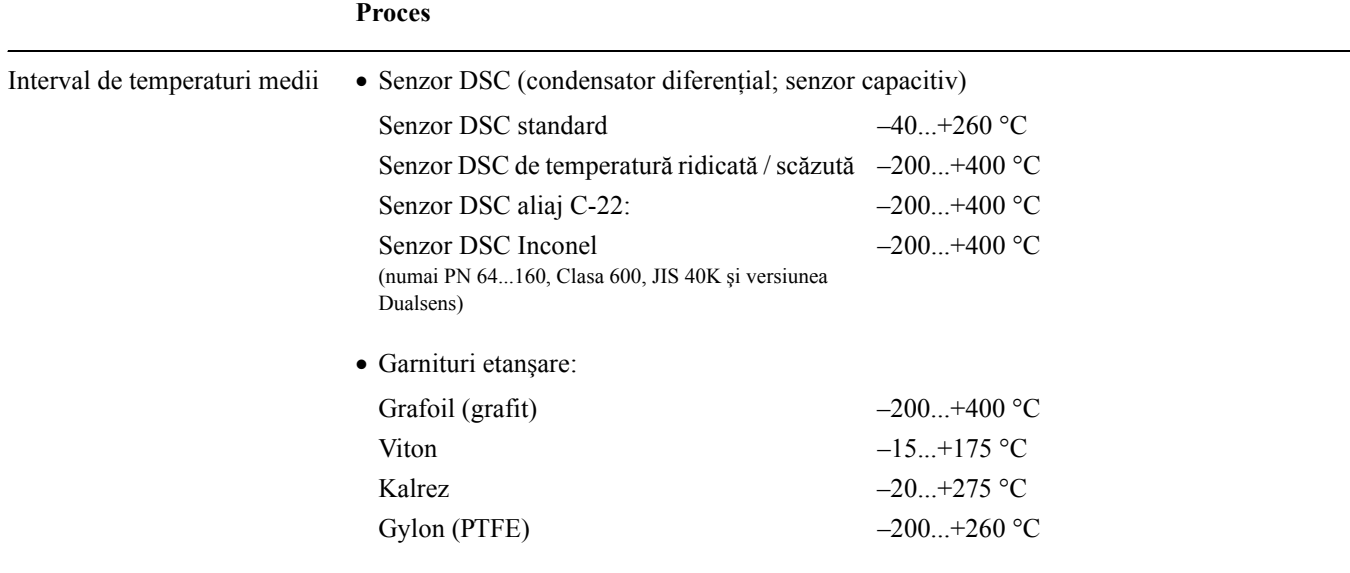

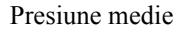

## Presiune medie **Curba presiune - temperatură conform EN (DIN), oţel inoxidabil**

PN 10...40 −> Prowirl 72 W şi 72 F PN 64...160 −> Prowirl 72 F

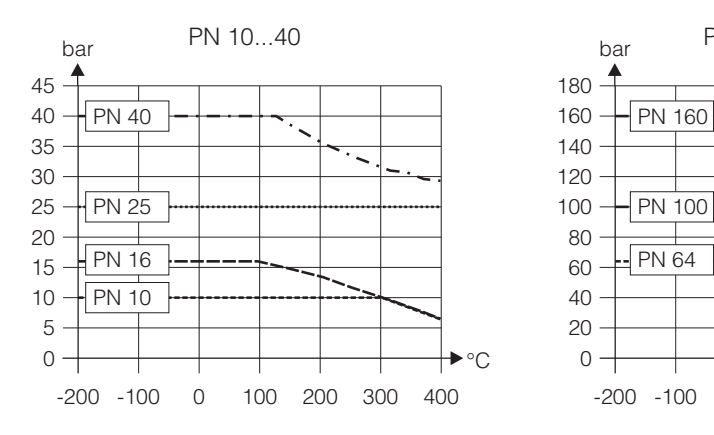

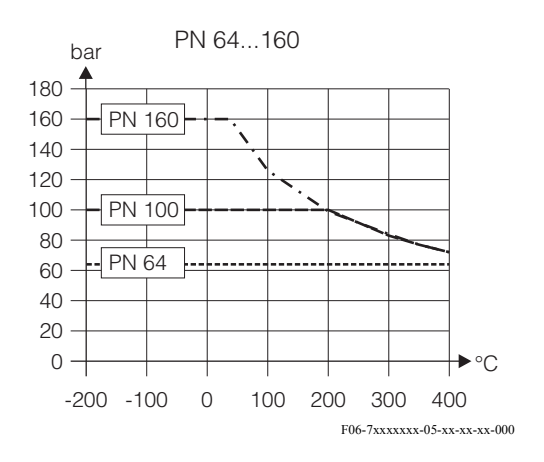

#### **Curba presiune - temperatură conform ANSI B16.5 şi JIS B2238, oţel inoxidabil**

- ANSI B16.5: Clasa 150...300 −> Prowirl 72 W şi 72 F Clasa 600 −> Prowirl 72 F
- JIS B2238: 10...20K −> Prowirl 72 W şi 72 F 40K −> Prowirl 72 F

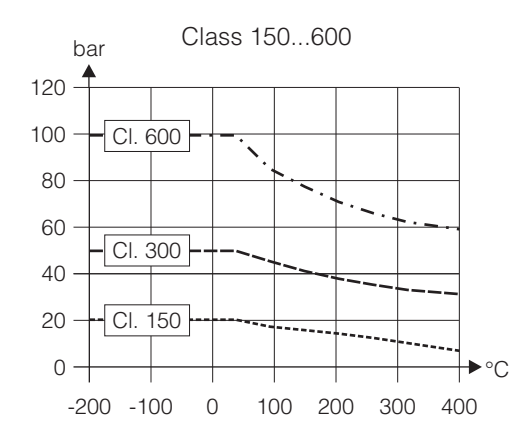

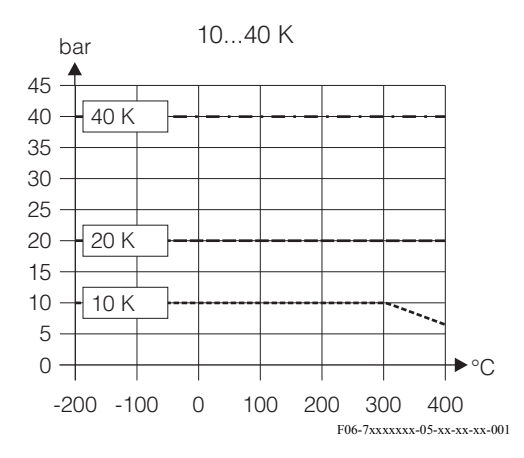

#### **Curba presiune - temperatură conform DIN, ANSI B16.5 şi JIS B2238, aliaj C-22**

PN 16...40, Clasa 150...300, 10...20K −> Prowirl 72 F

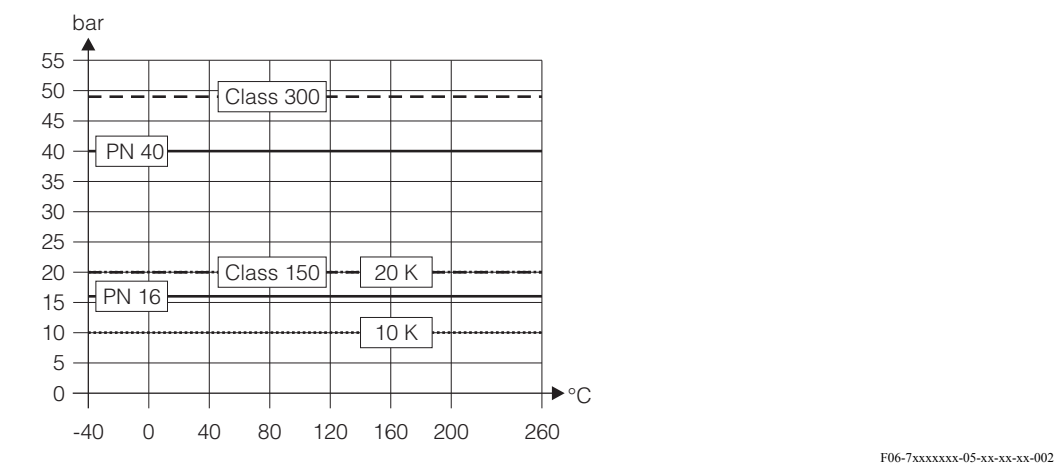

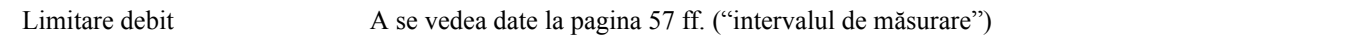

Pierdere de presiune Pierderea de presiune poate fi determinată cu ajutorul programului Applicator. Applicator este programul pentru selectarea şi dimensionarea debitmetrelor. Programul este disponibil atât pe Internet (www.applicator.com) cât şi pe CD-ROM pentru instalare locală pe PC.

### **10.1.7 Construcţie mecanică**

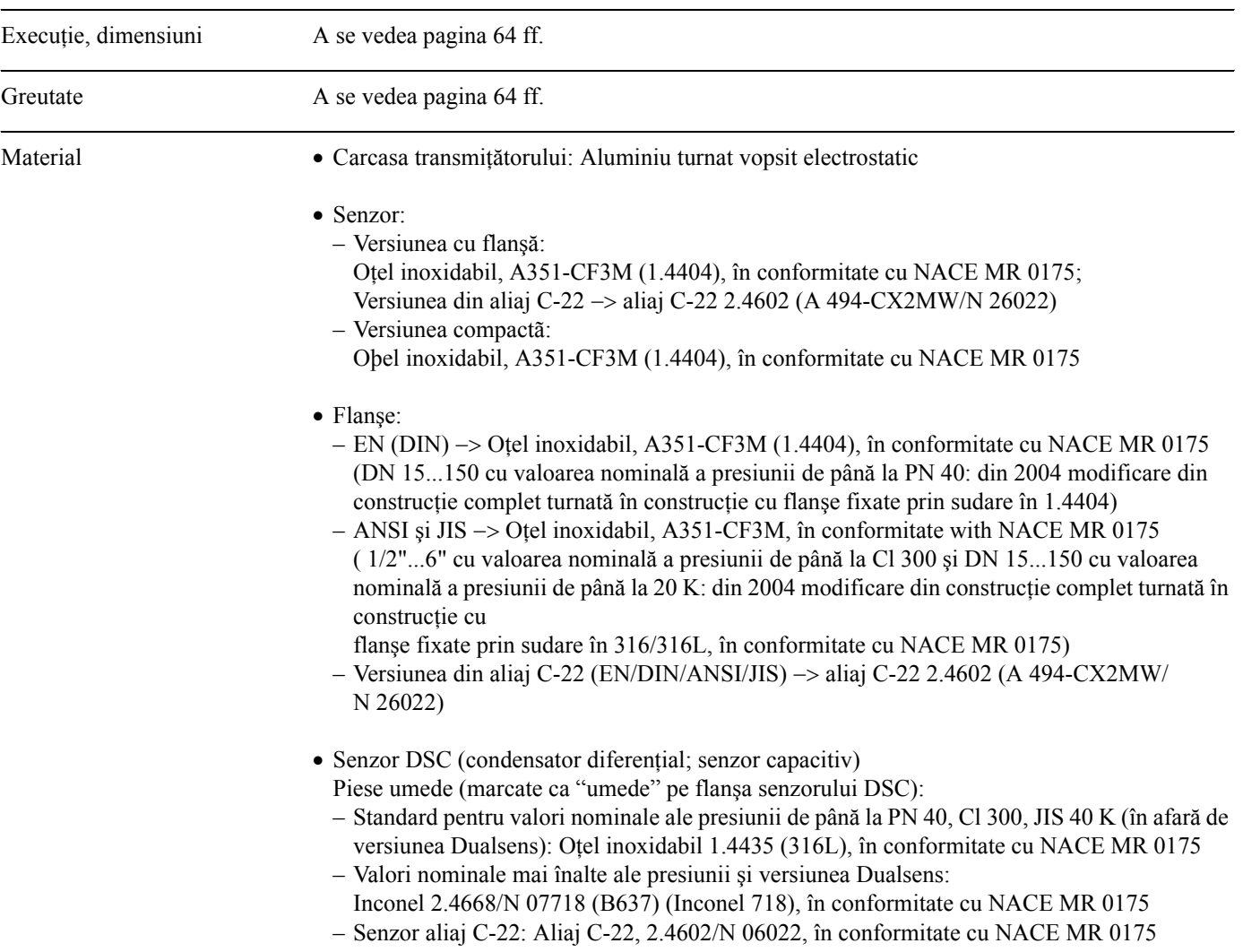

- Piese uscate: Oţel inoxidabil 1.4301 (CF3)
- Suport: Oţel inoxidabil, 1.4308 (CF8)
- Garnituri etanşare:
	- Grafit (Grafoil)
	- Viton
	- Kalrez 6375
	- Gylon (PTFE) 3504

## **10.1.8 Interfaţa cu utilizatorul:**

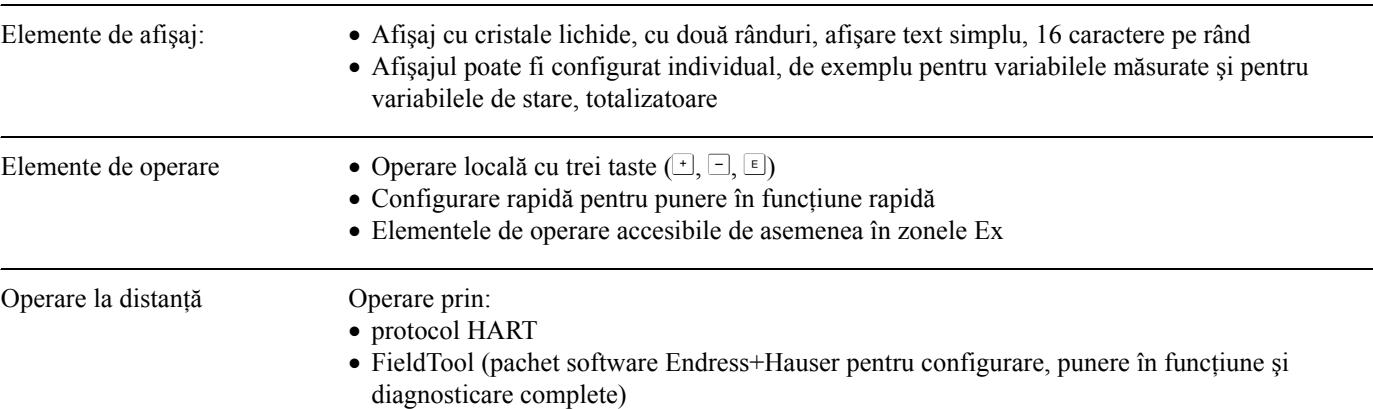

### **10.1.9 Certificate şi aprobări**

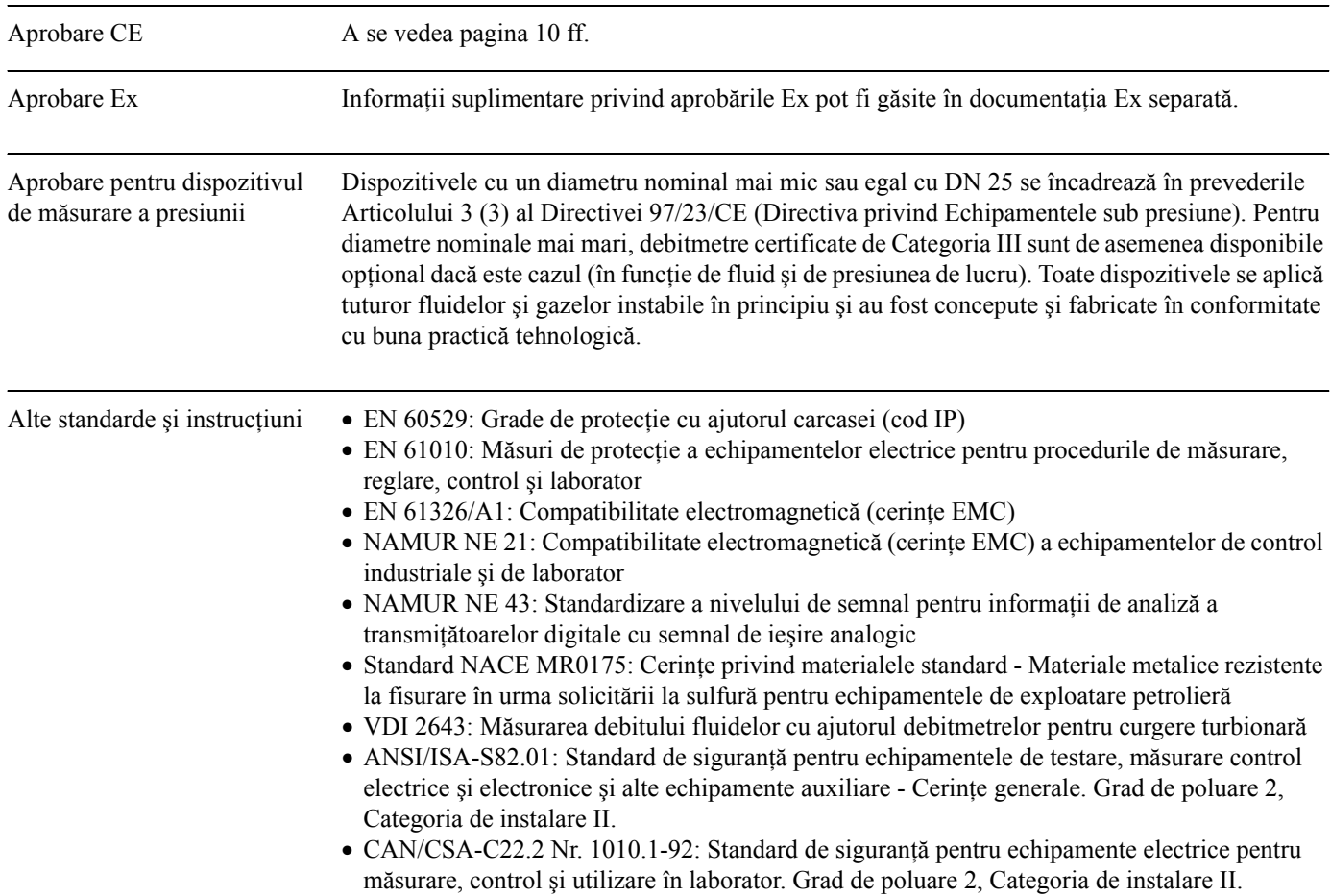

Informații de comandă Organizația dumneavoastră de service Endress+Hauser poate furniza, la cerere, informații de comandă detaliate şi informaţii privind codurile de comandă.

#### **10.1.10 Accesorii**

Pentru transmiţător şi senzor sunt disponibile diverse accesorii, care pot fi comandate separat de la Endress+Hauser [\(vezi pagina 43](#page-42-0)). Organizația dumneavoastră de service Endress+Hauser poate furniza, la cerere, informații detaliate privind codurile de comandă.

### **10.1.11 Documentaţie**

- q Documentaþie Ex aferentã
- q Documentaþie aferentã Directivei privind echipamentele sub presiune
- q Informaþii de sistem PROline Prowirl 72
- <span id="page-63-0"></span>q Informaþii de sistem PROline Prowirl 72/73

# **10.2 Dimensiunile transmiţătorului, versiunea la distanţă**

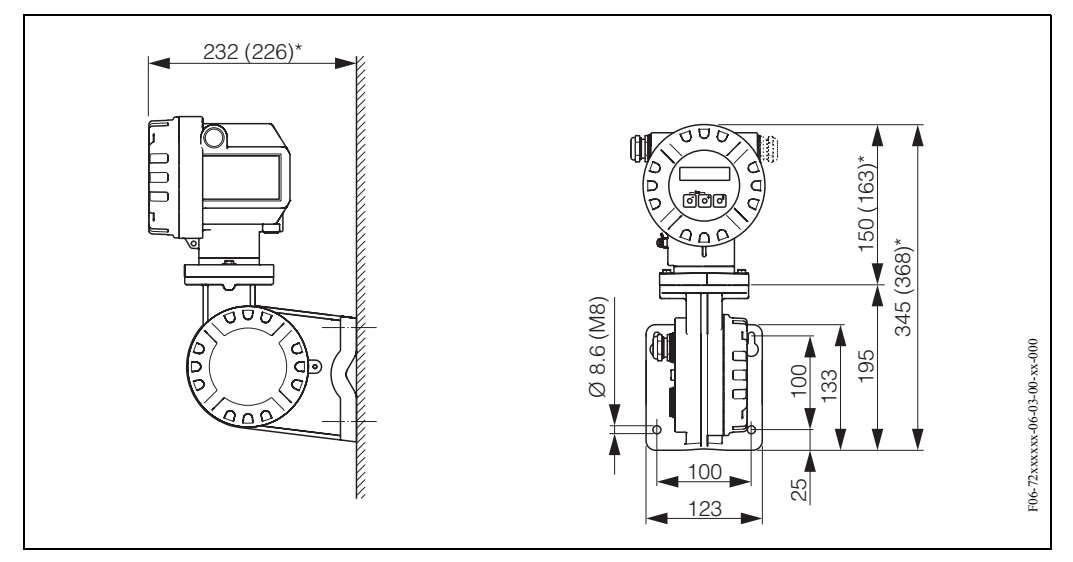

*Fig. 28: Dimensiunile transmiţătorului, versiunea la distanţă*

*\* Următoarele dimensiuni diferă în funcţie de versiune:*

- *Dimensiunea 232 mm se modifică în 226 mm în versiunea oarbă (fără operare locală).*
- *Dimensiunea 150 mm se modifică în 163 mm în versiunea Ex-d.*
- *Dimensiunea 345 mm se modifică în 368 mm în versiunea Ex-d.*

# **10.3 Dimensiuni ale Prowirl 72 W**

Versiunea compactă pentru flanşe în conformitate cu:

- EN 1092-1 (DIN 2501), PN 10...40,
- ANSI B16.5, Clasa 150...300, Grafic 40
- JIS B2238, 10...20K, Grafic 40

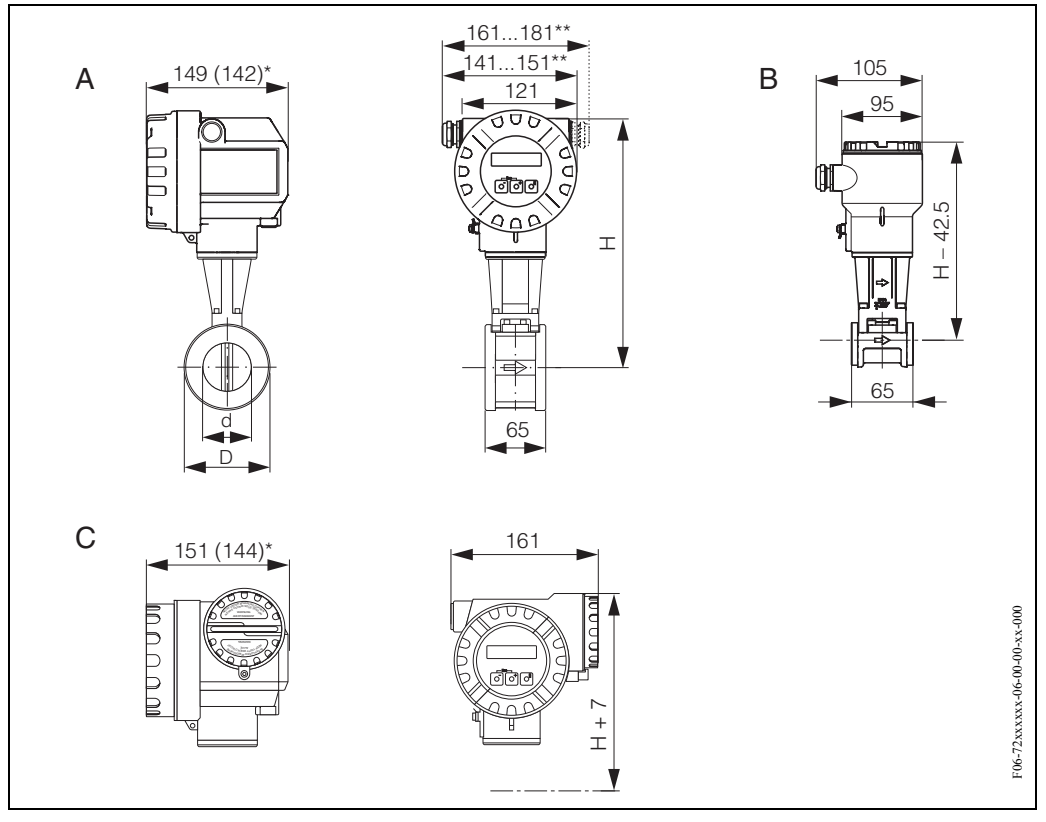

*Fig. 29: Dimensiuni ale Prowirl 72 W*

- *A = Versiuni standard şi Ex-i*
- *B = Versiunea la distanţă*
- *C = Versiunea Ex-d (transmiţător)*
- *\* Următoarele dimensiuni se modifică după cum urmează în versiunea oarbă (fără operare locală):*
- *Versiuni standard şi Ex-i: dimensiunea 149 mm se modifică în 142 mm în versiunea oarbă.*
- *Versiunea Ex-d: dimensiunea 151 mm se modifică în 144 mm în versiunea oarbă. \*\* Dimensiunea depinde de garnitura de etanşare a cablului utilizată.*

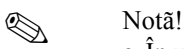

- În următoarele tabele, dimensiunea H creşte cu 29 mm în versiunea cu interval de temperatură extins (versiunea cu temperatură ridicată / scăzută) şi în versiunea cu un senzor DSC fabricat din aliaj C-22.
- Datele privind greutatea se referă la versiunea compactă. Greutatea creşte cu 0.5 kg la versiunea cu interval de temperatură extins.

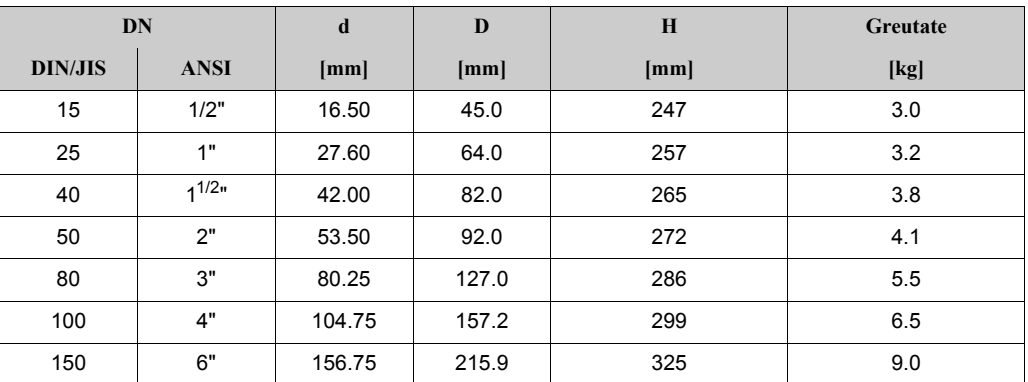

## **10.4 Dimensiuni ale Prowirl 72 F**

Versiunea cu flanşă în conformitate cu:

- EN 1092-1 (DIN 2501),  $Ra = 6,3...12,5 \mu m$ , profil conform cu:
	- EN 1092-1 formular B1 (DIN 2526 formular C), PN 10...40, Ra = 6,3...12,5 µm
	- EN 1092-1 formular B2 (DIN 2526 formular E), PN 64...100, Ra = 1,6...3,2 µm
- DIN 2526 formular B2, PN 160, Ra =  $1, 6...3, 2 \mu m$
- ANSI B16.5, Clasa 150...600, Ra = 125...250 µin
- JIS B2238, 10...40K, Ra =  $125...250 \mu \text{m}$

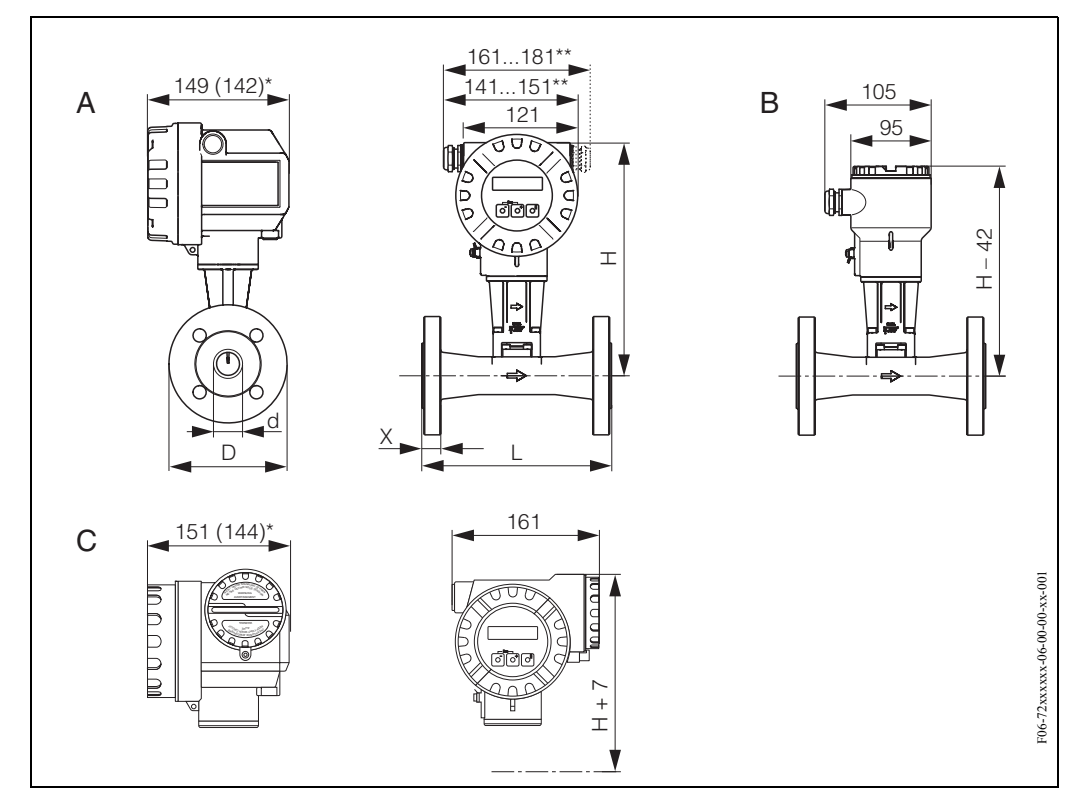

*Fig. 30: Dimensiuni ale Prowirl 72 F*

- *A = Versiuni standard şi Ex-i*
- *B = Versiunea la distanţă*
- *C = Versiunea Ex-d (transmiţător)*
- *\* Următoarele dimensiuni se modifică după cum urmează în versiunea oarbă (fără operare locală):*
- *Versiuni standard şi Ex-i: dimensiunea 149 mm se modifică în 142 mm în versiunea oarbă.*
- *Versiunea Ex-d: dimensiunea 151 mm se modifică în 144 mm în versiunea oarbă.*

*\*\* Dimensiunea depinde de garnitura de etanşare a cablului utilizată.*

# $\bigotimes$  Notã!

- În următoarele tabele, dimensiunea H creşte cu 29 mm în versiunea cu interval de temperatură extins (versiunea cu temperatură ridicată / scăzută) şi în versiunea cu un senzor DSC fabricat din aliaj C-22.
- Datele privind greutatea se referă la versiunea compactă. Greutatea creşte cu 0.5 kg la versiunea cu interval de temperatură extins.

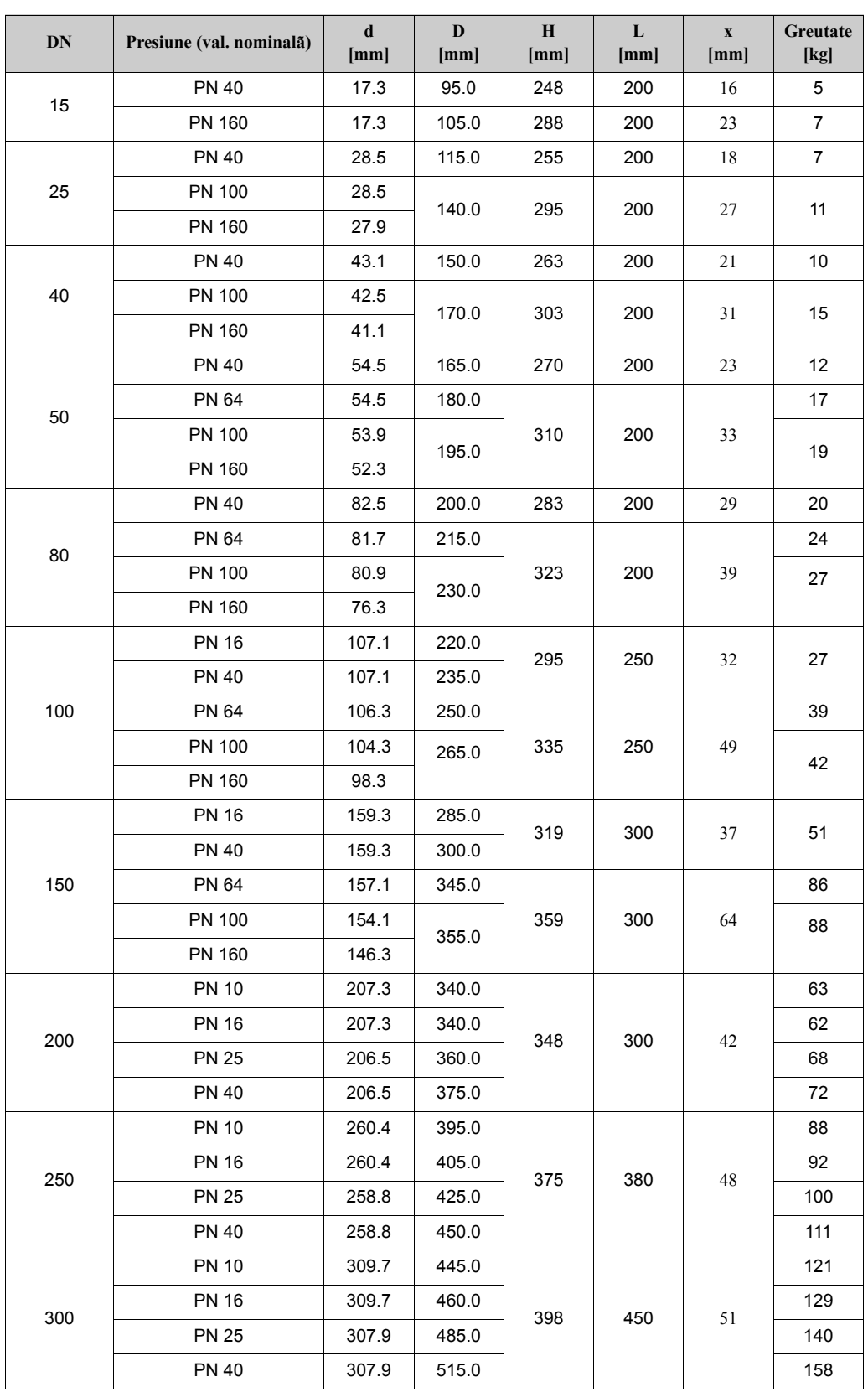

## **Tabel: dimensiunile Prowirl 72 F conform cu EN 1092-1 (DIN 2501)**

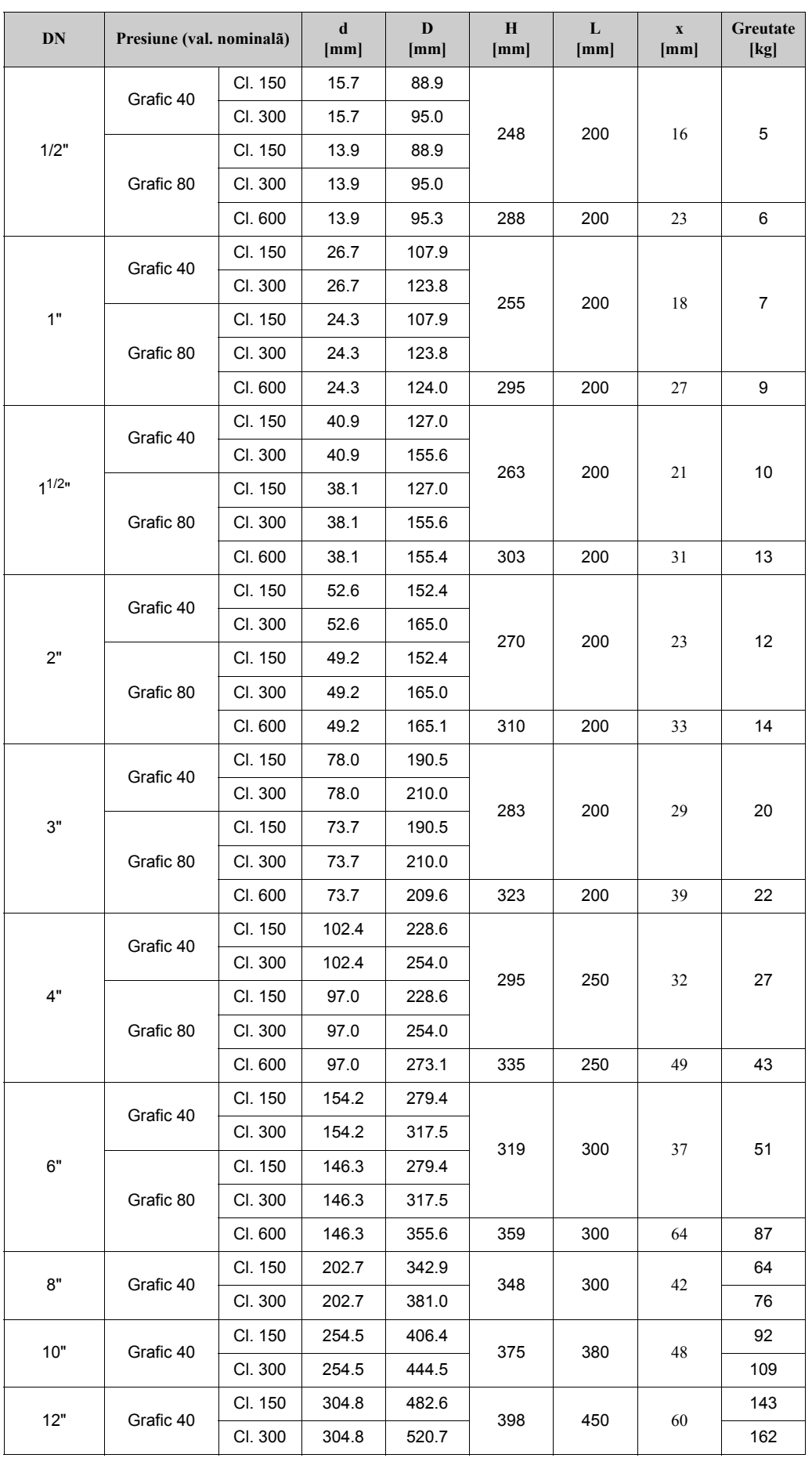

### **Tabel: dimensiunile Prowirl 72 F conform ANSI B16.5**

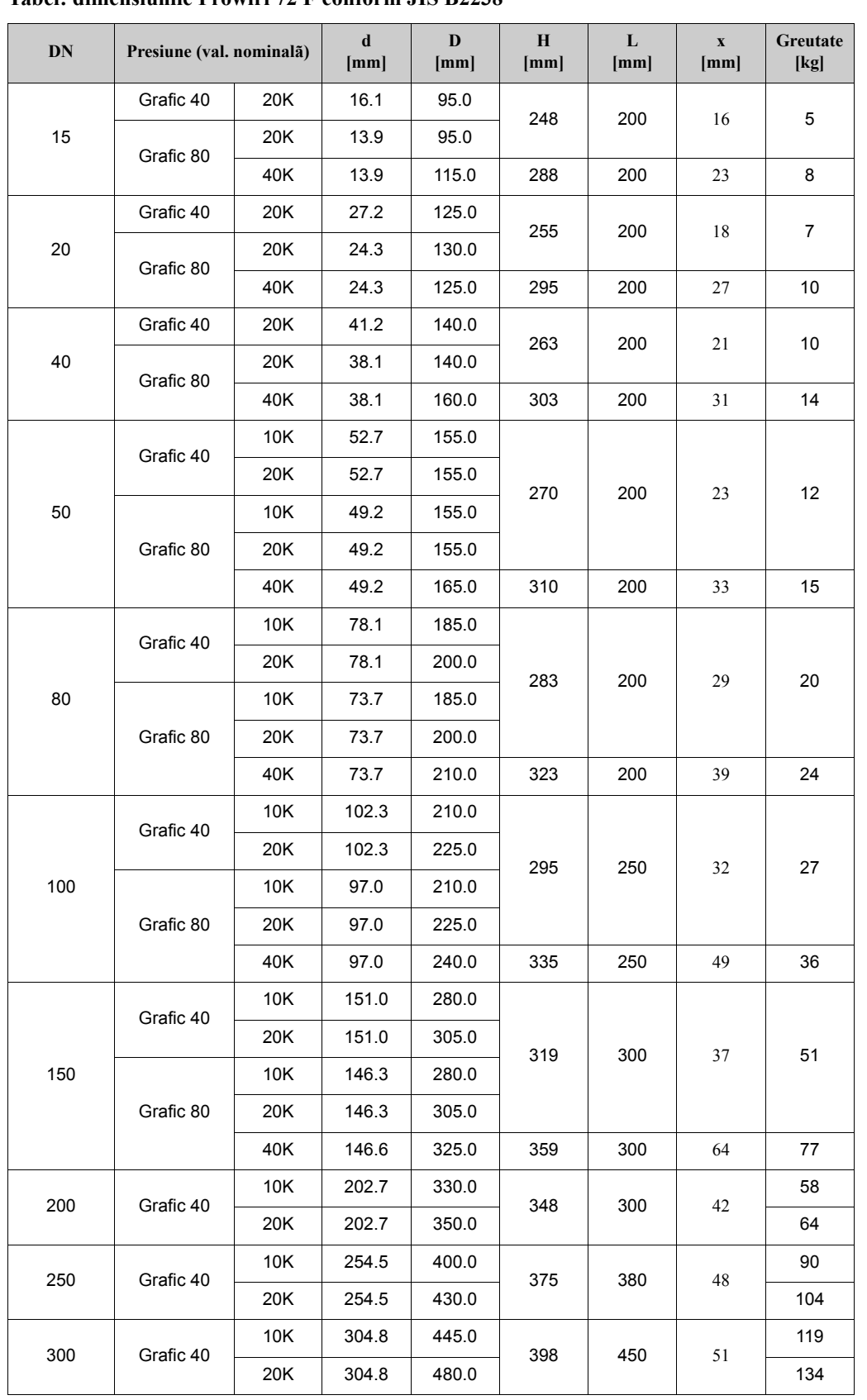

### **Tabel: dimensiunile Prowirl 72 F conform JIS B2238**

## **10.5 Dimensiuni ale Prowirl 72 F, versiunea Dualsens**

- EN 1092-1 (DIN 2501),  $Ra = 6,3...12,5 \mu m$ , profil conform cu:
	- EN 1092-1 formular B1 (DIN 2526 formular C), PN 10...40, Ra = 6,3...12,5 µm
	- EN 1092-1 formular B2 (DIN 2526 formular E), PN 64...100, Ra = 1,6...3,2 µm
	- DIN 2526 formular B2, PN 160, Ra = 1,6...3,2 µm
- ANSI B16.5, Clasa 150...600, Ra =  $125...250 \mu$ in
- JIS B2238, 10...40K, Ra =  $125...250$  µîn

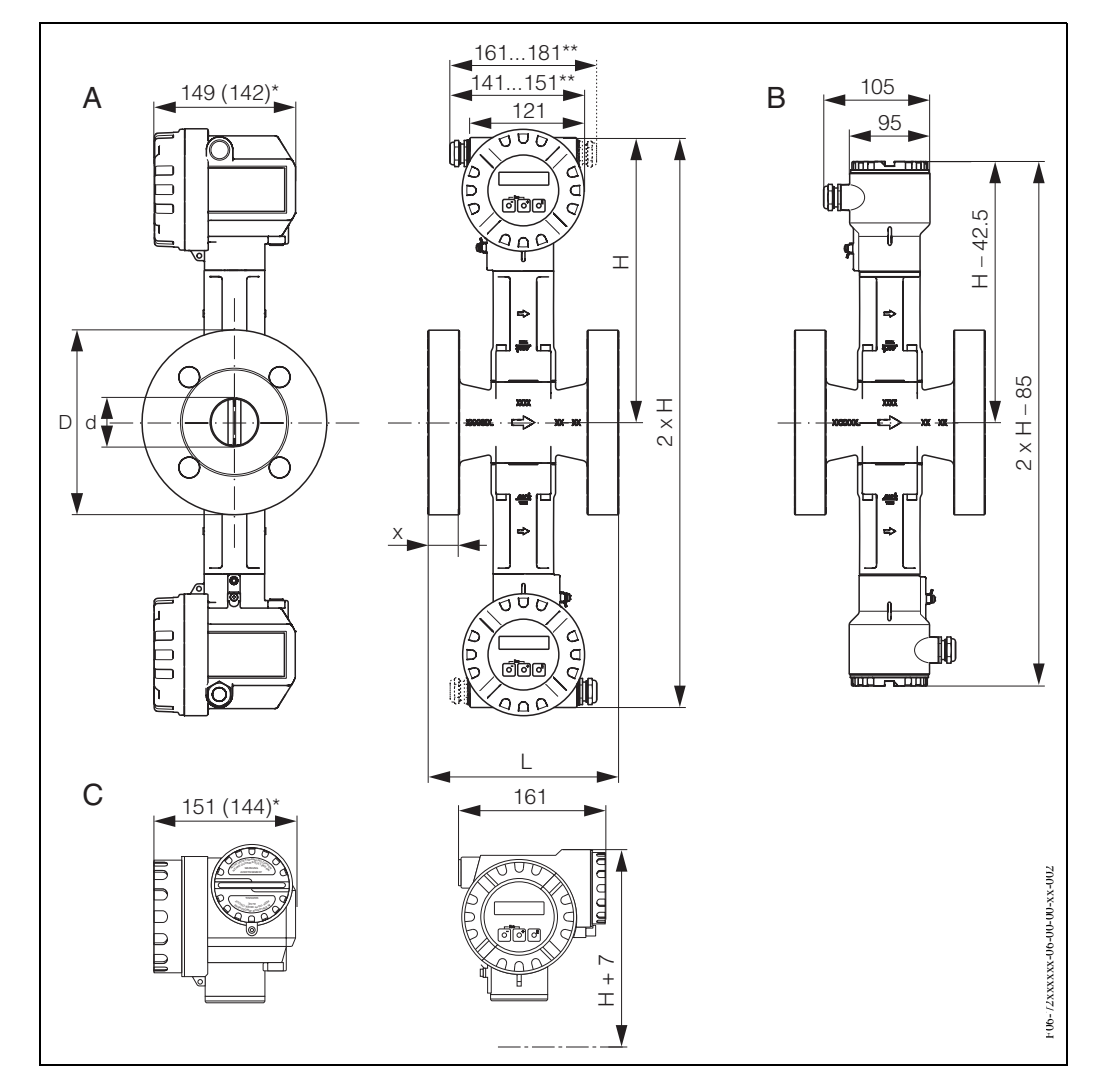

*Fig. 31: Dimensiuni ale Prowirl 72 F, versiunea Dualsens*

*A = Versiuni standard şi Ex-i*

- *B = Versiunea la distanţă*
- *C = Versiunea Ex-d (transmiţător)*

*\* Următoarele dimensiuni se modifică după cum urmează în versiunea oarbă (fără operare locală):*

*– Versiuni standard şi Ex-i: dimensiunea 149 mm se modifică în 142 mm în versiunea oarbă.*

*– Versiunea Ex-d: dimensiunea 151 mm se modifică în 144 mm în versiunea oarbă.*

*\*\* Dimensiunea depinde de garnitura de etanşare a cablului utilizată.*

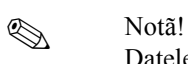

Datele privind greutatea se referă la versiunea compactă. Greutatea creşte cu 0.5 kg la versiunea cu interval de temperatură extins.

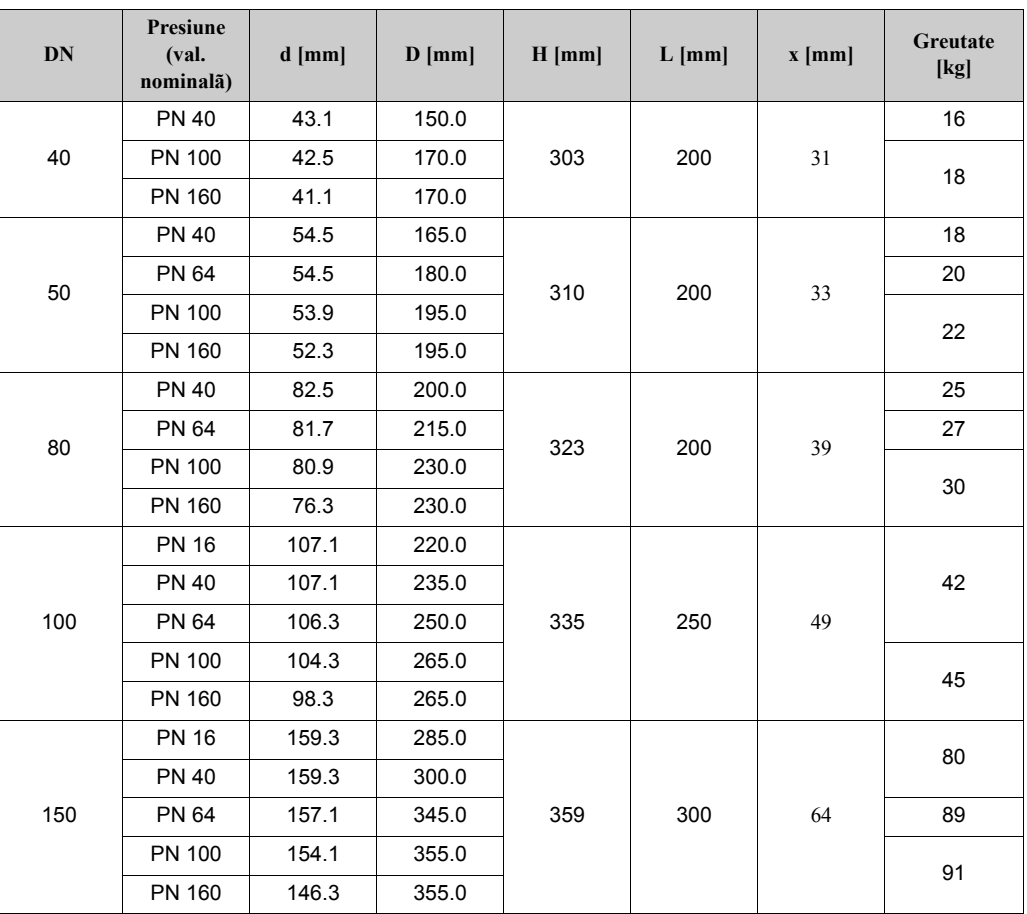

#### **Tabel: dimensiuni ale Prowirl 72 F, versiunea Dualsens conform cu EN 1092-1 (DIN 2501)**

### **Tabel: dimensiunile Prowirl 72 F versiunea Dualsens conform ANSI B16.5**

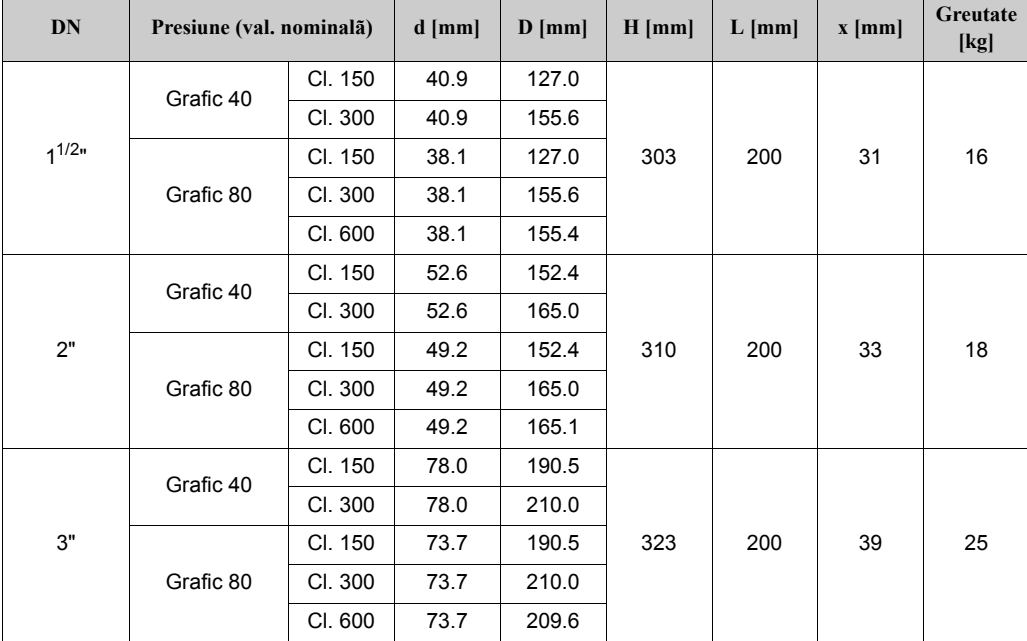

| <b>DN</b> | Presiune (val. nominalã) |         | $d$ [mm] | $D$ [mm] | $H$ [mm] | $L$ [mm] | $x$ [mm] | Greutate<br>[kg] |
|-----------|--------------------------|---------|----------|----------|----------|----------|----------|------------------|
| 4"        | Grafic 40                | CI. 150 | 102.4    | 228.6    | 335      | 250      | 49       | 42               |
|           |                          | CI. 300 | 102.4    | 254.0    |          |          |          |                  |
|           | Grafic 80                | CI. 150 | 97.0     | 228.6    |          |          |          |                  |
|           |                          | CI. 300 | 97.0     | 254.0    |          |          |          |                  |
|           |                          | CI. 600 | 97.0     | 273.1    |          |          |          |                  |
| 6"        | Grafic 40                | CI. 150 | 154.2    | 279.4    | 359      | 300      | 64       | 80               |
|           |                          | CI. 300 | 154.2    | 317.5    |          |          |          |                  |
|           | Grafic 80                | CI. 150 | 146.3    | 279.4    |          |          |          |                  |
|           |                          | CI. 300 | 146.3    | 317.5    |          |          |          |                  |
|           |                          | CI. 600 | 146.3    | 355.6    |          |          |          |                  |

**Tabel: dimensiunile Prowirl 72 F versiunea Dualsens conform JIS B2238**

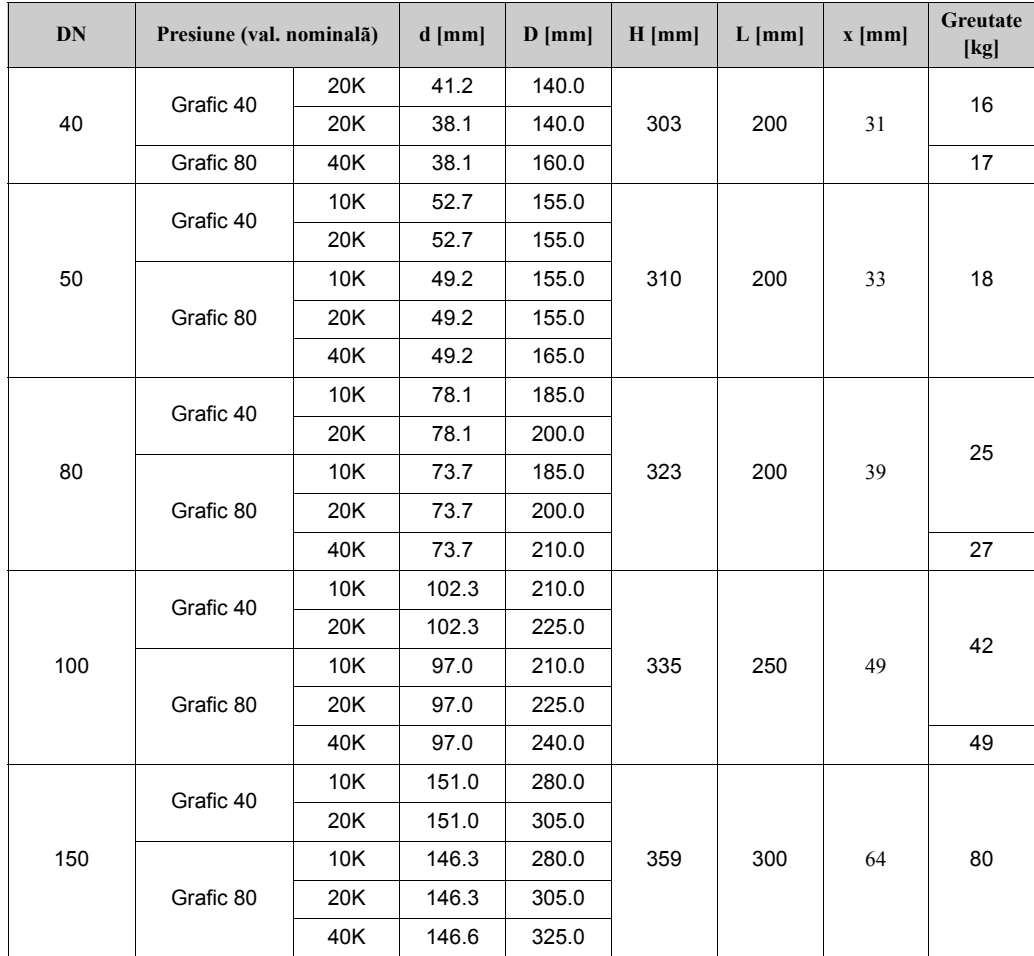
### **10.6 Dimensiunile dispozitivului de condiţionare a debitului**

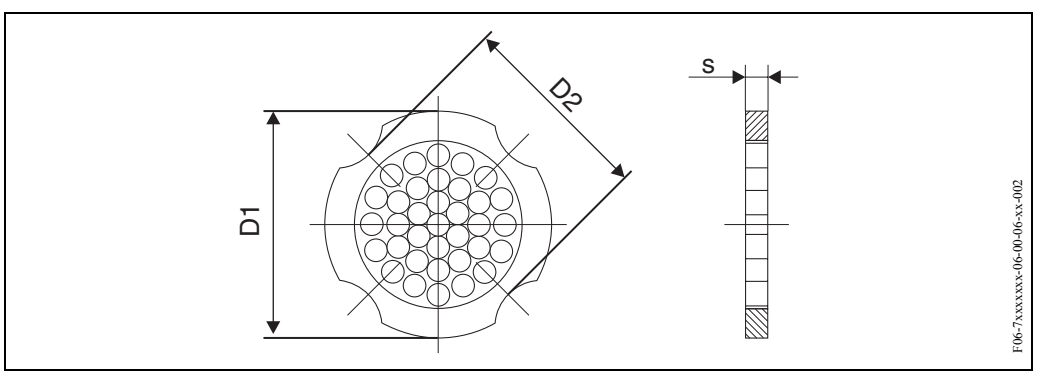

*Fig. 32: Dimensiunile dispozitivului de condiţionare a debitului conform EN (DIN)/ANSI, material 1.4435 (316L)*

D1 : Dispozitivul de condiționare a debitului este montat pe diametrul exterior între bolțuri.

D2 : Dispozitivul de condiționare a debitului este montat pe crestăturile dintre bolțuri.

| <b>DN</b> | Presiune (val.<br>nominalã)                                                  | Diametrul de centrare<br>[mm]             | D1/D2                                                                                  | $\mathbf{s}$<br>[mm] | Greutate<br>[kg]                     |
|-----------|------------------------------------------------------------------------------|-------------------------------------------|----------------------------------------------------------------------------------------|----------------------|--------------------------------------|
| 15        | PN 1040<br><b>PN 64</b>                                                      | 54.3<br>64.3                              | D <sub>2</sub><br>D <sub>1</sub>                                                       | 2.0                  | 0.04<br>0.05                         |
| 25        | PN 1040<br><b>PN 64</b>                                                      | 74.3<br>85.3                              | D <sub>1</sub><br>D <sub>1</sub>                                                       | 3.5                  | 0.12<br>0.15                         |
| 40        | PN 1040<br><b>PN 64</b>                                                      | 95.3<br>106.3                             | D <sub>1</sub><br>D <sub>1</sub>                                                       | 5.3                  | 0.3<br>0.4                           |
| 50        | PN 1040<br><b>PN 64</b>                                                      | 110.0<br>116.3                            | D <sub>2</sub><br>D <sub>1</sub>                                                       | 6.8                  | 0.5<br>0.6                           |
| 80        | PN 1040<br><b>PN 64</b>                                                      | 145.3<br>151.3                            | D <sub>2</sub><br>D <sub>1</sub>                                                       | 10.1                 | 1.4                                  |
| 100       | PN 10/16<br>PN 25/40<br><b>PN 64</b>                                         | 165.3<br>171.3<br>252.0                   | D <sub>2</sub><br>D <sub>1</sub><br>D <sub>1</sub>                                     | 13.3                 | 2.4                                  |
| 150       | PN 10/16<br>PN 25/40<br><b>PN 64</b>                                         | 221.0<br>227.0<br>252.0                   | D <sub>2</sub><br>D <sub>2</sub><br>D <sub>1</sub>                                     | 20.0                 | 6.3<br>7.8<br>7.8                    |
| 200       | <b>PN 10</b><br><b>PN 16</b><br><b>PN 25</b><br><b>PN 40</b><br><b>PN 64</b> | 274.0<br>274.0<br>280.0<br>294.0<br>309.0 | D <sub>1</sub><br>D <sub>2</sub><br>D <sub>1</sub><br>D <sub>2</sub><br>D <sub>1</sub> | 26.3                 | 11.5<br>12.3<br>12.3<br>15.9<br>15.9 |
| 250       | PN 10/16<br><b>PN 25</b><br><b>PN 40</b><br><b>PN 64</b>                     | 330.0<br>340.0<br>355.0<br>363.0          | D <sub>2</sub><br>D <sub>1</sub><br>D <sub>2</sub><br>D <sub>1</sub>                   | 33.0                 | 25.7<br>25.7<br>27.5<br>27.5         |
| 300       | PN 10/16<br><b>PN 25</b><br>PN 40/64                                         | 380.0<br>404.0<br>420.0                   | D <sub>2</sub><br>D <sub>1</sub><br>D <sub>1</sub>                                     | 39.6                 | 36.4<br>36.4<br>44.7                 |

**Tabel: dimensiunile dispozitivului de condiţionare a debitului conform EN (DIN)**

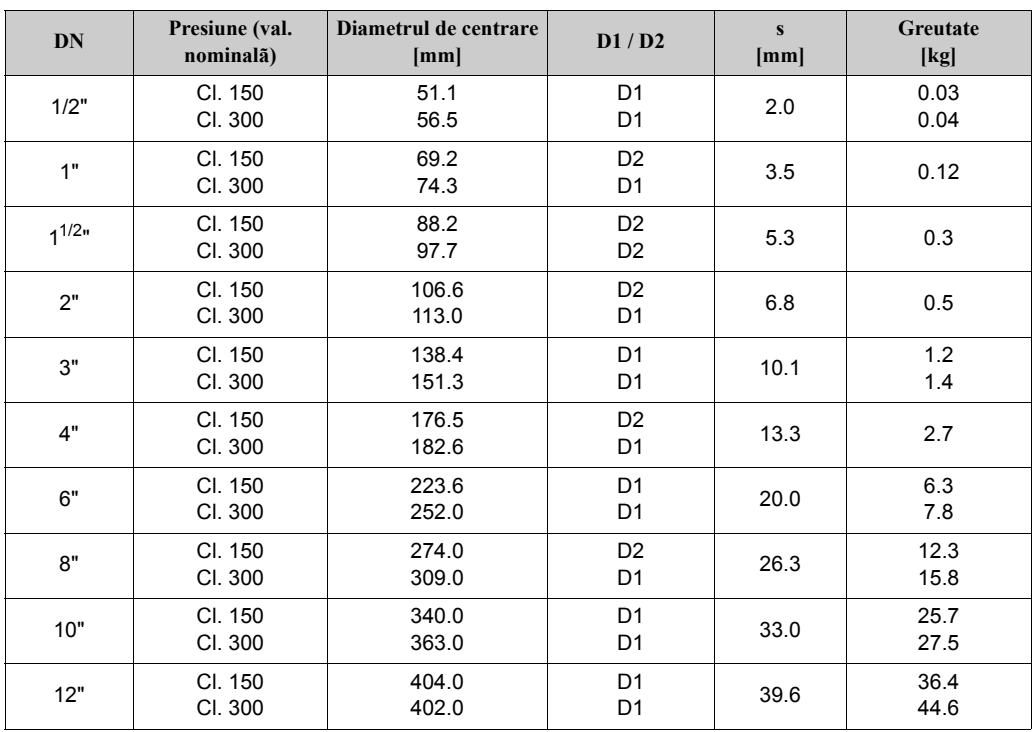

#### **Tabel: dimensiunile dispozitivului de condiţionare a debitului conform ANSI**

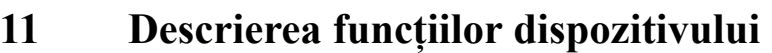

# **11.1 Ilustrarea matricii de funcţii**

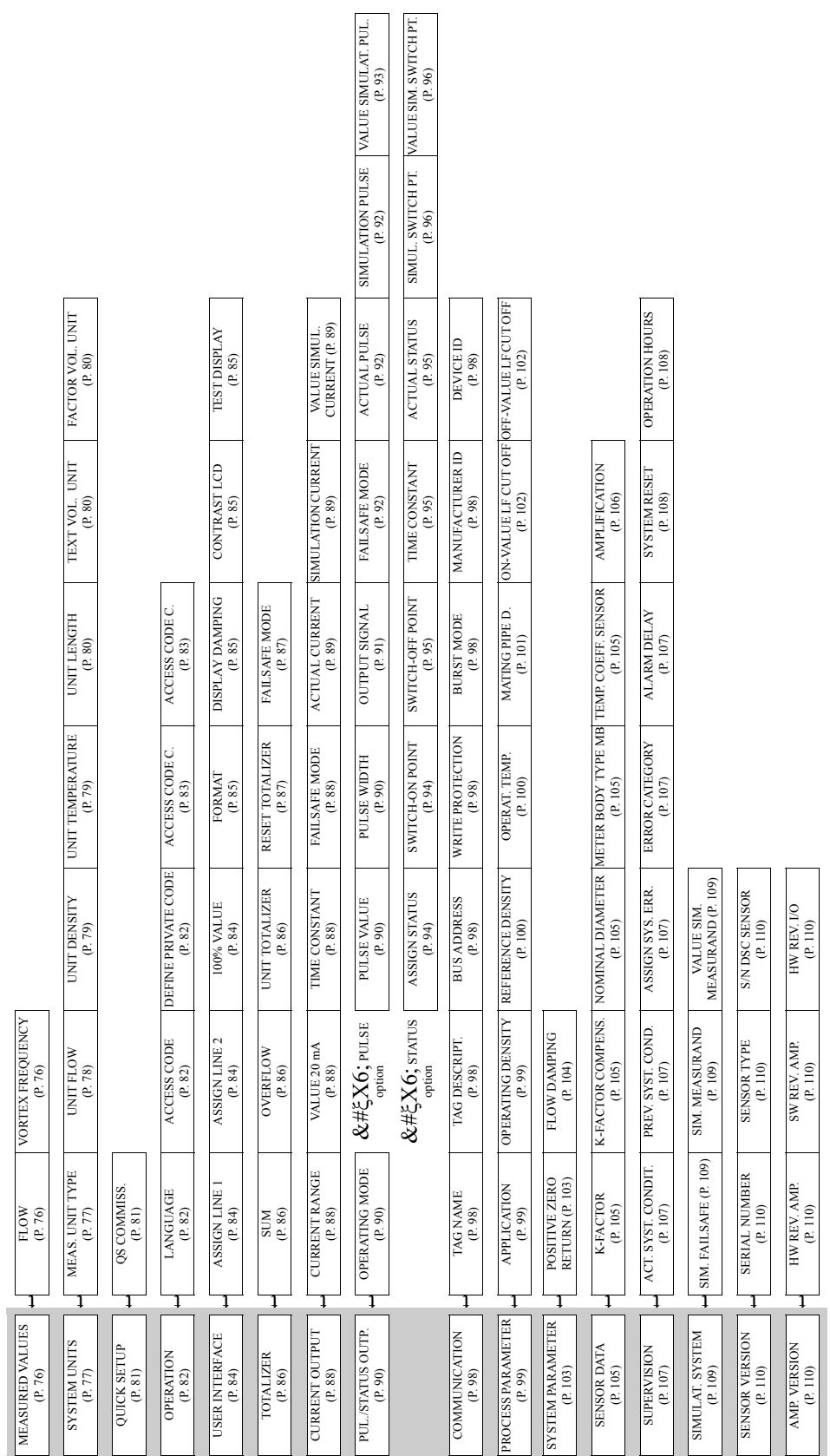

## <span id="page-75-2"></span>**11.2 Descrierea funcţiilor**

### **11.2.1 Grupul MEASURED VALUES**

<span id="page-75-1"></span><span id="page-75-0"></span>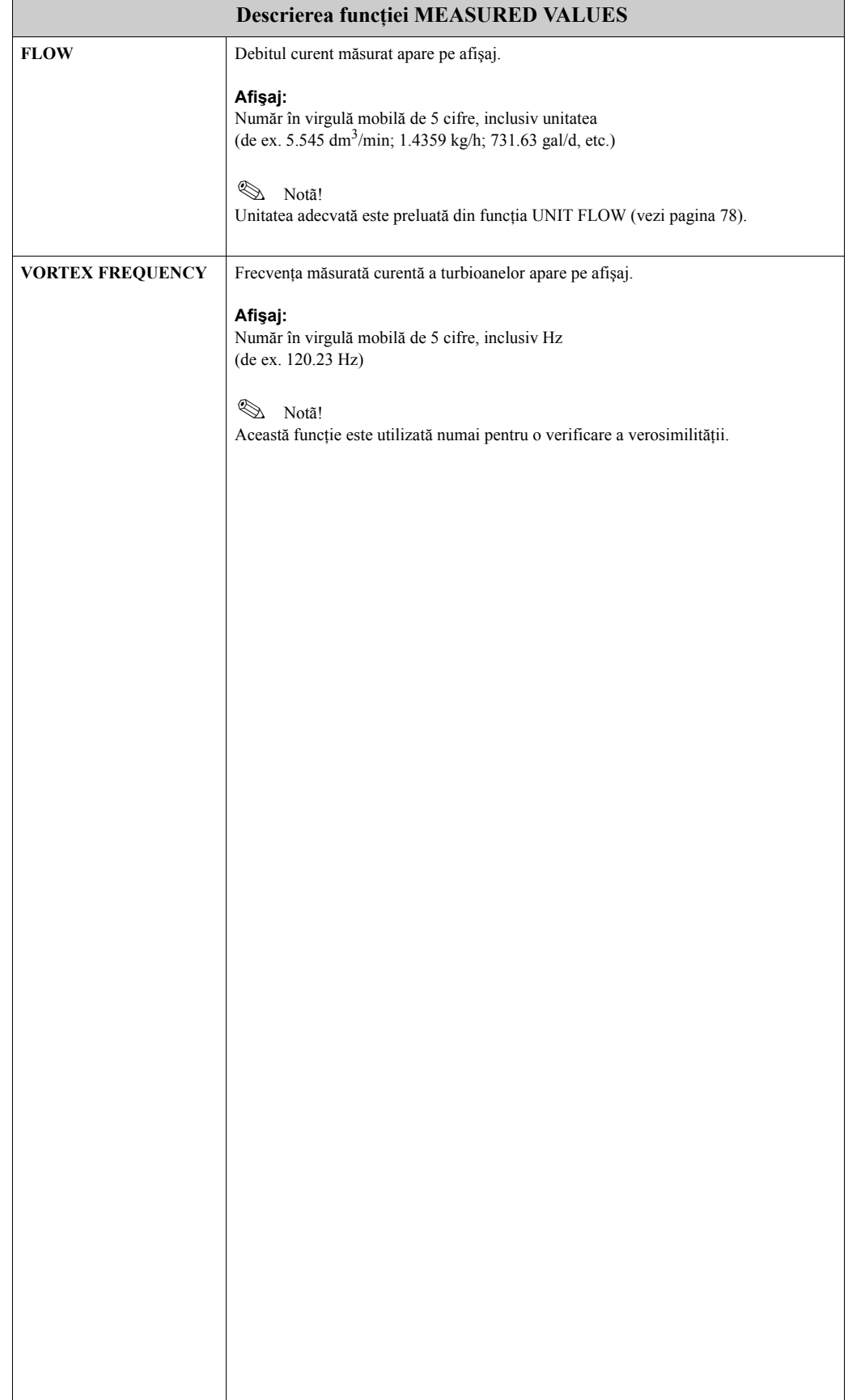

<span id="page-76-0"></span>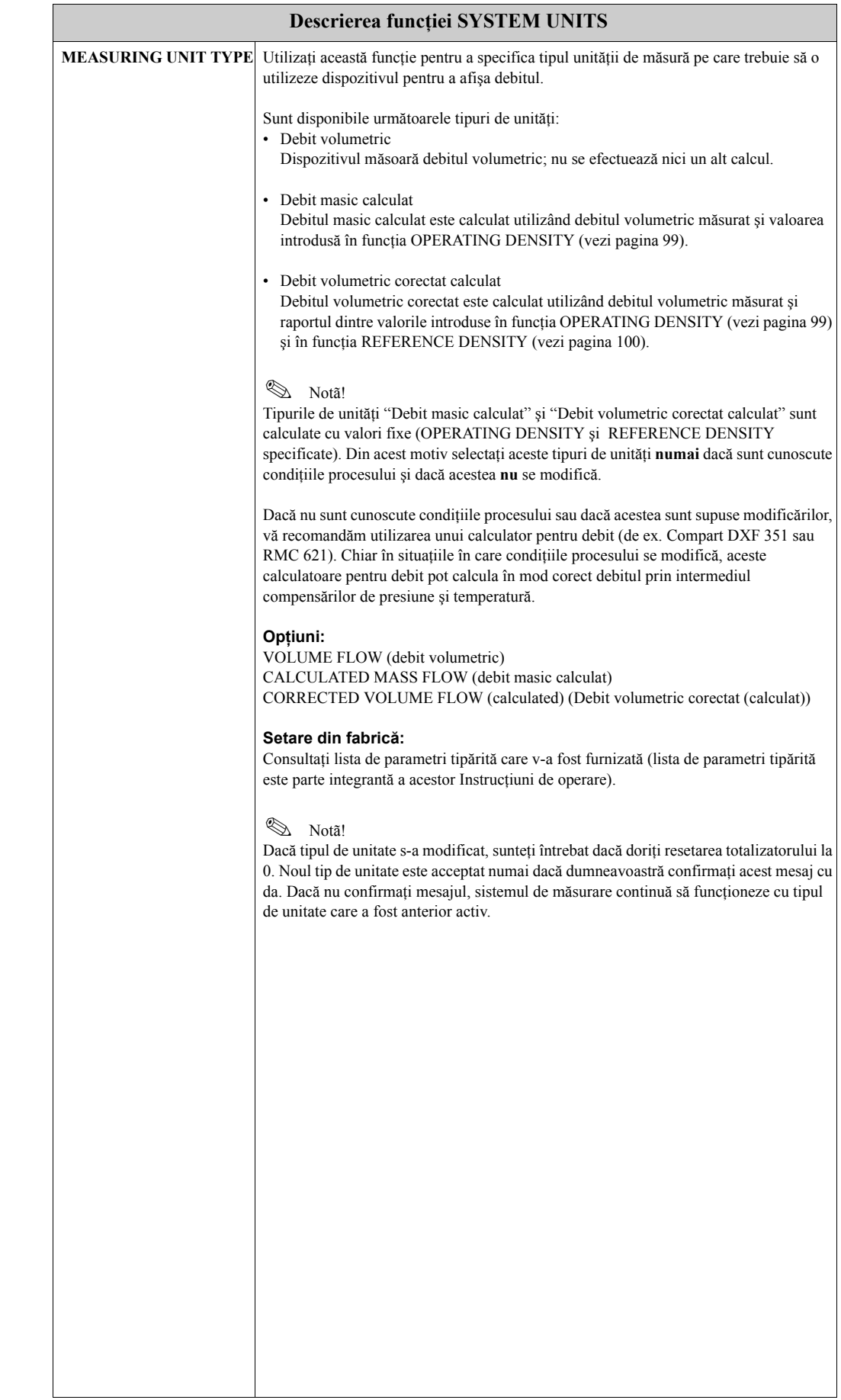

### <span id="page-76-1"></span>**11.2.2 Grupul SYSTEM UNITS**

<span id="page-77-0"></span>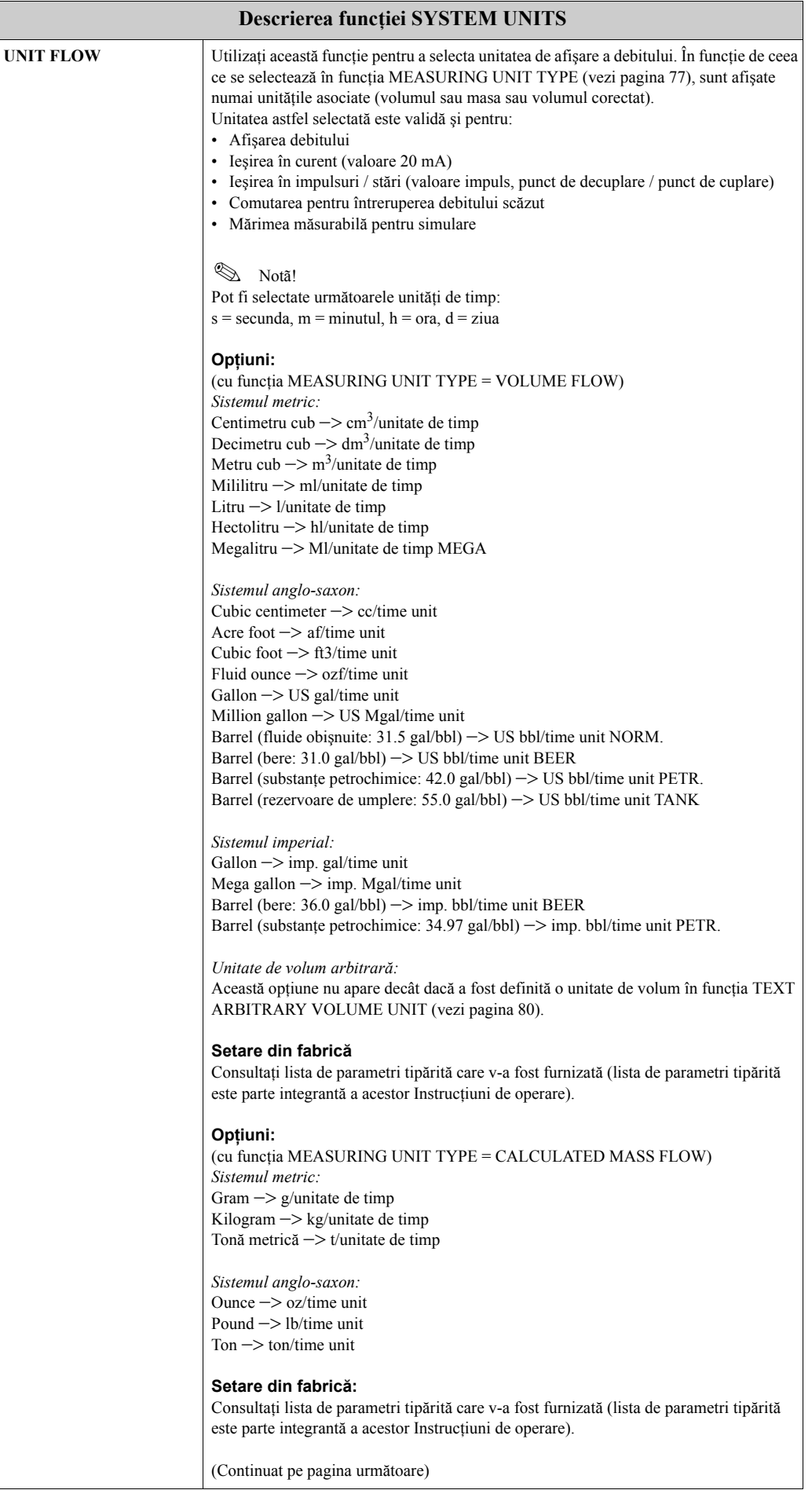

<span id="page-78-1"></span><span id="page-78-0"></span>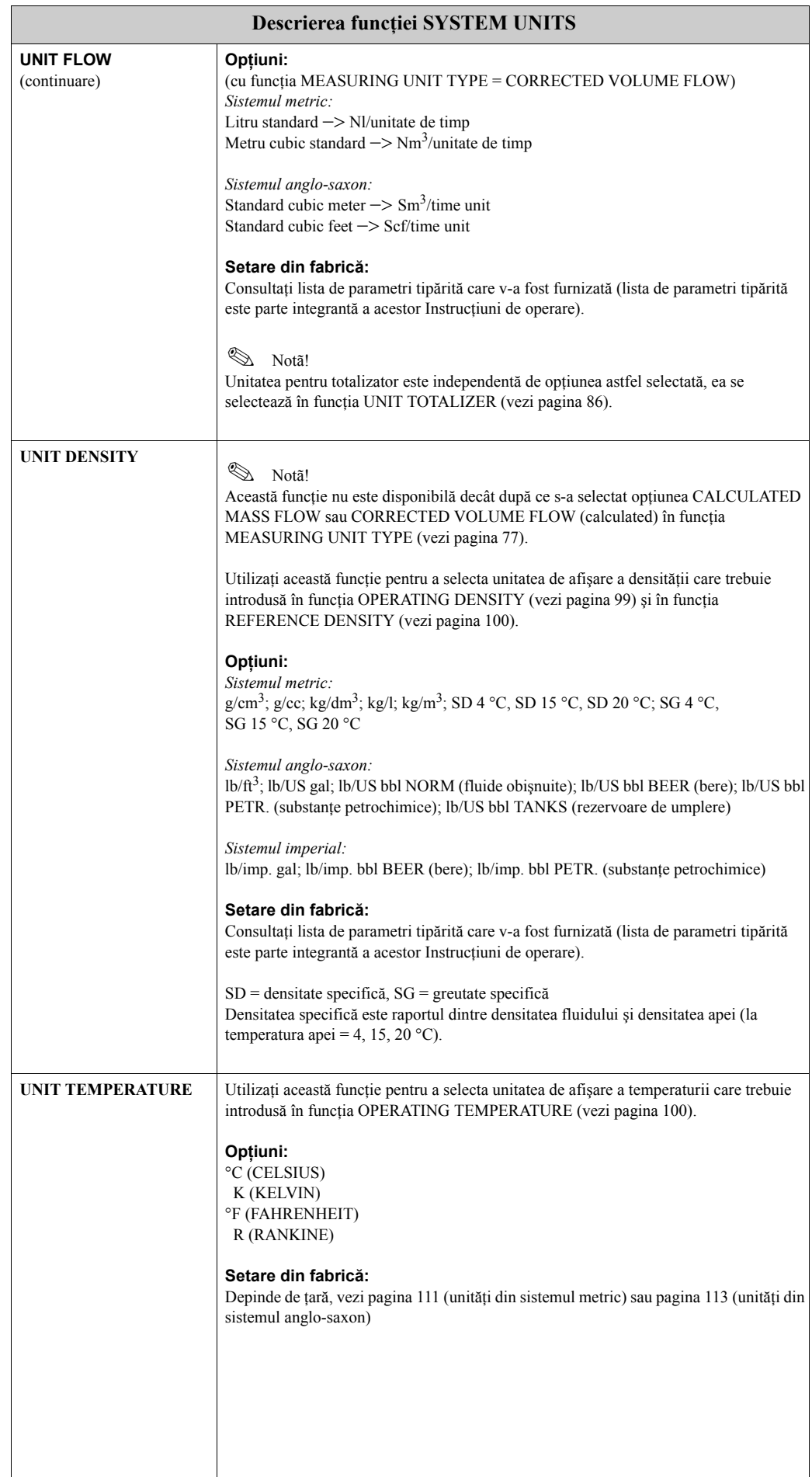

<span id="page-79-2"></span><span id="page-79-1"></span><span id="page-79-0"></span>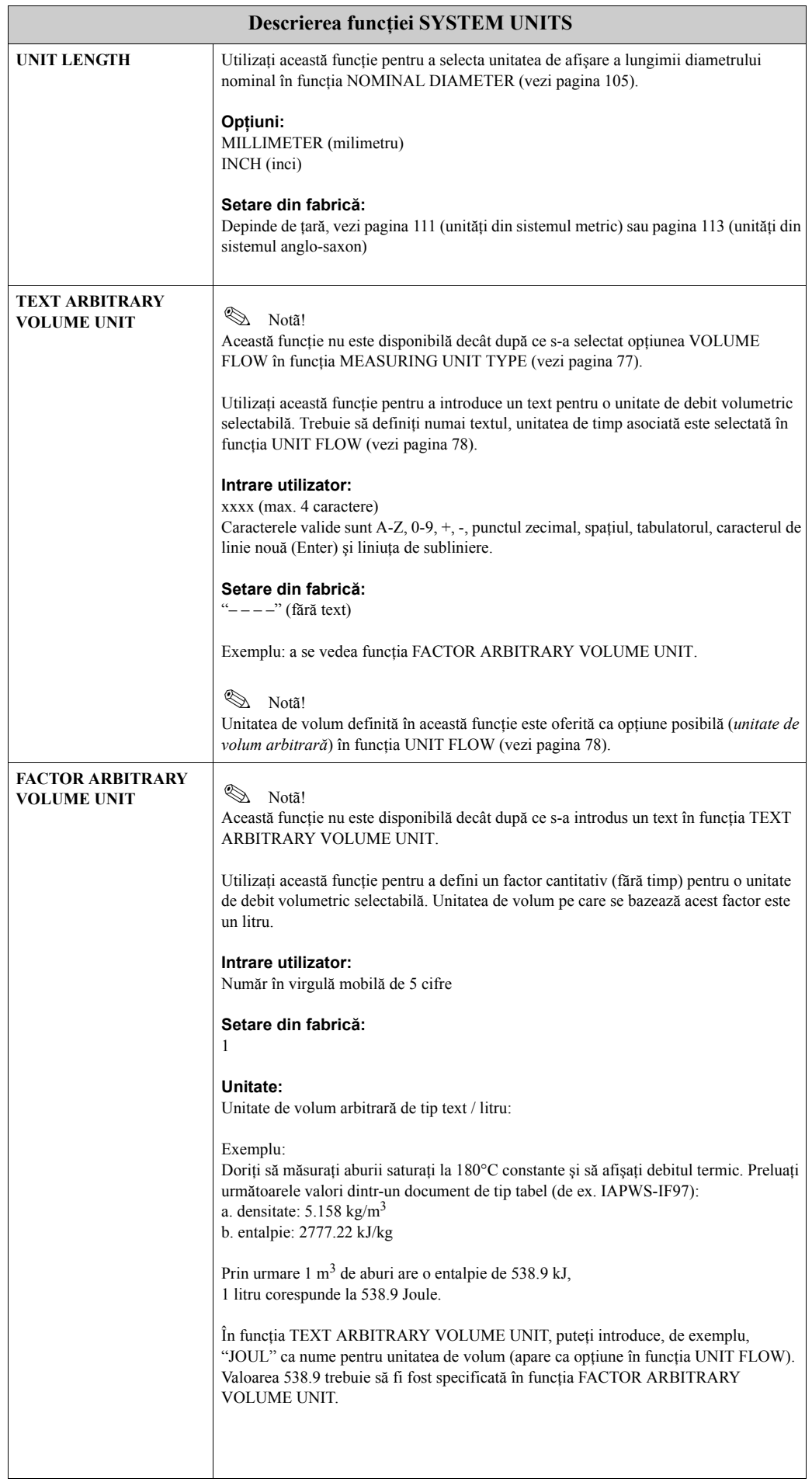

<span id="page-80-0"></span>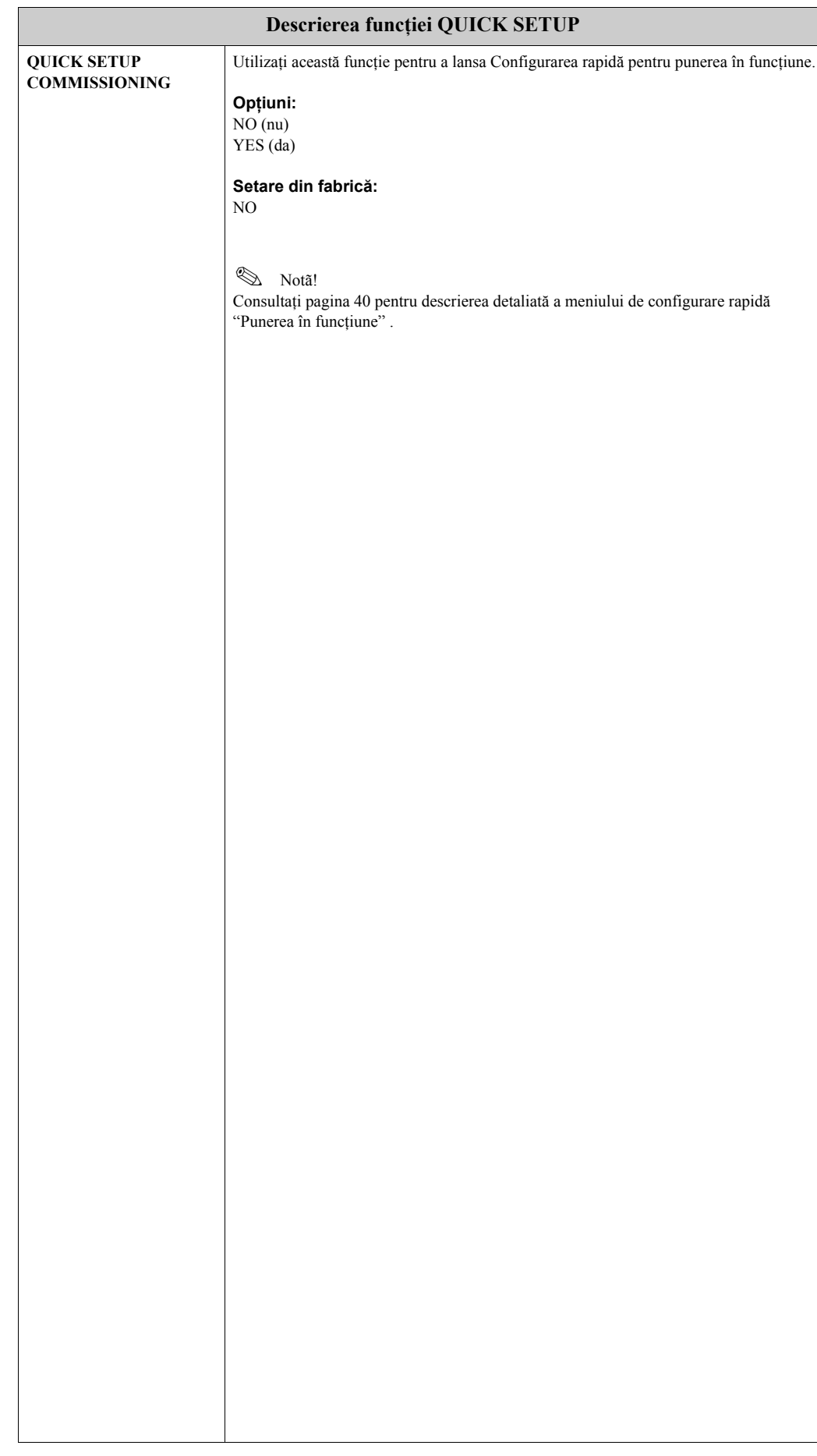

### <span id="page-80-1"></span>**11.2.3 Grupul QUICK SETUP**

### <span id="page-81-3"></span>**11.2.4 Grupul OPERATION**

<span id="page-81-2"></span><span id="page-81-1"></span><span id="page-81-0"></span>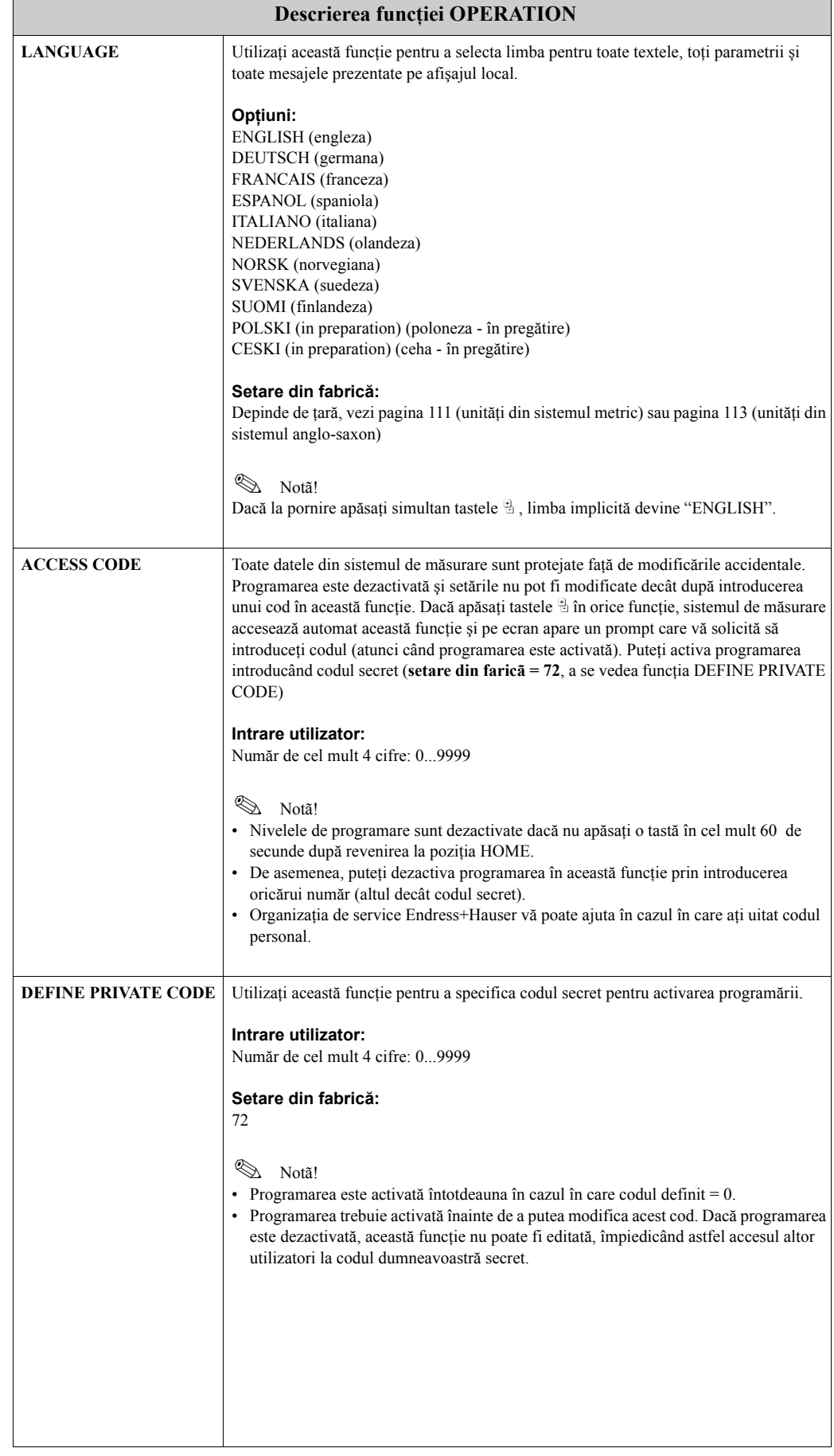

<span id="page-82-1"></span><span id="page-82-0"></span>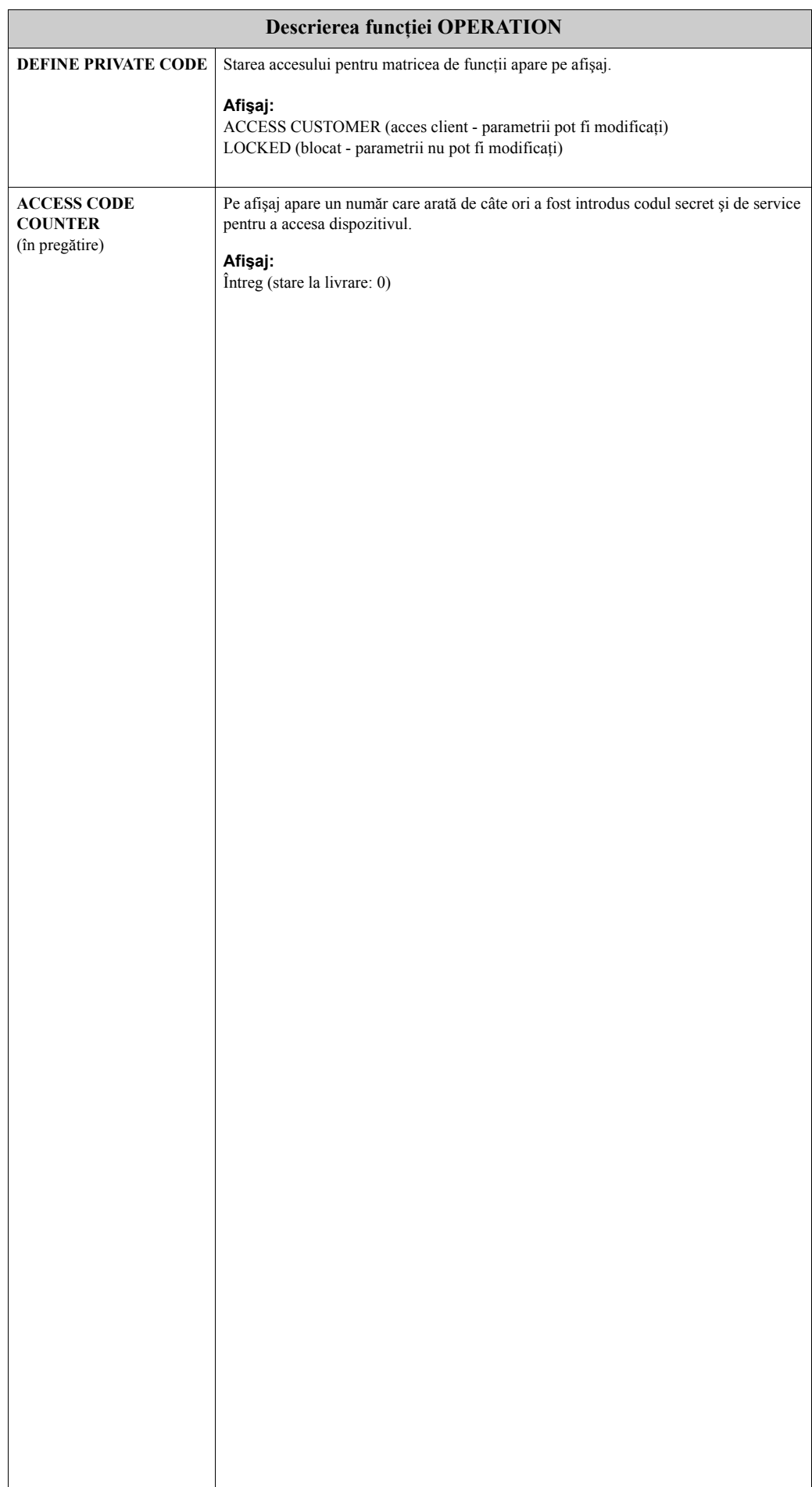

### <span id="page-83-3"></span>**11.2.5 Grupul USER INTERFACE**

<span id="page-83-2"></span><span id="page-83-1"></span><span id="page-83-0"></span>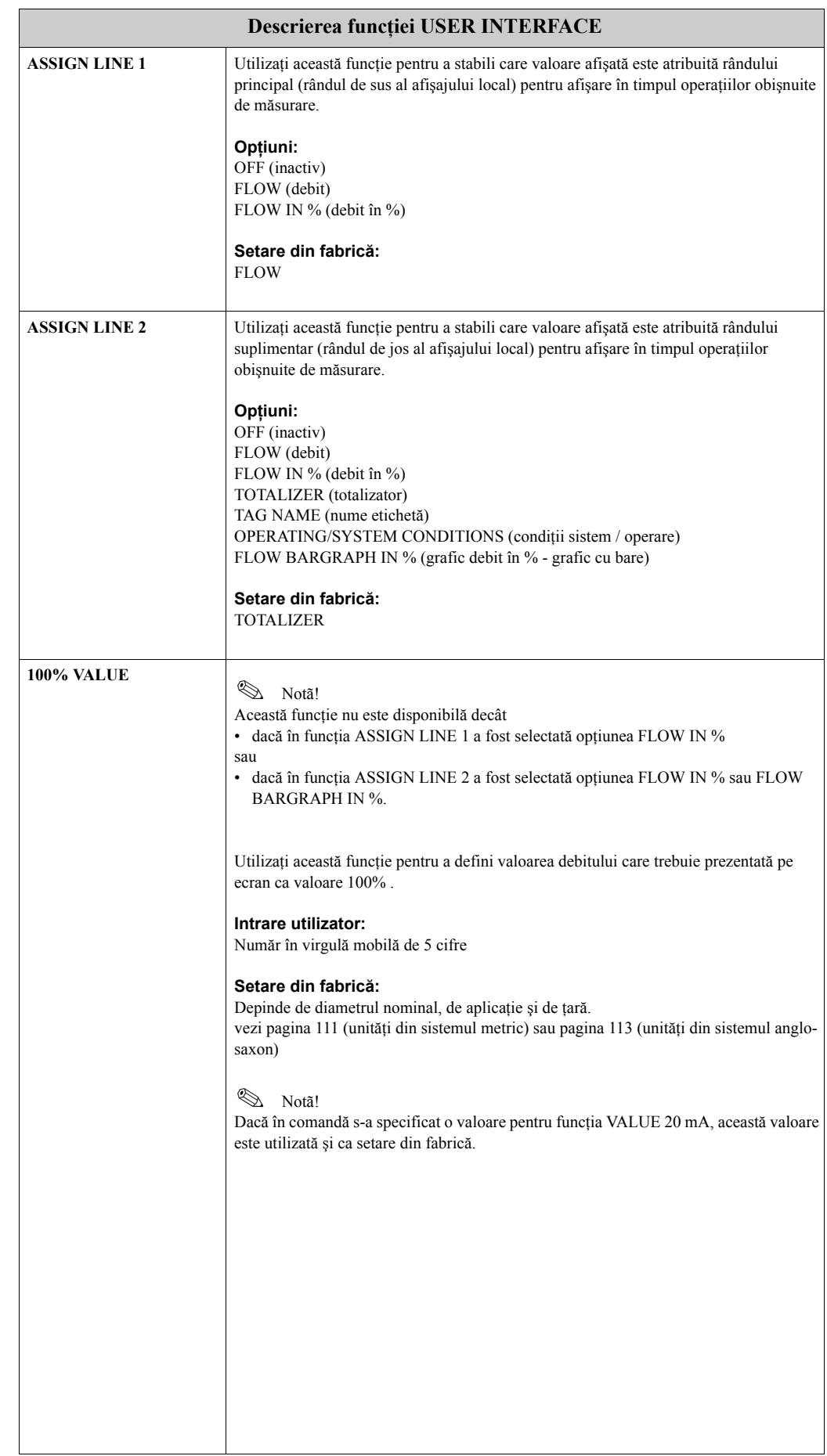

<span id="page-84-3"></span><span id="page-84-2"></span><span id="page-84-1"></span><span id="page-84-0"></span>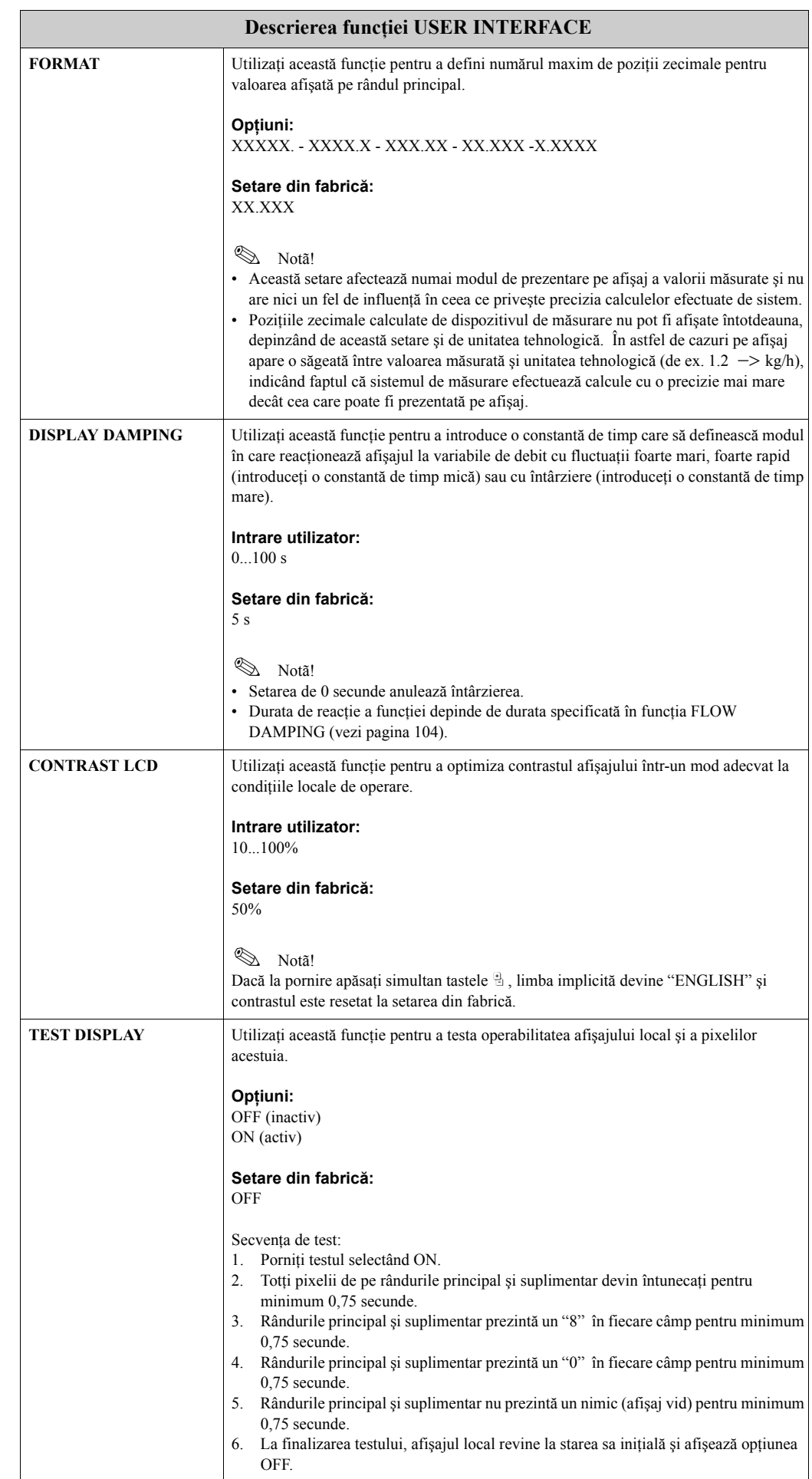

### <span id="page-85-3"></span>**11.2.6 Grupul TOTALIZATOR**

<span id="page-85-2"></span><span id="page-85-1"></span><span id="page-85-0"></span>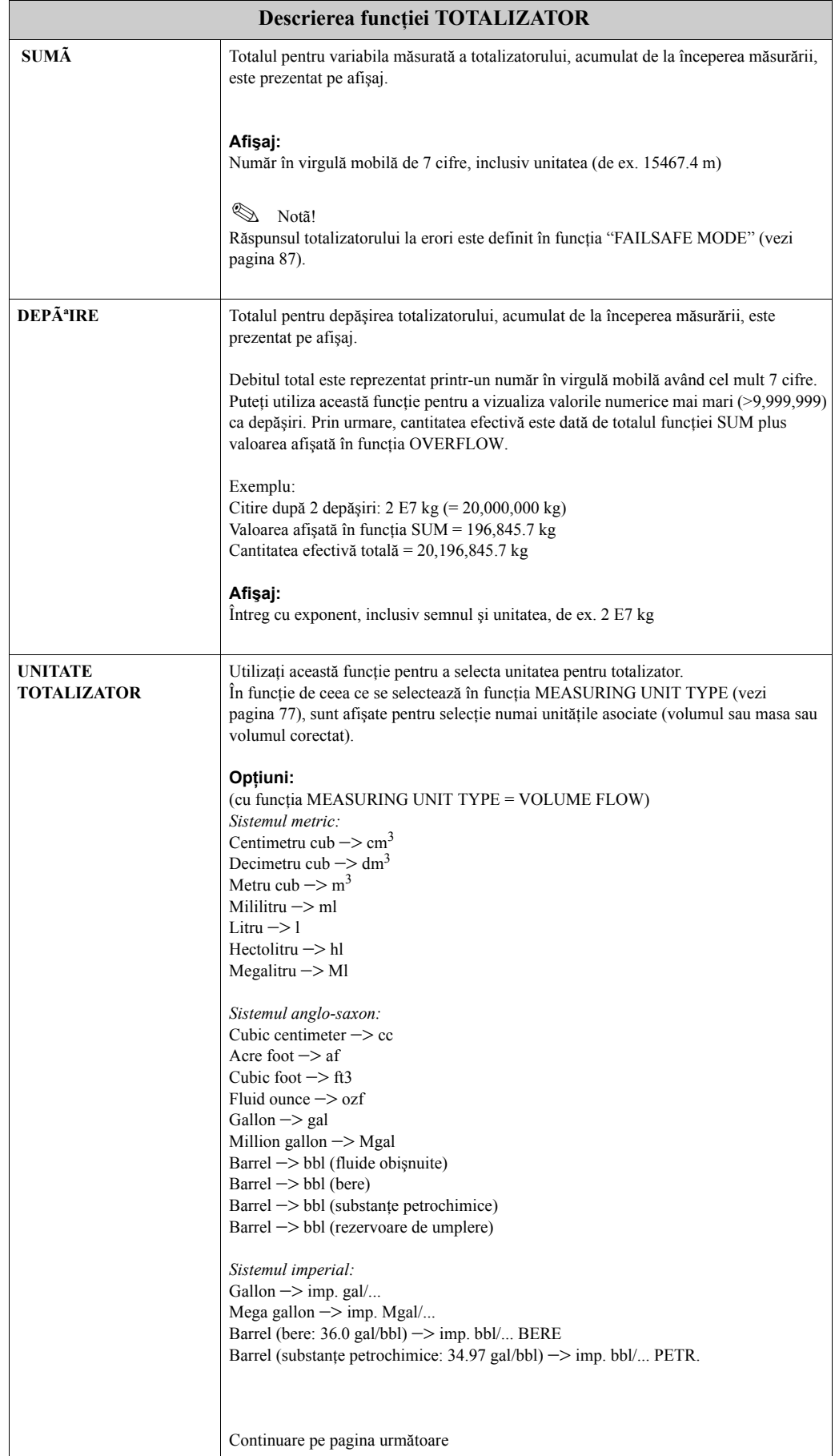

<span id="page-86-1"></span><span id="page-86-0"></span>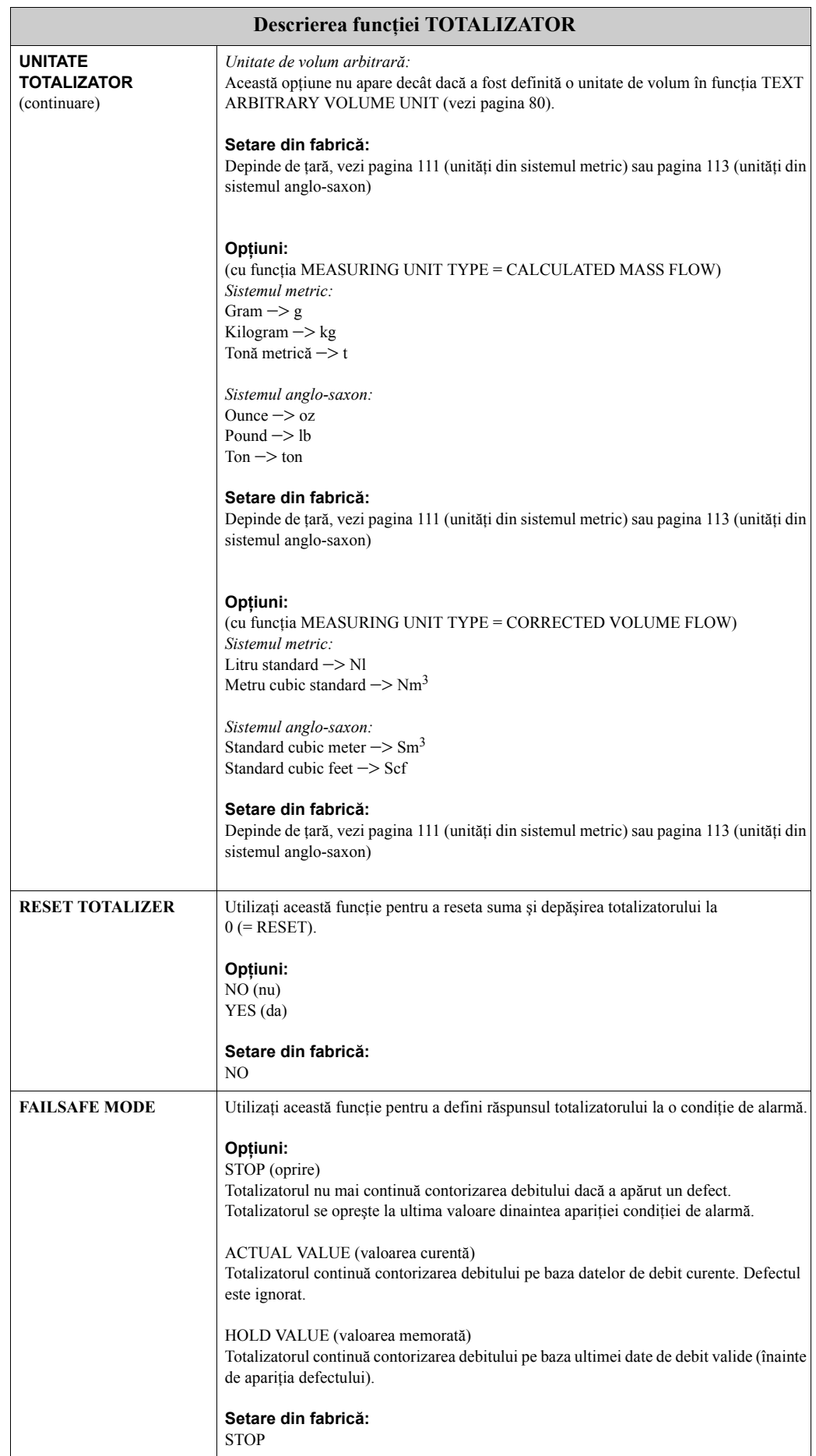

### <span id="page-87-4"></span>**11.2.7 Grupul CURRENT OUTPUT**

<span id="page-87-3"></span><span id="page-87-2"></span><span id="page-87-1"></span><span id="page-87-0"></span>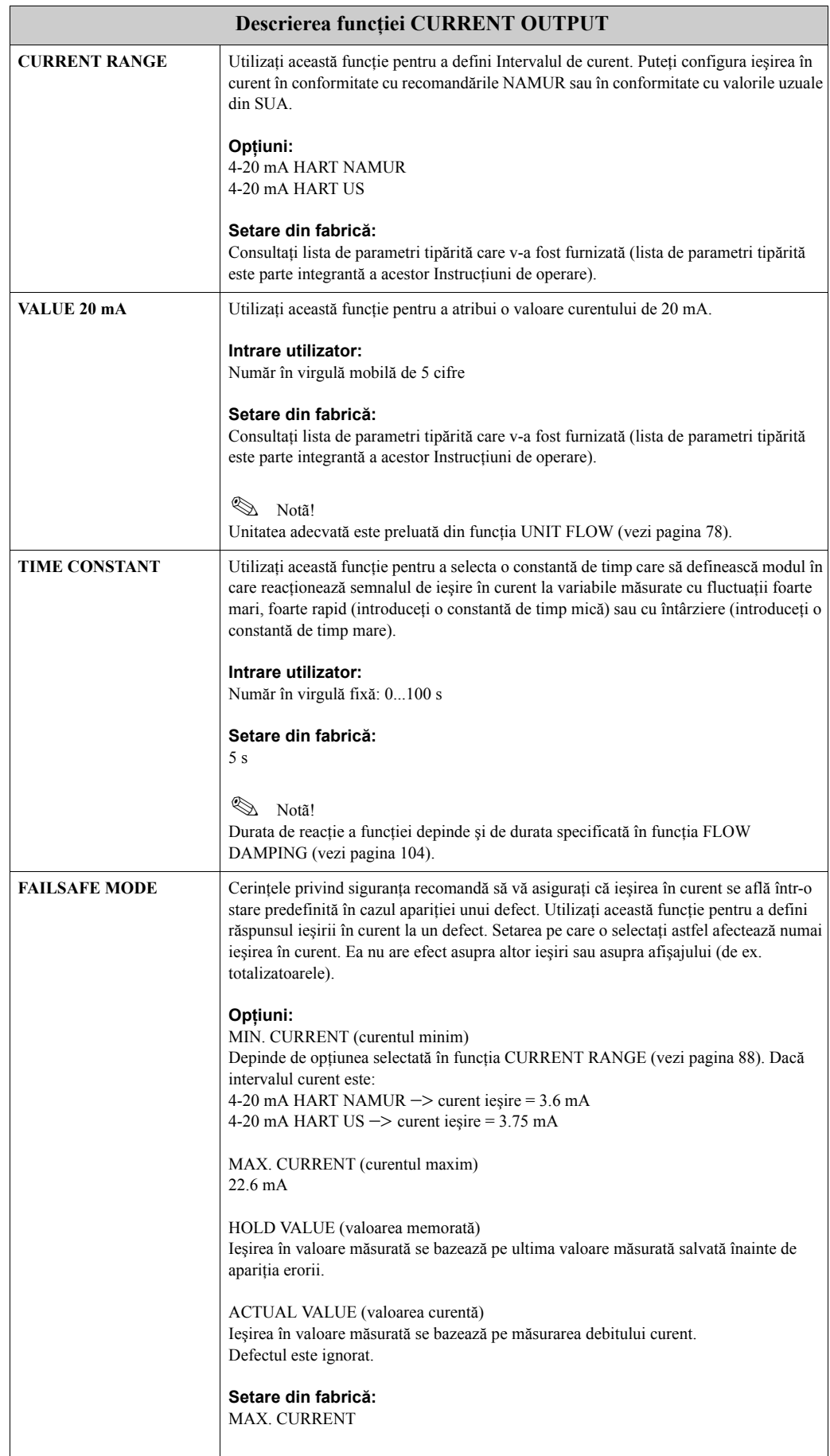

<span id="page-88-2"></span><span id="page-88-1"></span><span id="page-88-0"></span>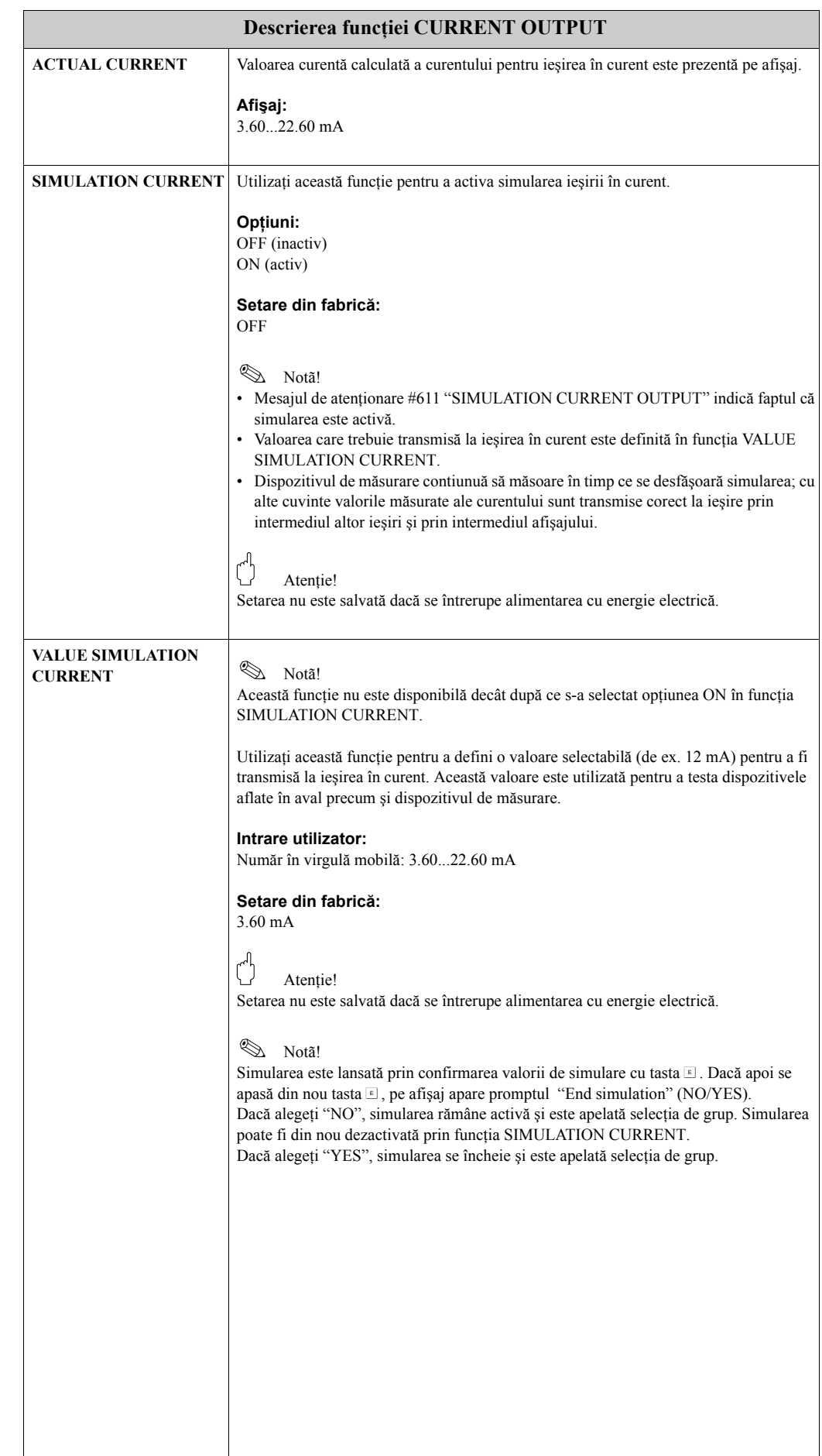

### <span id="page-89-3"></span>**11.2.8 Grupul PULSE/STATUS OUTPUT**

<span id="page-89-2"></span><span id="page-89-1"></span><span id="page-89-0"></span>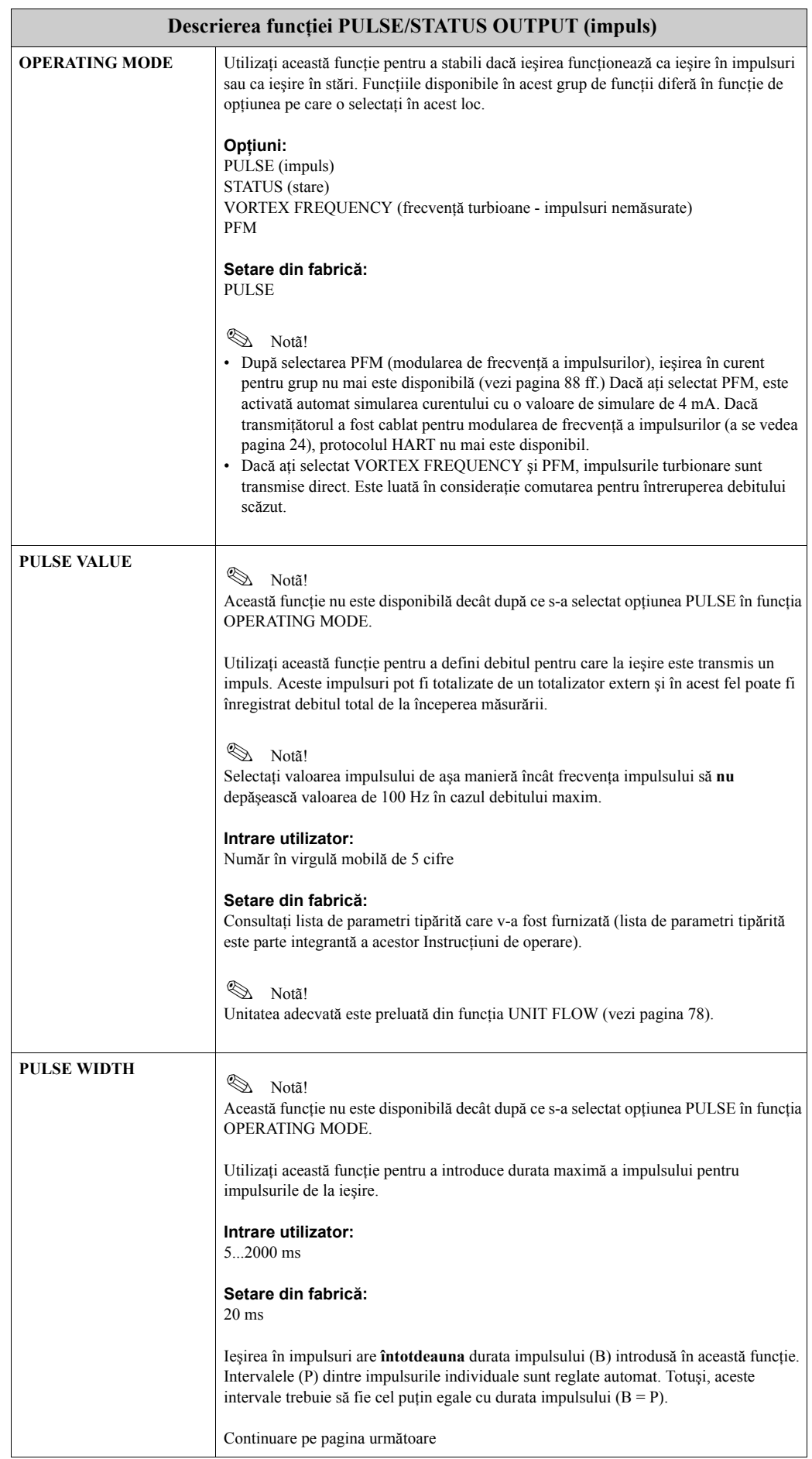

<span id="page-90-0"></span>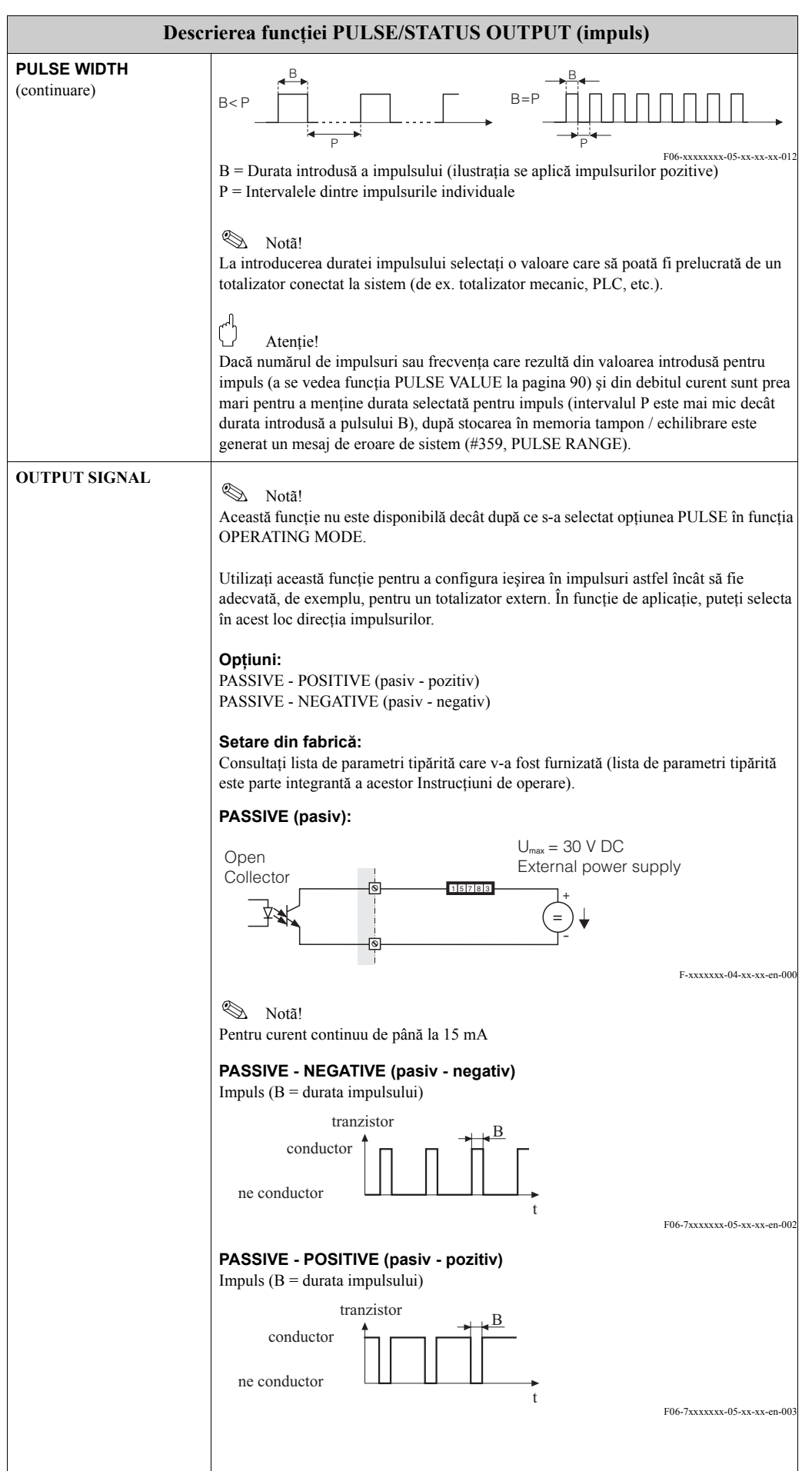

<span id="page-91-2"></span><span id="page-91-1"></span><span id="page-91-0"></span>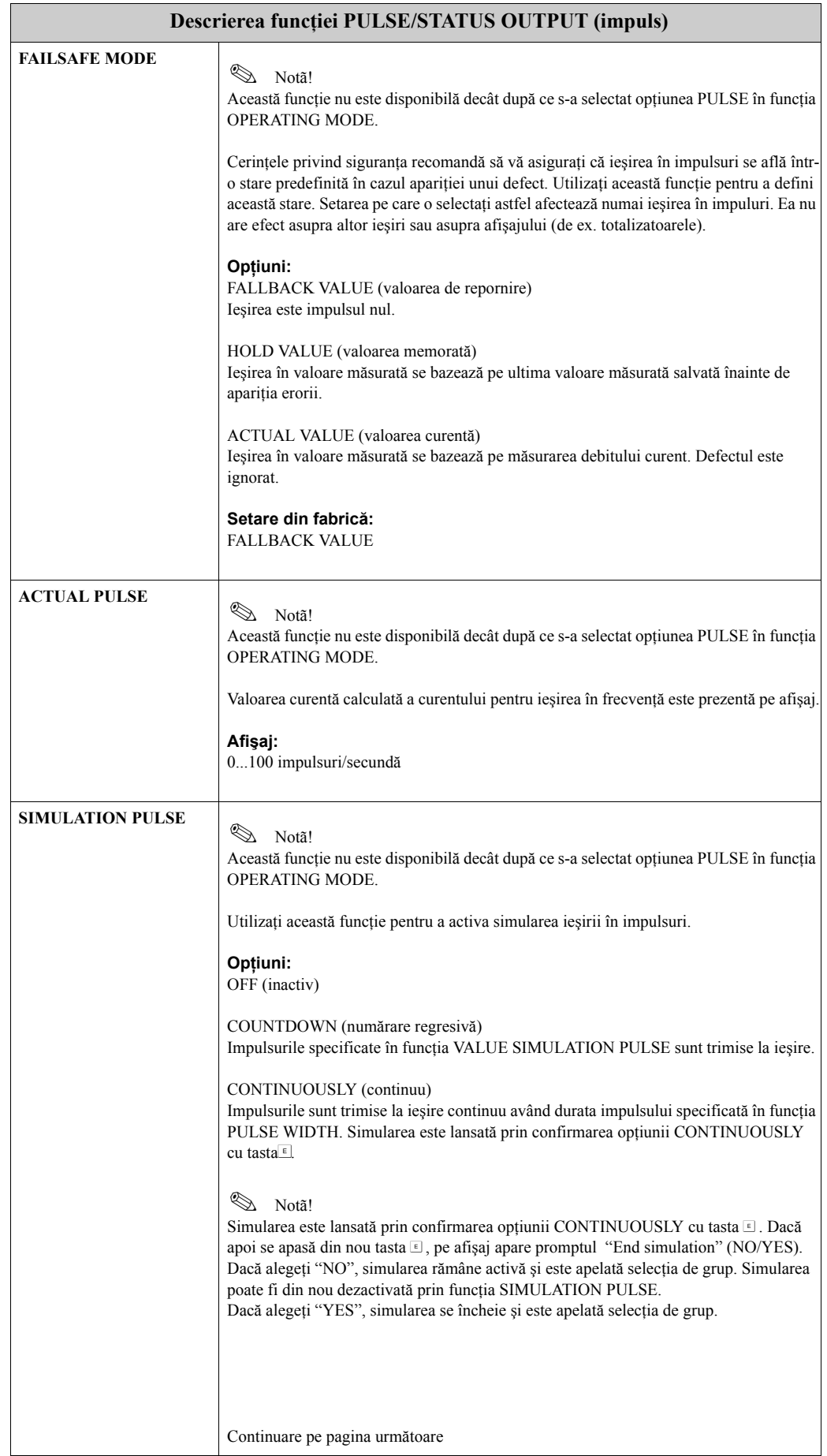

<span id="page-92-0"></span>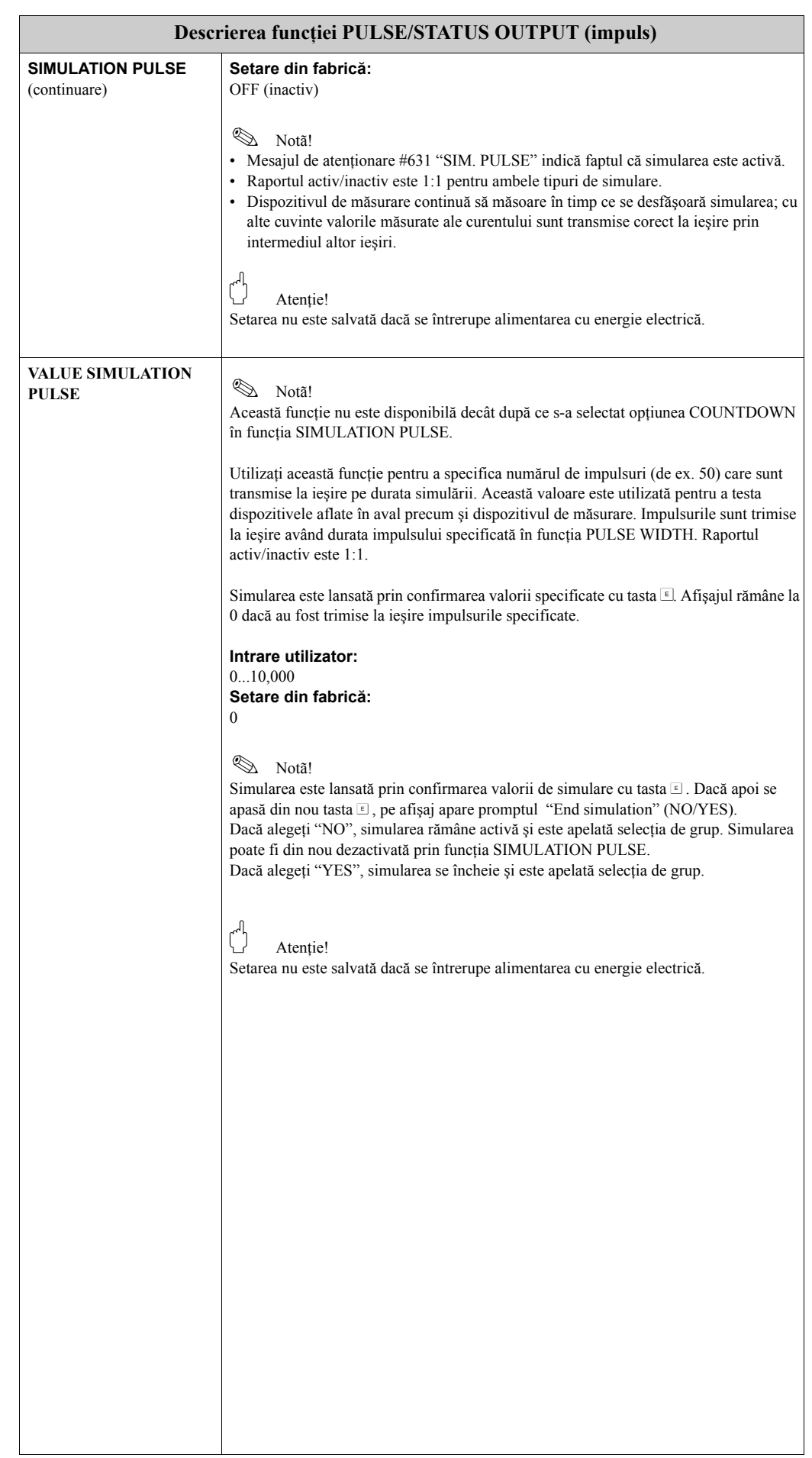

<span id="page-93-1"></span><span id="page-93-0"></span>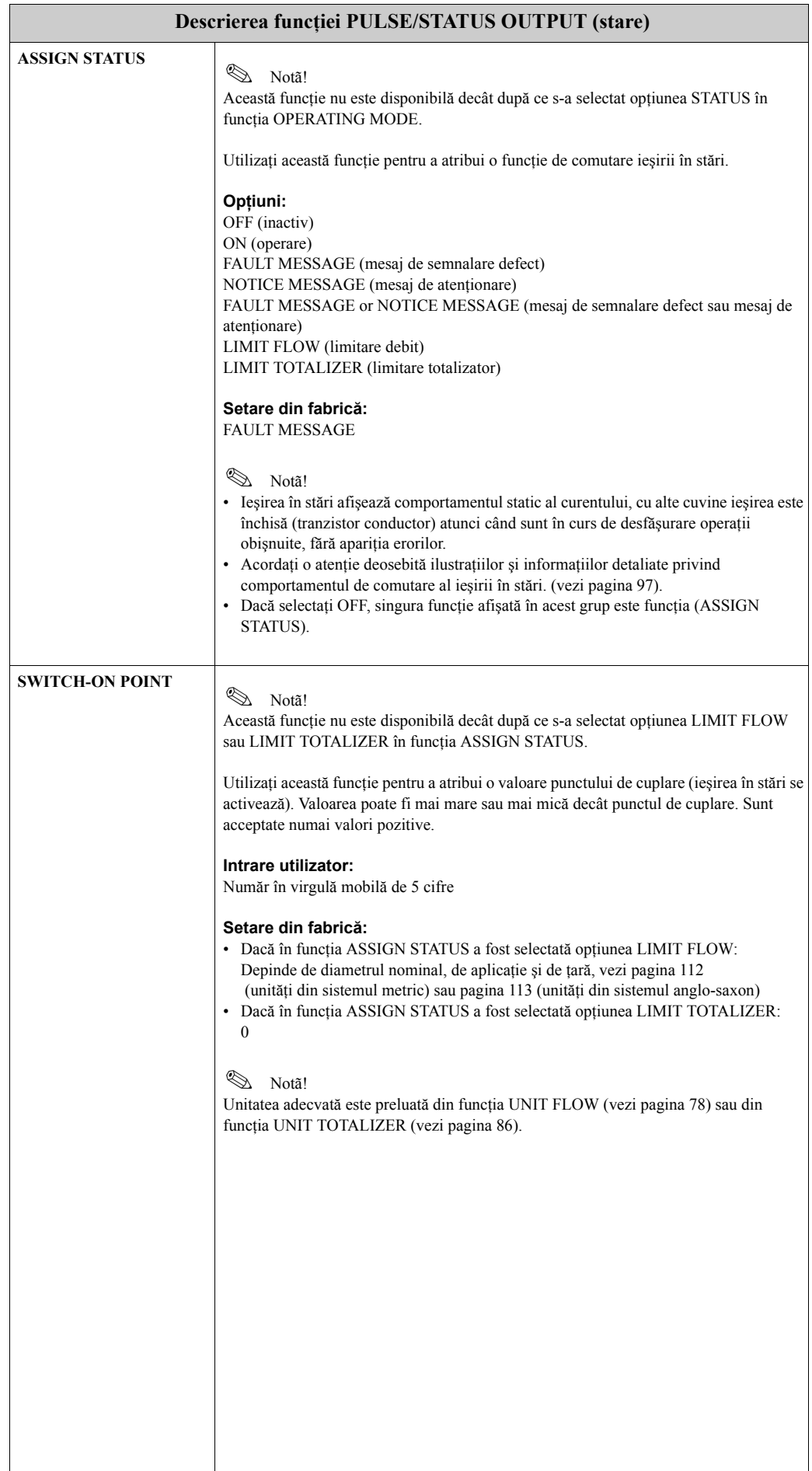

<span id="page-94-2"></span><span id="page-94-1"></span><span id="page-94-0"></span>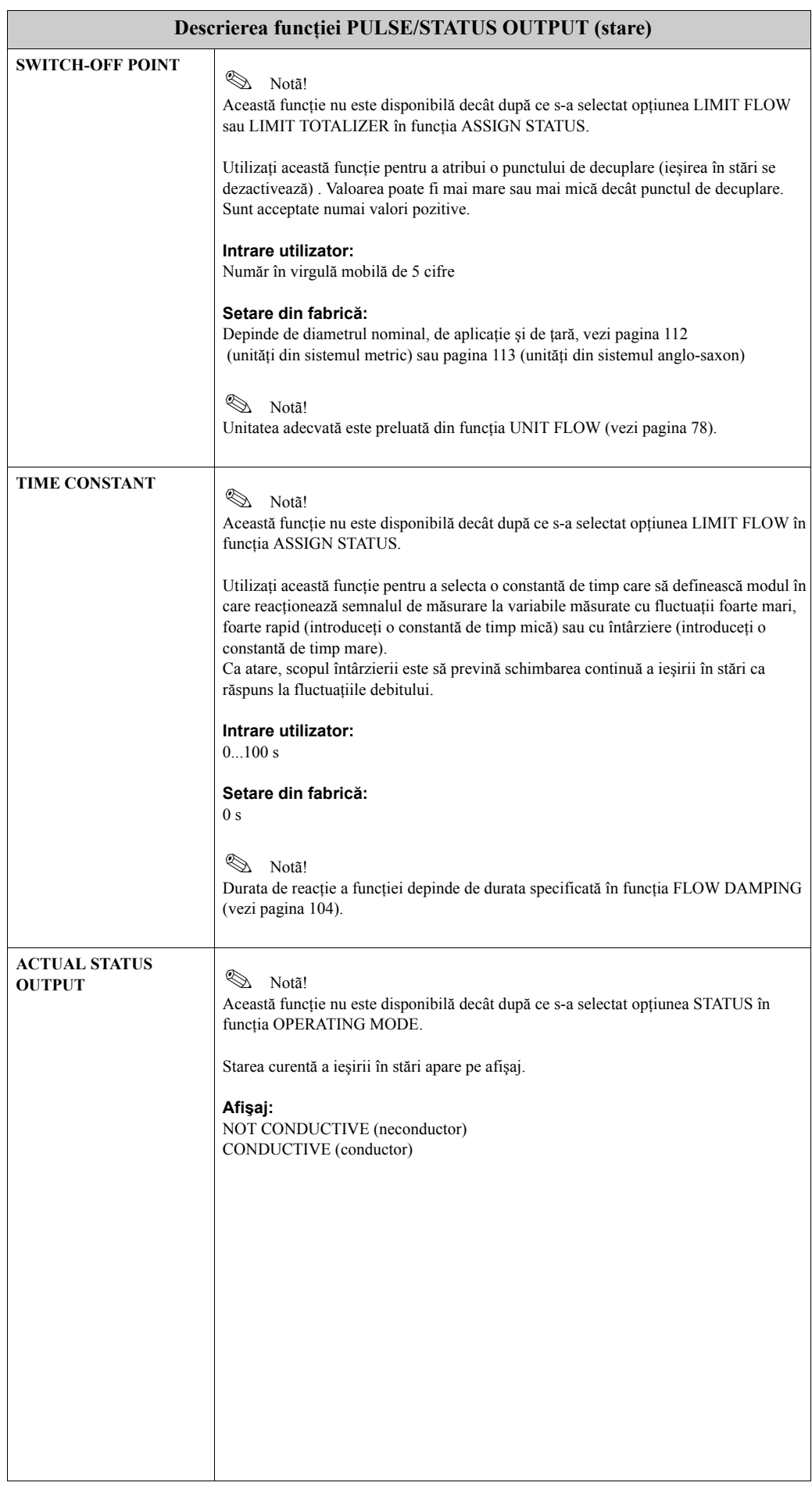

<span id="page-95-1"></span><span id="page-95-0"></span>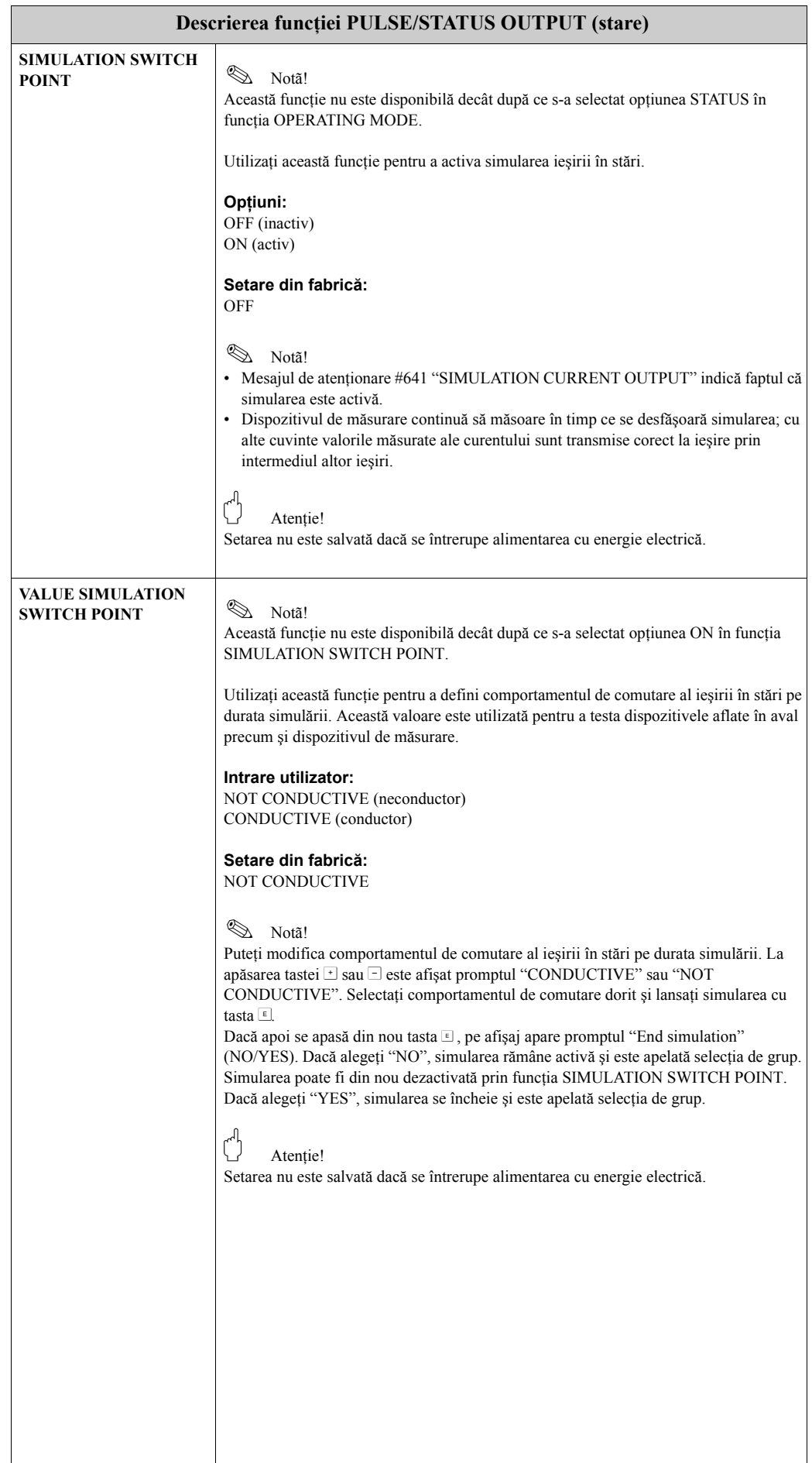

#### <span id="page-96-0"></span>**11.2.9 Informaţii privitoare la răspunsul ieşirii în stări**

#### **Informaţii generale**

Dacă ați configurat ieșirea în stări pentru "LIMIT VALUE", puteți specifica punctele de comutare dorite în funcțiile SWITCH-ON POINT şi SWITCH-OFF POINT. Atunci când respectiva variabilă măsurată atinge aceste valori predefinite, ieşirea în stări comută aşa cum se arată în ilustraţia de mai jos.

#### **Ieşirea în stări configurată pentru valoare limită**

Ieşirea în stări comută de îndată ce variabila măsurată curent depăşeşte într-un sens sau altul un punct de comutare definit.

Aplicaţie: monitorizarea debitului sau a condiţiilor limită aferente procesului.

Variabilă măsurată

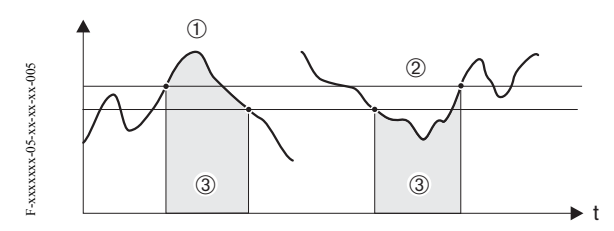

1 = ON < sau = SWITCH-OFF POINT (siguranţă maximă)

2 = ON > SWITCH-OFF POINT (siguranţă minimă)

3 = Ieşirea în stări oprită (neconductoare)

#### **Comportamentul de comutare al ieşirii în stări**

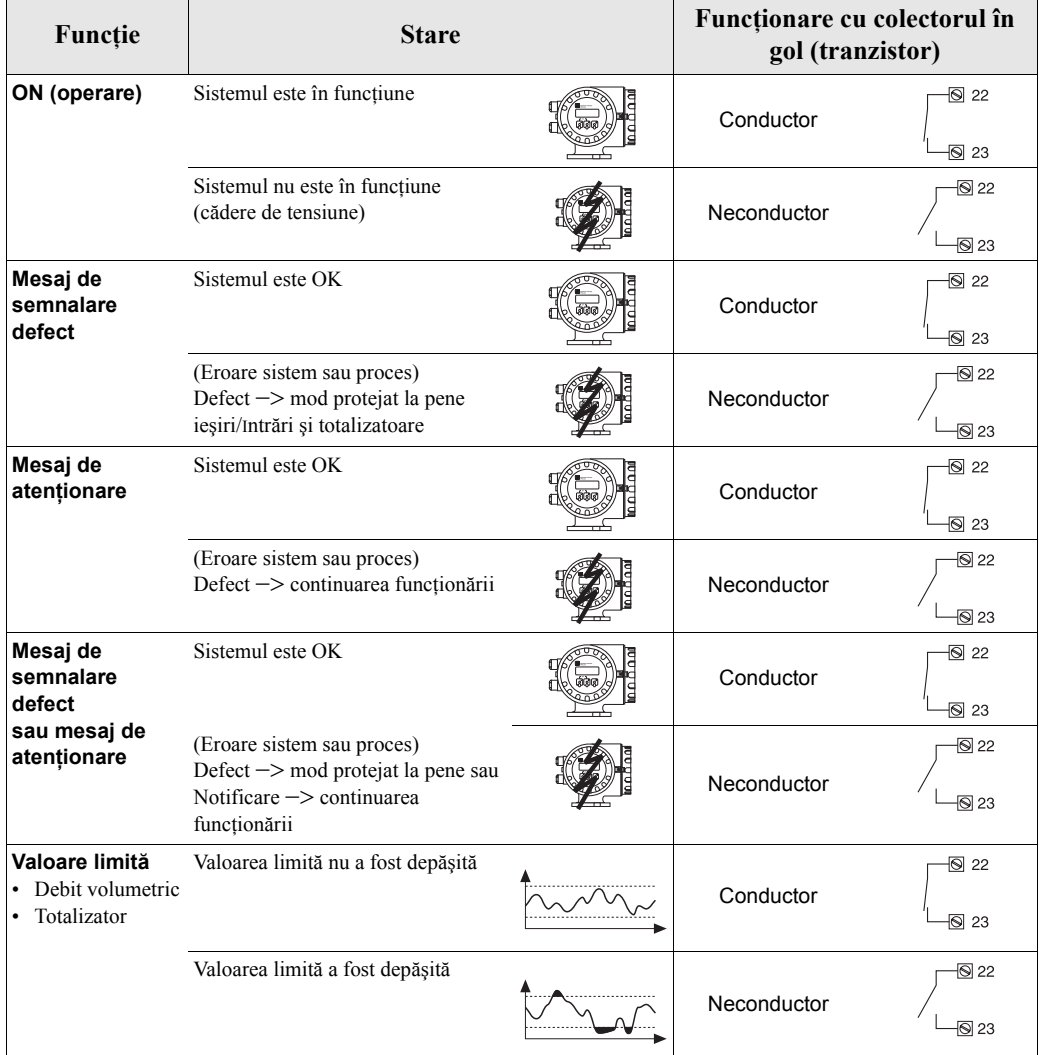

### <span id="page-97-7"></span>**11.2.10 Grupul COMMUNICATION**

<span id="page-97-6"></span><span id="page-97-5"></span><span id="page-97-4"></span><span id="page-97-3"></span><span id="page-97-2"></span><span id="page-97-1"></span><span id="page-97-0"></span>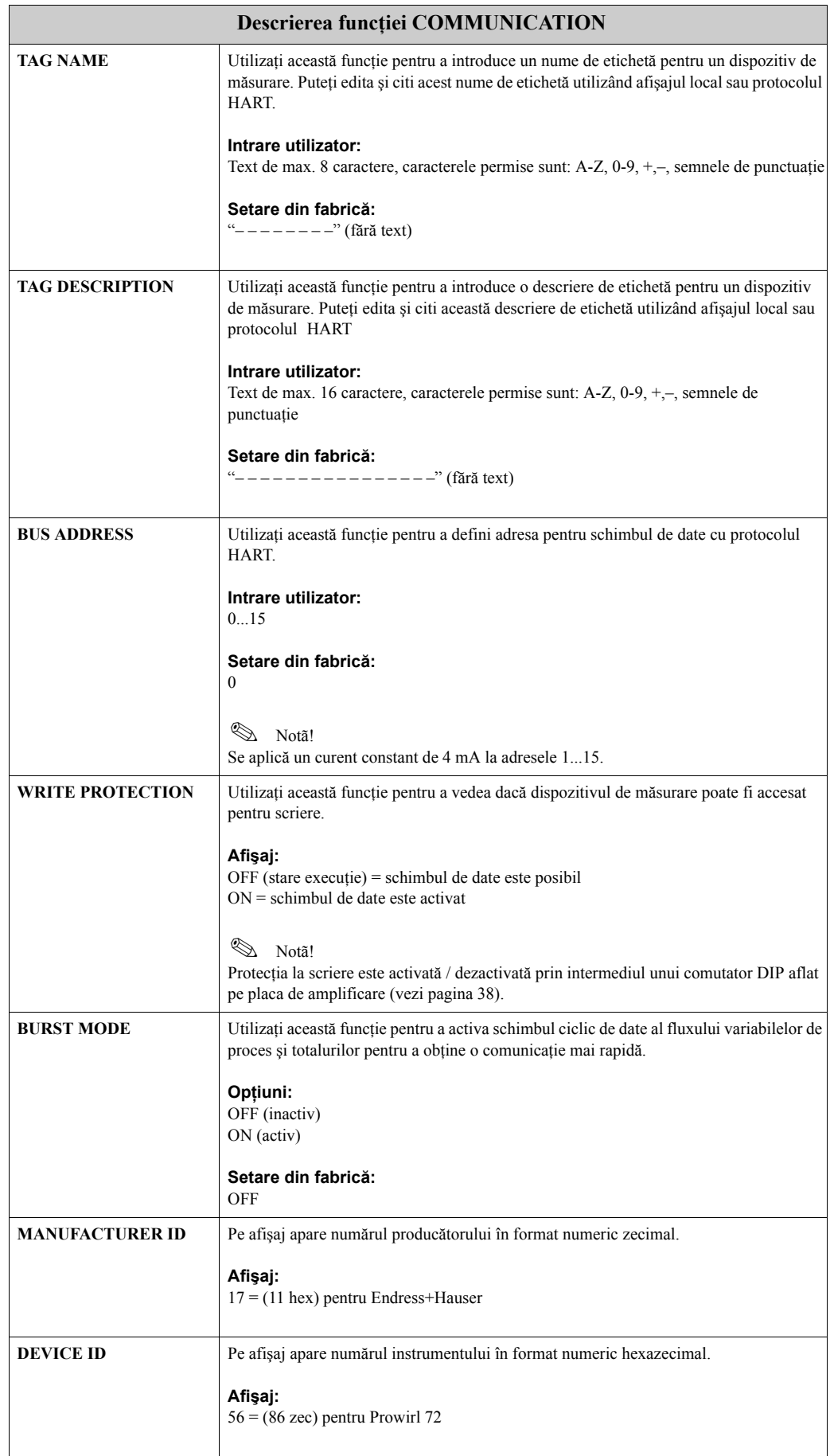

<span id="page-98-1"></span><span id="page-98-0"></span>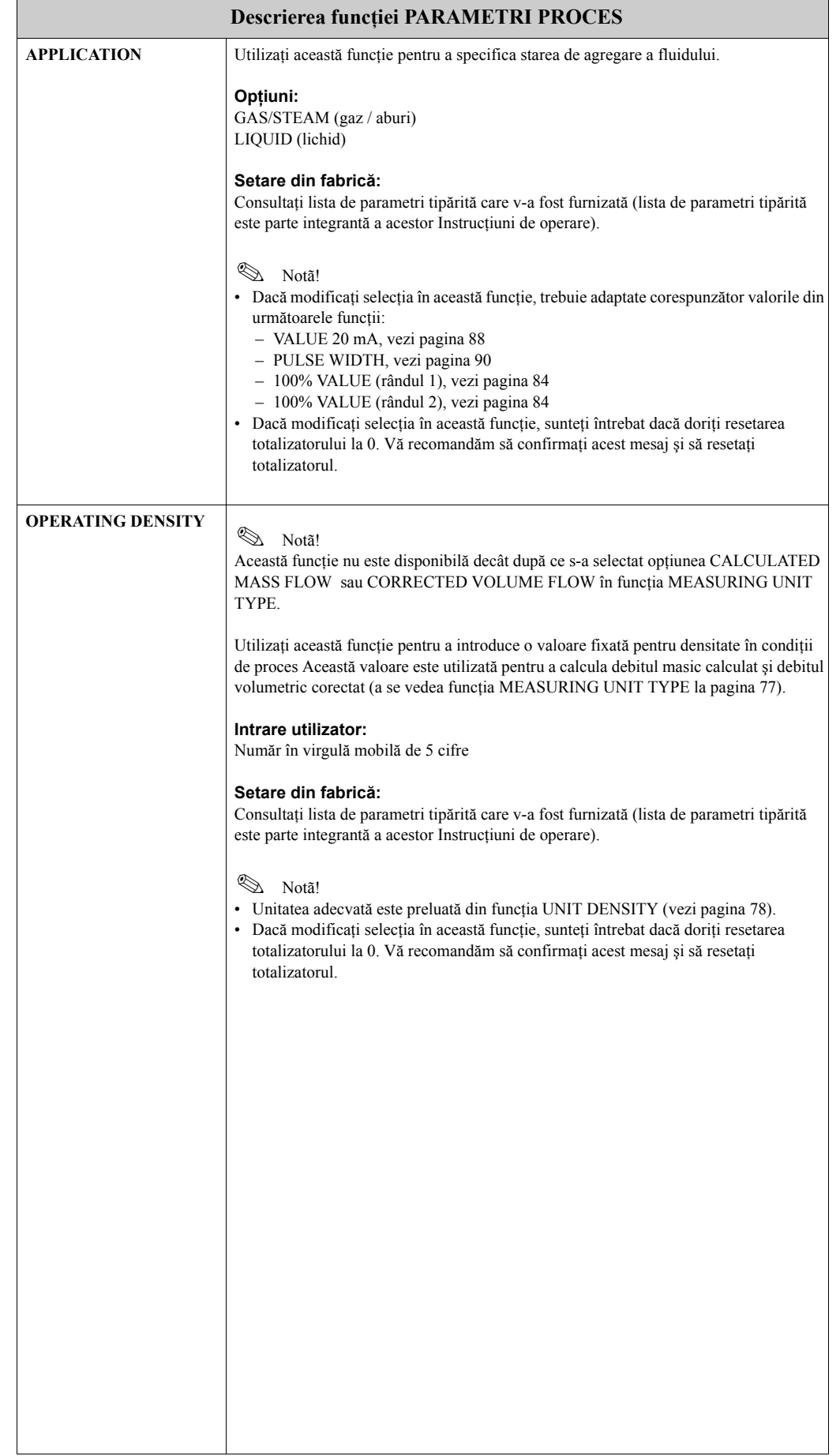

### <span id="page-98-2"></span>**11.2.11 Grupul PARAMETRI PROCES**

<span id="page-99-1"></span><span id="page-99-0"></span>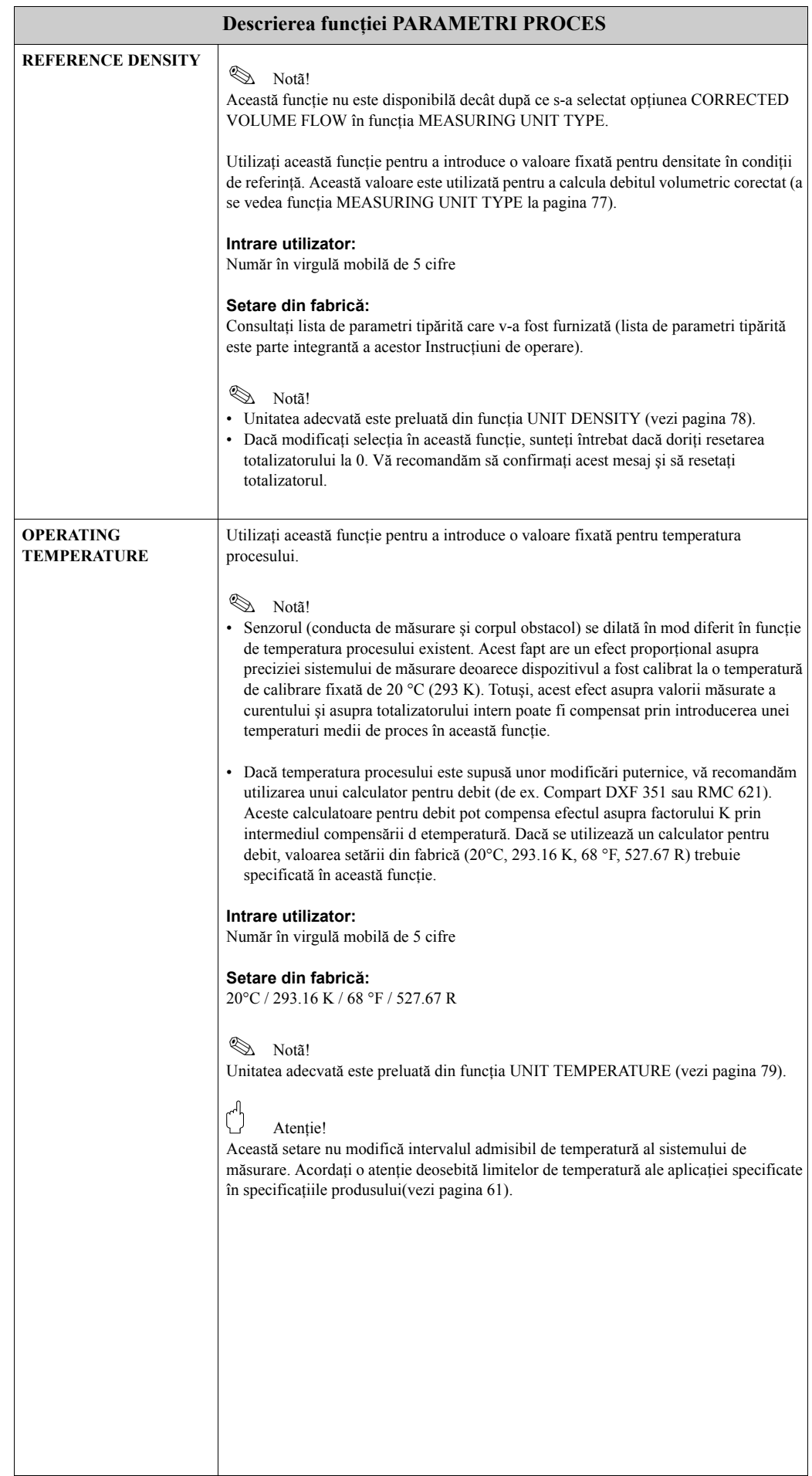

<span id="page-100-0"></span>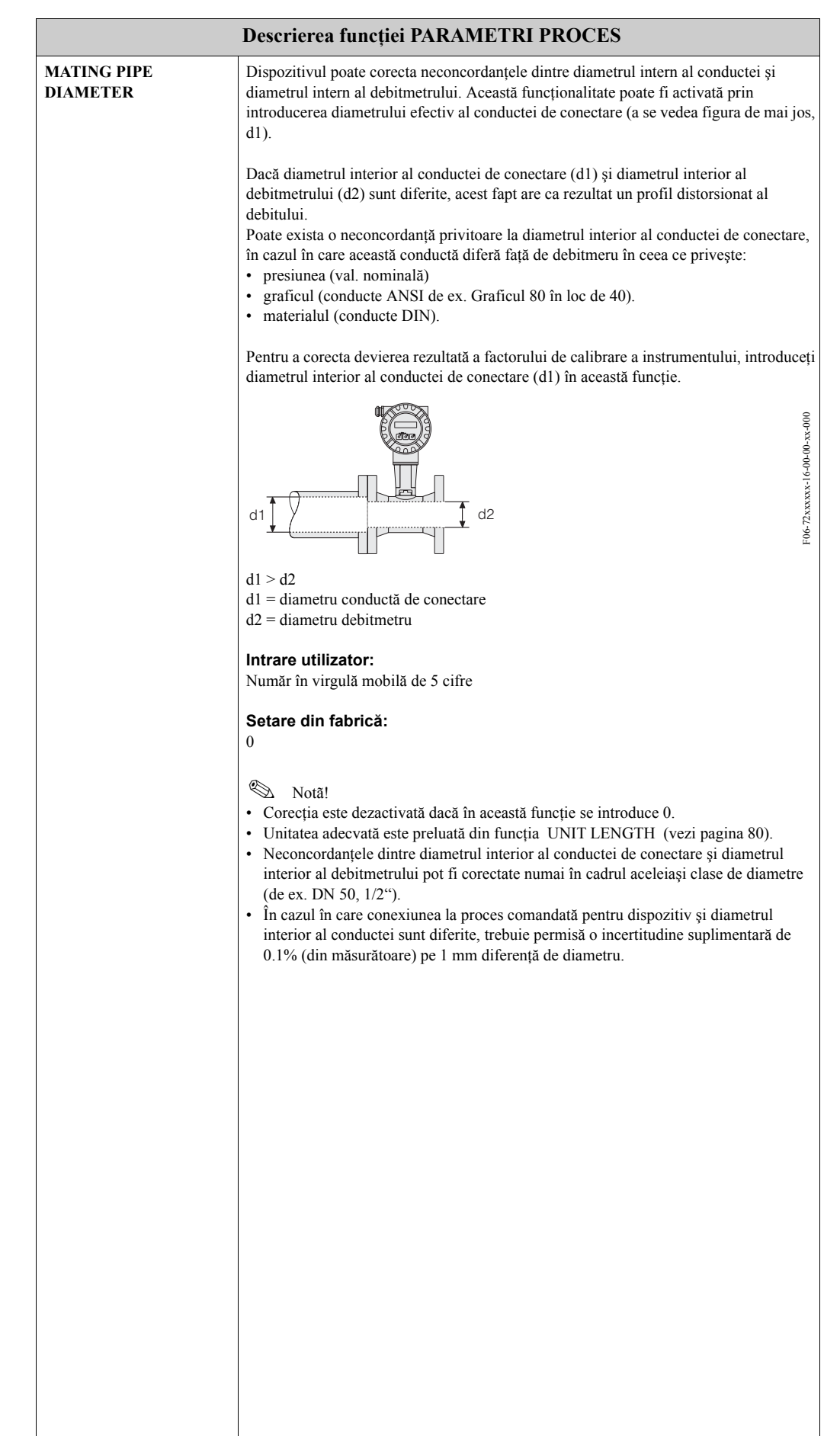

<span id="page-101-1"></span><span id="page-101-0"></span>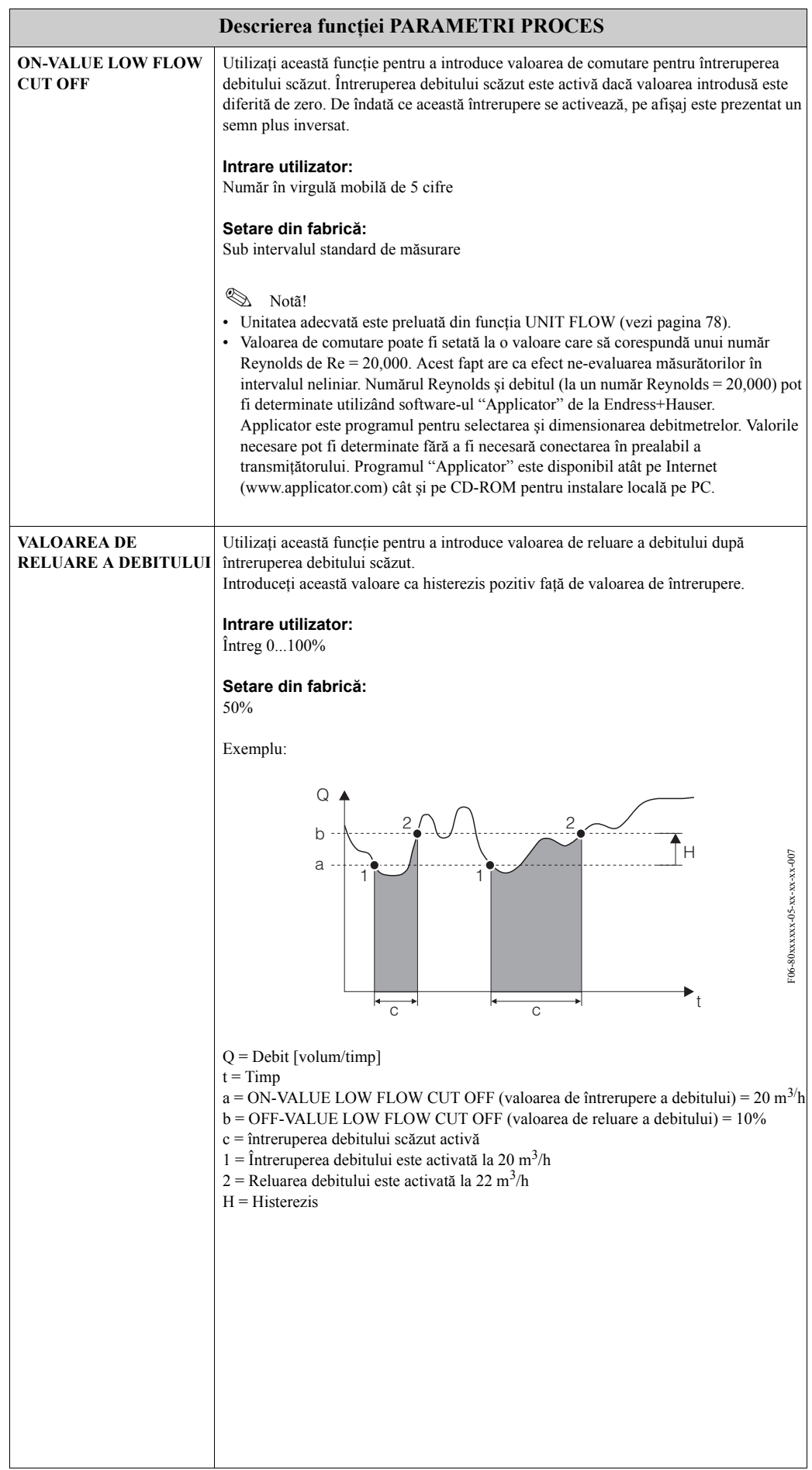

<span id="page-102-0"></span>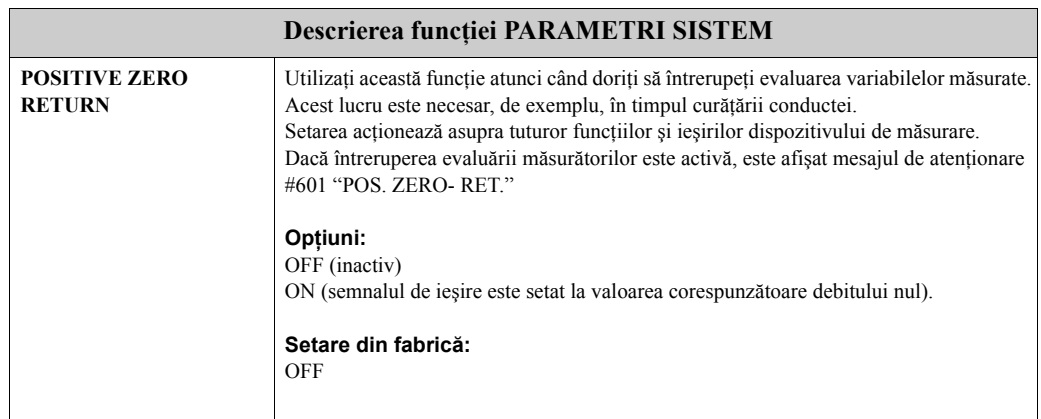

### <span id="page-102-1"></span>**11.2.12 Grup SYSTEM PARAMETER**

<span id="page-103-0"></span>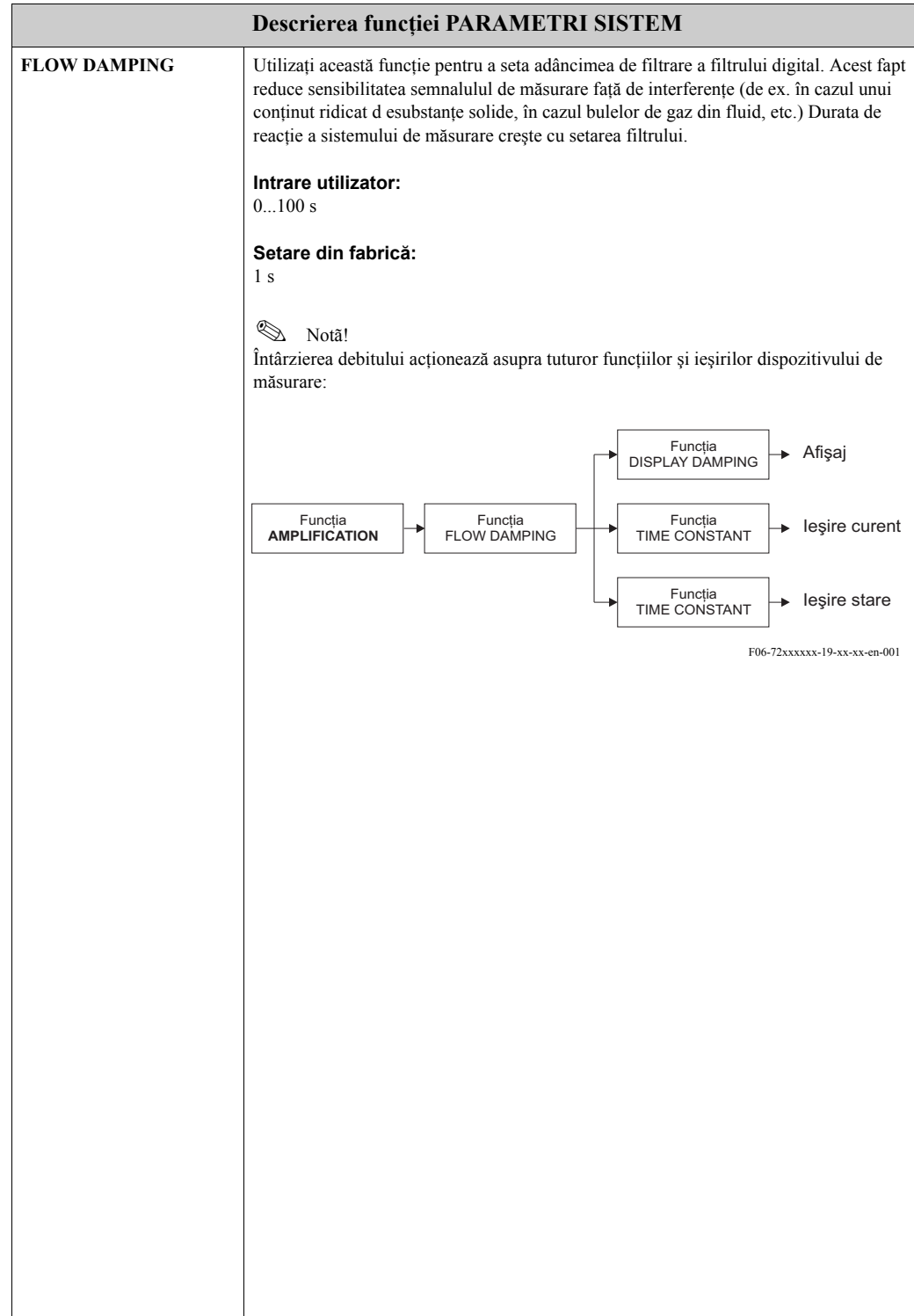

### <span id="page-104-5"></span>**11.2.13 Grupul SENSOR DATA**

<span id="page-104-4"></span><span id="page-104-3"></span><span id="page-104-2"></span><span id="page-104-1"></span><span id="page-104-0"></span>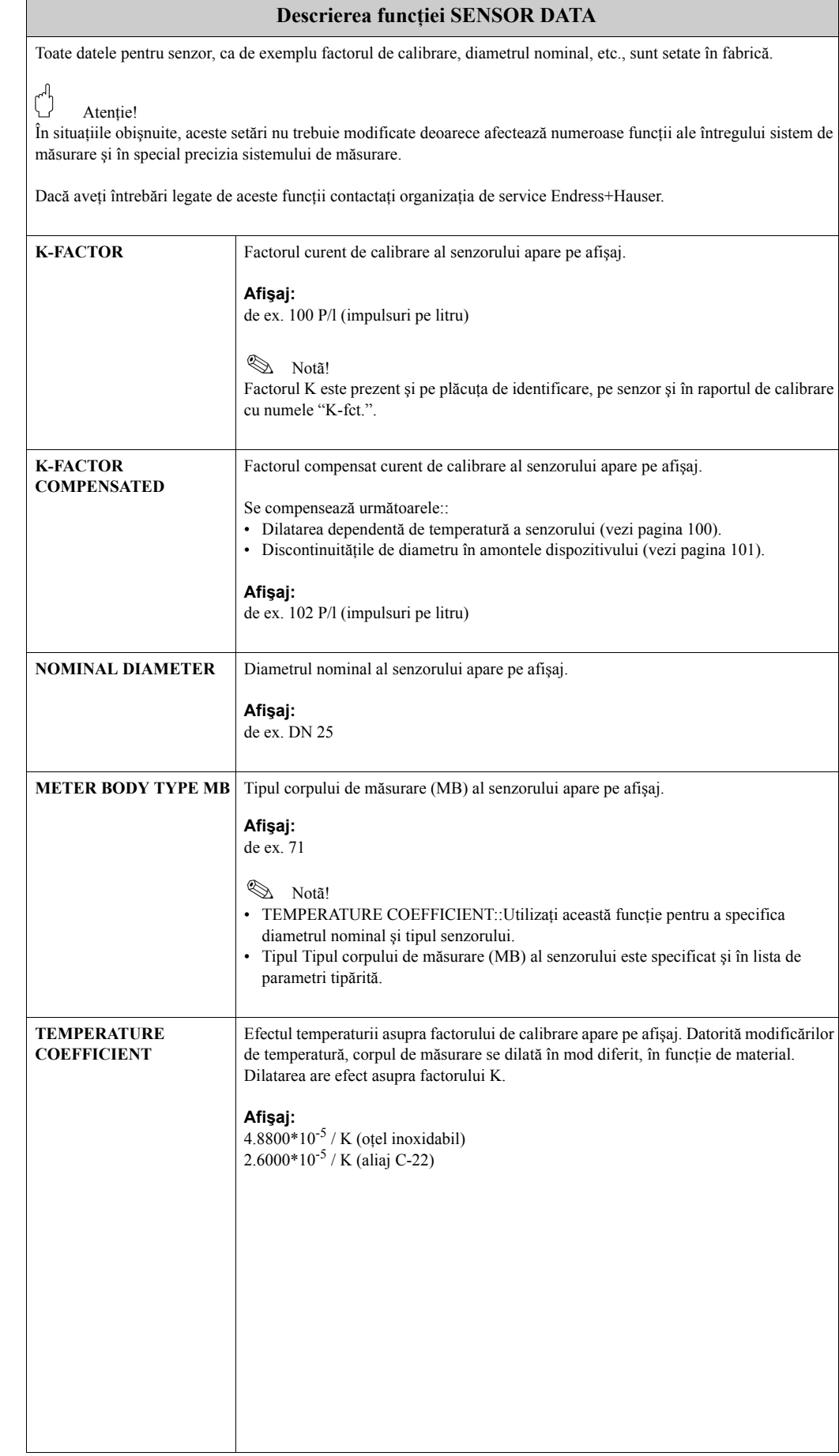

<span id="page-105-0"></span>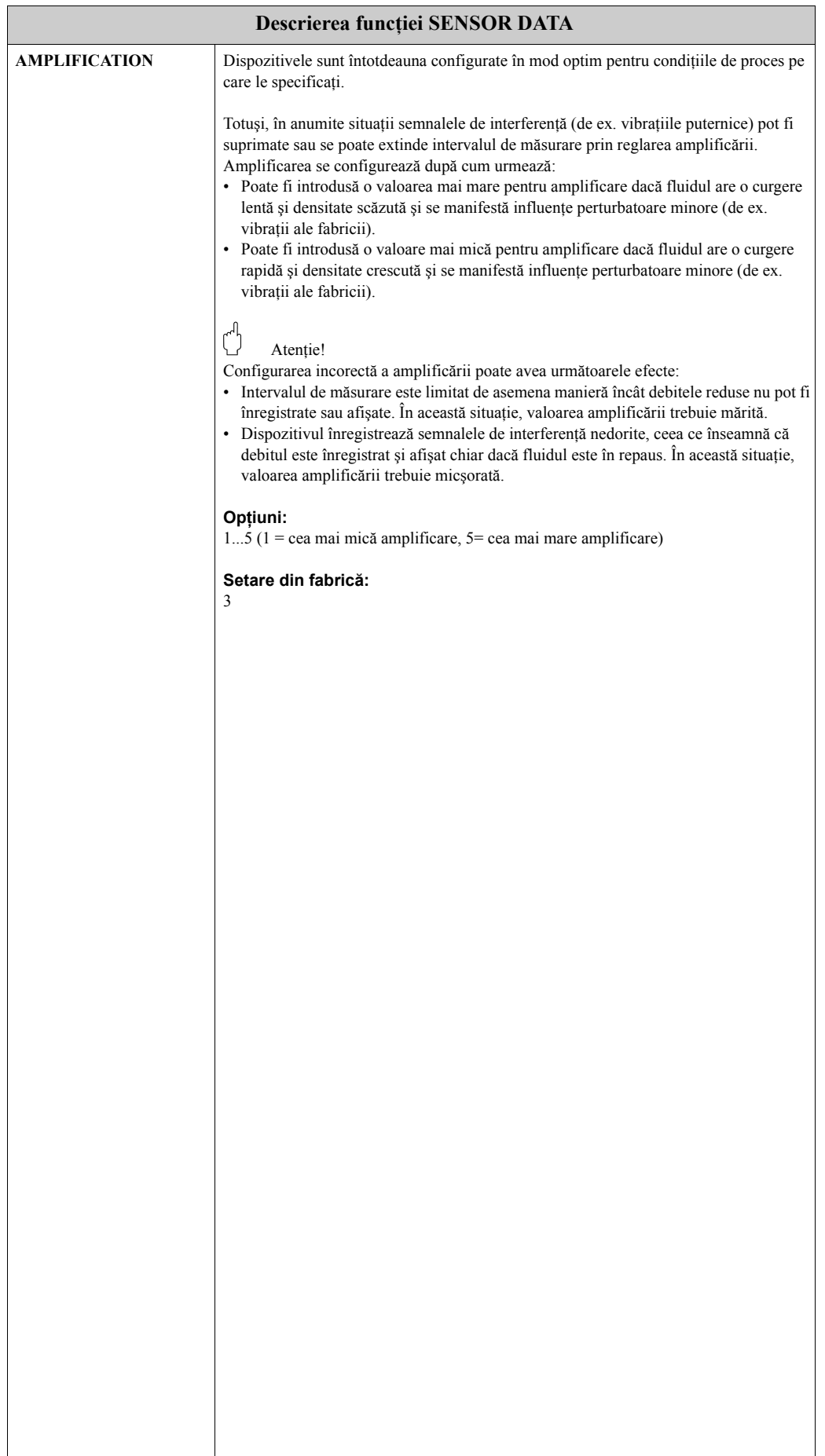

## <span id="page-106-5"></span>**11.2.14 Grupul SUPERVISION**

<span id="page-106-4"></span><span id="page-106-3"></span><span id="page-106-2"></span><span id="page-106-1"></span><span id="page-106-0"></span>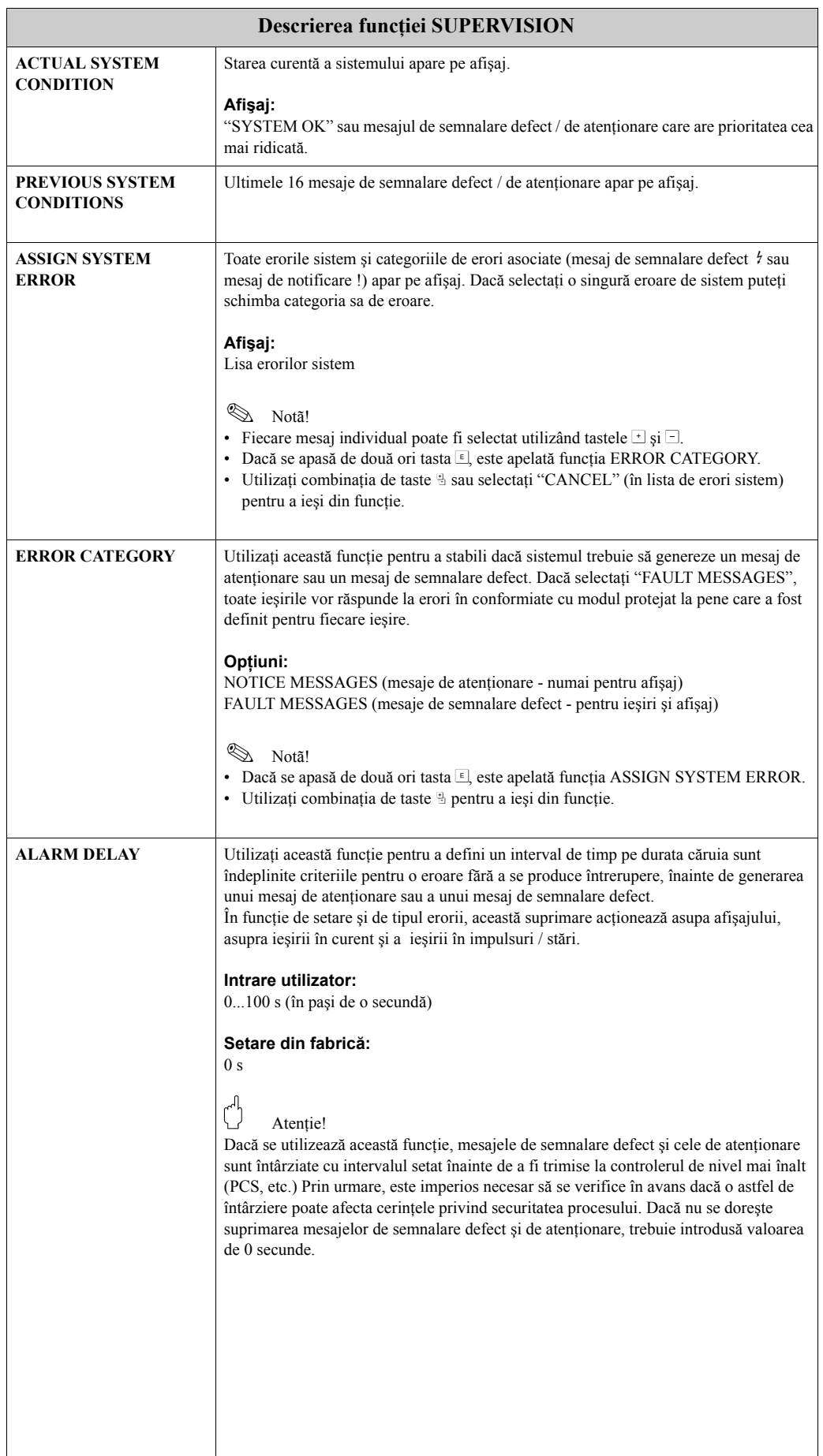

<span id="page-107-1"></span><span id="page-107-0"></span>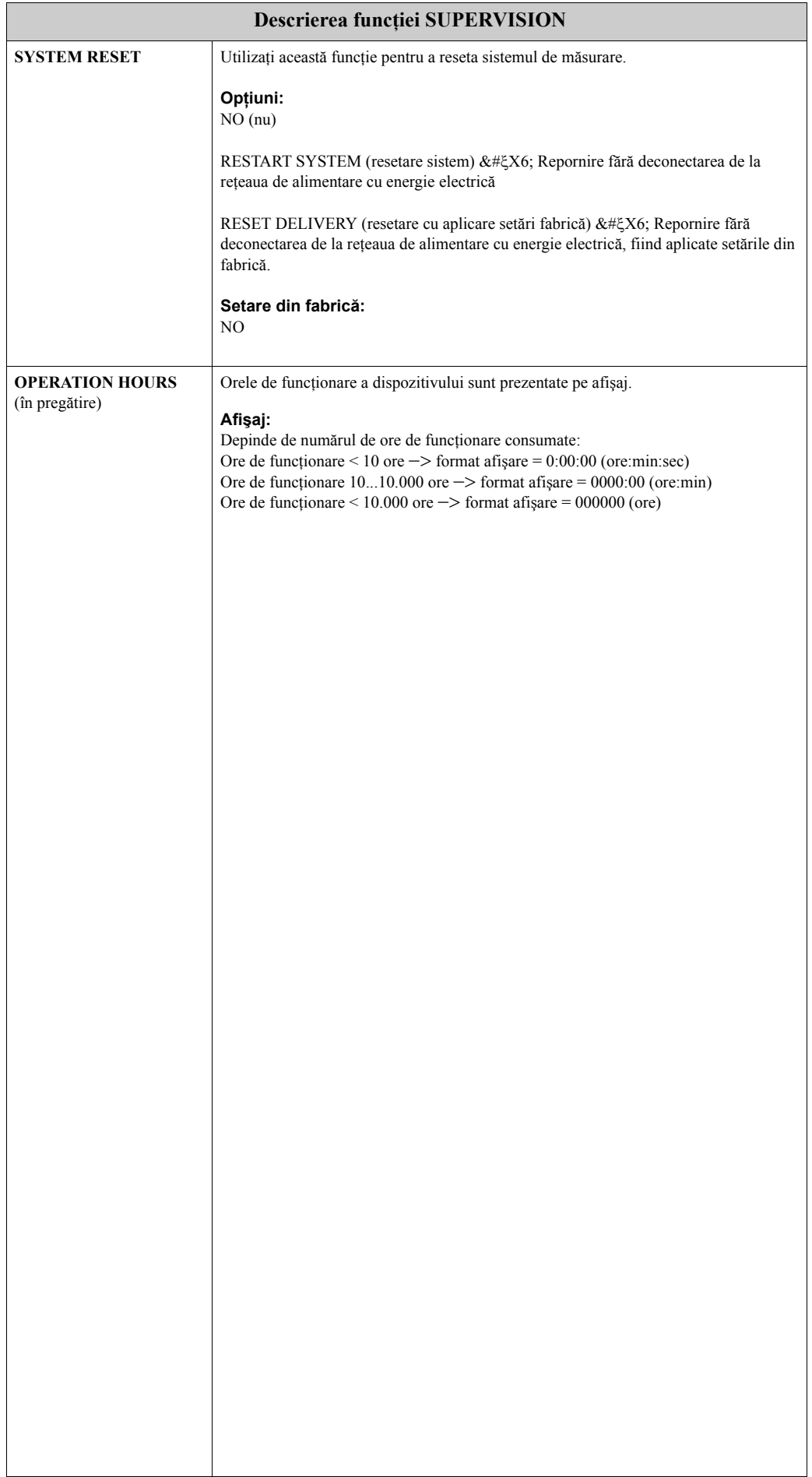
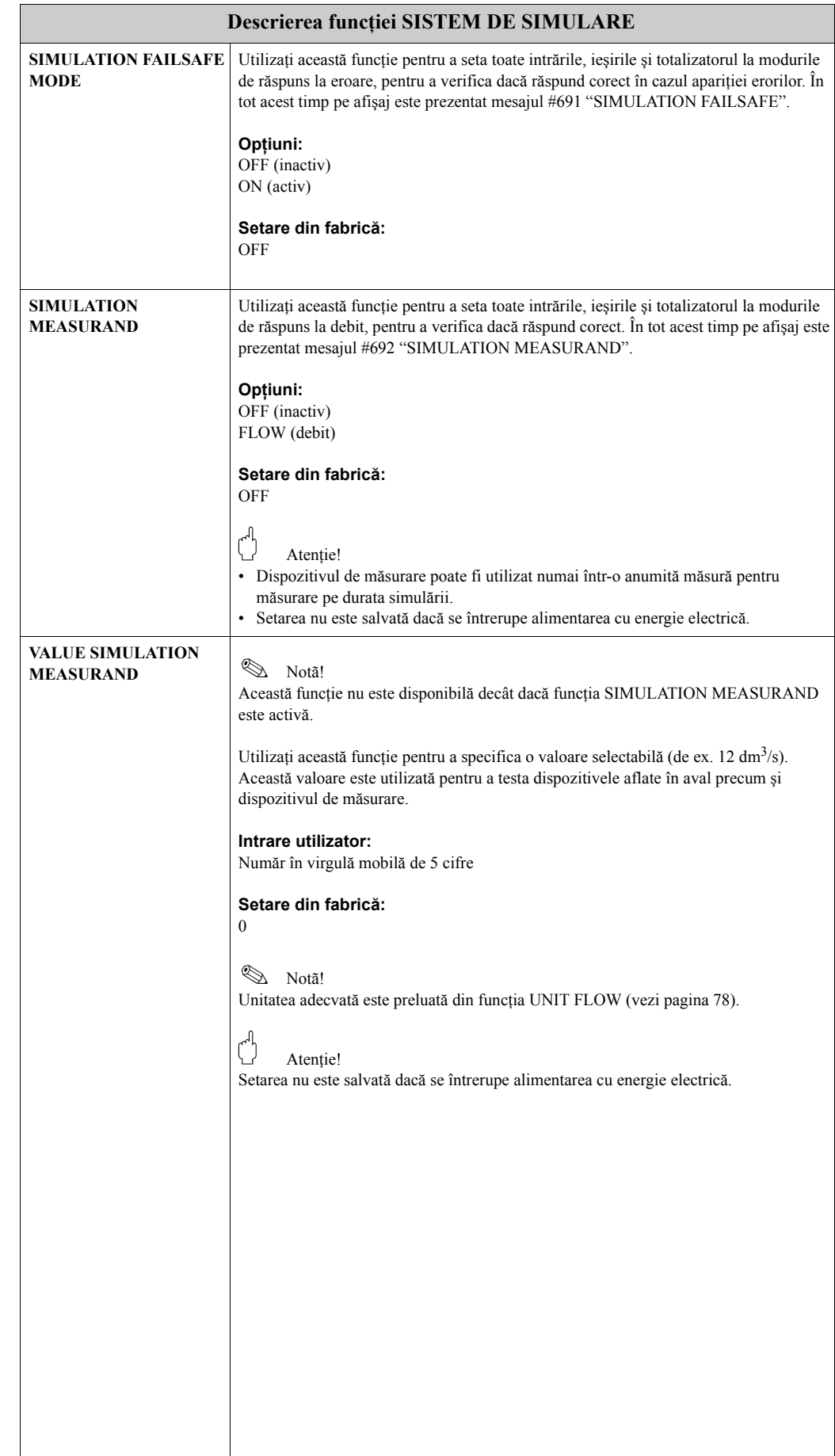

## **11.2.15 Grupul SIMULATION SYSTEM**

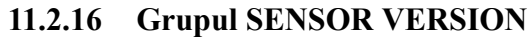

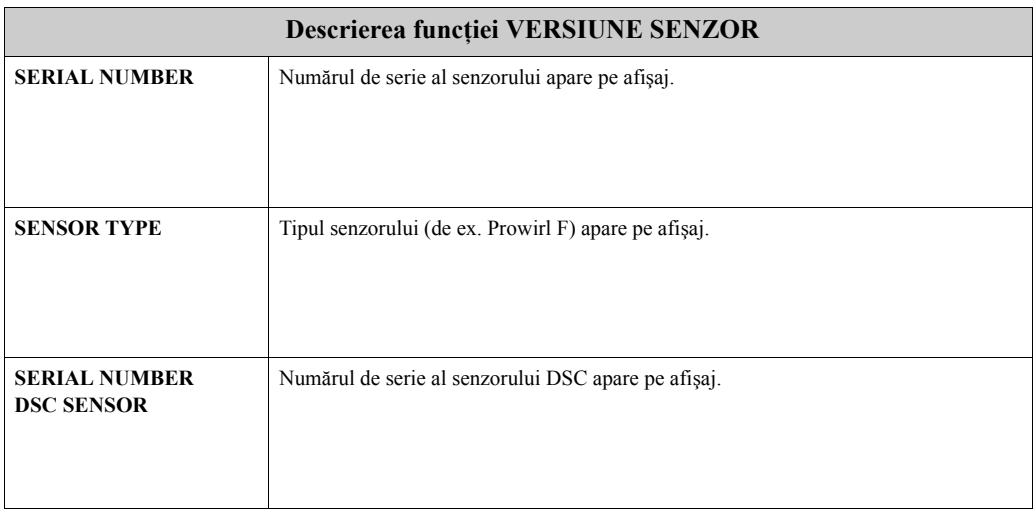

# **11.2.17 Grupul AMPLIFIER VERSION**

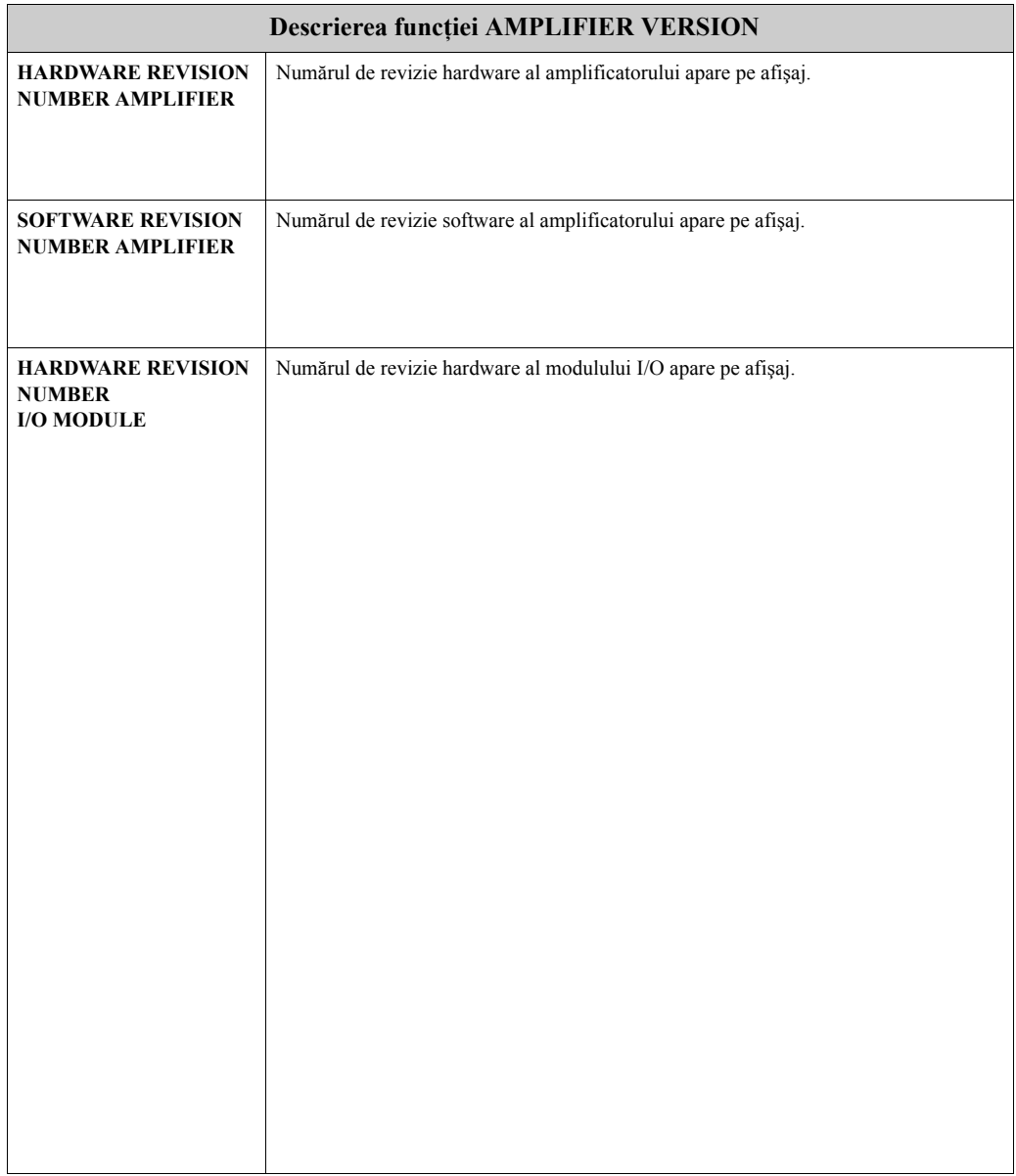

# **11.3 Setări din fabrică**

### **11.3.1 Unităţile sistemului metric (nu pentru SUA şi Canada)**

#### **Unităţi de lungime, temperatură [\(vezi pagina](#page-78-0) 79 ff.)**

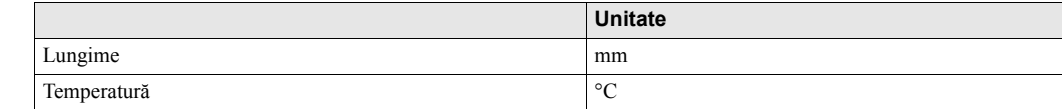

### **Limba [\(vezi pagina](#page-81-0) 82)**

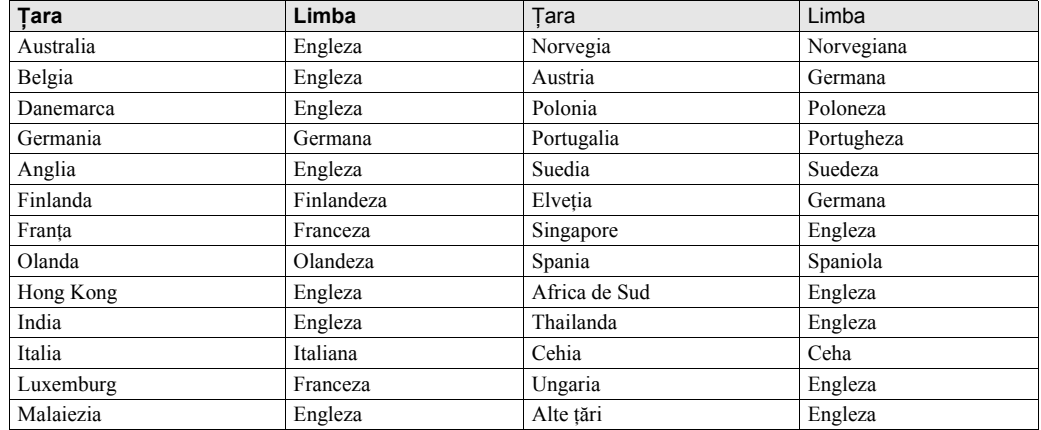

#### **Valoare 100% (rândurile 1 şi 2) ([vezi pagina](#page-83-0) 84)**

Setările din fabrică prezentate în tabel sunt date în dm3/s. Dacă în funcția UNIT FLOW se selectează altă unitate ([vezi pagina 78](#page-77-0)), valoarea corespunzătoare este convertită şi afişată în unitatea selectată.

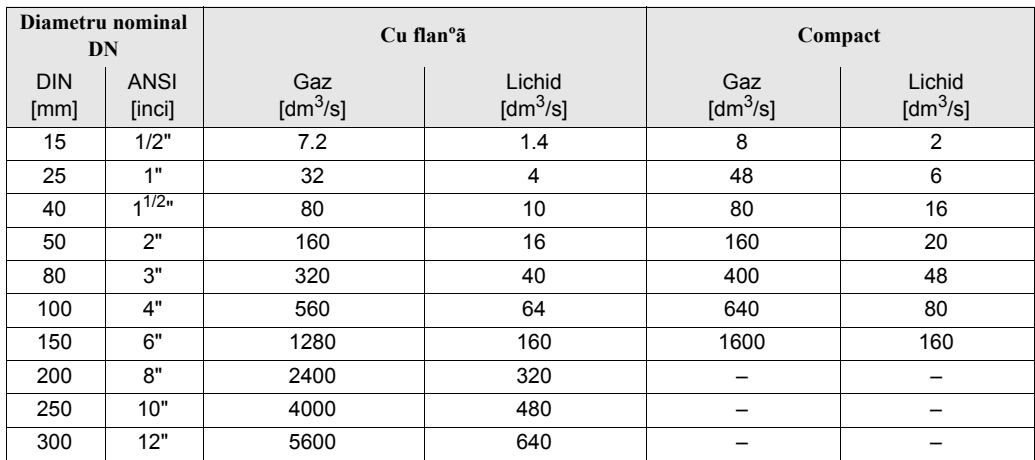

#### **Unitate totalizator [\(vezi pagina](#page-85-0) 86)**

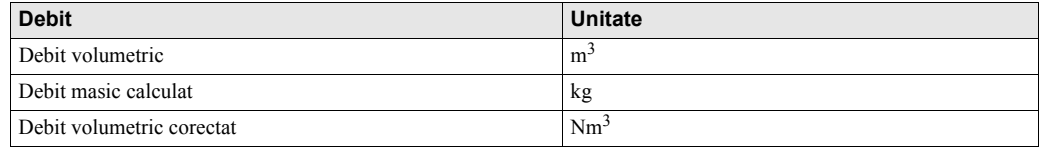

#### **Punctul de cuplare şi punctul de decuplare, Prowirl W ([vezi pagina](#page-93-0) 94)**

Setările din fabrică prezentate în tabel sunt date în dm3/s. Dacă în funcţia UNIT FLOW se selectează altă unitate ([vezi pagina 78](#page-77-0)), valoarea corespunzătoare este convertită şi afişată în unitatea selectată.

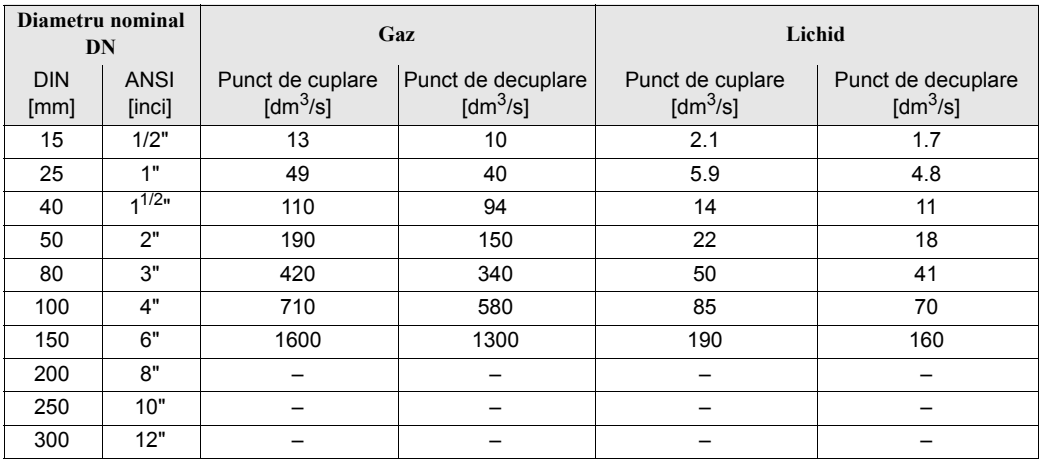

#### **Punctul de cuplare şi punctul de decuplare, Prowirl F ([vezi pagina](#page-93-0) 94)**

Setările din fabrică prezentate în tabel sunt date în dm<sup>3</sup>/s. Dacă în funcția UNIT FLOW se selectează altă unitate ([vezi pagina 78](#page-77-0)), valoarea corespunzătoare este convertită şi afişată în unitatea selectată.

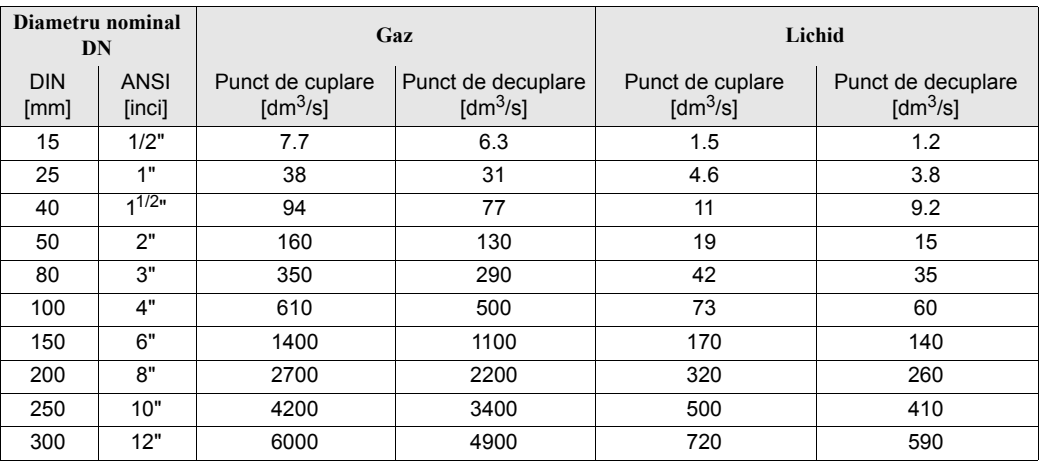

### **11.3.2 Unităţi din sistemul anglo-saxon (numai pentru SUA şi Canada)**

#### **Unităţi de lungime şi temperatură ([vezi pagina](#page-78-0) 79 ff.)**

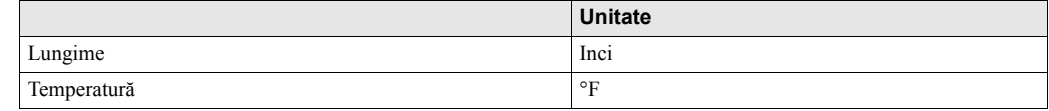

#### **Limba [\(vezi pagina](#page-81-0) 82)**

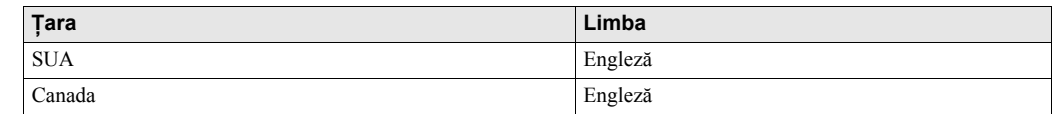

#### **Valoare 100% (rândurile 1 şi 2) ([vezi pagina](#page-83-0) 84)**

Setările din fabrică prezentate în tabel sunt date în gal/min (GPM). Dacă în funcţia UNIT FLOW se selectează altă unitate ([vezi pagina 78](#page-77-0)), valoarea corespunzătoare este convertită şi afişată în unitatea selectată.

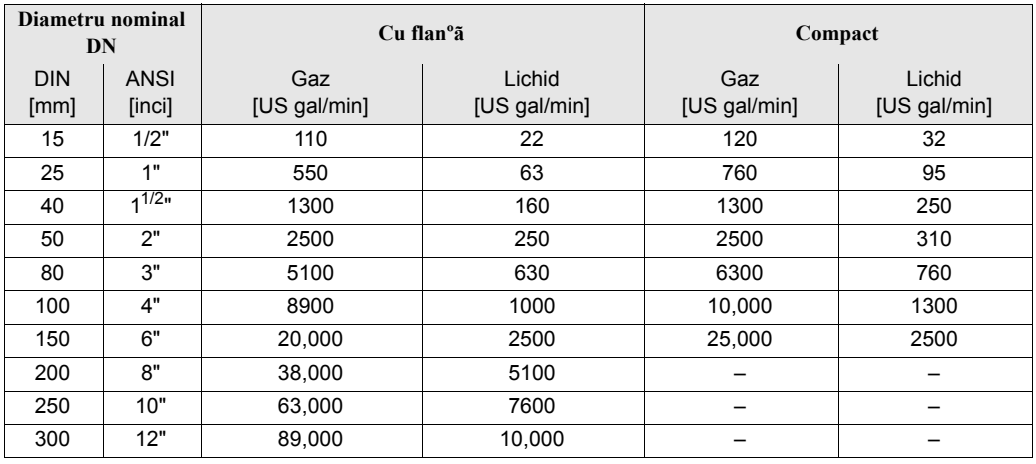

#### **Unitate totalizator [\(vezi pagina](#page-85-0) 86)**

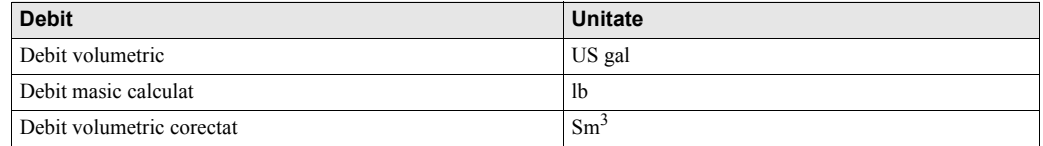

#### **Punctul de cuplare şi punctul de decuplare, Prowirl W ([vezi pagina](#page-93-0) 94)**

Setările din fabrică prezentate în tabel sunt date în gal/min (GPM). Dacă în funcţia UNIT FLOW se selectează altă unitate [\(vezi pagina 78\)](#page-77-0), valoarea corespunzătoare este convertită şi afişată în unitatea selectată.

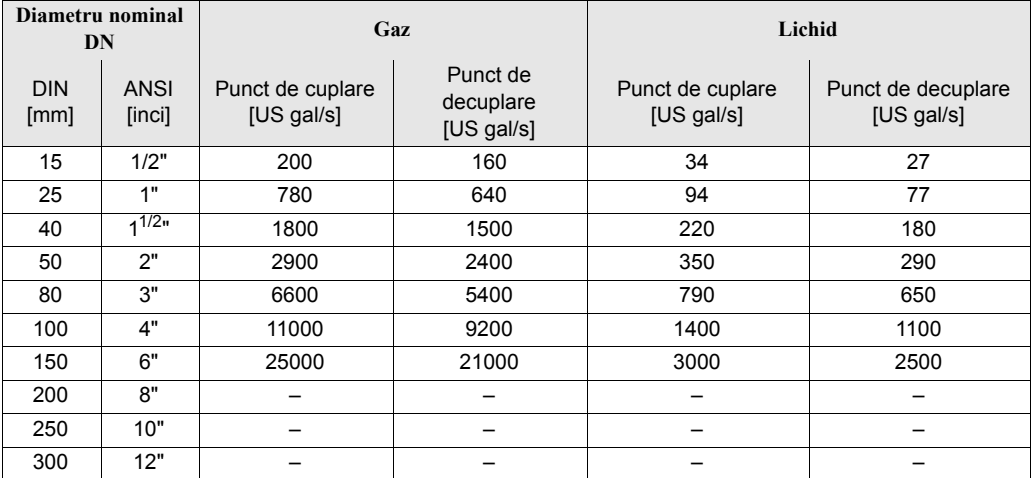

### **Punctul de cuplare şi punctul de decuplare, Prowirl F ([vezi pagina](#page-93-0) 94)**

Setările din fabrică prezentate în tabel sunt date în gal/min (GPM). Dacă în funcţia UNIT FLOW se selectează altă unitate [\(vezi pagina 78\)](#page-77-0), valoarea corespunzătoare este convertită şi afişată în unitatea selectată.

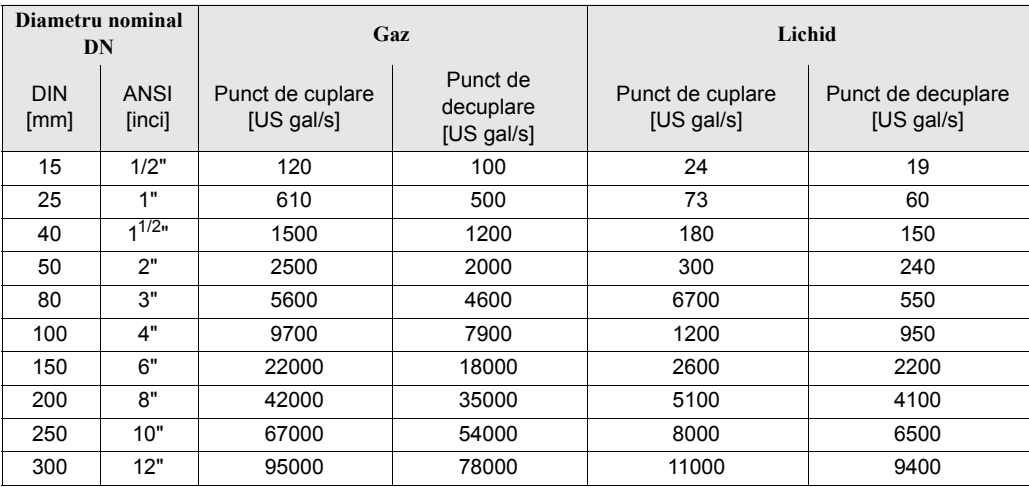

# Index

## $\mathbf{A}$

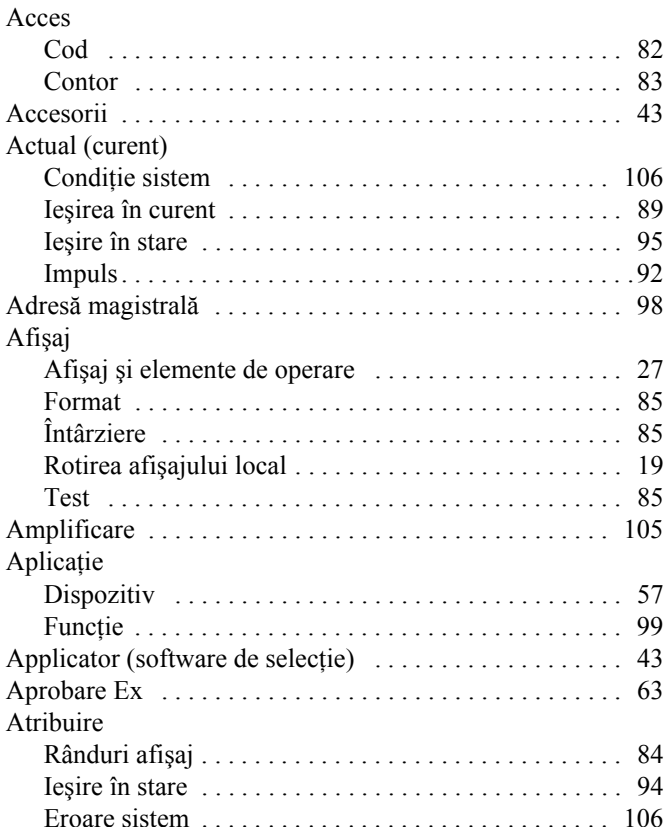

# $\mathbf C$

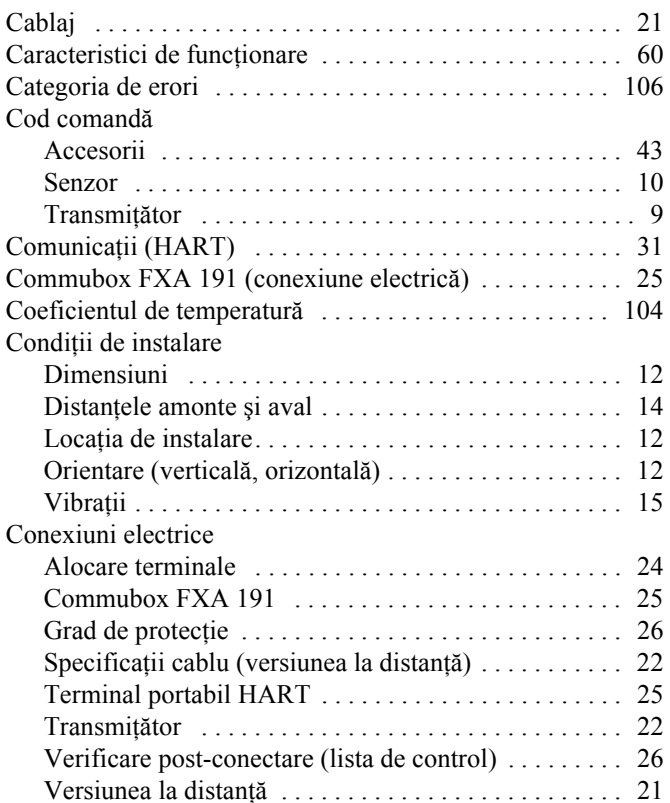

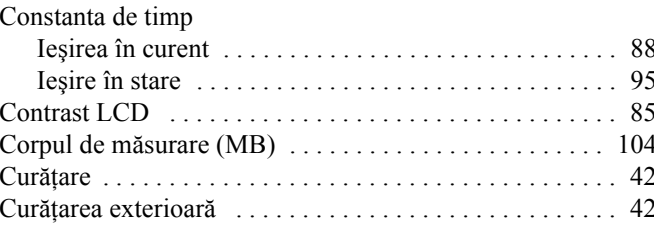

### $\mathbf{D}$

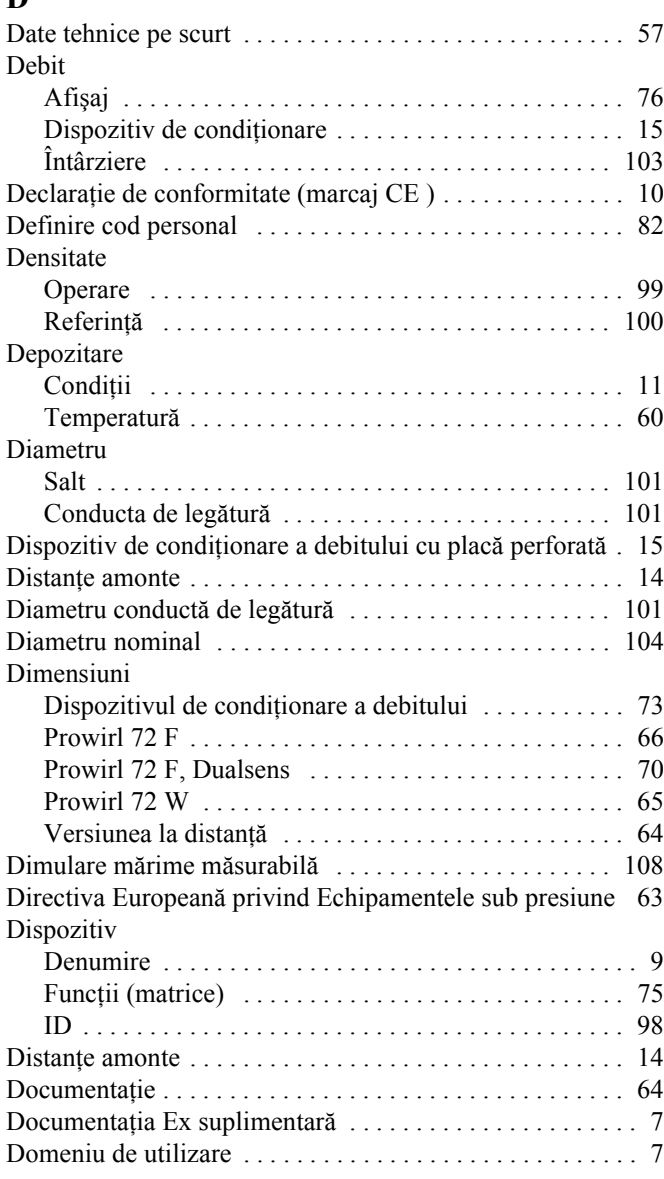

# $\bf{E}$

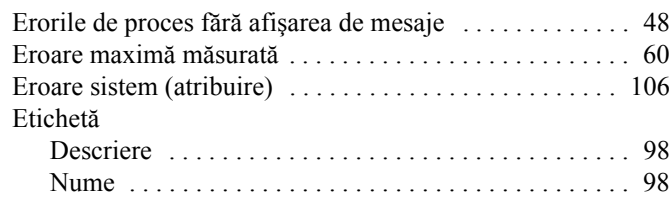

## **F**

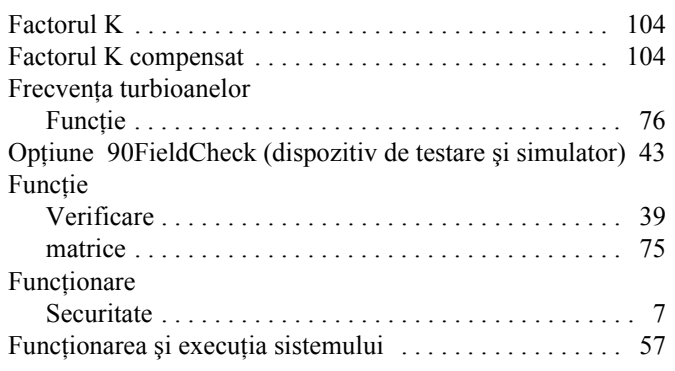

# **G**

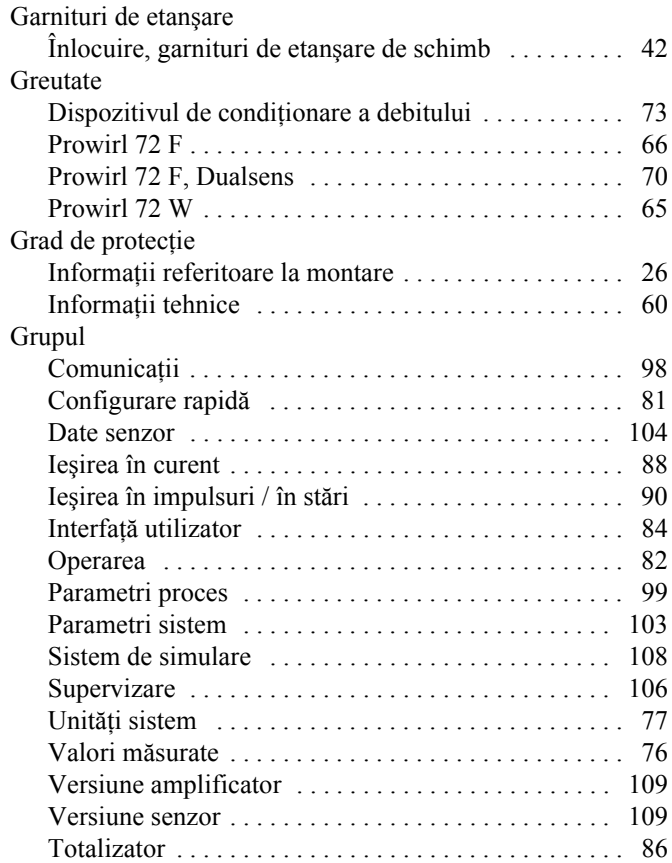

# **H**

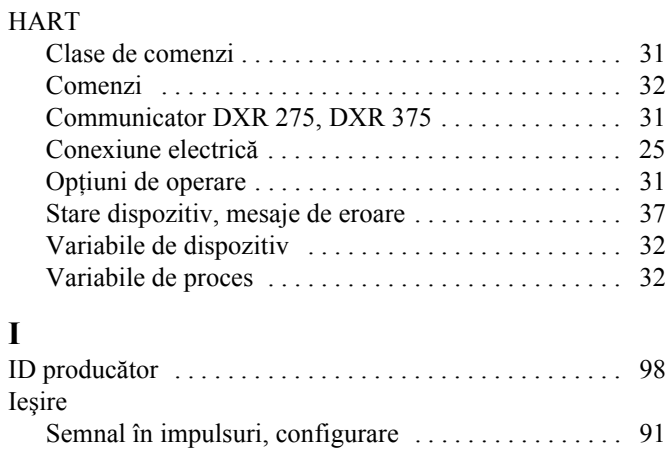

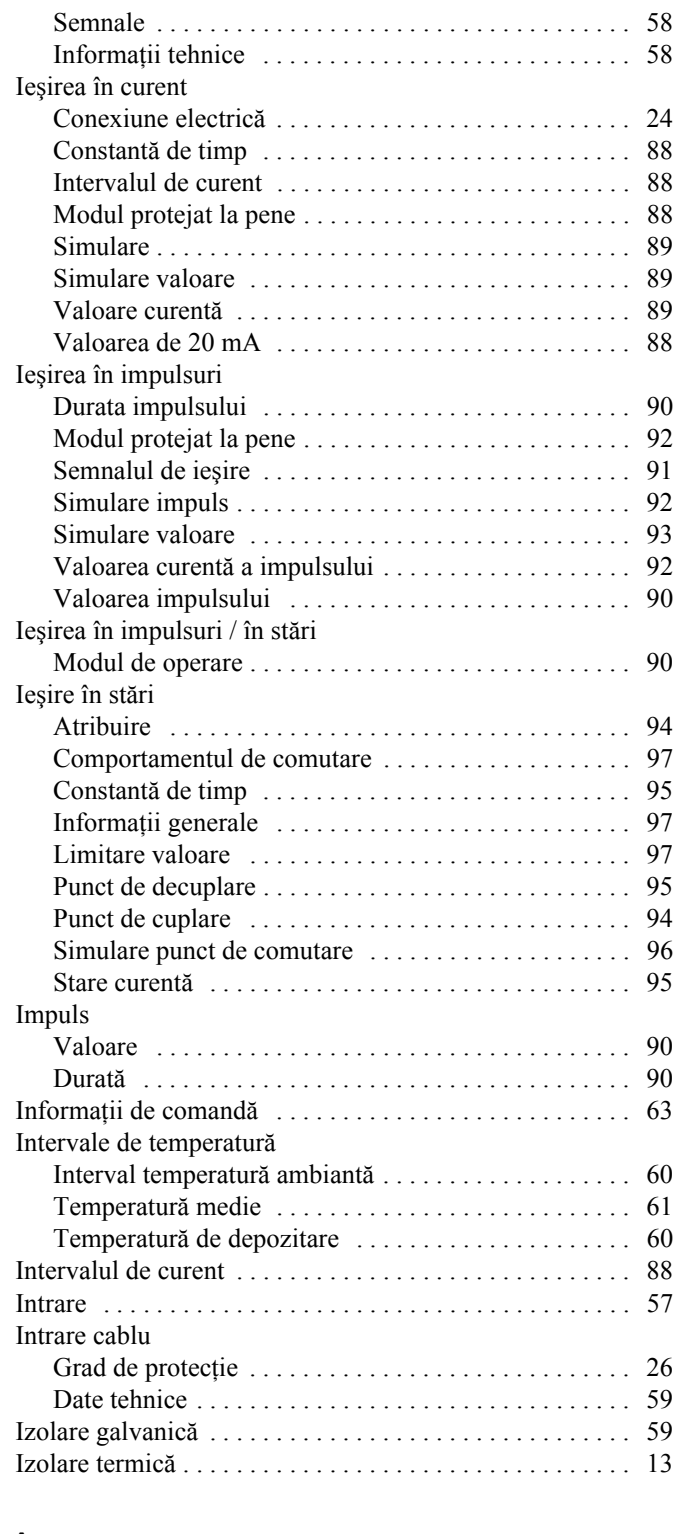

# **Î**

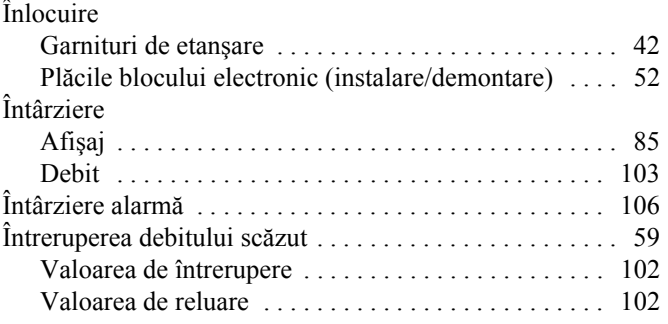

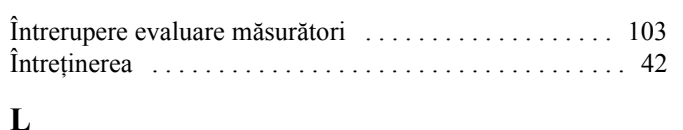

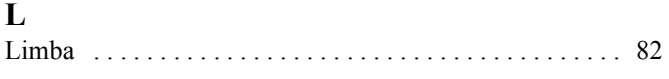

# $\mathbf{M}$

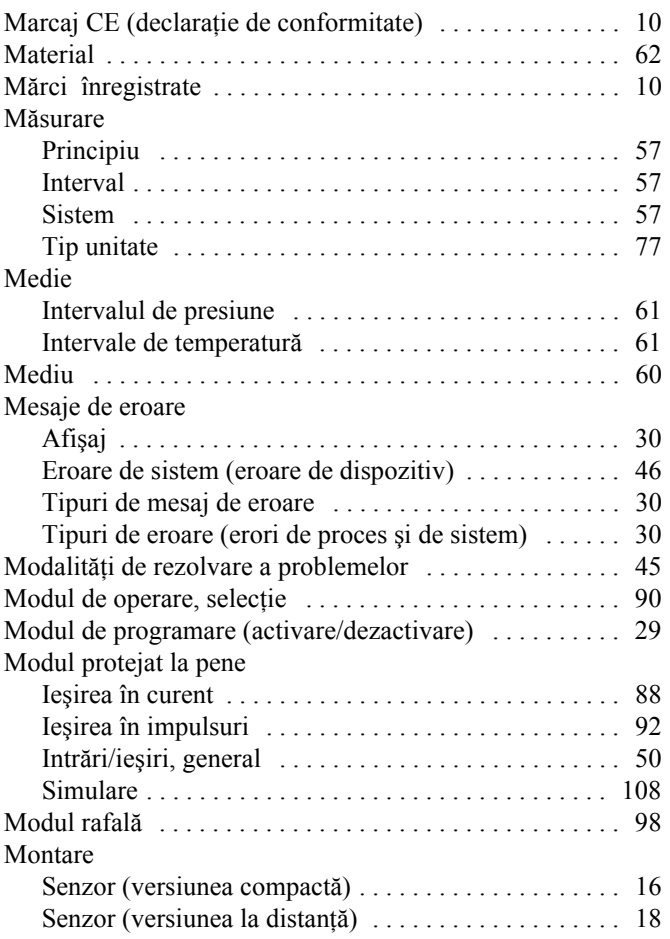

# $\overline{\mathbf{N}}$

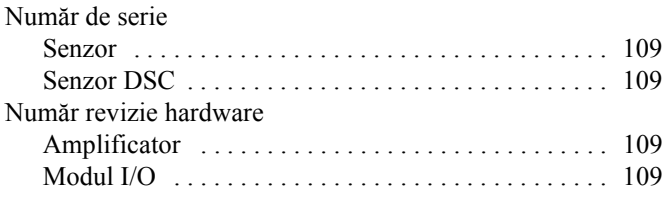

# $\mathbf 0$

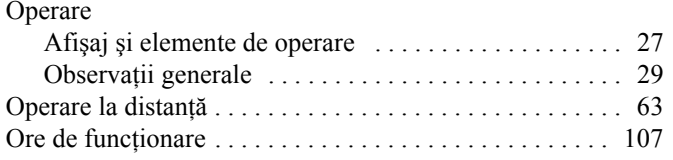

# $\overline{\mathbf{P}}$

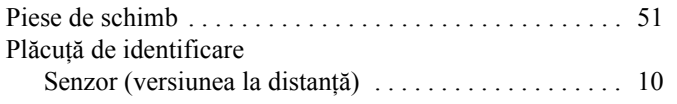

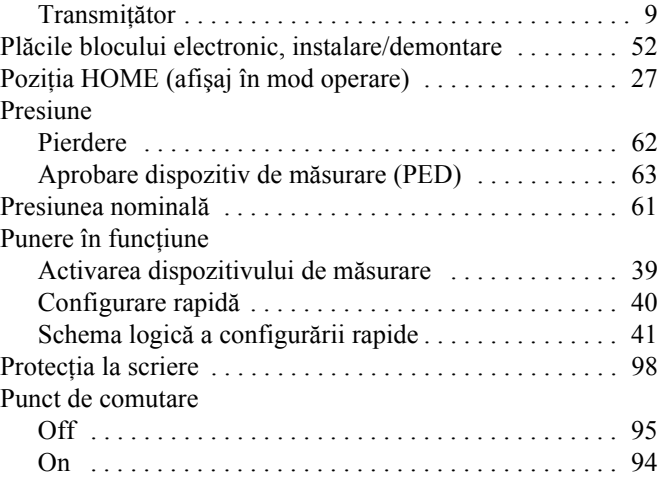

# $\mathbf R$

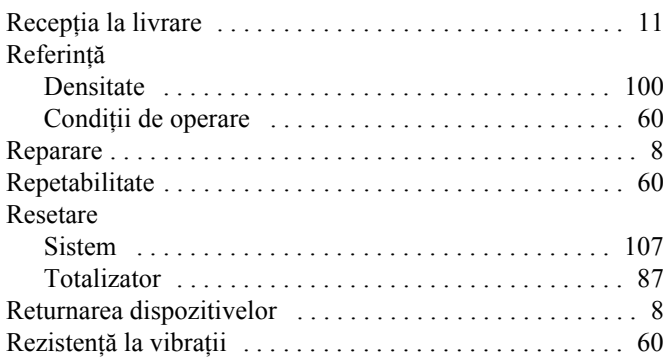

# $\mathbf{s}$

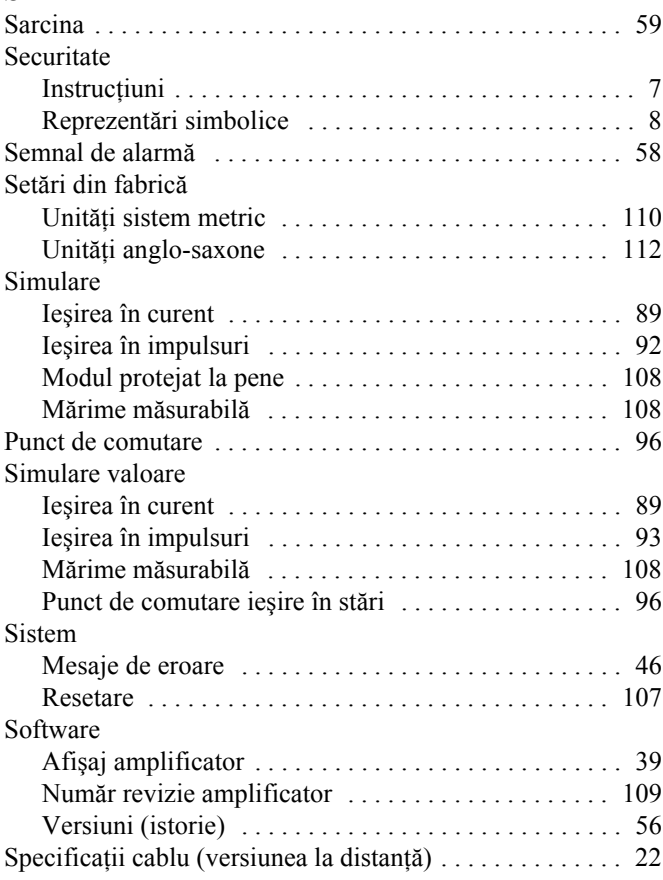

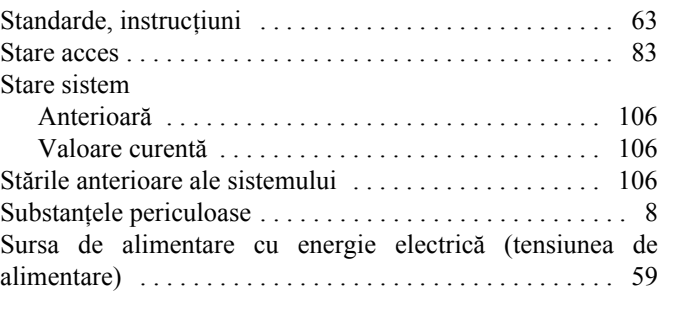

## **T**

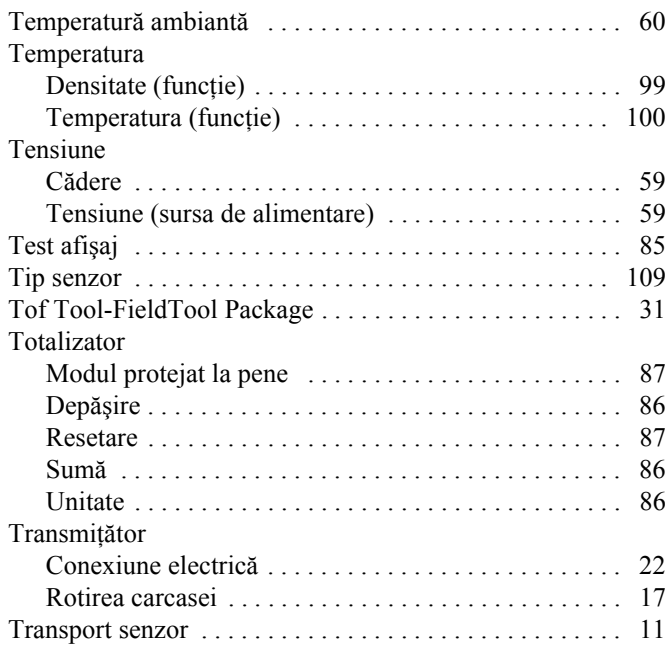

# **U**

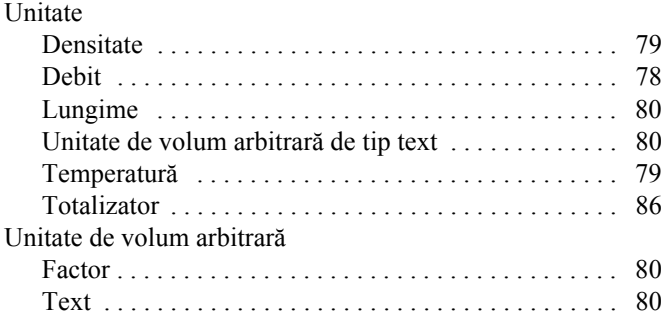

### **V**

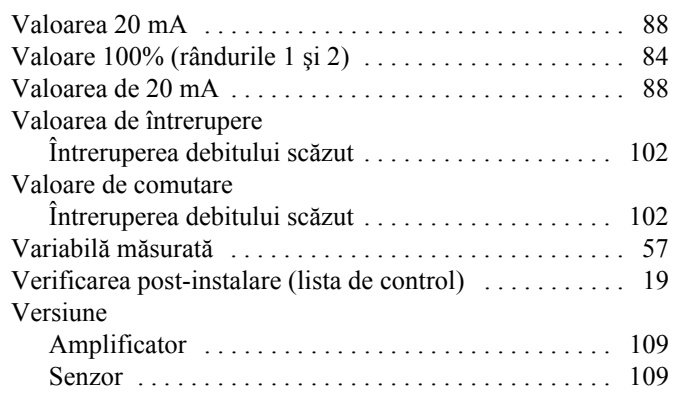

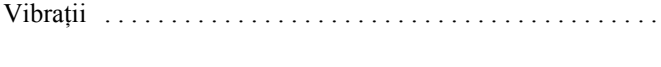

### Declaratie de contaminare

Stimate client,

În virtutea deciziilor legale și pentru siguranța angajaților noștri și a echipamentelor aflate în funcțiune, avem nevoie de această "Declarație de contaminare" cu semnătura dumneavoastră înainte să poată fi procesată comanda dumneavoastră. Vă rugăm să atașați declarația completată integral la instrumentul și documentele de expediere în fiecare caz. Adăugați de asemenea fișele privind siguranța și/sau instrucțiunile de manevrare specifice, dacă acest lucru este necesar.

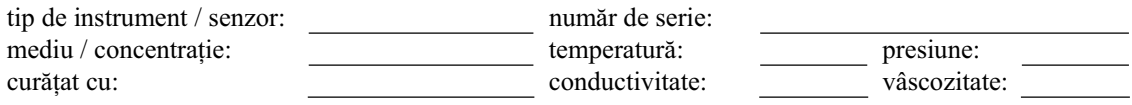

### **Simboluri de avertizare pentru mediul utilizat:**

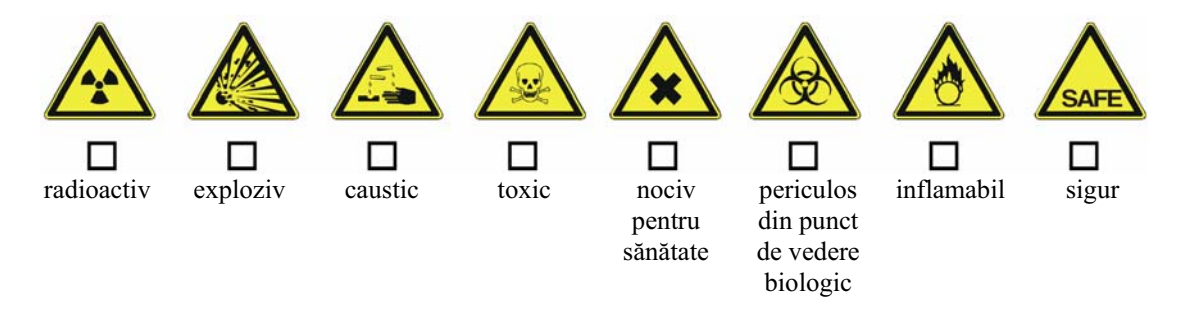

Vă rugăm să marcați simbolurile de avertizare corespunzătoare.

### **Motive pentru returnare:**

### **Date referitoare la companie:**

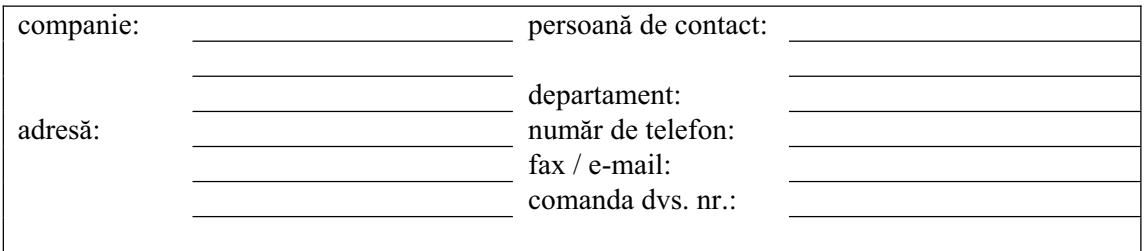

 \_\_\_\_\_\_\_\_\_\_\_\_\_\_\_\_\_\_\_\_\_\_\_\_\_\_\_\_\_\_\_\_\_\_\_\_\_\_\_\_\_\_\_\_\_\_\_\_\_\_\_\_\_\_\_\_\_\_\_\_\_\_\_\_\_\_\_\_\_\_\_\_\_\_\_\_\_\_\_\_\_\_\_\_\_\_\_\_\_\_  $\mathcal{L}_\mathcal{L}$  , which is a set of the set of the set of the set of the set of the set of the set of the set of the set of the set of the set of the set of the set of the set of the set of the set of the set of the set of

Certific prin prezenta că echipamentul returnat a fost curățat și decontaminat conform bunelor practici industriale și că respectă toate reglementările. Acest echipament nu prezintă riscuri pentru sănătate sau siguranță datorate contaminării.

 $\_$  , and the contribution of the contribution of  $\_$  . The contribution of the contribution of  $\mathcal{L}_\mathcal{L}$ 

(Data) (Stampila companiei și semnătura) opozabilă din punct de vedere legal)

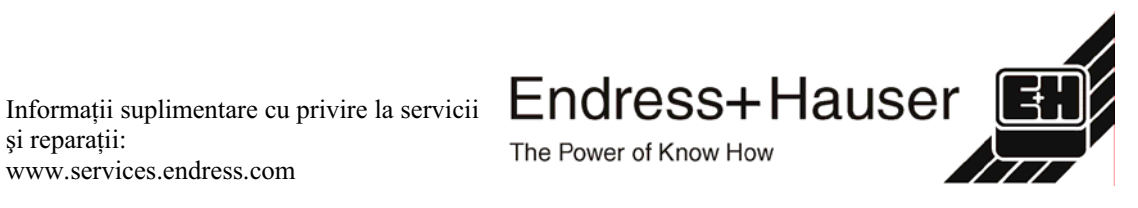

si reparații: www.services.endress.com **Europa**

**Austria – Viena** q Endress+Hauser Ges.m.b.H. Tel. (01) 88 05 60, Fax (01) 88 05 63 35

**Belarus – Minsk** Belorgsintez Tel. (017) 2 50 84 73, Fax (017) 2 50 85 83

**Belgia / Luxemburg – Bruxelles** q Endress+Hauser S.A. / N.V. Tel. (02) 2 48 06 00, Fax (02) 2 48 05 53

**Bulgaria – Sofia** Intertech-Automation Ltd. Tel. (02) 9 62 71 52, Fax (02) 9 62 14 71

**Croaþia – Zagreb** q Endress+Hauser GmbH+Co. Tel. (01) 6 63 77 85, Fax (01) 6 63 78 23

**Cipru – Nicosia** I+G Electrical Services Co. Ltd. Tel. (02) 48 47 88, Fax (02) 48 46 90

**Republica Cehã – Praga** q Endress+Hauser Czech s.r.o. Tel. (02) 66 78 42 00, Fax (026) 66 78 41 79

Danemarca – Søborg q Endress+Hauser A/S Tel. (70) 13 11 32, Fax (70) 13 21 33

**Estonia – Tartu** Elvi-Aqua OÜ Tel. (7) 30 27 32, Fax (7) 30 27 31

**Finlanda – Helsinki** q Metso Endress+Hauser Oy Tel. (204) 8 31 60, Fax (204) 8 31 61

**Franþa – Huningue** q Endress+Hauser S.A. Tel. (389) 69 67 68, Fax (389) 69 48 02

**Germania – Weil am Rhein** q Endress+Hauser Messtechnik GmbH+Co. KG Tel. (07621) 9 75 01, Fax (07621) 97 55 55

**Marea Britanie – Manchester** q Endress+Hauser Ltd. Tel. (0161) 2 86 50 00, Fax (0161) 9 98 18 41

**Grecia – Atena** I & G Building Services Automation S.A. Tel. (01) 9 24 15 00, Fax (01) 9 22 17 14

**Ungaria – Budapesta** q Endress+Hauser Magyarország Tel. (01) 4 12 04 21, Fax (01) 4 12 04 24

**Islanda – Reykjavik** Sindra-Stál hi Tel. 5 75 00 00, Fax 5 75 00 10

**Irlanda – Clane / County Kildare** q Flomeaco Endress+Hauser Ltd. Tel. (045) 86 86 15, Fax (045) 86 81 82

**Italia – Cernusco s/N, Milano** q Endress+Hauser S.p.A. Tel. (02) 92 19 21, Fax (02) 92 19 23 62

**Letonia – Riga** Elekoms Ltd. Tel. (07) 33 64 44, Fax (07) 33 64 48

**Lituania – Kaunas** UAB Agava Ltd. Tel. (03) 7 20 24 10, Fax (03) 7 20 74 14

**Macedonia – Belgrad** Meris d.o.o. Tel. (11) 44 42 96 6, Fax (11) 30 85 77 8

**Moldova – Chiºinãu** S.C. Techno Test SRL Tel. (02) 22 61 60, Fax (02) 22 83 13

**Olanda – Naarden** q Endress+Hauser B.V. Tel. (035) 6 95 86 11, Fax (035) 6 95 88 25 **Norvegia – Lierskogen** q Endress+Hauser A/S Tel. 32 85 98 50, Fax 32 85 98 51

**Polonia – Wroclaw** q Endress+Hauser Polska Sp. z o.o. Tel. (071) 7 80 37 00, Fax (071) 7 80 37 60

**Portugalia – Cacem** q Endress+Hauser Lda. Tel. (21) 4 26 72 90, Fax (21) 4 26 72 99

**România – Bucureºti** Romconseng S.R.L. Tel. (021) 41 12 50 1, Fax (021) 41 01 63 4

**Rusia – Moscova** Endress+Hauser GmbH+Co Tel. (095) 78 32 85 0, Fax (095) 78 32 85 5

**Republica Slovacia – Bratislava** Transcom Technik s.r.o. Tel. (2) 44 88 86 90, Fax (2) 44 88 71 12

**Slovenia – Ljubljana**<br>a – Endress+Hauser (Slovenija) D O O q Endress+Hauser (Slovenija) D.O.O. Tel. (01) 5 19 22 17, Fax (01) 5 19 22 98

**Spania – Sant Just Desvern** q Endress+Hauser S.A. Tel. (93) 4 80 33 66, Fax (93) 4 73 38 39

**Suedia – Sollentuna** Endress+Hauser AB Tel. (08) 55 51 16 00, Fax (08) 55 51 16 55

**Elveþia – Reinach/BL 1** Endress+Hauser Metso AG Tel. (061) 7 15 75 75, Fax (061) 7 11 16 50

**Turcia – Levent/Istanbul** Intek Endüstriyel Ölcü ve Kontrol Sistemleri Tel. (0212) 2 75 13 55, Fax (0212) 2 66 27 75

**Ucraina – Kiev** Photonika GmbH Tel. (44) 2 68 81 02, Fax (44) 2 69 07 05 **Republica Iugoslavia – Belgrad**

Meris d.o.o Tel. (11) 4 44 29 66, Fax (11) 3 08 57 78

#### **Africa**

**Algeria – Annaba**

#### Symes Systemes et Mesures Tel. (38) 88 30 03, Fax (38) 88 30 02

**Egipt – Heliopolis/Cairo** Anasia Egypt For Trading (S.A.E.) Tel. (02) 2 68 41 59, Fax (02) 2 68 41 69

**Maroc – Casablanca** Oussama S.A. Tel. (02) 22 24 13 38, Fax (02) 2 40 26 57

**Republica Africa de Sud – Sandton** q Endress+Hauser (Pty.) Ltd. Tel. (011) 2 62 80 00, Fax (011) 2 62 80 62

**Tunisia – Tunis**

CMR Controle, Maintenance et Regulation Tel. (07) 17 93 07 7, Fax (07) 17 88 59 5

#### **America**

05.03

**Argentina – Buenos Aires** Endress+Hauser Argentina S.A. Tel. (11) 45 22 79 70, Fax (11) 45 22 79 09

**Brazilia – Sao Paulo** Samson Endress+Hauser Ltda. Tel. (011) 50 33 43 33, Fax (011) 50 31 30 67

**Canada – Burlington, Ontario** q Endress+Hauser Canada Ltd. Tel. (905) 68 19 29 2, Fax (905) 68 19 44 4

**Chile – Santiago de Chile** q Endress+Hauser (Chile) Ltd. Tel. (02) 3 21 30 09, Fax (02) 3 21 30 25 **Columbia – Bogota D.C.** Colsein Ltda. Tel. (01) 2 36 76 59, Fax (01) 6 10 78 68

**Costa Rica – San Jose** Euro-Tec S.A. Tel. 2 20 28 08, Fax 2 96 15 42

**Ecuador – Quito** Insetec Cia. Ltda. Tel. (02) 2 26 91 48, Fax (02) 2 46 18 33

**El Salvador – San Salvador** Automatizacion y Control Industrial de El Salvador, S.A. de C.V. Tel. 2 60 24 24, Fax 2 60 56 77

**Guatemala – Ciudad de Guatemala** Automatizacion y Control Industrial, S.A. Tel. (03) 34 59 85, Fax (03) 32 74 31

**Honduras – San Pedro Sula, Cortes** Automatizacion y Control Industrial de Honduras, S.A. de C.V. Tel. 5 57 91 36, Fax 5 57 91 39

**Mexic – México, D.F**<br>q Endress+Hauser (México). S.A. de C V q Endress+Hauser (México), S.A. de C.V. Tel. (5) 5 55 68 24 07, Fax (5) 5 55 68 74 59

**Nicaragua – Managua** Automatización y Control Industrial de Nicaragua,

S.A. Tel. 2 22 61 90, Fax 2 28 70 24

**Peru – Miraflores** Corsusa International Tel. (1) 44 41 20 0, Fax (1) 44 43 66 4

**SUA – Greenwood, Indiana** q Endress+Hauser Inc. Tel. (317) 5 35 71 38, Fax (317) 5 35 84 98

**SUA – Norcross, Atlanta** q Endress+Hauser Systems & Gauging Inc. Tel. (770) 4 47 92 02, Fax (770) 4 47 57 67

**Venezuela – Caracas** Controval C.A. Tel. (212) 9 44 09 66, Fax (212) 9 44 45 54

#### **Asia**

**Azerbaidjan – Baku** Modcon Systems - Baku Tel. (12) 92 98 59, Fax (12) 99 13 72

**Brunei – Negara Brunei Darussalam** American International Industries (B) Sdn. Bhd. Tel. (3) 22 37 37, Fax (3) 22 54 58

**Cambodgia – Khan Daun Penh, Phom Penh** Comin Khmere Co. Ltd.

Tel. (23) 42 60 56, Fax (23) 42 66 22 **China – Shanghai**

q Endress+Hauser (Shanghai) Instrumentation Co. Ltd. Tel. (021) 54 90 23 00, Fax (021) 54 90 23 03

**China – Beijing** q Endress+Hauser (Beijing) Instrumentation Co. Ltd.

Tel. (010) 65 88 24 68, Fax (010) 65 88 17 25 **Hong Kong – Tsimshatsui / Kowloon** q Endress+Hauser (H.K.) Ltd. Tel. 8 52 25 28 31 20, Fax 8 52 28 65 41 71

**India – Mumbai** Endress+Hauser (India) Pvt. Ltd. q Endress+Hauser (mura) 1 vt. 200.<br>Tel. (022) 56 93 83 33, Fax (022) 56 93 88 330

**Indonezia – Jakarta** PT Grama Bazita Tel. (21) 7 95 50 83, Fax (21) 7 97 50 89

**Iran – Teheran** Patsa Industry Tel. (021) 8 72 68 69, Fax (021) 8 71 96 66

**Israel – Netanya** Instrumetrics Industrial Control Ltd. Tel. (09) 8 35 70 90, Fax (09) 8 35 06 19

**Japonia – Tokyo** q Sakura Endress Co. Ltd. Tel. (0422) 54 06 11, Fax (0422) 55 02 75

**Iordania – Amman** A.P. Parpas Engineering S.A. Tel. (06) 5 53 92 83, Fax (06) 5 53 92 05

**Kazahstan – Alma Ata** BEI Electro Tel. (72) 30 00 28, Fax (72) 50 71 30

**Coreea de Sud – Seul** q Endress+Hauser (Korea) Co. Ltd. Tel. (02) 26 58 72 00, Fax (02) 26 59 28 38

**Kuweit – Safat** United Technical Services Est. For General Trading Tel. 2 41 12 63, Fax 2 41 15 93

**Liban – Jbeil Main Entry** Network Engineering Tel. (3) 94 40 80, Fax (9) 54 80 38

**Malaiezia – Shah Alam, Selangor Darul Ehsan** q Endress+Hauser (M) Sdn. Bhd. Tel. (03) 78 46 48 48, Fax (03) 78 46 88 00

**Pakistan – Karachi** Speedy Automation Tel. (021) 7 72 29 53, Fax (021) 7 73 68 84

**Filipine – Pasig City, Metro Manila** q Endress+Hauser (Phillipines) Inc. Tel. (2) 6 38 18 71, Fax (2) 6 38 80 42

**Arabia Sauditã – Jeddah** Anasia Trading Est. Tel. (02) 6 53 36 61, Fax (02) 6 53 35 04

**Singapore – Singapore** q Endress+Hauser (S.E.A.) Pte. Ltd. Tel. (65) 66 82 22, Fax (65) 66 68 48

**Sultanatul Oman – Ruwi** Mustafa & Sultan Sience & Industry Co. L.L.C. Tel. 63 60 00, Fax 60 70 66

**Taiwan – Taipei** Kingjarl Corporation Tel. (02) 27 18 39 38, Fax (02) 27 13 41 90

**Thailanda – Bangkok 10210** q Endress+Hauser (Thailand) Ltd. Tel. (2) 9 96 78 11-20, Fax (2) 9 96 78 10

**Emiratele Arabe Unite – Dubai** Descon Trading L.L.C. Tel. (04) 2 65 36 51, Fax (04) 2 65 32 64

**Uzbekistan – Taºkent** Im Mexatronika-Tes Tel. (71) 1 91 77 07, Fax (71) 1 91 76 94

**Vietnam – Ho Chi Minh City** Tan Viet Bao Co. Ltd. Tel. (08) 8 33 52 25, Fax (08) 8 33 52 27

#### **Australia + Noua Zeelandã**

**Australia – North Ryde NSW 2113** q Endress+Hauser Australia Pty. Ltd. Tel. (02) 88 77 70 00, Fax (02) 88 77 70 99

**Noua Zeelandã – Auckland** EMC Industrial Group Ltd. Tel. (09) 4 15 51 10, Fax (09) 4 15 51 15

**Toate celelalte þãri**

q Endress+Hauser GmbH+Co. KG Instruments International Weil am Rhein, Germania Tel. (07621) 9 75 02, Fax (07621) 97 53 45

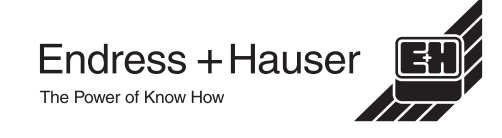

q Membri ai grupului Endress+Hauser

BA084D/06/en/12.03 50103643 FM+SGML 6.0

http://www.endress.com